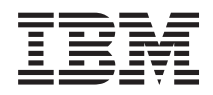

# Systémy IBM - iSeries Enterprise Identity Mapping

*Verze 5, vydání 4*

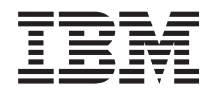

# Systémy IBM - iSeries Enterprise Identity Mapping

*Verze 5, vydání 4*

#### **Poznámka**

Před použitím těchto informací a produktu, který podporují, si prostudujte informace obsažené v tématu ["Poznámky",](#page-126-0) na stránce 121.

#### **Páté vydání (únor 2006)**

Toto vydání se vztahuje na verzi 5, vydání 4, modifikaci 0 operačního systému IBM i5/OS (číslo produktu 5722–SS1) a na všechna následující vydání a modifikace, dokud nebude v nových vydáních uvedeno jinak. Tato verze nepracuje na modelech RISC (reduced instruction set computer) ani na modelech CISC.

**© Copyright International Business Machines Corporation 2002, 2006. Všechna práva vyhrazena.**

# **Obsah**

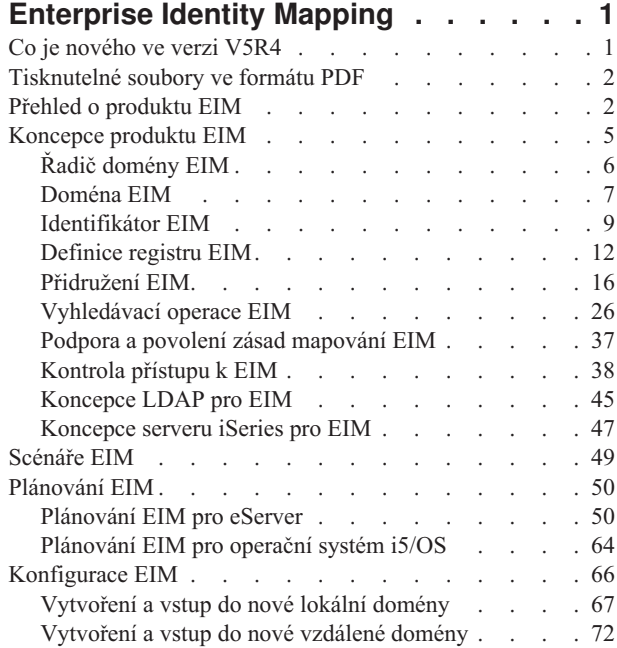

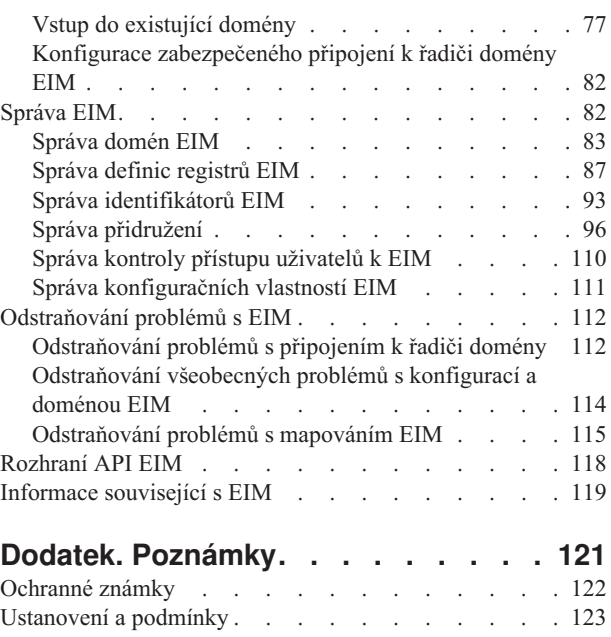

## <span id="page-6-0"></span>**Enterprise Identity Mapping**

EIM (Enterprise Identity Mapping) for iSeries i5/OS implementace infrastruktury IBM  $\ddot{\text{(e)}}$  gerver, která administrátorům a vývojářům aplikací umožňuje vyřešit problém správy více registrů uživatelů v rámci celého podniku. Většina podniků využívajících sítě čelí problémům s vícenásobnými registry uživatelů, což vyžaduje, aby měla každá osoba nebo entita v rámci podniku vlastní totožnost uživatele v každém z registrů. Potřeba vícenásobných registrů uživatelů však v konečném důsledku znamená rozsáhlé administrační problémy, které negativně ovlivňují jak uživatele, tak administrátory a také vývojáře aplikací. Produkt EIM (Enterprise Identity Mapping) poskytuje řešení pro jednodušší správu více uživatelských registrů a totožností uživatele ve vašem podniku, které je navíc efektivní z hlediska nákladů.

Produkt EIM vám umožňuje vytvořit systém mapování totožností, nazývaný přidružení, mezi různými totožnostmi uživatele v různých registrech uživatelů, které se vztahují k jedné osobě ve vašem podniku. EIM také poskytuje běžnou sadu rozhraní API, která je možné používat na různých platformách k vytváření aplikací, které mohou využívat vytvořená mapování totožností k hledání vztahů mezi totožnostmi. Navíc je také možné využít produkt EIM ve spojení se službou síťové autentizace, tj. i5/OS implementací protokolu Kerberos za účelem poskytnutí prostředí jediného přihlášení.

Správu EIM je možné nakonfigurovat prostřednictvím produktu iSeries Navigator, který je grafickým uživatelským rozhraním serveru iSeries. Server iSeries používá EIM prostřednictvím služby síťové autentizace k povolení prostředí operačního systému i5/OS za účelem autentizace uživatelů. Aplikace, stejně jako operační systém i5/OS, mohou přijímat tikety protokolu Kerberos a využívat tak EIM k nalezení uživatelského profilu, který představuje stejnou osobu, jež je reprezentována tiketem protokolu Kerberos.

Více informací o tom, jak EIM pracuje i o jeho koncepcích, které vám mohou pomoci při využití EIM ve vašem podniku, naleznete v následujících tématech:

## **Co je nového ve verzi V5R4**

Toto téma popisuje změny týkající se produktu EIM (Enterprise Identity Mapping) for iSeries verze V5R4.

### **Nové nebo vylepšené funkce produktu EIM**

- v Definice [skupinového](#page-21-0) registru. Můžete vytvářet definice skupinového registru, které vám umožní snížit množství práce, které musíte provést pro konfiguraci mapování EIM. Definici skupinového registru lze spravovat obdobným způsobem jako definici individuálního registru.
- v Přidání definice [skupinového](#page-93-0) registru. Chcete-li vytvořit definici skupinového registru a přidat ji do domény EIM, řiďte se těmito pokyny.
- v Přidání člena do definice [skupinového](#page-98-0) registru. Pokud jste připojeni k doméně EIM, ve které je uložena definice skupinového registru, můžete s pomocí zde uvedených pokynů do této definice skupinového registru přidat člena.

## **Zdokonalení informací o produktu EIM**

V tomto vydání je mnoho aktualizací, které se vztahují k implementaci definic skupinového registru pro různé situace v souvislosti s produktem EIM.

- v [Přidružení](#page-27-0) zásad. Tyto informace vysvětlují proč byste mohli chtít používat definice skupinového registru pro navázání vztahu mapování pro všechny uživatelské totožnosti v jednom registru a doméně.
- v [Vyhledávací](#page-39-0) operace. Tyto informace vysvětlují, jak vyhledávací operace vrací cílovou totožnost uživatele v uživatelském registru, který je členem definice skupinového registru.
- v [Nejednoznačné](#page-40-0) výsledky. Zvláště byste si měli být vědomi toho, že vyhledávací operace mohou vrátit nejednoznačné výsledky, pokud zadáte definici registru jednotlivého uživatele jako člena více než jedné definice skupinového registru.

<span id="page-7-0"></span>Kromě toho bylo aktualizováno téma Jediné přihlášení a nyní poskytuje dokumentaci o implementaci produktu EIM jakožto součásti prostředí jediného přihlášení za účelem snížení objemu správy hesla. Toto téma poskytuje množství detailních scénářů zaměřených na běžné situace spojené s jediným přihlášením spolu s podrobnými instrukcemi pro jejich implementaci.

### **Informace o změnách a novinkách**

Jako pomůcku při hledání informací o technických změnách použijte následující informace:

- Značka > označuje, kde nové či změněné informace začínají.
- Značka « označuje, kde nové či změněné informace končí.

Více informací o novinkách a změnách v tomto vydání naleznete v dokumentu Sdělení pro uživatele.

## **Tisknutelné soubory ve formátu PDF**

Tyto informace použijte pro zobrazení a tisk těchto informací v souborů ve formátu PDF.

Chcete-li si prohlédnout nebo stáhnout verzi ve formátu PDF, vyberte odkaz EIM [\(Enterprise](rzalv.pdf) Identity Mapping) (zhruba 1820 KB).

Zde si můžete prohlédnout nebo stáhnout další související témata:

- v Služba síťové autentizace (asi 1398 KB) obsahuje informace o tom, jak nakonfigurovat službu síťové autentizace ve spojení s EIM za účelem vytvoření prostředí jediného přihlášení.
- v Server adresářů (LDAP) (asi 1700 KB) obsahuje informace o rozšířené konfiguraci LDAP spolu s informacemi o konfiguraci serveru LDAP, který může být použit jako řadič domény.

### **Uložení souborů ve formátu PDF**

Chcete-li uložit soubory ve formátu PDF na vaší pracovní stanici za účelem jejich prohlížení nebo tisku, postupujte takto:

- 1. Klepněte pravým tlačítkem myši na soubor PDF ve vašem prohlížeči (klepněte pravým tlačítkem myši na odkaz nahoře).
- 2. Klepněte na volbu, která uloží lokálně soubor PDF. |
	- 3. Vyberte místo v adresáři, kam si přejete soubor PDF uložit.
	- 4. Klepněte na **Uložit**.

#### **Jak stáhnout program Adobe Reader**

Chcete-li zobrazovat či tisknout soubory ve formátu PDF, musíte mít nainstalovaný produkt Adobe Reader. Jeho | bezplatnou kopii si můžete stáhnout z webových stránek [Adobe](http://www.adobe.com/products/acrobat/readstep.html) (www.adobe.com/products/acrobat/readstep.html)  $\blacksquare$ 

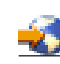

|

.

## **Přehled o produktu EIM**

Tyto informace použijte, chcete-li se dozvědět více o problémech, které EIM může vyřešit, o současných přístupech ostatních výrobců v odvětví k diskutovaným problémům nebo o tom, proč je produkt EIM lepším řešením.

Dnešní síťová prostředí se skládají ze složitých skupin systémů a aplikací, což vyžaduje v konečném důsledku správu stále více a více registrů uživatelů. Právě problematika registrů uživatelů se stává docela závažným administračním problémem, který má vliv na jednotlivé uživatele, administrátory a samozřejmě také na vývojáře aplikací. Proto se dnes stále více společností zabývá novými technologiemi autentizací a autorizací pro jednotlivé systémy a aplikace. Produkt EIM je infrastrukturní technologií IBM @ server , která umožňuje administrátorům a vývojářům aplikací vyrovnávat se s těmito problémy daleko snadněji a s nižšími náklady, než kdy předtím.

Následující informace vám přiblíží problém současných přístupů a vysvětlí vám, proč je právě přístup EIM lepší než ostatní.

### **Problematika správy více registrů uživatelů**

Většina administrátorů spravuje sítě, které zahrnují odlišné systémy a servery. Každý z těchto systémů či serverů si pak žádá jedinečný způsob správy různých registrů uživatelů. V těchto složitých sítích jsou administrátoři zodpovědni za správu každé totožnosti uživatele a každého jednotlivého hesla. Navíc administrátoři musí často tyto totožnosti a hesla synchronizovat. Uživatelé jsou zase zatěžováni tím, že si musí pamatovat mnoho totožností a hesel a uchovávat je synchronizované. Režijní náklady administrátorů a uživatelů jsou v tomto prostředí značné. V důsledku toho musí administrátoři vynakládat množství cenného času na řešení nepovedených pokusů o přihlášení a na opětovné nastavování zapomenutých hesel místo toho, aby se věnovali správě podniku.

Problém se správou více registrů uživatelů má také vliv na vývojáře aplikací, kteří se snaží vyvíjet vícevrstvé a heterogenní aplikace. Vývojáři rozumí tomu, že zákazníci mají svá data rozmístěná na velkém počtu odlišných typů systémů, kde každý systém má své vlastní registry uživatelů. Proto pak musejí vytvářet chráněné registry uživatelů a přidružené sémantiky zabezpečení pro své aplikace. I když se tímto částečně vyřeší problém pro vývojáře aplikací, zvyšuje se tím režie pro administrátory a uživatele.

## **Současné přístupy**

Některé současné přístupy ostatních společností k řešení problémů s vícenásobnými registry uživatelů jsou již dostupné, avšak všechny tyto přístupy nepřinášejí řešení, které by mohlo kompletně odstranit tento problém. Tak například LDAP (Lightweight Directory Access Protocol) poskytuje distribuované řešení registrů uživatelů. Avšak používání LDAP (nebo dalších v současnosti populárních produktů, jako je například Microsoft Passport) pro administrátora znamená, že musí spravovat ještě další registr uživatelů a sémantiku zabezpečení, nebo musí dokonce nahradit stávající aplikace, které byly vytvořeny pro používání těchto registrů.

Díky tomuto řešení administrátor stále musí spravovat několik bezpečnostních mechanismů pro individuální prostředky, čímž ale narůstá administrační režie a potenciálně se také zvyšuje pravděpodobnost vzniku bezpečnostních rizik. V případě, že vícenásobný mechanismus podporuje jediný prostředek, zvyšuje se šance na provedení změny oprávnění pomocí jednoho mechanismu a následné opomenutí změny oprávnění v jednom či více jiných mechanismů. Bezpečnostní riziko může například nastat v případě, je-li uživateli odmítnut přístup přes jedno prostředí, ale tento přístup je pak následně povolen přes jedno nebo více jiných prostředí.

Po dokončení této práce administrátoři zjistí, že opravdu daný problém celkově nevyřešili. Je všeobecně známé, že jednotlivé podniky již investovaly spoustu peněz do současných registrů uživatelů a k nim přidružených sémantik zabezpečení se snahou praktického využití těchto postupů. Vytvoření dalšího registru uživatelů a přidružené sémantiky zabezpečení řeší tento problém pro poskytovatele aplikací, nikoliv však už pro uživatele nebo administrátory.

Dalším možným řešením je využití prostředí jediného přihlášení. Několik dostupných produktů umožňuje administrátorům spravovat soubory, které obsahují všechny totožnosti uživatele a všechna hesla. Avšak tento přístup má také několik slabin:

- v Tento přístup řeší pouze jeden zásadní problém, kterému musí uživatelé čelit. Ačkoliv je uživatelům sice umožněno přihlásit se do několika systémů zadáním jediné totožnosti a hesla, nevylučuje to u uživatele nutnost mít hesla do ostatních systémů, ani nutnost tato hesla spravovat.
- v To vytváří další bezpečnostní riziko, jelikož jsou v těchto souborech uložena hesla jako čistý text nebo dešifrovatelná hesla. Hesla by nikdy neměla být uložena v souborech s čistým textem, ani být snadno přístupna každému, včetně administrátorů.
- v Zmíněny přístup také neřeší problematiku vývojářů aplikací třetích stran, kteří vytvářejí heterogenní, vícevrstvé aplikace. Vývojáři stále musejí svým aplikacím poskytovat chráněné registry uživatelů.

I přes tyto zjevné nedostatky si podniky přesto vybírají některé z výše uvedených přístupů, protože tyto poskytují alespoň částečné řešení zmiňované problematiky více registrů uživatelů.

## **Přístup produktu EIM**

Produkt EIM nabízí zcela nový přístup k jednotlivým problémům s cílem mnohem jednodušší správy více registrů uživatelů a totožností uživatele ve vícevrstvém a heterogenním prostředí. Produkt EIM je architekturou pro popis vztahů v podniku mezi jednotlivci nebo entitami (jako jsou třeba souborový server a tiskový server) a mezi mnoha totožnostmi, které je v podniku reprezentují. EIM navíc poskytuje balík rozhraní API, který umožňuje aplikacím klást otázky na tyto zmiňované vztahy.

Pokud jde o totožnost uživatele určité osoby v jednom registru uživatelů, můžete například určit, která totožnost uživatele v jiném registru reprezentuje tutéž osobu. Pokud je uživatel autentizován s jedinou totožností uživatele, můžete mapovat tuto totožnost uživatele na odpovídající totožnost v jiném registru uživatelů a uživatel již nemusí znovu poskytovat kredit pro autentizaci. Vy víte, kdo je uživatelem, a potřebujete pouze vědět, která totožnost uživatele reprezentuje tohoto uživatele v jiném registru uživatelů. Proto EIM poskytuje funkci všeobecného mapování totožností v daném podniku.

EIM umožňuje mapování totožností jeden-na-mnoho (jinak řečeno, jediný uživatel s více než jednou totožností uživatele v jediném registru uživatelů). Avšak administrátor nemusí mít specifické individuální mapování pro veškeré totožnosti uživatele v registru uživatelů. EIM také umožňuje mapování typu mnoho-na-jeden (jinými slovy, mapování více uživatelů směrem k jediné totožnosti uživatele v jediném registru uživatelů).

Schopnost mapování mezi jednotlivými totožnostmi uživatele v různých registrech uživatelů přináší mnoho výhod. Primárně jde především o to, že aplikace získají značnou flexibilitu, neboť mohou používat jeden registr uživatelů k autentizaci a zcela odlišný registr uživatelů k autorizaci. Administrátor by tak například mohl mapovat totožnost uživatele Windows v registru Kerberos na některý uživatelský profil i5/OS v jiném registru uživatelů, aby získal přístup k prostředkům i5/OS, pro které je uživatelský profil i5/OS autorizován.

EIM je otevřenou architekturou, kterou mohou administrátoři používat pro reprezentaci vztahů mapování totožností pro jakýkoliv registr. Nevyžaduje se kopírování existujících dat do nové schránky, ani úsilí o zachování synchronizace kopií. Jediná nová data, která EIM přináší, jsou informace o jednotlivých vztazích. EIM ukládá tyto data v adresáři LDAP, což poskytuje flexibilitu při správě těchto dat na jednom místě a umožňuje vytvářet kopie, kdekoliv je daná informace používána. V konečném důsledku EIM přináší podnikům a vývojářům aplikací flexibilitu a jednodušší práci v široké škále jednotlivých prostředí s daleko menšími náklady, než by vůbec kdy bylo možné dosáhnout bez takovéto podpory.

Produkt EIM používaný ve spojení se službou síťové autentizace, tj. i5/OS implementací protokolu Kerberos poskytuje řešení pro jediné přihlášení. Aplikace mohou být napsány tak, aby používaly rozhraní API GSS a API EIM k potvrzení tiketu Kerberos a prováděly mapování na jinou, přidruženou totožnost uživatele v jiném registru uživatelů. Přidružení mezi uživatelskými totožnostmi, která umožňují toto mapování totožností, mohou být dosažena pomocí vytvoření přidruženého identifikátoru, který nepřímo přidružuje jednu totožnost uživatele k jiné přes identifikátor EIM nebo pomocí vytvoření přidružení zásad, které přímo přidružují jednu totožnost uživatele ve skupině k jediné specifické totožnosti uživatele.

Používání mapování totožností vyžaduje, aby administrátor provedl následující úkoly:

- 1. Nakonfigurovat doménu EIM v síti. K vytvoření řadiče domény pro dané domény a pro konfiguraci přístupu k doméně, můžete využít průvodce konfigurací EIM iSeries. Pokud budete používat průvodce, můžete také vytvořit novou doménu EIM a vytvořit tak řadiče domény v lokálním nebo vzdáleném systému. Pokud doména EIM již existuje, můžete vybrat účast v existující doméně EIM.
- 2. Určete, kterým uživatelům (definovaným na serveru adresářů, který funguje jako hostitel pro řadič domény EIM) bude umožněna správa nebo přístup ke specifickým informacím v doméně EIM, a přiřaďte dané uživatele ke skupinám kontroly přístupu.
- 3. Vytvořte definice registrů EIM pro ty registry uživatelů, které budou účastny v doméně EIM. Ačkoli můžete definovat jakýkoliv registr uživatelů v doméně EIM, musíte také definovat registry uživatelů pro aplikace a operační systémy podporující EIM.
- 4. Na základě vašich potřeb implementace EIM určete, které z následujících úkolů provedete za účelem dokončení vaší konfigurace EIM:
- <span id="page-10-0"></span>v Vytvoření identifikátorů EIM v doméně pro každého jedinečného uživatele a vytvoření přidružení identifikátorů pro tyto uživatele.
- v Vytvoření přidružení zásad.
- v Vytvoření kombinace těchto možností.

**Související informace**

Jediné přihlášení

## **Koncepce produktu EIM**

Tyto informace použijte, chcete-li se dozvědět více o důležitých koncepcích EIM, které byste měli znát ještě před úspěšnou implementací produktu EIM.

Abyste byli schopni celkově porozumět využití produktu EIM (Enterprise Identity Mapping) v rámci vašeho podniku, je nezbytné, abyste pochopili koncepce jeho fungování. Ačkoli se konfigurace a implementace pro určitá rozhraní API EIM může na jednotlivých platformách serverů lišit, jsou koncepce produktu EIM běžné pro platformy IBM @server

Obrázek č. 1 ilustruje jeden příklad implementace EIM v podniku. Tři servery fungují jako klienti EIM a obsahují

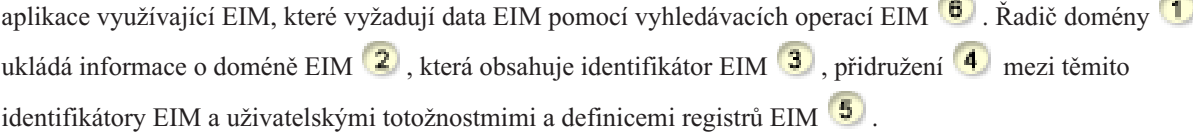

<span id="page-11-0"></span>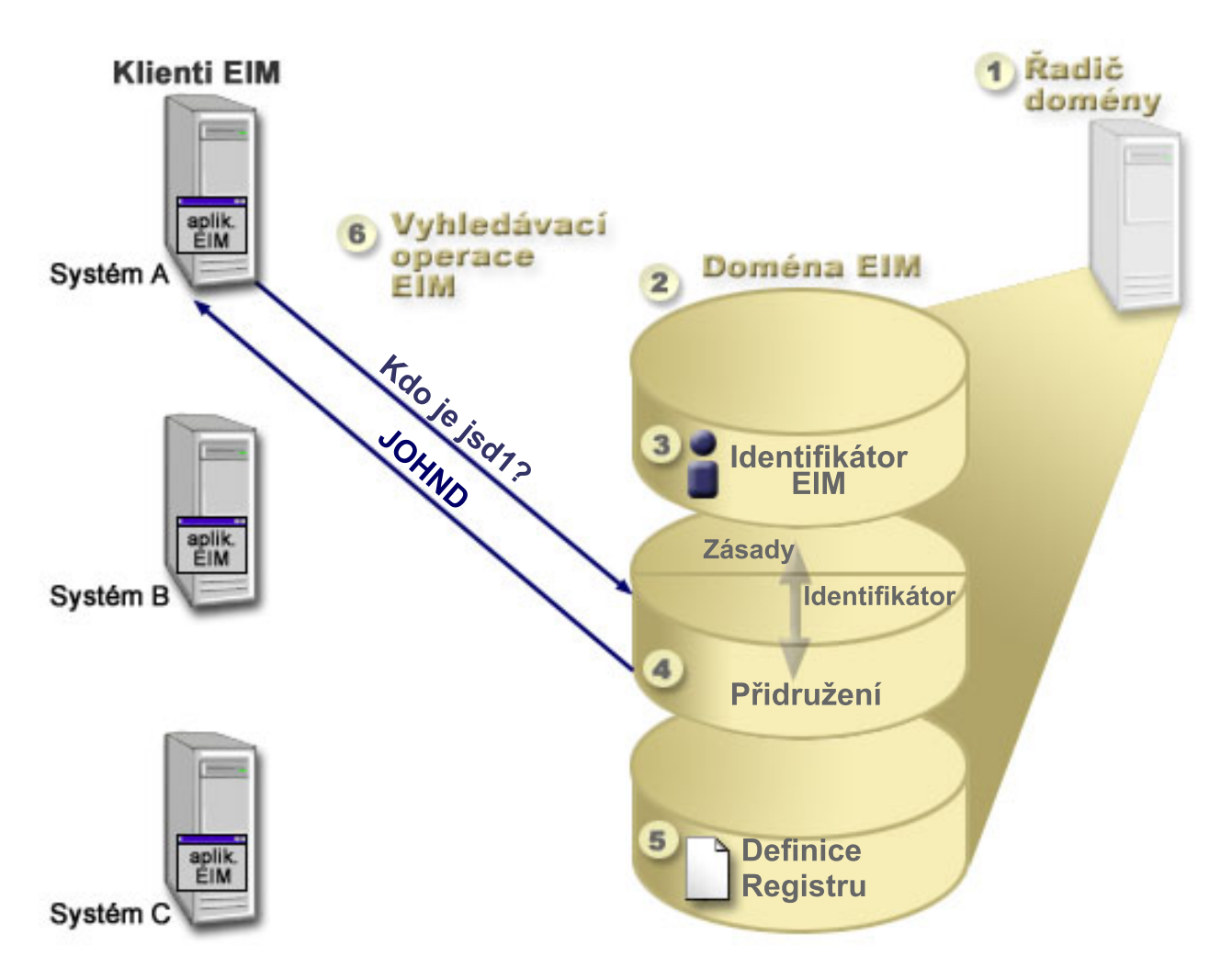

*Obrázek 1. Příklad implementace produktu EIM.*

Více informací o koncepcích EIM @ server naleznete pod následujícími odkazy:

#### **Související pojmy**

["Koncepce](#page-50-0) LDAP pro EIM" na stránce 45

Tyto informace vysvětlují, jak lze použít protokol LDAP (Lightweight Directory Access Protocol) v kombinaci s produktem EIM (Enterprise Identity Mapping).

["Koncepce](#page-52-0) serveru iSeries pro EIM" na stránce 47

Tyto informace poskytují přehled všech aplikací pro produkt EIM (Enterprise Identity Mapping).

## **Řadič domény EIM**

Tyto informace vysvětlují, proč byste měli chtít použít řadič domény EIM.

*Řadič domény EIM* je server LDAP (Lightweight Directory Access Protocol), který je nakonfigurován ke správě jedné nebo více domén EIM. *Doména EIM* je adresář LDAP, který obsahuje všechny identifikátory EIM, přidružení EIM a registry uživatelů, jež jsou definovány v doméně. Systémy (klienti EIM) se účastní domény tím způsobem, že používají data domény pro vyhledávací operace EIM.

V současné době můžete nakonfigurovat server adresářů IBM Directory Server na některé platformy IBM<sup>®</sup> server jako řadič domény EIM. Jakýkoliv systém podporující rozhraní API EIM se může účastnit domény jako klient. Tyto klientské systémy používají rozhraní API EIM ke kontaktu s řadičem domény EIM, aby mohly provádět vyhledávací operace popsané v tématu ["Vyhledávací](#page-31-0) operace EIM" na stránce 26. Umístění klienta EIM určuje, zda je řadič

<span id="page-12-0"></span>domény lokálním nebo vzdáleným systémem. Řadič domény je *lokální*, když je klient EIM spuštěný ve stejném systému jako řadič domény. Řadič domény je *vzdálený*, je-li klient EIM spuštěn v samostatném systému, jiném než je systém řadiče domény.

**Poznámka:** Pokud plánujete konfigurovat server adresářů ve vzdáleném systému, musí tento server adresářů poskytovat podporu pro EIM. EIM požaduje, aby server adresářů podporující LDAP (Lightweight Directory Access Protocol) verze 3 fungoval jako hostitel pro tento řadič domény. Dále musí být také tento server adresářů nakonfigurován tak, aby akceptoval [schémata](#page-51-0) EIM. Server IBM Directory Server for iSeries a server adresářů IBM Directory Server V5.1 tuto podporu poskytují.

## **Doména EIM**

Tyto informace vysvětlují, jak lze použít doménu k uložení všech vašich identifikátorů.

*Doména* EIM je adresář v rámci serveru LDAP (Lightweight Directory Access Protocol), který obsahuje podniková data. Doména EIM je kolekcí nejen všech identifikátorů EIM, veškerých přidružení EIM a všech registrů uživatelů, které jsou definovány v doméně, ale rovněž kontroly přístupu k těmto datům. Systémy (klienti EIM) se účastní domény tím způsobem, že používají data domény pro vyhledávací operace EIM.

Doména EIM je však odlišná od registru uživatelů. Registr uživatelů definuje sadu totožností uživatele známých a důvěryhodných na dané úrovní aplikace nebo operačního systému. Registr uživatelů obsahuje také potřebnou informaci pro autentizaci uživatele dané totožnosti. Navíc registr uživatelů obsahuje často některé další atributy, jako například preference uživatele, oprávnění systémů nebo také osobní informace pro danou totožnost.

Doména EIM se tedy *vztahuje* k totožnostem uživatele, které jsou definovány v registru uživatelů. Doména EIM obsahuje především informace o *vztazích* mezi totožnostmi v různých registrech uživatelů (uživatelské jméno, typ registru, instance registru) a mezi skutečnými lidmi nebo entitami, které tyto totožnosti reprezentují.

Obrázek č. 2 ukazuje data, která jsou uložena v rámci domény EIM. Tato data zahrnují identifikátory EIM, definice registrů EIM a jednotlivá přidružení EIM. Data EIM definují vztahy mezi totožnostmi uživatele a lidmi či entitami, které v podniku tyto totožnosti reprezentují.

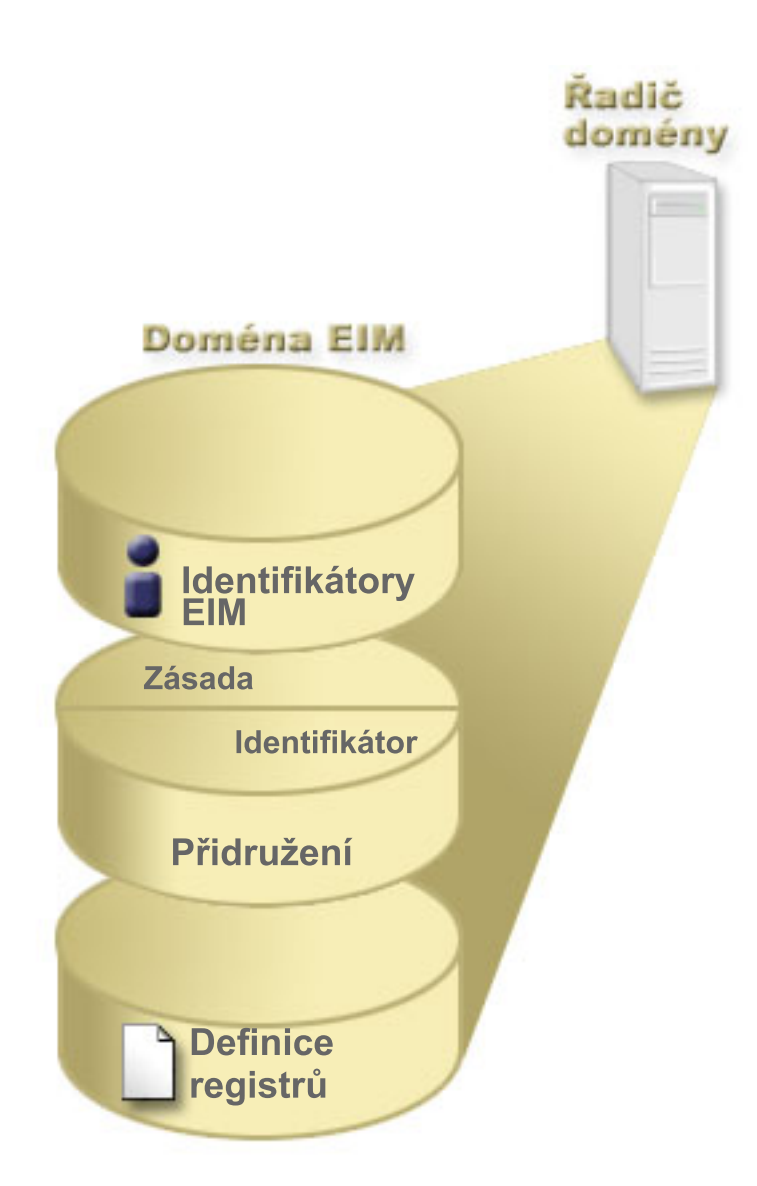

*Obrázek 2. Doména EIM a data uložená v doméně.*

#### Data EIM zahrnují:

#### **Definice registru EIM**

Každá vytvořená definice registru představuje skutečný registr uživatelů (včetně informace o totožnosti uživatele), který existuje v systému v rámci podniku. Jakmile nadefinujete daný registr uživatelů v EIM tak, aby tento registr uživatelů mohl být součástí domény EIM, budete moci vytvořit dva typy definic registrů. Jeden typ se bude vztahovat k registrům uživatelů systému a druhý typ se pak bude vztahovat k uživatelům aplikačních registrů.

#### **Identifikátory EIM**

Každý vytvořený identifikátor EIM reprezentuje v rámci podniku jednoznačně danou osobu nebo entitu (jako je například tiskový server nebo souborový server). Pokud si přejete mít mapování typu jeden-na jeden mezi totožnostmi uživatele patřící osobě nebo entitě, můžete vytvořit identifikátor EIM, jež bude odpovídat právě dané osobě nebo určité entitě.

#### **Přidružení EIM**

Vytvořené přidružení EIM bude reprezentovat vztahy mezi totožnostmi uživatele. Musíte však definovat přidružení tak, aby klienti EIM mohli používat rozhraní API EIM k úspěšnému provádění vyhledávacích operací EIM. Tyto vyhledávací operace EIM pak vyhledávají pro definovaná přidružení doménu EIM. Existují dva různé typy přidružení, které je možné vytvořit:

#### <span id="page-14-0"></span>**Přidružení identifikátorů**

Přidružení identifikátorů vám umožní definovat vztah jeden-na-jeden mezi totožnostmi uživatele přes identifikátor EIM definovaný pro jednotlivce. Každé vytvořené přidružení identifikátorů EIM reprezentuje jediný, specifický vztah mezi identifikátorem EIM a přidruženou totožností uživatele v rámci podniku. Přidružení identifikátorů poskytne informace, které vytvoří vazbu mezi identifikátorem EIM a určitou totožností uživatele v daném registru uživatelů, a umožní vám tak vytvořit pro uživatele mapování totožnosti typu jeden-na-jeden. Přidružení totožností jsou potřebná především tehdy, když mají jednotlivci totožnosti uživatele se zvláštními oprávněními a dalšími právy a vy je chcete výslovně řídit vytvořením mapování typu jeden-na-jeden mezi totožnostmi uživatele.

#### **Přidružení zásad**

Přidružení zásad vám umožní definovat vztahy mezi skupinou totožností uživatele v jednom či více registrech uživatelů a jedinou totožností uživatele v jiném registru uživatelů. Každé vytvořené přidružení zásad EIM má za následek mapování typu mnoho-na-jeden mezi zdrojovou skupinou totožností uživatele v jednom registru uživatelů a jednotlivou totožností cílového uživatele. Obvykle se přidružení zásad vytváří kvůli mapování skupiny uživatelů se stejnými požadavky na úroveň oprávnění pro jednotlivou totožnost uživatele s tímto oprávněním.

#### **Související pojmy**

["Definice](#page-17-0) registru EIM" na stránce 12

Tyto informace popisují, jak lze vytvořit definici registru za účelem uchování všech uživatelských registrů pro systém.

"Identifikátor EIM"

Tyto informace vysvětlují, jak lze vytvořit identifikátory pro uživatele nebo entitu v rámci vašeho podniku.

["Vyhledávací](#page-31-0) operace EIM" na stránce 26

Tato publikace popisuje proces mapování EIM (Enterprise Identity Mapping) a uvádí příklady, které si můžete prohlédnout.

## **Identifikátor EIM**

Tyto informace vysvětlují, jak lze vytvořit identifikátory pro uživatele nebo entitu v rámci vašeho podniku.

*Identifikátor* EIM představuje v podniku určitou osobu či entitu. Typická síť se skládá z různých hardwarových platforem, aplikací a jejich přidružených registrů uživatelů. Většina platforem a také většina aplikací používá registry uživatelů specifické pro platformy nebo pro aplikace. Tyto registry uživatelů pak pro uživatele, kteří pracují se servery a aplikacemi, obsahují veškeré informace ohledně jejich identifikace.

Chcete-li vytvořit jedinečné identifikátory pro osoby nebo pro entity ve vašem podniku, můžete využít možností nabízených produktem EIM. Můžete vytvořit přidružení identifikátorů nebo mapování totožnosti typu jeden-na-jeden mezi identifikátory EIM a různými totožnostmi uživatele, jež právě tyto identifikátory reprezentují. Tento proces vám tak značně usnadní výstavbu heterogenních a vícevrstvých aplikací. Tak bude i mnohem snazší vystavět a používat nástroje usnadňující nutnou administraci a správu každé totožnosti uživatele, kterou má každá osoba či entita v rámci podniku.

### **Identifikátor EIM reprezentující osobu**

Na obrázku č. 3 můžete vidět příklad identifikátoru EIM, který představuje osobu jmenující se *John Day*, a jeho různé totožnosti v rámci podniku. V tomto případě má osoba *John Day* pět totožností ve čtyřech různých registrech uživatelů johnday, jsd1, JOHND, jsday a JDay.

**Obrázek č. 3:** Vztah mezi identifikátorem EIM pro osobu jmenující se *John Day* a jeho různými totožnostmi uživatele.

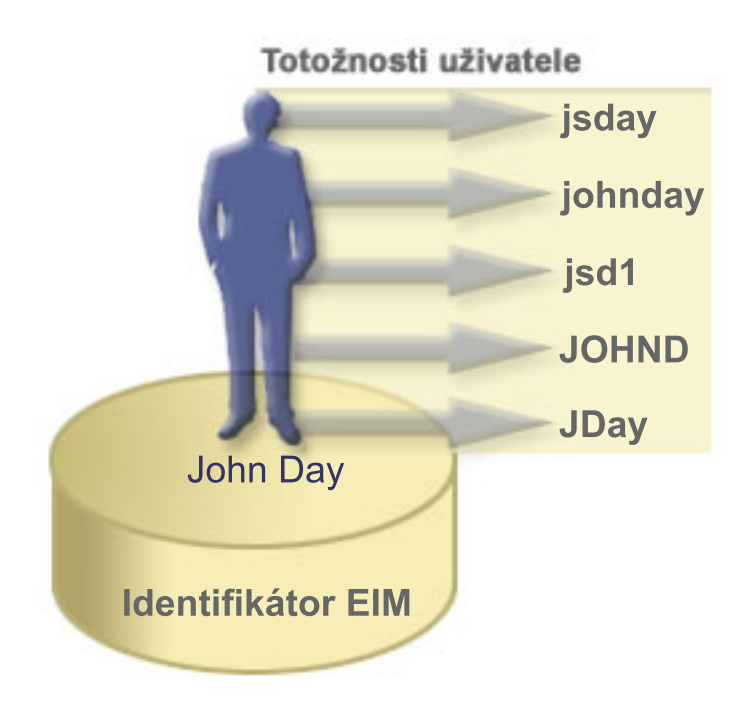

V EIM je možné vytvořit přidružení, která definují vztah mezi identifikátorem John Day a mezi každou z odlišných totožností uživatele pro osobu se jménem *John Day*. Vytvořením přidružení za účelem definování těchto vztahů můžete vy i ostatní zapisovat dané aplikace, které budou používat jednotlivá rozhraní API EIM pro vyhledávání potřebné, ale neznámé totožnosti uživatele založené na určité známé totožnosti uživatele.

### **Identifikátor reprezentující entitu**

Kromě reprezentace uživatele mohou identifikátory EIM ve vašem podniku také reprezentovat určité entity (obrázek č. 4). Často například jde právě o funkci serveru tiskáren, která v podniku funguje ve více systémech. Na obrázku č. 4 funkce serveru tiskáren funguje ve třech různých systémech pod třemi různými totožnostmi uživatele pserverID1, pserverID2 a pserverID3.

**Obrázek č. 4:** Vztah mezi identifikátorem EIM, který reprezentuje funkci serveru tiskáren, a různými totožnostmi uživatele pro tuto funkci.

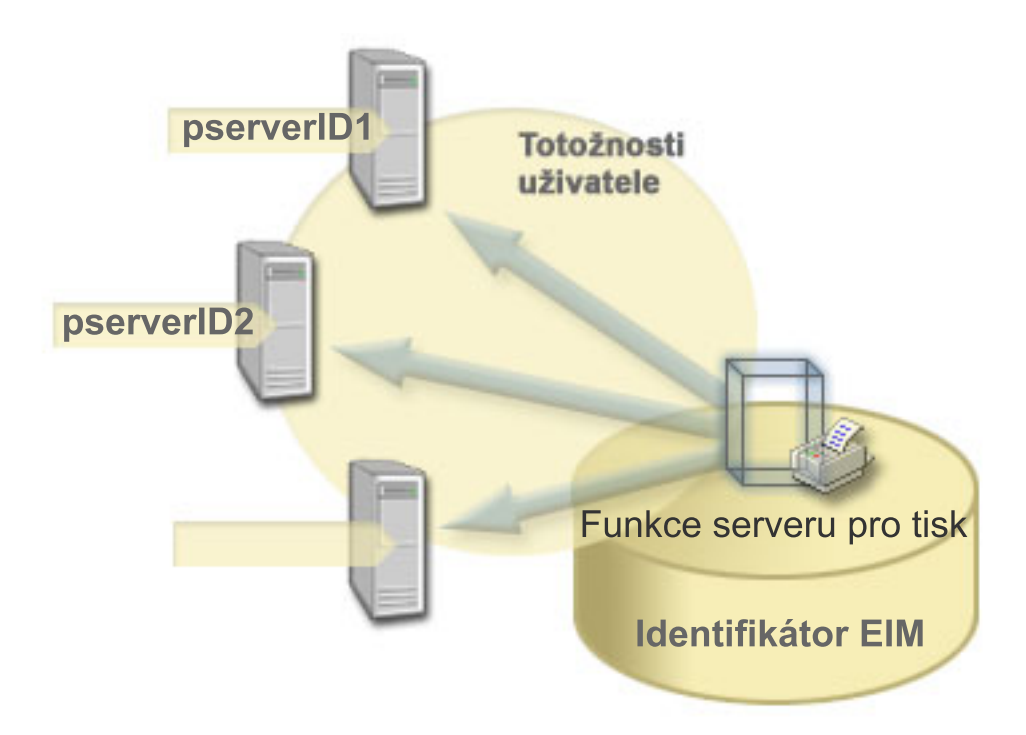

Pomocí EIM je možné vytvořit jeden identifikátor, který bude v celém podniku reprezentovat funkci serveru tiskáren. Jak příklad dokazuje, identifikátor EIM Funkce serveru tiskáren reprezentuje v podniku skutečnou entitu funkce serveru tiskáren. Přidružení jsou zde vytvořena za účelem definování vztahů mezi identifikátorem EIM ( Funkce serveru tiskáren) a každou z totožností uživatele pro tuto funkci (pserverID1, pserverID2 a pserverID3). Tato přidružení umožňují vývojářům aplikací používat vyhledávací operace EIM k nalezení určité funkce serveru tiskáren. Poskytovatele aplikací pak mohou daleko snadněji zapisovat distribuované aplikace, které mnohem snadněji spravují funkci serveru tiskáren v celém podniku.

### **Identifikátory EIM a přiřazování jmen alias**

Jména identifikátorů EIM musí být v rámci domény EIM jedinečná. Aliasy mohou být nápomocny tam, kde by používání jedinečných jmen mohlo být komplikované. Příkladem užitečnosti jmen alias identifikátorů EIM je situace, kdy jsou některá oficiální jména odlišná od jména, pod kterým je určitá osoba známa. Někdy mohou mít v podniku některé osoby stejné jméno, což může být v případě využívání vlastních jmen jako identifikátorů EIM matoucí.

Obrázek č. 5 ilustruje příklad, ve kterém se nachází v podniku stejné uživatelské jméno *John S. Day*. Administrátor pro jejich rozlišení vytvoří dva odlišné identifikátory EIM John S. Day1 a John S. Day2. To, který *John S. Day* je reprezentován jedním z těchto identifikátorů, však není ihned zřejmé.

**Obrázek č. 5:** Aliasy pro dva identifikátory EIM založené na sdíleném vlastním jménu *John S. Day*.

<span id="page-17-0"></span>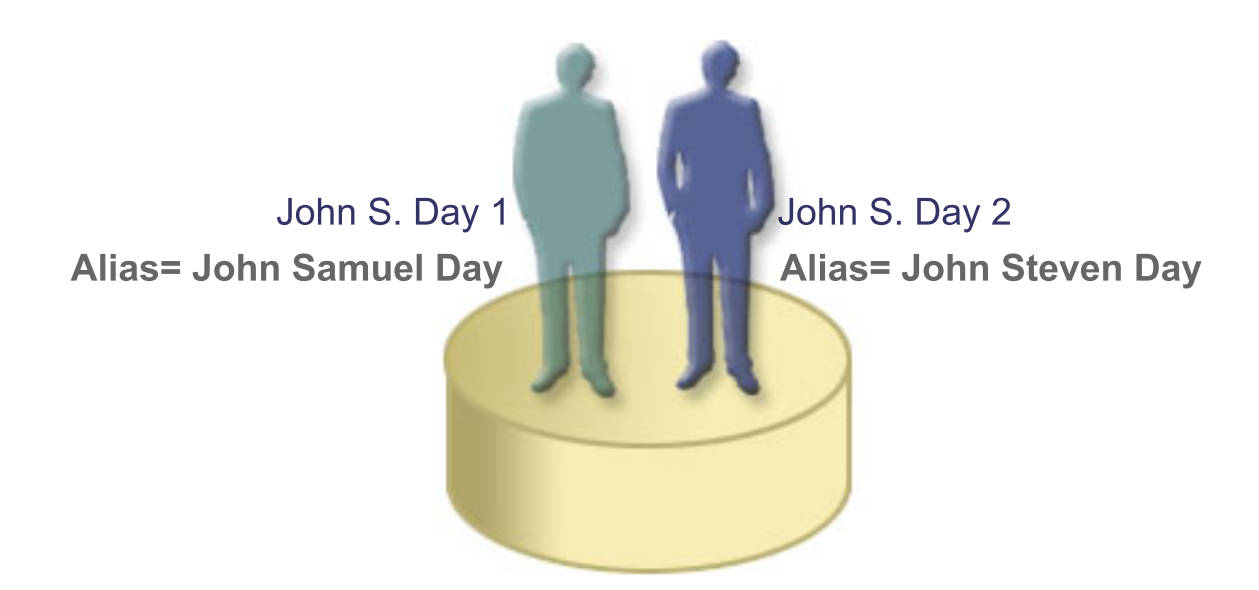

Využitím jmen alias může administrátor EIM poskytnout další informace o jednotlivcích zvlášť pro každý identifikátor EIM. Každý identifikátor EIM pak následně může mít za účelem identifikace toho, který *John S. Day* reprezentuje jaký identifikátor EIM, i více jmen alias. Další dodatečné jméno alias může například obsahovat zaměstnanecké číslo uživatele, číslo oddělení, pracovní titul nebo nějaký další rozlišovací atribut. V tomto případě: jméno alias pro John S. Day1 by mohlo být John Samuel Day a jméno alias pro John S. Day2 by mohl být John Steven Day.

Jméno alias můžete využít tedy jako pomoc při vyhledání určitého identifikátoru EIM. Například aplikace používající EIM by mohla zadat jméno alias, které sama používá, k vyhledání odpovídajícího identifikátoru EIM. Administrátor pak přidá tento jméno alias k identifikátoru EIM tak, aby aplikace mohla pro operace EIM využít spíše toto jméno alias než jedinečné jméno identifikátoru. Aplikace může také zadat tuto informaci, když využívá rozhraní API (eimGetTargetFromIdentifier()) k provádění vyhledávací operace EIM za účelem nalezení odpovídající totožnosti uživatele, kterou potřebuje.

#### **Související pojmy**

["Doména](#page-12-0) EIM" na stránce 7

Tyto informace vysvětlují, jak lze použít doménu k uložení všech vašich identifikátorů.

## **Definice registru EIM**

Tyto informace popisují, jak lze vytvořit definici registru za účelem uchování všech uživatelských registrů pro systém.

*Definice registru* EIM je záznam v rámci produktu EIM, který můžete vytvořit za účelem reprezentace aktuálního registru uživatelů, jenž se nachází v systému daného podniku. Registr uživatelů funguje jako adresář a obsahuje seznam platných totožností uživatele pro určitý systém nebo aplikaci. Základní registr uživatelů obsahuje totožnosti uživatele a jejich hesla. Příkladem registru uživatelů je registr z/OS Security Server Resource Access Control Facility (RACF). Registry uživatelů mohou také obsahovat jiné informace. Například adresář LDAP (Lightweight Directory Access Protocol) obsahuje vázaná rozlišovací jména, hesla a kontroly přístupu k datům, která jsou uložena v LDAP. Dalším příkladem běžných registrů jsou řídicí služby ve sféře Kerberos nebo totožnosti uživatele v registru uživatelských profilů v doméně Windows Active Directory a v operačním systému i5/OS.

Rovněž lze definovat registr uživatelů, který je součástí jiných uživatelských registrů. Některé aplikace používají podmnožinu totožností uživatele v rámci jediné instance registru uživatelů. Tak například registr z/OS Security Server (RACF) může obsahovat určité registry uživatelů, které jsou podmnožinou uživatelů v rámci celkového registru uživatelů RACF.

Definice registrů EIM poskytují informace týkající se registrů uživatelů v podniku. Administrátor definuje tyto registry v EIM zadáním následujících informací:

- v Libovolné jedinečné jméno registru EIM. Každá definice registru reprezentuje specifickou instanci registru uživatelů. Následně byste měli tedy zvolit jméno definice registru EIM, které vám pomůže identifikovat přesnou instanci registru uživatelů. Například můžete zvolit hostitelské jméno TCP/IP pro registr uživatelů systému, nebo můžete hostitelské jméno zkombinovat se jménem aplikace pro registr uživatelů aplikace. Chcete-li vytvořit specifická jména definic registru EIM, můžete zvolit jakoukoliv kombinaci alfanumerických znaků (velká i malá písmena) a mezer.
- v Typ registru uživatelů. Existuje určitý počet předvolených typů registrů uživatelů, pomocí nichž EIM pokrývá registry uživatelů ve většině operačních systémů. Tyto typy zahrnují:
	- AIX
	- Domino dlouhé jméno
- Domino krátké jméno |
	- Kerberos
	- Kerberos rozlišování velikosti písmen
	- LDAP
	- - LDAP krátké jméno
	- Linux
	- Novell Directory Server
- - ostatní |
- - ostatní citlivé na velikost písmen |
- $-$  i5/OS (nebo OS/400) |
	- Tivoli Access Manager
	- RACF
	- Windows lokální
	- Windows doména (Kerberos) (Tento typ rozlišuje velká a malá písmena.)
	- X.509
	- **Poznámka:** Ačkoli tyto předvolené typy definice registru pokrývají většinu registrů uživatelů operačních systémů, budete možná muset vytvořit definici registru, pro kterou EIM nezahrnuje předvolený typ registru. Máte dvě možnosti, jak tuto situaci vyřešit. Můžete buď použít existující definici registru, která odpovídá charakteristikami vašemu registru uživatelů, nebo můžete vytvořit [soukromý](rzalvadmindefinereg.htm) typ registru [uživatelů.](rzalvadmindefinereg.htm) Například na obrázku č. 6 postupoval administrátor podle požadovaného postupu a definoval typ registru jako WebSphere LTPA pro definici registru aplikací System\_A\_WAS.

Na obrázku č. 6 vytvořil administrátor definice systémového registru EIM pro registr uživatelů reprezentující Systém A, Systém B, Systém C a Windows Active Directory, který obsahuje řídicí služby Kerberos, pomocí nichž se uživatelé přihlašují na svých pracovních stanicích. Navíc vytvořil administrátor definici aplikačního registru pro WebSphere (R) LTPA (Lightweight Third-Party Authentication) provozovaného v Systému A. Jméno definice registru pak pomáhá administrátorovi identifikovat specifickou instanci typu registru uživatelů. Například IP adresa nebo hostitelské jméno často dostačuje pro mnoho typů registrů uživatelů. V tomto případě administrátor používá System\_A\_WAS, jako jméno definice aplikačního registru, k identifikaci této specifické instance aplikace WebSphere LTPA. Administrátor také zadá, že nadřazeným systémovým registrem pro definici aplikačního registru je registr System\_A.

**Obrázek č. 6:** Definice registru EIM pro pět registrů uživatelů v podniku.

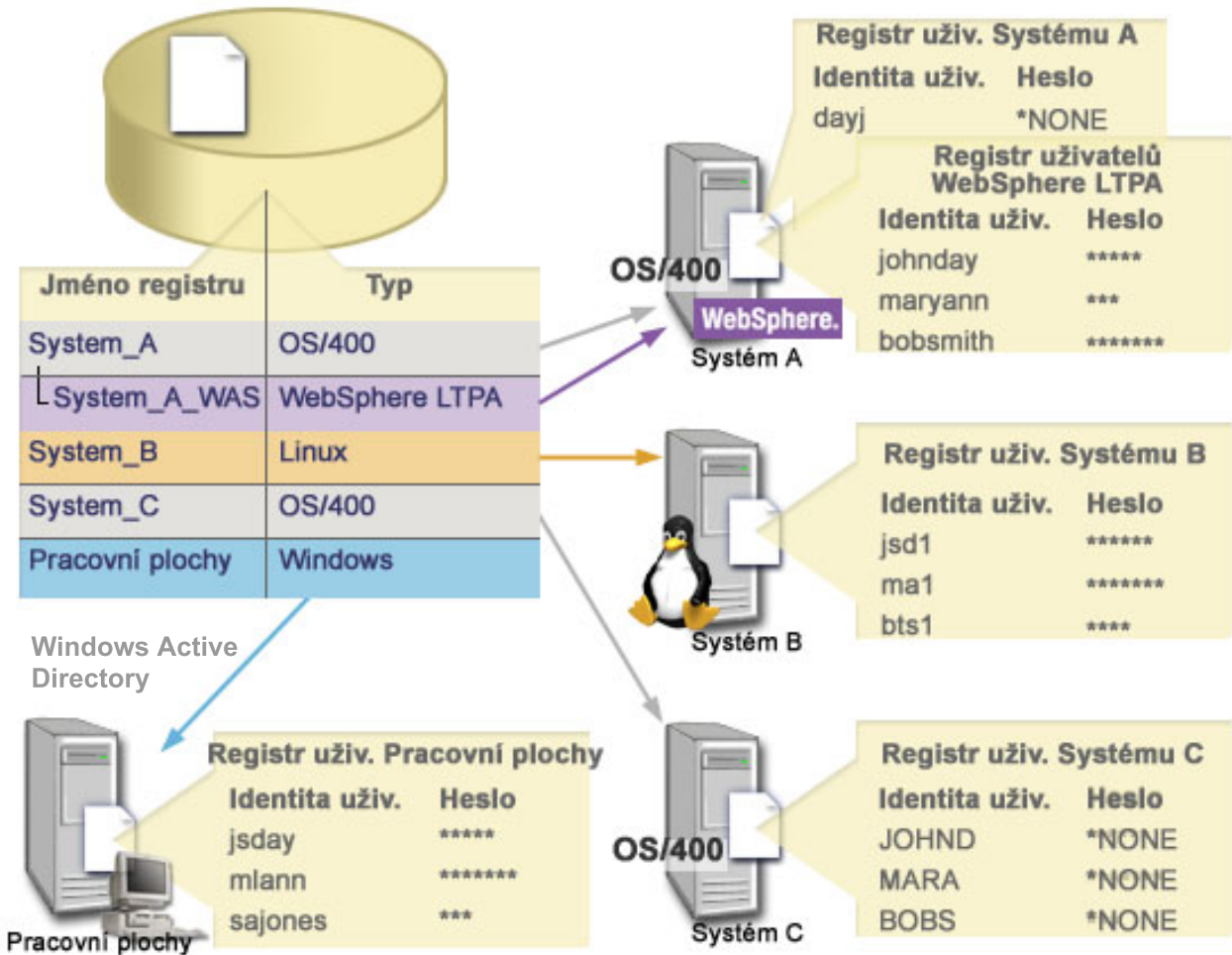

**Poznámka:** K dalšímu omezení nezbytné správy hesel uživatelů administrátor na obrázku č. 6 nastaví hesla uživatelských profilů i5/OS v Systému A a v Systému B na hodnotu \*ŽÁDNÝ (\*NONE). Administrátor v tomto případě provádí konfiguraci prostředí jediného přihlášení a jediná aplikace, se kterou jeho uživatelé pracují, je aplikace podporující EIM, jako např. produkt iSeries Navigator. Poté administrátor odebere hesla z jejich uživatelských profilů i5/OS, aby jak uživatelé, tak administrátor mohli spravovat méně hesel.

#### **Související pojmy**

- ["Doména](#page-12-0) EIM" na stránce 7
- Tyto informace vysvětlují, jak lze použít doménu k uložení všech vašich identifikátorů.

### **Definice systémových registrů**

Tyto informace použijte, chcete-li se dozvědět více o vytváření uživatelského registru pro určité systémy.

Definice systémového registru je záznam vytvořený v produktu EIM za účelem reprezentace a popisu zvláštního registru uživatelů v rámci pracovní stanice nebo serveru. Definici systémového registru EIM pro registr uživatelů můžete vytvořit v případě, když registr v rámci podniku bude mít jeden z následujících znaků:

- v Registr je poskytován operačním systémem, jako například AIX, i5/OS, nebo jako produkt správy zabezpečení, například z/OS Security Server Resource Access Control Facility (RACF).
- v Registr obsahuje totožnosti uživatele, které jsou jedinečné pro určitou aplikaci, například pro Lotus Notes.
- v Registr obsahuje distribuované totožnosti uživatele, jako jsou řídicí služby Kerberos nebo rozlišovací jména LDAP (Lightweight Directory Access Protocol).

Vyhledávací operace EIM fungují správně, bez ohledu na to, jestli administrátor EIM definuje registr jako systémový nebo aplikační. Samostatné definice registrů umožňují, aby data mapování byla spravována na bázi aplikace. Odpovědnost za správu mapování specifických pro aplikaci může být přiřazena administrátorovi daného registru.

### **Definice aplikačních registrů**

Tyto informace použijte, chcete-li se dozvědět více o tom, jak vytvářet uživatelské registry pro určité aplikace.

Definice aplikačního registru je záznam v produktu EIM, který reprezentuje a popisuje podmnožiny totožností uživatele, jež jsou definovány v systémovém registru. Tyto totožnosti uživatele sdílí společnou sadu vlastností a charakteristik, které jim umožňují používat určitou aplikaci nebo sadu aplikací. Definice aplikačních registrů také reprezentují registry uživatelů, které se nacházejí v rámci jiných registrů uživatelů. Tak například registr z/OS Security Server (RACF) může obsahovat určité registry uživatelů, které jsou podmnožinou uživatelů v rámci celkového registru uživatelů RACF. Kvůli tomuto vztahu musíte pro jakoukoliv definici aplikačního registru, kterou vytvoříte, zadat jméno nadřazeného systémového registru.

Definici aplikačního registru EIM můžete pro registr uživatelů vytvořit tehdy, pokud mají totožnosti uživatele v registru následující znaky:

- v Totožnosti uživatele pro aplikaci nejsou uloženy v registru uživatelů, specifickém pro tuto aplikaci.
- v Totožnosti uživatele pro aplikaci jsou uloženy v systémovém registru, který obsahuje totožnosti uživatele i pro jiné aplikace.

Vyhledávací operace EIM pak bude probíhat správně, bez ohledu na to, jestli administrátor EIM vytvoří pro registr uživatelů aplikaci nebo definici systémového registru. Avšak oddělené definice registrů umožňují, aby byla mapovací data spravována aplikací. Odpovědnost za správu mapování specifických pro aplikaci může být přiřazena administrátorovi konkrétního registru.

Obrázek č. 7 ilustruje, jakým způsobem vytvořil administrátor EIM definici systémového registru, která bude reprezentovat registr z/OS Security Server RACF. Administrátor také vytvořil definici aplikačního registru za účelem reprezentace totožností uživatelů v rámci registru RACF, kteří využívají systémové služby z/OS<sup>(TM)</sup> UNIX System Services (z/OS UNIX). Systém C obsahuje registr uživatelů RACF, který dále obsahuje informace pro další tři totožnosti uživatele, DAY1, ANN1, a SMITH1. Dvě z těchto totožností uživatele (DAY1 a SMITH1) mají přístup k z/OS UNIX v Systému C. Tyto totožnosti uživatele jsou vlastně uživatelé RACF se zvláštními atributy, jež je identifikují jako uživatele z/OS UNIX. Administrátor EIM tak v definicích registrů EIM definoval System\_C\_RACF pro reprezentaci celkového registru uživatelů RACF. Dále administrátor také definoval System\_C\_UNIX pro reprezentaci totožností uživatele, které mají atributy z/OS UNIX.

**Obrázek č. 7:** Definice registrů EIM pro registr uživatelů RACF a pro uživatele z/OS UNIX.

<span id="page-21-0"></span>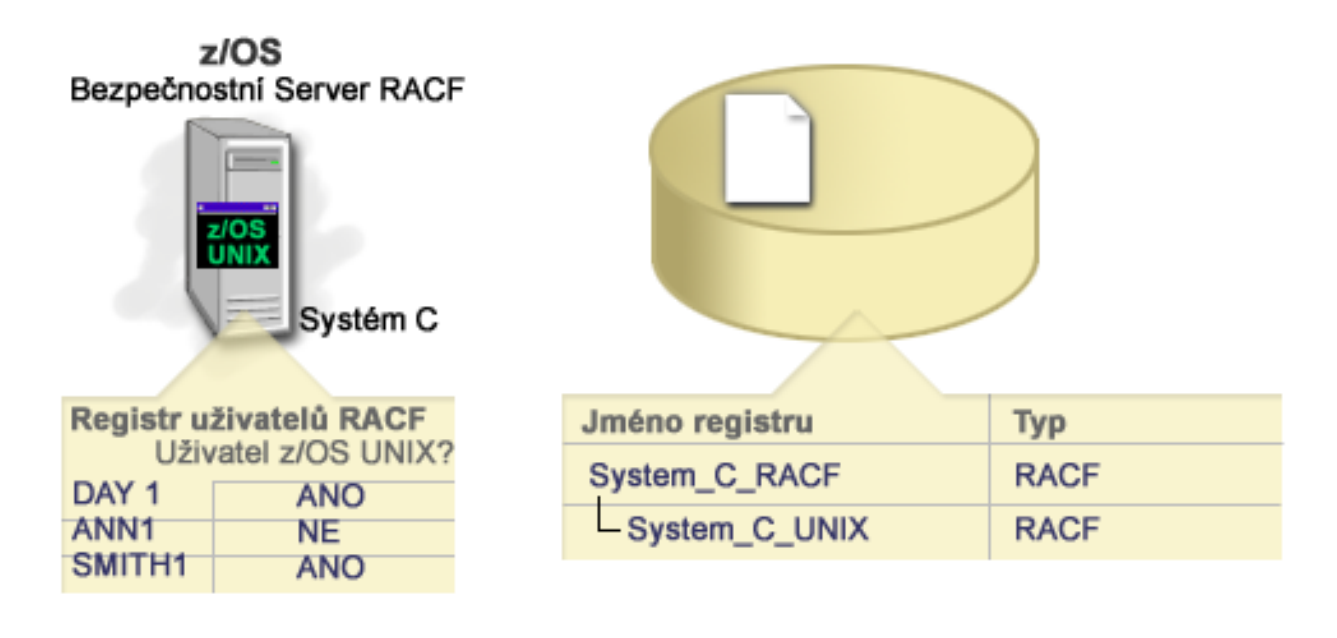

#### **Definice skupinového registru** |

Tyto informace použijte, chcete-li se dozvědět více o vytváření definic skupinového registru v doméně EIM, která popisuje a reprezentuje skupinu definic registru. | |

Logické seskupování definic registru umožňuje zredukovat množství práce, které musíte provést, chcete-li konfigurovat mapování EIM. Definici skupinového registru lze spravovat obdobným způsobem jako definici individuálního registru. | |

Všichni uživatelé definice skupinového registru běžně obsahují alespoň jednu běžnou uživatelskou totožnost, ke které budete chtít vytvořit cílové nebo zdrojové přidružení. Seskupením členů dohromady umožníte vytvoření pouze jednoho přidružení (namísto více přidružení) uživatelské totožnosti k definici skupinového registru. | | |

John Day se například přihlašuje do svého primárního systému s uživatelskou totožností jday a používá stejnou | uživatelskou totožnost JOHND na více systémech. Takže uživatelský registr pro každý systém obsahuje uživatelskou | totožnost JOHND. Normálně tedy John Day vytvoří oddělené cílové přidružení z identifikátoru EIM John Day na | každý registr uživatele, který obsahuje uživatelskou totožnost JOHND. Chce-li snížit množství práce, které musí | provést za účelem konfigurace mapování EIM, může vytvořit jednu definici registru se všemi uživatelskými registry, | l které obsahují uživatelskou totožnost JOHND jakožto člena této skupiny. Poté je schopen vytvořit jediné cílové přidružení z identifikátoru EIM - John Day k definici skupinového registru namísto několika cílových přidružení z  $\mathbf{I}$ | identifikátoru EIM - John Day ke každé definici individuálního registru. Toto jediné cílové přidružení k definici | | skupinového registru umožňuje uživatelské totožnosti pana Johna Daye - jday mapovat uživatelskou totožnost | JOHND.

Níže uvedené informace popisují definice skupinového registru: |

- v Všichni členové (definice individuálního registru) definice skupinového registru musí mít nastavenou stejnou citlivost na malá/velká písmena. | |
- v Všichni členové (definice individuálního registru) definice skupinového registru musí být definováni v doméně EIM ještě předtím, než je můžete přidat do definice skupinového registru. | |
- v Definice registru může být člen více než jedné skupiny; měli byste se však vyhnout zadání registru individuálního uživatele jako člena více definic skupinového registru, protože vyhledávací operace mohou vrátit [nejednoznačné](#page-40-0) [výsledky.](#page-40-0) Definice skupinového registru nemůže být členem jiné definice skupinového registru. | | |

## **Přidružení EIM**

Tyto informace vysvětlují, jak můžete používat totožnosti přidružení v různých registrech uživatele.

<span id="page-22-0"></span>*Přidružení* EIM (Enterprise Identity Mapping) je záznam, který vytvoříte v doméně EIM pro definici vztahu mezi totožnostmi uživatele v odlišných registrech uživatelů. Typ vytvořeného přidružení bude určovat, zda-li je definovaný vztah přímý či nepřímý. Je možné vytvořit jeden ze dvou typů přidružení v EIM: přidružení identifikátorů a přidružení zásad. Přidružení zásad můžete používat namísto přidružení identifikátorů nebo v kombinaci s ním. To, jak budete přidružení používat, se bude odvíjet od vašeho celkového plánu implementace.

Další informace o práci s přidruženími naleznete v následujících tématech:

## **Vyhledávací informace**

Pod tímto odkazem naleznete informace o možnosti používání těchto volitelných dat k další identifikaci totožnosti cílového uživatele, kterou rozhraní API EIM může využít během operace vyhledávání mapování pro další zpřesnění vyhledávání totožnosti cílového uživatele, jež je předmětem operace.

V tomto vydání můžete pro další identifikaci totožnosti cílového uživatele zadávat *volitelná* data, kterým se říká vyhledávací informace. Zmíněná totožnost cílového uživatele může být zadána buď v přidružení identifikátorů, nebo v přidružení zásad. Vyhledávací informace je jedinečný znakový řetězec, který využívá buď rozhraní eimGetTargetFromSource API EIM, nebo rozhraní eimGetTargetFromIdentifier API EIM během operace vyhledávání mapování k dalšímu zpřesnění hledání totožnosti cílového uživatele, jenž je předmětem vyhledávací operace. Data, která pro vyhledávací informace zadáte, odpovídají parametru dodatečných informací pro registry uživatelů pro tato rozhraní API EIM.

Vyhledávací informace jsou nezbytné pouze v případě, kdy operace vyhledávání mapování může vrátit více než jednu totožnost cílového uživatele. Operace vyhledávání mapování vrací více totožností cílového uživatele, nastane-li jedna nebo více z následujících situací:

- v Identifikátor EIM má více jednotlivých cílových přidružení ke stejnému cílovému registru.
- v Více než jeden identifikátor EIM má tutéž totožnost uživatele specifikovanou ve zdrojovém přidružení a každý z těchto identifikátorů má cílové přidružení k témuž cílovému registru, ačkoliv totožnost uživatele specifikovaná pro každé cílové přidružení může být odlišná.
- v Více než jedno předvolené přidružení zásad domény uvádí stejný cílový registr.
- v Více než jedno předvolené přidružení zásad registru uvádí stejný zdrojový registr a stejný cílový registr.
- v Více než jedno přidružení zásad filtru certifikátů uvádí stejný zdrojový registr X.509, filtr certifikátů a cílový registr.
- **Poznámka:** Operace vyhledávání mapování, která vrací více než jednu totožnost cílového uživatele, může způsobit problém pro aplikace podporující EIM, včetně aplikací a produktů i5/OS, protože tyto nejsou navrženy pro práci s nejednoznačnými výsledky. Avšak základní aplikace i5/OS, jako například iSeries Access for Windows, nemohou využívat vyhledávací informace k rozlišování mezi více totožnostmi cílových uživatelů, které vrátila vyhledávací operace. Tudíž můžete zvážit nová definování přidružení pro doménu a zajistit tak, že operace vyhledávání mapování bude vracet jedinou totožnost cílového uživatele. Tak také zajistíte, že základní aplikace i5/OS budou moci úspěšně provádět vyhledávací operace a mapovat totožnosti.

Vyhledávací informace můžete používat, pokud se chcete vyhnout situacím, kdy operace vyhledávání mapování vrací více než jednu totožnost cílového uživatele. Jestliže chcete zabránit vyhledávacím operacím ve vracení několika totožností cílového uživatele, musíte definovat přesné vyhledávací informace pro každou totožnost cílového uživatele v každém přidružení. Tato vyhledávací informace musí být poté také poskytnuta i operaci vyhledávání mapování tak, aby operace následně vrátila jedinečnou totožnost cílového uživatele. Jinak aplikace, které se spoléhají na EIM, nemusí být schopny určit přesnou totožnost cílového uživatele, kterou mají použít.

Například máte identifikátor EIM pojmenovaný John Day, který má dva uživatelské profily v Systému A. Jeden z těchto uživatelských profilů je JDUSER v Systému A a druhý je JDSECADM, který má zvláštní oprávnění administrátora systému. Existují dvě cílová přidružení pro identifikátor John Day. Jedno z těchto cílových přidružení je pro totožnost uživatele JDUSER v cílovém registru System\_A a vyhledávací informace, zadaná pro JDUSER, bude oprávnění uživatele. Druhé cílové přidružení je pro totožnost uživatele JDSECADM v cílovém registru System\_A a vyhledávací informace, zadaná pro JDSECADM, bude správce systému.

V případě, že operace vyhledávání mapování nezadá žádnou vyhledávací informaci, vyhledávací operace bude vracet obě totožnosti uživatele (JDUSER a JDSECADM). Naopak v případě, že operace vyhledávání mapování zadá vyhledávací informaci oprávnění uživatele, vrátí vyhledávací operace pouze totožnost uživatele JDUSER. A samozřejmě, pokud operace vyhledávání mapování zadá vyhledávací informaci správce systému, vrátí vyhledávací operace pouze totožnost uživatele JDSECADM.

**Poznámka:** Pokud vymažete poslední cílové přidružení pro totožnost uživatele (jedno, jestli se jedná o přidružení identifikátorů nebo o přidružení zásad), bude také z domény vymazána totožnost cílového uživatele spolu s veškerými vyhledávacími informacemi.

Jelikož je možné používat přidružení zásad certifikátů a také jiná přidružení mnoha různými způsoby, bude nutné předtím, než vytvoříte a začnete přidružení zásad certifikátů používat, důkladně porozumět tomu, jak pracují právě [vyhledávací](#page-31-0) operace EIM a také tomu, jak funguje podpora zásad [mapování.](#page-42-0)

### **Přidružení identifikátorů**

Pod tímto odkazem naleznete informace o používání přidružení identifikátorů za účelem popsání vztahů mezi identifikátorem EIM (Enterprise Identity Mapping) a totožnostmi uživatele v registru uživatelů, reprezentujícího danou osobu. Přidružení identifikátorů vytvoří mapování typu jeden-na-jeden mezi identifikátorem EIM a určitou totožností uživatele. Můžete použít přidružení identifikátorů k nepřímému definování vztahu mezi totožnostmi uživatele pomocí identifikátoru EIM.

Identifikátor EIM představuje v podniku určitou osobu nebo entitu. Přidružení identifikátorů EIM popisují vztah mezi identifikátorem EIM a jedinou totožností uživatele v registru uživatelů, která danou osobu také reprezentuje. Jestliže vytvoříte přidružení mezi identifikátorem EIM a všemi totožnostmi uživatele osoby nebo entity, umožníte tak ostatním jednoduše a kompletně pochopit, jak osoba nebo entita používá prostředky v podniku.

Totožnosti uživatele lze použít k autentizaci, autorizaci nebo k oběma těmto činnostem. *Autentizace* je proces ověřování, zda entita nebo osoba, která poskytuje totožnost uživatele, má právo tuto totožnost převzít. Ověření se provádí tak, že osoba, která podává totožnost uživatele, musí zadat tajné nebo soukromé informace spojené s totožností uživatele, jako například heslo. *Autorizace* je proces, jehož prostřednictvím je zajišťováno, aby řádně autentizovaná totožnost uživatele mohla provádět funkce nebo přistupovat k prostředkům, k nimž je oprávněna přistupovat. V minulosti téměř všechny aplikace musely používat totožnosti v jednom registru uživatelů jak pro autentizaci, tak pro autorizaci. Nyní pomocí operací vyhledávání EIM mohou aplikace používat totožnosti v jednom registru uživatelů pro autentizaci, zatímco pro autorizaci mohou používat přiřazenou totožnost uživatele v jiném registru uživatelů.

Identifikátor EIM poskytne nepřímé přidružení mezi totožnostmi uživatele, což umožní aplikacím vyhledat odlišnou totožnost uživatele pro identifikátor EIM na základě známé totožnosti uživatele. EIM poskytne rozhraní API, která umožní aplikacím nalézt neznámou totožnost uživatele v určitém (cílovém) registru uživatelů poskytnutím známé totožnosti uživatele v nějakém jiném (zdrojovém) registru uživatelů. Tento proces se nazývá mapování totožností.

V EIM může administrátor definovat tři různé typy přidružení k popsání stavu mezi identifikátorem EIM a totožností uživatele. Přidružení identifikátorů může být zdrojové, cílové nebo administrační. To, jaký typ přidružení vytvoříte, závisí na tom, jak se používá totožnost uživatele. Například můžete vytvořit zdrojové a cílové přidružení pro totožnosti uživatelů, které se mají podílet na mapování [vyhledávacích](#page-31-0) operací. Je-li k autentizaci použita totožnost uživatele, obvykle pro ni vytvoříte zdrojové přidružení. Pro totožnosti uživatele, které jsou použity k autorizaci, pak vytvoříte cílová přidružení.

Dříve než vytvoříte přidružení identifikátorů, musíte vytvořit odpovídající identifikátor EIM a odpovídající definici registru EIM pro registr uživatelů, který obsahuje přidruženou totožnost uživatele. Přidružení definuje vztah mezi identifikátorem EIM a totožností uživatele pomocí následujících informací:

- v Jméno identifikátoru EIM.
- Jméno totožnosti uživatele.
- Jméno definice registru EIM.
- Typ přidružení.
- v Volitelné: vyhledávací informace pro bližší označení totožnosti cílového uživatele v cílovém přidružení.

## **Zdrojové přidružení**

Zdrojové přidružení umožní totožnosti uživatele, aby se použila jako zdroj ve vyhledávací operaci EIM pro nalezení jiné totožnosti uživatele, která je přidružena ke stejnému identifikátoru EIM.

Použije-li se totožnost uživatele pro *autentizaci*, tato totožnost uživatele má mít cílové přidružení k identifikátoru EIM. Například můžete vytvořit zdrojové přidružení pro řídicí službu Kerberos, protože se tato forma totožnosti uživatele používá pro autentizaci. Abyste zajistili úspěšné operace vyhledávání mapování pro identifikátory EIM, zdrojová a cílová přidružení se musí použít společně pro jeden identifikátor EIM.

## **Cílové přidružení**

Cílové přidružení umožní totožnosti uživatele, aby byla vrácena jako výsledek vyhledávací operace EIM. Totožnosti uživatele, které představují koncové uživatele, běžně potřebují jen cílové přidružení.

Používá-li se totožnost uživatele pro *autorizaci* spíše než pro autentizaci, tato totožnost uživatele má mít cílové přidružení k identifikátoru EIM. Například můžete vytvořit cílové přidružení uživatelského profilu i5/OS, protože tato forma totožnosti uživatele určuje, jaké prostředky a jaká privilegia má uživatel v určitém systému iSeries. Abyste zajistili úspěšné operace vyhledávání mapování pro identifikátory EIM, zdrojová a cílová přidružení se musí použít společně pro jeden identifikátor EIM.

## **Vztah zdrojového a cílového přidružení**

Abyste zajistili úspěšné operace vyhledávání mapování, potřebujete vytvořit alespoň jedno zdrojové a jedno nebo více cílových přidružení pro jeden identifikátor EIM. Obvykle vytvoříte cílové přidružení pro každou totožnost uživatele v registru uživatelů, které příslušná osoba může použít pro autorizaci v systému nebo v aplikaci, které odpovídá registr uživatelů.

Například uživatelé v podniku se normálně přihlašují a ověřují totožnost na pracovní ploše Windows a vstupují na server iSeries, aby prováděli úlohy. Uživatelé se přihlašují na pracovní plochu pomocí řídicí služby Kerberos a přihlašují se na server iSeries pomocí uživatelského profilu i5/OS. Vaším cílem je vytvoření prostředí jediného přihlášení, kde se uživatelé autentizují na svých pracovních plochách pomocí řídicí služby Kerberos a nemusí se již autentizovat na serveru iSeries.

K dosažení tohoto cíle vytvoříte zdrojové přidružení pro řídicí službu Kerberos pro každého uživatele a identifikátor EIM daného uživatele. Pak vytvoříte cílové přidružení pro uživatelský profil i5/OS každého uživatele a identifikátor EIM daného uživatele. Tato konfigurace zajistí, že operační systém i5/OS může provádět operace vyhledávání mapování ke zjištění správného uživatelského profilu potřebného pro uživatele, který vstupuje na server iSeries poté, co se autentizoval na pracovní ploše. Operační systém i5/OS pak umožní uživateli přístup k prostředkům na serveru na základě odpovídajícího uživatelského profilu, aniž by požadoval autentizaci uživatele na serveru.

Obrázek č. 6 ukazuje jiný příklad, kdy administrátor EIM vytvoří dvě přidružení, zdrojové přidružení a cílové přidružení, pro identifikátor EIM John Day, aby definoval vztah mezi tímto identifikátorem a dvěma přidruženými totožnostmi uživatele. Administrátor vytvoří zdrojové přidružení pro jsday, řídicí službu Kerberos v registru uživatelů Desktops. Administrátor rovněž vytvoří cílové přidružení pro JOHND, uživatelský profil operačního systému i5/OS v registru uživatelů System\_C. Tato přidružení poskytují prostředek pro aplikace k získání neznámé totožnosti uživatele (cílové, JOHND) na základě známé totožnosti uživatele (zdrojové, jsday) jako součást vyhledávací operace EIM.

**Obrázek č. 6:** Cílová a zdrojová přidružení EIM pro identifikátor EIM John Day

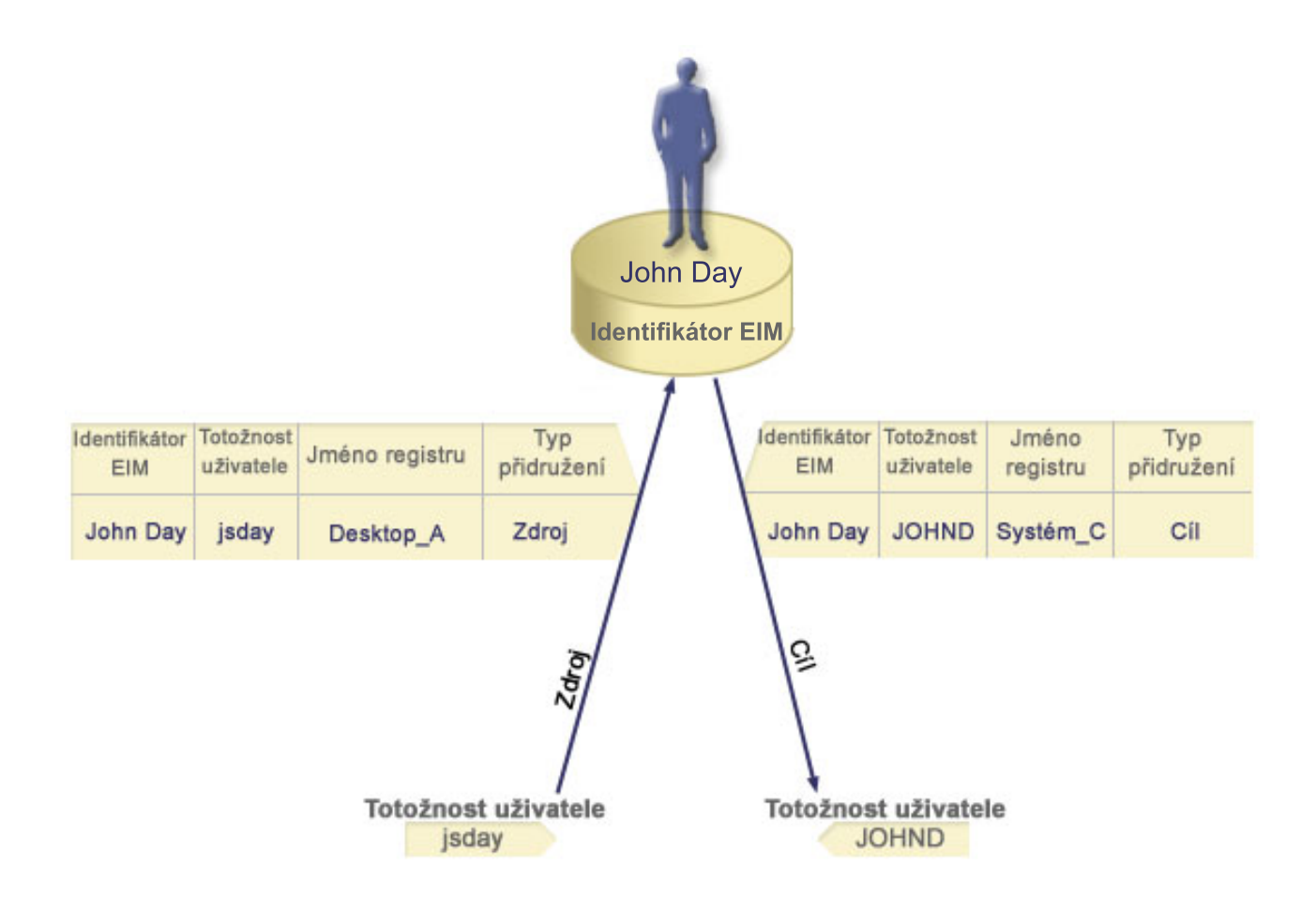

Chceme-li jít v příkladu dále, budeme předpokládat, že administrátor EIM si uvědomí, že John Day používá stejný | | profil operačního systému i5/OS - jsd1 v pěti různých systémech. V této situaci musí administrátor vytvořit šest | přidružení pro identifikátor EIM John Day a definovat tak vztah mezi tímto identifikátorem a přidruženou totožností | uživatele v pěti registrech uživatele: zdrojové přidružení pro johnday a službu Kerberos v registru uživatele Desktop\_A a pět cílových přidružení pro jsd1, uživatelský profil operačního systému i5/OS v pěti registrech uživatele: | | System\_B, System\_C, System\_D, System\_E a System\_F. Chce-li zredukovat množství práce, které musí vykonat pro konfiguraci mapování EIM, vytvoří administrátor EIM definici [skupinového](#page-21-0) registru. Mezi členy definice | | skupinového registru patří jména definice registru System\_B, System\_C, System\_D, System\_E a System\_F. | Seskupení členů dohromady umožní administrátorovi vytvořit jediné cílové přidružení s definicí skupinového registru a totožností uživatele namísto vytváření několika přidružení s definicemi individuálních registrů. Tato přidružení  $\overline{1}$ | | poskytují prostředek pro aplikace k získání neznámé totožnosti uživatele (cílové, jsd1) v pěti registrech uživatele, které jsou znázorněné jako členové definice skupinového registru, na základě známé totožnosti uživatele (zdrojové, | | johnday) jako součást vyhledávací operace EIM.

Pro některé uživatele může být nezbytné vytvoření obou, jak zdrojového, tak cílového přidružení, pro stejný registr uživatelů. To se vyžaduje, když jednotlivec používá jeden systém jako klienta i server, nebo pro jednotlivce, kteří se chovají jako administrátoři.

**Poznámka:** Totožnosti uživatele, které představují typické uživatele, běžně potřebují jen cílové přidružení.

Pro některé uživatele může být nezbytné vytvoření obou, jak zdrojového, tak cílového přidružení, pro stejný registr | uživatelů. To se vyžaduje, když jednotlivec používá jeden systém jako klienta i server, nebo pro jednotlivce, kteří se chovají jako administrátoři. ||

Například administrátor používá produkt Centrální správa v produktu iSeries Navigator ke správě centrálního systému a několika koncových systémů. Funkce, které administrátor provádí, mohou začínat v centrálním systému nebo v

koncovém systému. V této situaci byste vytvořili jak zdrojové přidružení, tak cílové přidružení pro každou z administrátorských totožností uživatele v obou systémech. Tím se zajistí to, že ať administrátor použije k přístupu do jiných systémů jakýkoliv systém, totožnost uživatele použitá k zahájení přístupu do jiného systému může být mapována na odpovídající totožnost uživatele pro následující systém, do něhož administrátor přistoupí.

## **Administrační přidružení**

Administrační přidružení identifikátorů EIM se běžně používá k zobrazení skutečnosti, že osoba či entita představovaná identifikátorem EIM vlastní totožnost uživatele, která vyžaduje speciální posouzení určitého systému. Tento typ přidružení lze použít například u utajovaných registrů uživatelů.

Kvůli speciální povaze administračních přidružení se tento typ přidružení nemůže účastnit vyhledávacích operací mapování EIM. V důsledku toho vyhledávací operace EIM, která dodává totožnost zdrojového uživatele s administračním přidružením, nevrátí žádné výsledky. Podobně, totožnost uživatele s administračním přidružením se nikdy nevrátí jako výsledek vyhledávací operace EIM.

Obrázek č. 7 ukazuje příklad administračního přidružení. V tomto příkladu zaměstnanec jménem John Day má totožnost uživatele John\_Day v Systému A a totožnost uživatele JDay v Systému B, což je vysoce zabezpečený systém. Administrátor systému chce zajistit, aby si uživatelé ověřovali totožnost v Systému B pouze pomocí lokálního registru uživatelů tohoto systému. Administrátor nechce povolit aplikaci autentizovat John Day v systému pomocí jiného autentizačního mechanismu. Pomocí administračního přidružení pro totožnost uživatele JDay v Systému B administrátor EIM vidí, že John Day v Systému B vlastní účet, ale EIM nevrátí informace o totožnosti JDay ve vyhledávacích operacích EIM. I když v tomto systému existují aplikace, které používají vyhledávací operace EIM, nemohou najít totožnosti uživatele, které mají administrační přidružení.

**Obrázek č. 7:** Administrační přidružení EIM identifikátoru EIM John Day

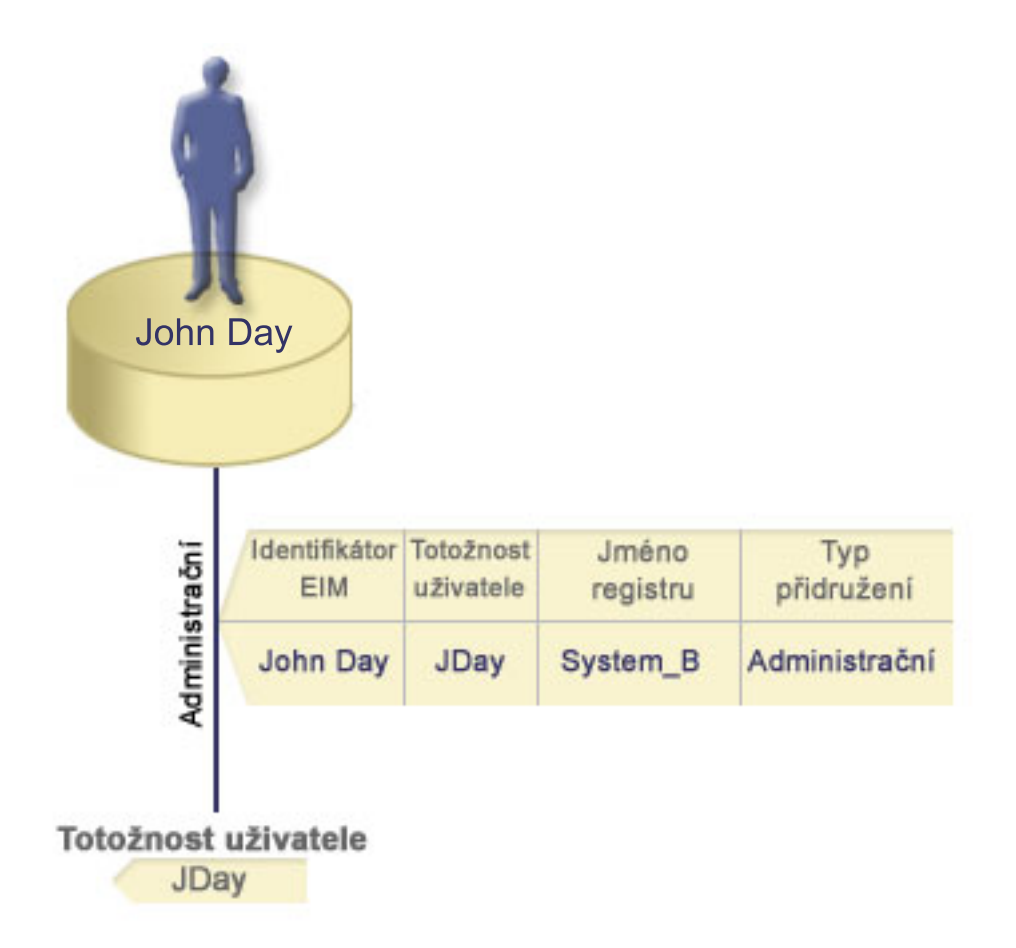

## <span id="page-27-0"></span>**Přidružení zásad**

Tyto informace použijte, chcete-li se dozvědět více o používání přidružení zásad k popisu vztahu mezi více totožnostmi uživatele a jedinou totožností uživatele v registru uživatelů.

Zásady mapování EIM umožňuje administrátorovi produktu EIM vytvářet a používat přidružení zásad, chce-li definovat vztah mezi několika totožnostmi uživatele v jednom nebo více registrech uživatelů a jedinou totožností uživatele v jiném registru uživatelů. Přidružení zásad používá podporu zásad mapování EIM k vytvoření mapování typu mnoho-na-jeden mezi totožnostmi uživatele bez identifikátoru EIM. Přidružení zásad můžete použít namísto přidružení identifikátorů, která poskytují mapování typu jeden-na-jeden mezi identifikátorem EIM a jedinou totožností uživatele, nebo v kombinaci s nimi.

Přidružení zásad ovlivní pouze ty totožnosti uživatele, pro které neexistují určitá individuální přidružení EIM. Pokud určitá přidružení identifikátorů existují mezi identifikátorem EIM a totožnostmi uživatele, pak je totožnost cílového uživatele z přidružení identifikátorů vrácena aplikaci provádějící vyhledávací operaci, i když přidružení zásad existuje a použití přidružení zásad je povoleno.

Můžete vytvořit tři různé typy přidružení zásad:

#### **Související pojmy**

["Vyhledávací](#page-31-0) operace EIM" na stránce 26

Tato publikace popisuje proces mapování EIM (Enterprise Identity Mapping) a uvádí příklady, které si můžete prohlédnout.

#### **Předvolené přidružení zásad domény:**

Tyto informace popisují, jak navázat vztahy mapování pro všechny totožnosti uživatele v doméně.

Předvolené přidružení zásad domény je typem přidružení zásad, který použijete k vytvoření mapování typu mnoho-na-jeden mezi totožnostmi uživatele. Můžete použít předvolené přidružení zásad domény k mapování zdrojové sady totožností více uživatelů (v tomto případě všech uživatelů v doméně) na totožnost jediného cílového uživatele v určeném cílovém registru uživatelů. V předvoleném přidružení zásad domény jsou všichni uživatelé v doméně zdrojem přidružení zásad a mapují se na jediný cílový registr a totožnost cílového uživatele.

Chcete-li použít předvolená přidružení zásad domény, musíte povolit vyhledávání mapování pomocí přidružení zásad pro doménu. Také musíte povolit vyhledávání mapování pro zdrojový registr uživatele přidružení zásad. Nakonfigurujete-li toto ustanovení, registry uživatelů v přidružení zásad se mohou podílet na operacích vyhledávání mapování.

Předvolené přidružení zásad domény nabývá platnosti, když operace vyhledávání mapování neuspěje u přidružení identifikátorů, přidružení zásad filtru certifikátů, ani u předvoleného přidružení zásad registru pro cílový registr. Výsledkem je, že všechny totožnosti uživatele v doméně se mapují na jedinou totožnost cílového uživatele tak, jak je uvedeno v předvoleném přidružení zásad domény.

Například vytvoříte předvolené přidružení zásad domény s totožností cílového uživatele John\_Day v cílovém registru Registry\_xyz a nevytvoříte žádné přidružení identifikátorů nebo jiné přidružení zásad, které mapuje tuto totožnost uživatele. Tudíž, když je uveden Registry\_xyz jako cílový registr ve vyhledávacích operacích, předvolená zásada domény zajistí, že totožnost cílového uživatele John\_Day se vrátí pro všechny totožnosti uživatele v doméně, kterénemají definovaná žádná jiná přidružení.

Při definici předvoleného přidružení zásad registru uvádíte tyto dvě informace:

- v **Cílový registr**. Cílový registr, který uvedete, je jméno definice registru EIM, které obsahuje totožnost uživatele, k níž se mapují všechny totožnosti uživatele v doméně.
- v **Cílový uživatel**. Cílový uživatel je jméno totožnosti uživatele, která se vrátí jako cíl operace vyhledávání mapování EIM na základě tohoto přidružení zásad.

Pro každý registr v doméně můžete definovat předvolené přidružení zásad domény. Pokud se dvě nebo více přidružení zásad domény odkazují na stejný cílový registr, musíte pro každé z těchto přidružení zásad definovat jedinečné [vyhledávací](#page-22-0) informace, abyste zajistili, že budou pro operace vyhledávání mapování navzájem rozlišitelné. Jinak mohou operace vyhledávání mapování vrátit více totožností cílového uživatele. Důsledkem těchto nejednoznačných výsledků pro aplikace spoléhající na EIM by mohlo být, že tyto aplikace nebudou schopny určit přesnou cílovou totožnost.

Protože lze použít přidružení zásad v paletě různých způsobů, které se překrývají, měli byste celkově pochopit, jak funguje podpora zásad [mapování](#page-42-0) EIM a [vyhledávací](#page-31-0) operace před tím, než vytvoříte a použijete přidružení zásad.

**Poznámka:** Možná budete chtít vytvořit předvolené přidružení zásad domény s cílovou totožností uživatele, která existuje v definici skupinového registru. Všichni uživatelé v doméně jsou zdrojovým přidružením zásady a jsou mapováni na cílovou totožnost uživatele v cílové definici skupiny. Uživatelská totožnost, kterou definujete v předvoleném přidružení zásady, existuje v rámci členů definice skupinového registru. | | | |

John Day například používá stejný uživatelský profil operačního systému i5/OS - John\_Day v pěti různých systémech: Systém B, systém C, systém D, systém E a systém F. Chce-li administrátor produktu EIM zredukovat množství práce, které musí provést pro konfiguraci mapování EIM, vytvoří definici skupinového registru s názvem Group\_1. Členové definice registru zahrnují jména definice registru System\_B, System\_C, System\_D, System\_E a System\_F. Seskupení členů dohromady umožní administrátorovi vytvořit jediné cílové přidružení s definicí skupinového registru a totožností uživatele namísto vytváření několika přidružení s definicemi individuálních registrů.

Administrátor EIM vytvoří předvolené přidružení zásad domény s totožností cílového uživatele John\_Day v cílovém registru Group\_1. V tomto případě se nepoužijí žádná další specifická přidružení indentifikátorů nebo přidružení zásad. Tudíž, když je uveden registr s názvem Group\_1 jako cílový registr ve vyhledávacích operacích, předvolená zásada domény zajistí, že totožnost cílového uživatele John\_Day se vrátí pro všechny totožnosti uživatele v doméně, které nemají definovaná žádná speficická přidružení identifikátorů.

#### **Předvolené přidružení zásad registru:**

| | | | | | |

| | | | | |

Tyto informace popisují, jak navázat vztahy mapování pro všechny totožnosti uživatele v jednom registru.

Předvolené přidružení zásad registru je typem přidružení zásad, které použijete k vytvoření mapování typu mnoho-na-jeden mezi totožnostmi uživatele. Můžete použít předvolené přidružení zásad registru k mapování zdrojové sady totožností více uživatelů (v tomto případě těch v jednom registru) na totožnost jediného cílového uživatele v určeném cílovém registru uživatelů. V předvoleném přidružení zásad registru jsou všichni uživatelé jednoho registru zdrojem přidružení zásad a mapují se na jediný cílový registr a cílového uživatele.

Chcete-li použít tato předvolená přidružení zásad registru, musíte povolit vyhledávání mapování pomocí přidružení zásad pro doménu. Také musíte povolit vyhledávání mapování pro zdrojový registr a povolit vyhledávání mapování a použití přidružení zásad pro cílový registr uživatelů přidružení zásad. Nakonfigurujete-li toto ustanovení, registry uživatelů v přidružení zásad se mohou podílet na operacích vyhledávání mapování.

Předvolené přidružení zásad registru nabývá platnosti, když operace vyhledávání mapování neuspěje u přidružení identifikátorů, přidružení zásad filtru certifikátů, ani u jiného předvoleného přidružení zásad registru pro cílový registr. Výsledkem je, že všechny totožnosti uživatele ve zdrojovém registru se mapují na jedinou totožnost cílového uživatele tak, jak je uvedeno v předvoleném přidružení zásad registru.

Například vytvoříte předvolené přidružení zásad registru mající zdrojový registr my\_realm.com, což jsou řídicí služby v určité sféře Kerberos. Pro toto přidružení zásad také uvedete totožnost cílového uživatele general\_user1 v cílovém registru i5/OS\_system\_reg, což je určitý uživatelský profil v registru uživatelů i5/OS. V tomto případě jste nevytvořili žádná přidružení identifikátorů nebo přidružení zásad, která jsou použitelná na totožnosti uživatele ve zdrojovém registru. Tudíž, je-li uveden i5/OS\_system\_reg jako cílový registr a my\_realm.com je uveden jako zdrojový registr ve vyhledávacích operacích, předvolené přidružení zásad registru zajistí, že totožnost cílového

<span id="page-29-0"></span>uživatele general\_user1 se vrátí pro všechny totožnosti uživatele v registru my\_realm.com, které nemají definovaná žádná určitá přidružení identifikátorů nebo přidružení zásad filtru certifikátů.

Při definici předvoleného přidružení zásad registru uvádíte tyto tři informace:

- v **Zdrojový registr**. Je to taková definice registru, kterou chcete, aby používalo přidružení zásad jako zdroj mapování. Všechny totožnosti uživatele v tomto zdrojovém registru uživatelů se namapují na zadaného cílového uživatele přidružení zásad.
- v **Cílový registr**. Cílový registr, který uvedete, je jméno definice registru EIM. Cílový registr musí obsahovat totožnost cílového uživatele, na níž se namapují všechny totožnosti uživatele ve zdrojovém registru.
- v **Cílový uživatel**. Cílový uživatel je jméno totožnosti uživatele, která se vrátí jako cíl operace vyhledávání mapování EIM na základě tohoto přidružení zásad.

Můžete definovat více než jedno předvolené přidružení zásad registru. Pokud se dvě nebo více přidružení zásad se stejným zdrojovým registrem odkazují na stejný cílový registr, musíte definovat jedinečné [vyhledávací](#page-22-0) informace pro každé z těchto přidružení zásad, abyste zajistili, že je operace vyhledávání mapování rozeznají. Jinak mohou operace vyhledávání mapování vrátit více totožností cílového uživatele. Důsledkem těchto nejednoznačných výsledků pro aplikace spoléhající na EIM by mohlo být, že tyto aplikace nebudou schopny určit přesnou cílovou totožnost.

Protože lze použít přidružení zásad v paletě různých způsobů, které se překrývají, měli byste celkově pochopit, jak funguje podpora zásad [mapování](#page-42-0) EIM a [vyhledávací](#page-31-0) operace před tím, než vytvoříte a použijete přidružení zásad.

**Poznámka:** Možná budete chtít vytvořit předvolené přidružení zásad registru s cílovou totožností uživatele, která existuje v definici skupinového registru. Všichni uživatelé ve zdrojovém registru uživatelů jsou zdrojovým přidružením zásady a jsou mapováni na cílovou totožnost uživatele v cílové definici skupiny. Uživatelská totožnost, kterou definujete v předvoleném přidružení zásady registru, existuje v rámci členů definice skupinového registru.

John Day například používá stejný uživatelský profil operačního systému i5/OS - John\_Day v pěti různých systémech: System\_B, System\_C, System\_D, System\_E a System\_F. Chce-li administrátor produktu EIM zredukovat množství práce, které musí provést pro konfiguraci mapování EIM, vytvoří definici skupinového registru s názvem Group\_1. Mezi členy definice skupinového registru patří jména definice registru System\_B, System\_C, System\_D, System\_E a System\_F. Seskupení členů dohromady umožní administrátorovi vytvořit jediné cílové přidružení s definicí skupinového registru a totožností uživatele namísto vytváření několika přidružení s definicemi individuálních registrů.

Administrátor EIM vytvoří předvolené přidružení zásad registru mající zdrojový registr my\_realm.com, což jsou řídicí služby v určité sféře Kerberos. Pro přidružení této zásady také zadá cílovou totožnost uživatele John\_Day v cílovém registru Group\_1. V tomto případě se nepoužijí žádná další specifická přidružení identifikátoru ani přidružení zásad. Tudíž, je-li uveden registr s názvem Group\_1 jako cílový registr a my\_realm.com je uveden jako zdrojový registr ve vyhledávacích operacích, předvolené přidružení zásad registru zajistí, že totožnost cílového uživatele general\_user1 se vrátí pro všechny totožnosti uživatele v registru my\_realm.com, které nemají definovaná žádná určitá přidružení identifikátorů.

#### **Přidružení zásad filtru certifikátů:** |

| | | | |

| | | | | | |

| | | | | | | |

 $\overline{1}$ 

Tyto informace popisují, jak navázat vztahy mapování pro sadu totožností uživatele (ve tvaru digitálních certifikátů) v jediném registru X.509.

Přidružení zásad filtru certifikátů je typem přidružení zásad, který použijete k vytvoření mapování typu mnoho-na-jeden mezi totožnostmi uživatele. Můžete použít přidružení zásad filtru certifikátů k mapování zdrojové sady certifikátů na totožnost jediného cílového uživatele v určeném cílovém registru uživatelů.

V přidružení zásad filtru certifikátů uvedete sadu certifikátů v jediném registru X.509 jako zdroj přidružení zásad. Tyto certifikáty se mapují na jediný cílový registr a cílového uživatele, které zadáte. Na rozdíl od předvoleného přidružení

zásad registru, kde jsou všichni uživatele v jediném registru také zdrojem přidružení zásad, rozsah přidružení zásad filtru certifikátů je mnohem flexibilnější. Jako zdroj v registru můžete uvést podmnožinu certifikátů. Filtr [certifikátů,](#page-31-0) který zadáte pro přidružení zásad, určuje jeho rozsah.

**Poznámka:** Předvolené přidružení zásad registru vytvoříte a budete používat, pokud chcete mapovat všechny certifikáty v registru uživatelů X.509 na totožnost jednoho cílového uživatele.

Chcete-li použít tato přidružení zásad filtru certifikátů, musíte povolit vyhledávání mapování pomocí přidružení zásad pro doménu. Také musíte povolit vyhledávání mapování pro zdrojový registr a povolit vyhledávání mapování a použití přidružení zásad pro cílový registr uživatelů přidružení zásad. Nakonfigurujete-li toto ustanovení, registry uživatelů v přidružení zásad se mohou podílet na operacích vyhledávání mapování.

Je-li digitální certifikát totožností zdrojového uživatele v operaci vyhledávání mapování EIM (poté, co požadující aplikace použije rozhraní API eimFormatUserIdentity() EIM k naformátování jména totožnosti uživatele), EIM nejprve zkontroluje, zda existuje přidružení identifikátorů mezi identifikátorem EIM a zadanou totožností uživatele. Neexistuje-li, EIM porovná DN v certifikátu s DN nebo částečnými DN zadanými ve filtru pro přidružení zásad. Pokud se informace o DN v certifikátu shodují s filtrem, EIM vrátí totožnost cílového uživatele uvedeného v přidružení zásad. Výsledkem je, že certifikáty ve zdrojovém registru X.509, které vyhovují kritériím filtru certifikátů, se mapují na jedinou totožnost cílového uživatele tak, jak je uvedeno v přidružení zásad filtru certifikátů.

Například vytvoříte přidružení zásad filtru certifikátů se zdrojovým registrem certificates.x509. Tento registr obsahuje certifikáty pro všechny zaměstnance firmy, včetně těch, které používají manažeři na personálním oddělení k přístupu k určitým soukromým interním webovým stránkám a dalším zdrojům, ke kterým přistupují pomocí serveru iSeries. Pro toto přidružení zásad také uvedete totožnost cílového uživatele hr\_managers v cílovém registru system\_abc, což je určitý uživatelský profil v registru uživatelů i5/OS. Abyste zajistili, že tímto přidružením zásad jsou pokryté pouze certifikáty, které patří managerům personálního oddělení, uvedete filtr certifikátů s rozlišovacím jménem subjektu (SDN) ou=hrmgr,o=myco.com,c=us.

V tomto případě jste nevytvořili žádná přidružení identifikátorů nebo jiná přidružení zásad filtru certifikátů, která jsou použitelná na totožnosti uživatele ve zdrojovém registru. Tudíž, je-li uveden system\_abc jako cílový registr a certificates.x509 je uveden jako zdrojový registr ve vyhledávacích operacích, předvolené přidružení zásad registru zajistí, že totožnost cílového uživatele hr\_managers se vrátí pro všechny certifikáty v registru certificates.x509, které odpovídají uvedenému filtru certifikátů a které nemají definovaná žádná určitá přidružení identifikátorů.

Přidružení zásad filtru certifikátů definujete zadáním těchto informací:

|

- v **Zdrojový registr**. Definice zdrojového registru, který uvedete, musí být registr uživatelů typu X.509. Zásada filtru certifikátů vytvoří přidružení mezi totožnostmi uživatele v tomto registru uživatelů X.509 a jednou určitou totožností cílového uživatele. Přidružení platí pouze pro ty totožnosti uživatele v registru, které odpovídají kritériím filtru certifikátů, který pro tuto zásadu zadáte.
- v **Filtr certifikátů**. Filtr [certifikátů](#page-31-0) definuje sadu podobných atributů uživatelského certifikátu. Přidružení zásad filtru certifikátů mapuje jakékoliv certifikáty s těmito definovanými atributy v registru uživatelů X.509 na určitou totožnost cílového uživatele. Uvádíte filtr na základě kombinace rozlišovacího jména (SDN) subjektu a rozlišovacího jména vydávajícího shodného s certifikáty, jež chcete použít jako zdroj mapování. Filtr certifikátů, který pro zásadu uvedete, již musí existovat v doméně EIM.
- v **Cílový registr**. Definice cílového registru, který uvedete, je registr uživatelů, který obsahuje totožnost uživatele, na níž chcete mapovat certifikáty, které se shodují s filtrem certifikátů.
- v **Cílový uživatel**. Cílový uživatel je jméno totožnosti uživatele, která se vrátí jako cíl operace vyhledávání mapování EIM na základě tohoto přidružení zásad.

Jelikož je možné používat přidružení zásad certifikátů a také jiná přidružení mnoha různými způsoby, bude nutné předtím, než vytvoříte a začnete přidružení zásad certifikátů používat, důkladně porozumět tomu, jak pracují právě [vyhledávací](#page-31-0) operace EIM a také tomu, jak funguje podpora zásad [mapování.](#page-42-0)

**Poznámka:** Možná budete chtít vytvořit přidružení zásad filtru certifkátů s cílovou totožností uživatele, která existuje v definici skupinového registru. Uživatelé ve zdrojovém registru, kteří splňují kritéria zadaná filtrem |

certifikátu, jsou zdrojem přiřazení zásady a jsou mapováni na totožnost cílového uživatele v cílové definici [skupinového](#page-21-0) registru. Uživatelská totožnost, kterou definujete v přidružení zásad filtru certifikátů, existuje v rámci členů definice skupinového registru.

John Day například používá stejný uživatelský profil operačního systému i5/OS - John\_Day v pěti různých systémech: Systém B, systém C, systém D, systém E a systém F. Chce-li administrátor produktu EIM zredukovat množství práce, které musí provést pro konfiguraci mapování EIM, vytvoří definici skupinového registru. Mezi členy definice skupinového registru patří jména definice registru System\_B, System\_C, System\_D, System\_E a System\_F. Seskupení členů dohromady umožní administrátorovi vytvořit jediné cílové přidružení s definicí skupinového registru a totožností uživatele namísto vytváření několika přidružení s definicemi individuálních registrů.

Administrátor EIM vytvoří přidružení zásad filtru certifikátů, kde definuje podmnožinu certifikátů v rámci jednoho registru X.509 jakožto zdroj přidružení zásad. Zadá cílovou totožnost uživatele John\_Day v cílovém registru Group\_1. V tomto případě se nepoužijí žádná další specifická přidružení identifikátoru nebo další zásady filtrování certifikátů. Pokud je tedy Group\_1 zadána jako cílový registr pro operace vyhledávání, mapují se všechny certifikáty ve zdrojovém registru X.509, které vyhovují kritériím filtru certifikátů, na zadanou totožnost cílového uživatele.

#### *Filtry certifikátů:*

<span id="page-31-0"></span>| | |

| | | | | | |

| | | | | |

> Tyto informace vysvětlují, jak vytvořit přidružení zásad filtru certifikátů, které mapuje jakékoliv certifikáty s definovanými atributy v registru uživatelů X.509 na určitou totožnost cílového uživatele.

Filtr certifikátů definuje sadu podobných atributů certifikátu [rozlišovacího](#page-50-0) jména (DN) pro skupinu uživatelských certifikátů ve zdrojovém registru uživatelů X.509. Můžete použít filtr certifikátů jako základ [přidružení](#page-29-0) zásad filtru [certifikátů.](#page-29-0) Filtr certifikátů v přidružení zásad určuje, které certifikáty v uvedeném zdrojovém registru X.509 se mapují na určitého cílového uživatele. Certifikáty, jejichž informace o DN subjektu a DN vyhovují kritériím filtru, se mapují na zadaného cílového uživatele během vyhledávacích operací mapování EIM (Enterprise Identity Mapping).

Například vytvoříte filtr certifikátů s rozlišovacím jménem subjektu (SDN) o=ibm,c=us. Všechny certifikáty s těmito DN jako součástmi jejich informací SDN odpovídají kritériím filtru, jako například certifikát s SDN cn=JohnDay,ou=LegalDept,o=ibm,c=us. Jestliže existuje více než jeden filtr certifikátů, jehož kritériím certifikát vyhovuje, dostane přednost ta konkrétní hodnota filtru certifikátů, které certifikát odpovídá přesněji. Například máte filtr certifikátů s SDN o=ibm,c=us a pak máte další filtr certifikátů s SDN ou=LegalDept,o=ibm,c=us. Je-li certifikát ve zdrojovém registru X.509 cn=JohnDay,ou=LegalDept,o=ibm,c=us, použije se druhý nebo ještě specifictější filtr certifikátů. Je-li certifikát ve zdrojovém registru X.509 s SDN cn=SharonJones,o=ibm,c=us, použije se méně specifický filtr certifikátů, protože tento certifikát lépe odpovídá kritériím.

Chcete-li definovat filtr certifikátů, můžete specifikovat jednu nebo obě následující možnosti:

- v Rozlišovací jméno subjektu (SDN). Úplné nebo částečné DN, které zadáte pro filtr, musí odpovídat části DN subjektu digitálního certifikátu, který označuje majitele certifikátu. Můžete zadat úplný řetězec DN subjektu, nebo jedno či více částečných DN, které mohou zahrnovat úplné SDN.
- v Rozlišovací jméno (IDN) vydávajícího. Úplné nebo částečné DN, které zadáte pro filtr, musí odpovídat části DN vydavatele digitálního certifikátu, který stanovuje Certifikační autorita, jež vydala daný certifikát. Můžete zadat úplný řetězec DN vydavatele, nebo jedno či více částečných DN, které mohou zahrnovat úplné IDN.

Existuje několik způsobů, které můžete použít k vytvoření filtru [certifikátů,](#page-106-0) včetně použití rozhraní API (eimFormatPolicyFilter()) EIM k vygenerování filtrů certifikátů tak, že použijete certifikát jako šablonu k vytvoření potřebných DN ve správném pořadí a ve správném formátu pro SDN a IDN.

## **Vyhledávací operace EIM**

Tato publikace popisuje proces mapování EIM (Enterprise Identity Mapping) a uvádí příklady, které si můžete prohlédnout.

Aplikace nebo operační systém využívají rozhraní API EIM k provedení *vyhledávací operace* tak, aby aplikace nebo operační systém mohly provádět mapování od jedné totožnosti uživatele v jednom registru na další totožnost uživatele v jiném registru. Vyhledávací operace EIM je proces, kdy pomocí zadání některých známých a důvěryhodných informací aplikace nebo operační systém vyhledá neznámé přidružení totožnosti uživatele v daném cílovém registru. Aplikace využívající rozhraní API EIM mohou provádět vyhledávací operace určitých informací pouze v případě, jsou-li tyto informace uloženy v doméně EIM. Aplikace může provádět jednu ze dvou typu vyhledávacích operací EIM podle typu informací, které jsou dodány aplikací jako zdroj vyhledávací operace EIM: totožnost uživatele nebo identifikátor EIM.

V případě, že aplikace nebo operační systém využívají rozhraní API eimGetTargetFromSource() za účelem získání totožnosti cílového uživatele pro daný cílový registr, pak aplikace nebo operační systém musí zadat *totožnost uživatele jako zdroj* pro vyhledávací operace. Aby totožnost uživatele mohla sloužit jako zdroj vyhledávací operace EIM, musí být pro totožnost uživatele definováno zdrojové přidružení identifikátorů, nebo musí být kryta přidružením zásad. Pokud aplikace nebo operační systém využívá rozhraní API, je nutné zadat tři druhy informací:

- v Totožnost uživatele jako zdroj, neboli počáteční bod operace.
- v Jméno definice registru EIM pro zdrojovou totožnost uživatele.
- v Jméno definice registru EIM, který je cílem vyhledávací operace EIM. Tato definice registru popisuje registr uživatelů, jenž obsahuje totožnost uživatele, kterou aplikace hledá.

V případě, že aplikace nebo operační systém využívají rozhraní API eimGetTargetFromIdentifier() za účelem získání totožnosti uživatele pro daný cílový registr, pak aplikace nebo operační systém musí dodat *identifikátor EIM jako zdroj* pro vyhledávací operaci EIM. Pokud aplikace využívá toto rozhraní API, je nutné, aby aplikace dodala dva druhy informací:

- v Totožnost uživatele jako zdroj, neboli počáteční bod operace.
- v Jméno definice registru EIM, který je cílem vyhledávací operace EIM. Tato definice registru popisuje registr uživatelů, jenž obsahuje totožnost uživatele, kterou aplikace hledá.

Aby se totožnost uživatele vrátila jako cíl jednotlivých typů vyhledávacích operací EIM, musí být pro totožnost uživatele definované cílové přidružení. Toto cílové přidružení může mít formu přidružení identifikátorů nebo přidružení zásad.

Dodaná informace bude předána EIM a vyhledávací operace EIM vyhledá a vrátí každou totožnost cílového uživatele. Vyhledávání probíhá, jak ilustruje obrázek č. 10, v následujícím pořadí:

- 1. Identifikátor cílového přidružení pro identifikátor EIM. Identifikátor EIM je identifikován jedním ze dvou způsobů: buď je dodán rozhraním API eimGetTargetFromIdentifier(), nebo je určen podle informací dodaných rozhraním API eimGetTargetFromSource().
- 2. Přidružení zásad filtru certifikátů.
- 3. Předvolené přidružení zásad registru.
- 4. Předvolené přidružení zásad domény.

**Obrázek č. 10:** Vývojový diagram obecného postupu zpracování vyhledávací operace EIM

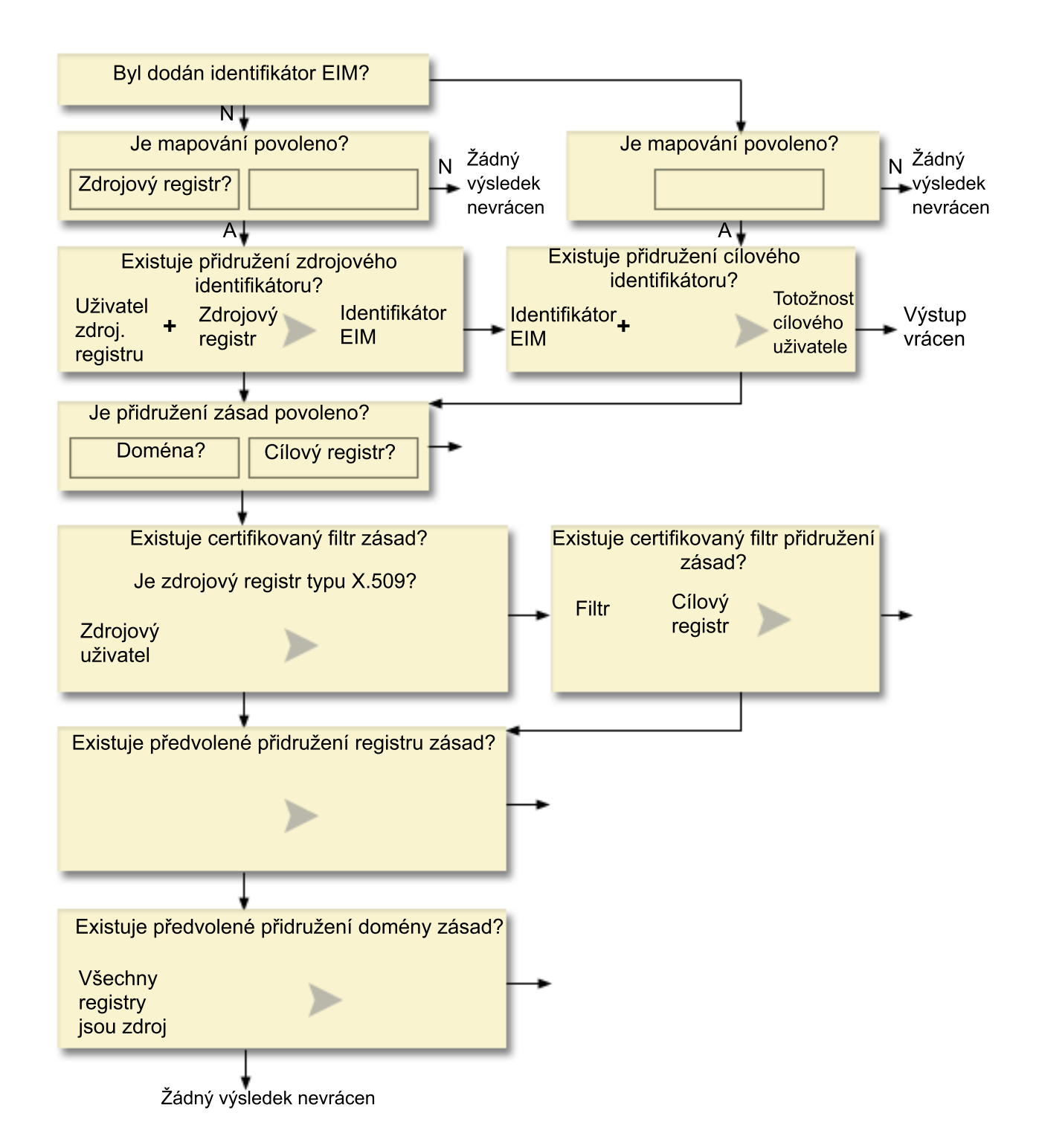

**Poznámka:** V následujícím vývojovém diagramu vyhledávací operace nejprve zkontroluje definice individuálního registru, jako například zadaný zdrojový registr nebo cílový registr. Pokud vyhledávací operace selže při vyhledávání mapování pomocí definice individuálního registru, pak tato operace zjišťuje, zda je definice individuálního registru členem definice skupinového registru. Pokud je členem definice skupinového registru, vyhledávací operace zkontroluje definici skupinového registru, aby vyhověla požadavku vyhledávání mapování. | | | | | |

Vyhledávací operace probíhá tímto způsobem:

- 1. Vyhledávací operace zjišťuje, zda jsou povolena vyhledávání mapování. Vyhledávací operace určí, zda jsou vyhledávání mapování povolena jak pro uvedený zdrojový registr, tak pro uvedený cílový registr, nebo pro oba specifikované registry. Pokud nejsou vyhledávání mapování povolena pro jeden nebo oba registry, vyhledávací operace se ukončí, aniž by vrátila totožnost cílového uživatele.
- 2. Vyhledávací operace zkontroluje, zda existují přidružení identifikátorů, která odpovídají kritériím pro vyhledávání. Pokud byl poskytnut identifikátor EIM, vyhledávací operace bude využívat zadaného jména identifikátoru EIM. V opačném případě vyhledávací operace zkontroluje, zda existuje určité zdrojové přidružení identifikátoru, které odpovídá totožnosti zdrojového uživatele a zdrojovému registru. Pokud ano, vyhledávací operace jej použije k určení příslušného jména identifikátoru EIM. Vyhledávací operace pak použije jméno identifikátoru EIM k vyhledání individuálního cílového přidružení pro identifikátor EIM, který se shoduje se zadaným jménem definice cílového registru EIM. Existuje-li odpovídající individuální cílové přidružení identifikátorů, vyhledávací operace vrátí totožnost cílového uživatele definovanou v cílovém přidružení.
- 3. Vyhledávací operace zjišťuje, zda je povoleno použít přidružení zásad. Vyhledávací operace pomocí přidružení zásad zkontroluje, zda je v doméně povoleno vyhledávaní mapování pomocí přidružení zásad. Vyhledávací operace také zkontroluje, zda je povoleno cílovému registru použít přidružení zásad. Pokud není v doméně nebo registru povoleno použití přidružení zásad, vyhledávací operace se ukončí, aniž by vrátila totožnost cílového uživatele.
- 4. Vyhledávací operace hledá přidružení zásad filtru certifikátů. Vyhledávací operace zkontroluje, zda je zdrojový registr registrem typu X.509. Je-li typ registru X.509, vyhledávací operace zkontroluje, zda existuje přidružení zásad filtru certifikátů, které odpovídá jménům definice zdrojového a cílového registru. Vyhledávací operace zkontroluje, zda certifikáty zdrojového registru X.509 odpovídají nastavení, které bylo zadáno přidružením zásad filtru certifikátů. Existuje-li odpovídající přidružení zásad a existují-li certifikáty, které odpovídají kritériím filtrů certifikátů, vyhledávací operace vrátí příslušnou totožnost cílového uživatele pro toto přidružení zásad.
- 5. Vyhledávací operace hledá předvolená přidružení zásad registru.Vyhledávací operace zkontroluje, zda existuje předvolené přidružení zásad registru, které odpovídá jménu definice cílového registru. Existuje-li odpovídající přidružení zásad, vyhledávací operace vrátí příslušnou totožnost cílového uživatele pro přidružení zásad.
- 6. Vyhledávací operace hledá předvolená přidružení zásad domény. Vyhledávací operace zkontroluje, zda existuje předvolené přidružení zásad domény definované pro definici cílového registru. Existuje-li odpovídající přidružení zásad, vyhledávací operace vrátí přidruženou totožnost cílového uživatele pro toto přidružení zásad.
- 7. Vyhledávací operace nevrátí žádné výsledky.

Chcete-li se dozvědět více o operacích vyhledávání EIM (Enterprise Identity Mapping), najdete další informace v rámci těchto příkladů:

#### **Související pojmy**

["Doména](#page-12-0) EIM" na stránce 7

Tyto informace vysvětlují, jak lze použít doménu k uložení všech vašich identifikátorů.

["Přidružení](#page-27-0) zásad" na stránce 22

Tyto informace použijte, chcete-li se dozvědět více o používání přidružení zásad k popisu vztahu mezi více totožnostmi uživatele a jedinou totožností uživatele v registru uživatelů.

#### **Příklady vyhledávací operace: Příklad 1**

Tento příklad použijte, chcete-li se dozvědět více o tom, jak vyhledávací operace vrací cílovou totožnost uživatele z daných přidružení identifikátorů na základě známé totožnosti uživatele.

Na obrázku č. 11, se totožnost uživatele johnday autentizuje k serveru WebSphere Application Server použitím LPTA (Lightweight Third-Party Authentication) v Systému A. Server WebSphere Application Server v Systému A volá integrovaný program v Systému B pro přístup k datům v Systému B. Integrovaný program použije rozhraní API EIM k provedení vyhledávací operace v Systému A založené na totožnosti uživatele jako zdroje operace. Za účelem provedení operace zadá aplikace následující informace: johnday jako zdrojovou totožnost uživatele, System\_A\_WAS jako zdrojové jméno definice registru EIM a System\_B jako cílové jméno definice registru EIM. Tyto zdrojové informace jsou předány EIM a vyhledávací operace EIM hledá zdrojové přidružení identifikátorů, které odpovídá zadané informaci. Prostřednictvím jména identifikátoru EIM John Day vyhledá vyhledávací operace EIM cílové přidružení identifikátorů pro identifikátor, jenž odpovídá cílovému jménu definice registru EIM pro System\_B. Když je odpovídající cílové přidružení nalezeno, vyhledávací operace vrátí totožnost uživatele jsd1 zpět aplikaci.

**Obrázek č. 11:** Vyhledávací operace vrací cílovou totožnost uživatele z daných přidružení identifikátorů na základě známé totožnosti uživatele johnday.

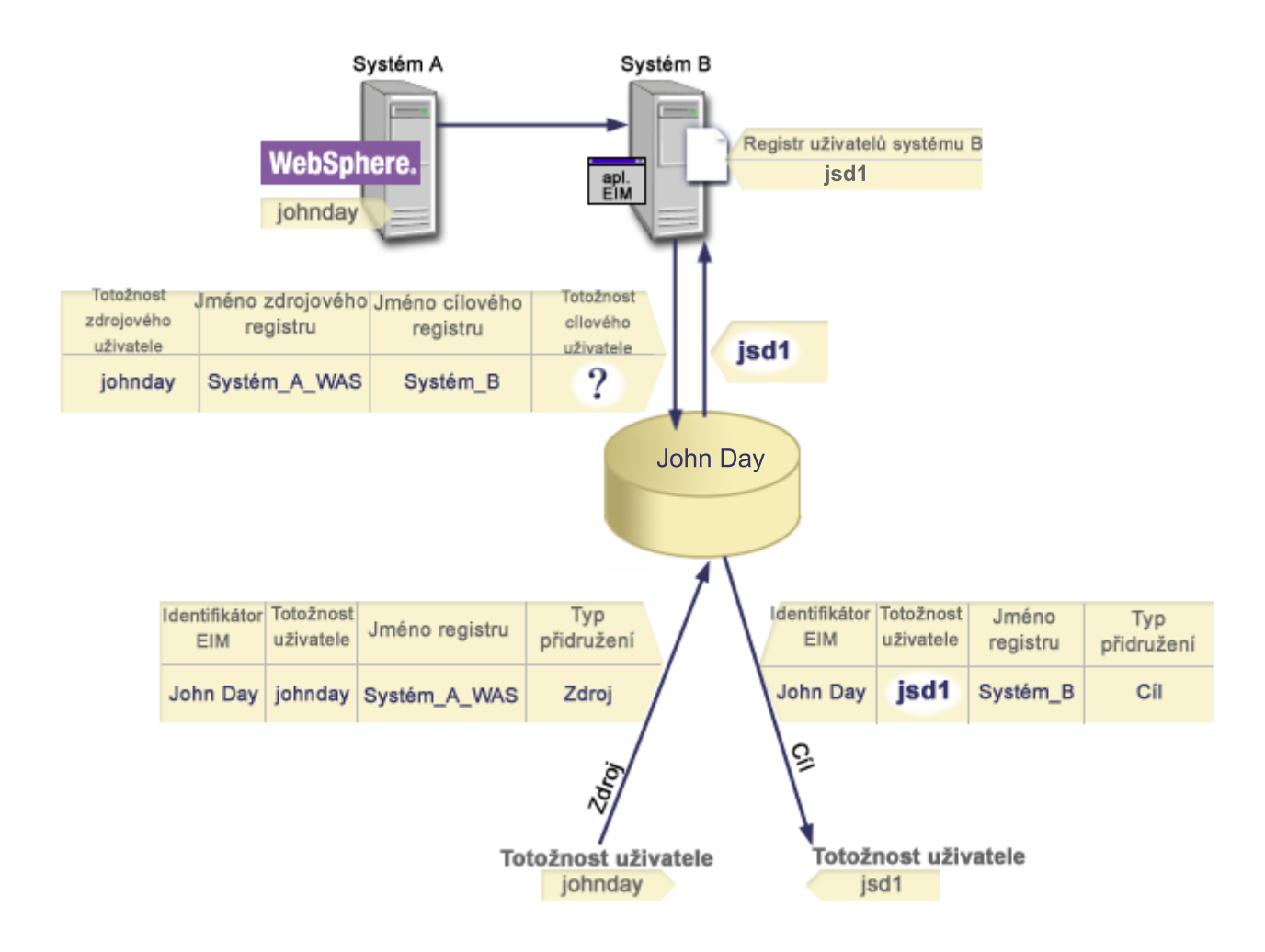

## **Příklady vyhledávací operace: Příklad 2**

Tento příklad použijte, chcete-li se dozvědět více o tom, jak vyhledávací operace vrací cílovou totožnost uživatele z daných přidružení identifikátorů na základě známé služby Kerberos.

Na obrázku č. 12 chce administrátor mapovat uživatele operačního systému Windows v registru Windows Active Directory na profil uživatele operačního systému i5/OS. Windows používá sadu autentizace Kerberos a jméno registru Windows Active Directory, jak je administrátor definoval v produktu EIM, bude Desktops. Totožnost uživatele, od níž chce administrátor mapovat, je řídicí služba Kerberos pojmenovaná jako jsday. Jméno registru i5/OS, jak jej administrátor definoval v EIM, je System\_C, a totožnost uživatele, na kterou chce administrátor mapovat, je uživatelský profil jménem JOHND.

Administrátor vytvoří identifikátor EIM jménem John Day. Pak přidá dvě přidružení k tomuto identifikátoru EIM:

- v Zdrojové přidružení pro řídicí službu Kerberos jménem jsday v registru Desktops.
- Cílové přidružení pro uživatelský profil i5/OS jménem JOHND v registru System C.

**Obrázek č. 12:** Vyhledávací operace EIM vrátí totožnost uživatele z daných přidružení identifikátorů na základě známé řídicí služby Kerberos jsday.
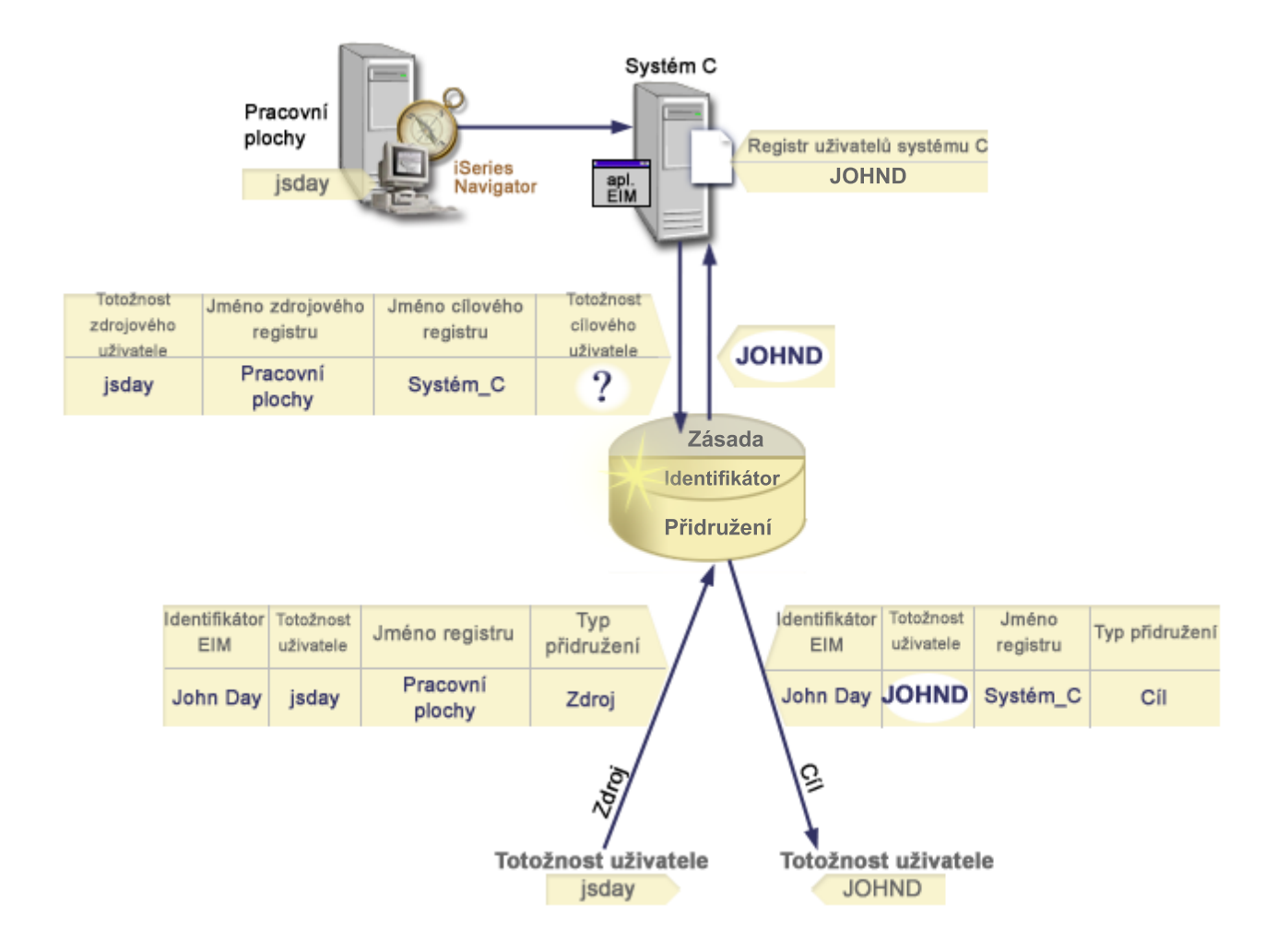

Tato konfigurace umožňuje, aby se operace vyhledávání mapování mapovala z řídicí služby Kerberos na uživatelský profil i5/OS následujícím způsobem:

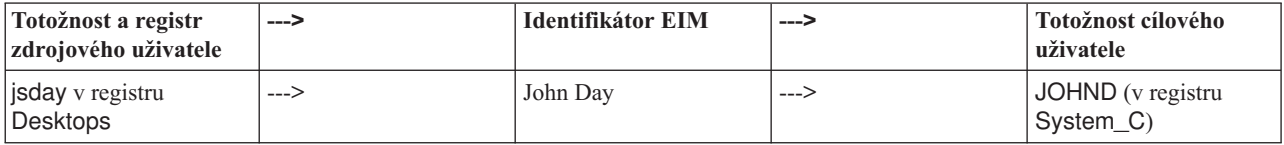

Vyhledávací operace probíhá tímto způsobem:

- 1. Uživatel jsday se přihlásí a autentizuje do Windows prostřednictvím řídicí služby Kerberos v registru Windows Active Directory Desktops.
- 2. Uživatel otevře produkt iSeries Navigator, aby vstoupil do dat v systému System\_C.
- 3. Operační systém i5/OS použije rozhraní API EIM k provedení vyhledávací operace EIM s totožností zdrojového uživatele jsday, zdrojovým registrem Desktops a cílovým registrem System\_C.
- 4. Vyhledávací operace zkontroluje, zda jsou vyhledávání mapování povolena pro zdrojový registr Desktops a cílový registr System\_C. Jsou.
- 5. Vyhledávací operace zkontroluje, zda dané zdrojové přidružení identifikátorů odpovídá zadané totožnosti zdrojového uživatele jsday ve zdrojovém registru Desktops.
- 6. Vyhledávací operace použije odpovídající zdrojové přidružení identifikátorů k určení příslušného jména identifikátoru EIM, kterým je John Day.
- 7. Vyhledávací operace použije toto jméno identifikátoru EIM k vyhledání cílového přidružení identifikátorů, které odpovídá zadanému jménu definice cílového registru EIM, kterým je System\_C.
- 8. Takové cílové přidružení identifikátorů existuje a vyhledávací operace vrátí totožnost cílového uživatele jménem JOHND, jak bylo definováno v cílovém přidružení.
- 9. Po skončení operace vyhledávání mapování se produkt iSeries Navigator spustí pod uživatelským profilem JOHND. Oprávnění uživatele k přístupu k prostředkům a k provádění operací v rámci produktu iSeries Navigator je dáno spíše definovaným oprávněním pro uživatelský profil JOHND než definovaným oprávněním pro totožnost uživatele jsday.

## **Příklady vyhledávací operace: Příklad 3**

Tento příklad použijte, chcete-li se dozvědět více o tom, jak vyhledávací operace vrací cílovou totožnost uživatele z předvoleného přidružení zásady registru.

Na obrázku č. 13 chce administrátor mapovat všechny uživatele pracovních stanic v registru Windows Active Directory na jediný uživatelský profil i5/OS se jménem general\_user v registru i5/OS, který v EIM pojmenoval jako System\_A. Windows používá sadu autentizace Kerberos a jméno registru Windows Active Directory, jak je administrátor definoval v produktu EIM, bude Desktops. Jedna z totožností uživatele, od které chce administrátor mapovat, je řídicí služba Kerberos se jménem sajones.

Administrátor vytvoří předvolené přidružení zásad registru s následujícími informacemi:

- Zdrojový registr Desktops.
- Cílový registr System\_A.
- Totožnost cílového uživatele general\_user.

**Obrázek č. 13:** Vyhledávací operace vrátí totožnost cílového uživatele z předvoleného přidružení zásad registru.

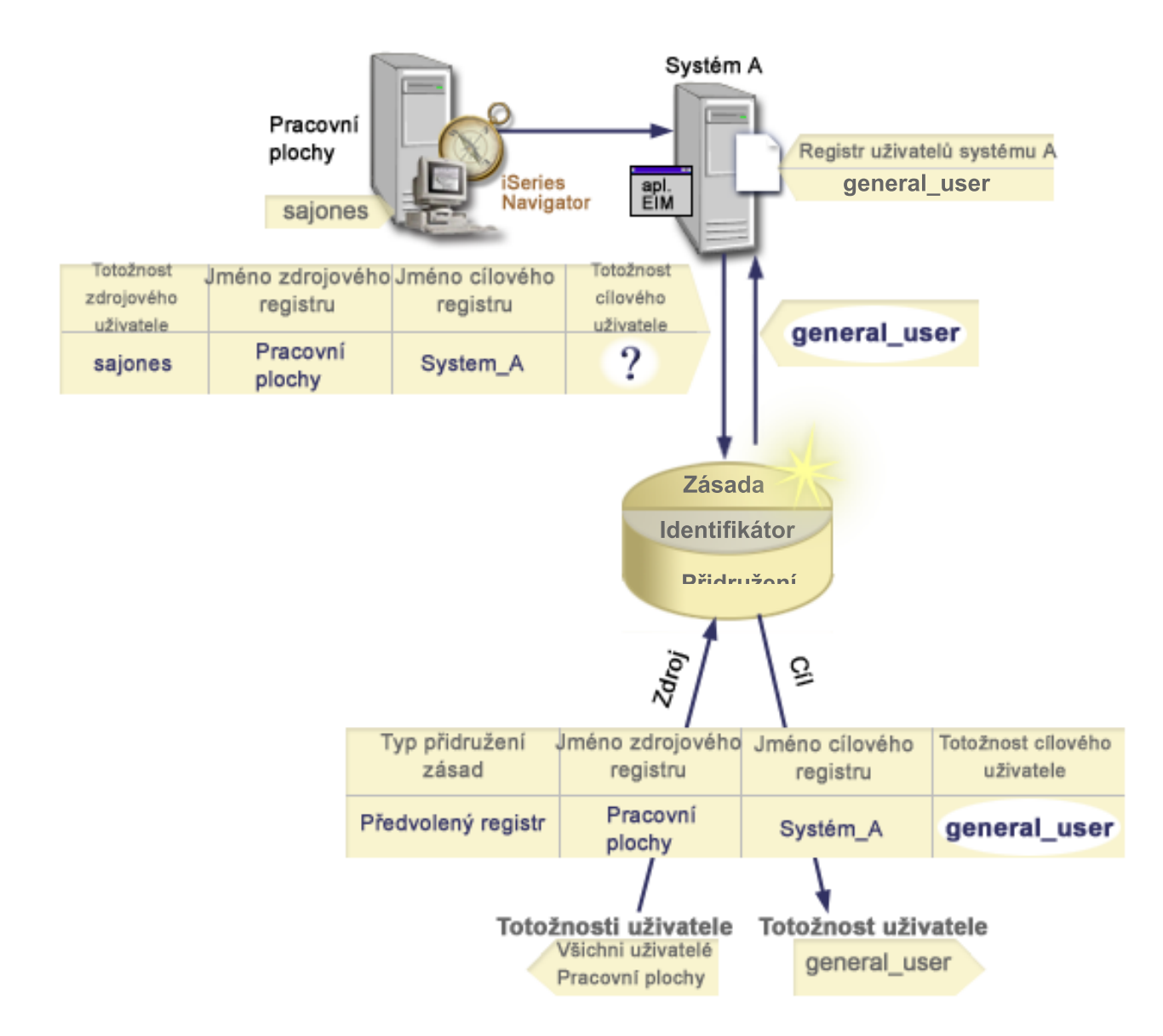

Tato konfigurace umožňuje operaci vyhledávání mapování mapovat všechny řídicí služby Kerberos v registru Desktops, včetně řídicí služby sajones, k uživatelskému profilu i5/OS se jménem general\_user následujícím způsobem:

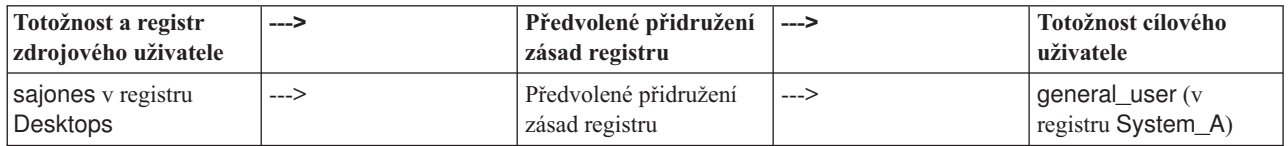

Vyhledávací operace probíhá tímto způsobem:

- 1. Uživatel sajones se přihlásí a autentizuje na plochu Windows pomocí jeho řídicí služby Kerberos v registru Desktops.
- 2. Uživatel otevře iSeries Navigator, aby vstoupil do dat v Systému A.
- 3. Operační systém i5/OS používá rozhraní API EIM k provádění vyhledávací operace EIM s totožností zdrojového uživatele sajones, se zdrojovým registrem Desktops a s cílovým registrem System\_A.
- 4. Vyhledávací operace EIM zkontroluje, zda jsou vyhledávání mapování povolena pro zdrojový registr Desktops a cílový registr System\_A. Jsou.
- 5. Vyhledávací operace zkontroluje, zda dané zdrojové přidružení identifikátorů odpovídá zadané totožnosti zdrojového uživatele sajones ve zdrojovém registru Desktops. Nenajde však odpovídající zásadu identifikátorů.
- 6. Vyhledávací operace zkontroluje, zda je doméně umožněno používat přidružení zásad. Je.
- 7. Vyhledávací operace zkontroluje, zda je v cílovém registru (System\_A) povoleno použití přidružení zásad. Je.
- 8. Vyhledávací operace zkontroluje, zda je zdrojový registr (Desktops) totožný s registrem X.509. Není.
- 9. Vyhledávací operace zkontroluje, zda existuje předvolené přidružení zásad registru, které odpovídá jménu definice zdrojového registru (Desktops) a jménu definice cílového registru (System\_A).
- 10. Pokud existuje, vyhledávací informace vrátí general\_user jako totožnost cílového uživatele.

Někdy se může stát, že vyhledávací operace EIM vrátí nejednoznačné výsledky. To nastane například tehdy, když více než jedna totožnost cílového uživatele odpovídá zadaným kritériím vyhledávací operace. Některé aplikace podporující EIM, včetně aplikací a produktů operačního systému i5/OS, nejsou schopny s těmito nejednoznačnými údaji zacházet, a proto mohou selhat nebo přinést neočekávané výsledky. Vyřešení této situace vyžaduje zásah operátora. Aby bylo možné zabránit například vzniku vícenásobné shody totožností cílového uživatele, budete potřebovat buď pozměnit vaši konfiguraci EIM, nebo definovat vyhledávací informaci pro každou totožnost cílového uživatele zvlášť. Rovněž můžete mapování otestovat a tím se ujistíte, že změny, které jste provedli, fungují podle vašich představ.

#### **Příklady vyhledávací operace: Příklad 4** |

Tento příklad použijte, chcete-li se dozvědět více o tom, jak vyhledávací operace vrací cílovou totožnost uživatele v | uživatelském registru, který je členem definice skupinového registru. |

Administrátor chce mapovat uživatele operačního systému Windows na uživatelský profil operačního systému i5/OS. | Kerberos je metoda autentizace, kterou používá operační systém Windows, a jméno registru Kerberos, které | administrátor definoval v aplikaci EIM (Enterprise Identity Mapping), zní Desktop\_A. Totožnost uživatele, kterou | chce administrátor mapovat, je služba Kerberos se jménem jday. Jméno registru i5/OS, jak jej administrátor definoval | v EIM, je Group\_1 a uživatelská totožnost, na kterou chce administrátor mapovat, je uživatelský profiol se jménem | JOHND, který existuje ve třech individuálních registrech: System\_B, System\_C a System\_D. Každý z těchto | individuálních registrů je členem definice skupinového registru Group\_1. |

Administrátor vytvoří identifikátor EIM jménem John Day. Pak přidá dvě přidružení k tomuto identifikátoru EIM: |

- | · Zdrojové přidružení pro řídicí službu Kerberos jménem jday v registru Desktop\_A.
- | Cílové přidružení pro uživatelský profil i5/OS jménem JOHND v registru.

Tato konfigurace umožňuje, aby se operace vyhledávání mapování mapovala z řídicí služby Kerberos na uživatelský | profil i5/OS následujícím způsobem: |

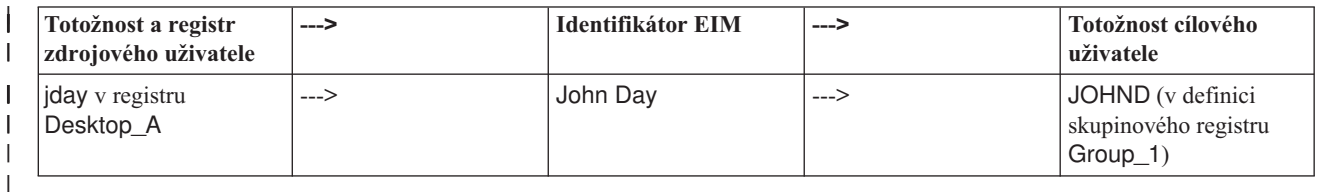

Vyhledávací operace probíhá tímto způsobem: |

- 1. Uživatel (jday) se přihlásí a je ověřena jeho totožnost v systému Windows na Desktop\_A. |
- 2. Uživatel otevře produkt iSeries Navigator, aby vstoupil do dat v systému System\_B. |
- 3. Operační systém i5/OS použije rozhraní API EIM k provedení vyhledávací operace EIM s totožností zdrojového uživatele jday, zdrojovým registrem Desktop\_A a cílovým registrem System\_B. | |
- 4. Vyhledávací operace EIM zkontroluje, zda jsou vyhledávání mapování povolena pro zdrojový registr (Desktop\_A) a cílový registr (System\_B). | |
- 5. Vyhledávací operace zkontroluje, zda dané zdrojové přidružení odpovídá zadané totožnosti zdrojového uživatele sajones ve zdrojovém registru Desktops. | |
- 6. Vyhledávací operace použije odpovídající zdrojové přidružení k určení příslušného jména identifikátoru EIM, kterým je John Day. | |
- 7. Vyhledávací operace použije toto jméno identifikátoru EIM k vyhledání individuálního cílového přidružení, které odpovídá zadanému jménu definice cílového registru EIM, kterým je System\_C. | |
- 8. Vyhledávací operace zkontroluje, zda je zdrojový registr (Desktop\_A) členem nějaké skupiny definicí registru. (Není.) | |
- 9. Vyhledávací operace zkontroluje, zda je cílový registr (System\_B) členem nějaké skupiny definicí registru. Je členem definice skupinového registru Group\_1. | |
- 10. Vyhledávací operace použije toto jméno identifikátoru EIM k vyhledání cílového individuálního přidružení, které odpovídá zadanému jménu definice cílového registru EIM, kterým je System\_C. | |
- 11. Takové cílové individuální přidružení existuje a vyhledávací operace vrátí totožnost cílového uživatele jménem JOHND, jak bylo definováno v cílovém přidružení. | |
- **Poznámka:** V některých případech vyhledávací operace EIM vrací nejednoznačné výsledky, když zadaným kritériím pro danou operaci vyhledávání odpovídá více než jedna totožnost cílového uživatele. Protože EIM nemůže vrátit jedou cílovou uživatelskou totožnost, mohou aplikace využívající EIM, včetně aplikací a produktů operačního systému i5/OS, které nejsou navrženy tak, aby uměly zacházet s těmito nejednoznačnými výsledky, selhat nebo vrátit neočekávané výsledky. Vyřešení této situace vyžaduje zásah operátora. Aby bylo možné zabránit například vzniku vícenásobné shody totožností cílového uživatele, budete potřebovat buď pozměnit vaši konfiguraci EIM, nebo definovat [vyhledávací](#page-109-0) informaci pro každou totožnost cílového uživatele zvlášť. Můžete testovat [mapování](#page-89-0) a ujistit se tak, že změny, které jste provedli, fungují podle vašich představ. | | | | | | | | |

#### **Příklady vyhledávací operace: Příklad 5** |

Tento příklad použijte, chcete-li se dozvědět více o vyhledávacích operacích, které vrací nejednoznačné výsledky zahrnující definice skupinového registru. | |

V některých případech vyhledávací operace vrací nejednoznačné výsledky, když zadaným kritériím pro dané vyhledávání odpovídá více než jedna totožnost cílového uživatele. Protože situace s nejednoznačnými výsledky mohou způsobit selhání nebo neočekávané výsledky u aplikací, které využívají EIM, musíte podniknout patřičné kroky, aby jste se na takovou situaci připravili. | | | |

| Zvláště byste si měli být vědomi toho, že vyhledávací operace mohou vrátit nejednoznačné výsledky, pokud zadáte definici registru jednotlivého uživatele jako člena více než jedné definice skupinového registru. Pokud definice registru | jednoho člena je členem definic registru více skupiny a vytvoříte přidružení jednotlivého identifikátoru EIM nebo | přidružení zásad, která využívají definice skupinového registru jakožto buď zdrojový registr, nebo cílový registr, mohou | vyhledávací operace vrátit nejednoznačné výsledky. Můžete například použít dvě různé uživatelské totožnosti pro dva | různé typy systémových úloh, které provedete: jakožto administrátor systému provedete úlohy, které vyžadují | uživatelskou totožnost s oprávněním QSECOFR, a provedete typické úlohy uživatele, které vyžadují uživatelskou  $\mathbf{L}$ | totožnost s oprávněním QUSER. Pokud jsou obě totožnosti uživatele umístěné v rámci jednoho uživatelského registru, | | který je členem dvou různých definic skupinového registru, a vytvoříte cílové přidružení identifikátoru na obě cílové totožnosti uživatele, najde vyhledávací operace obě cílové totožnosti uživatele a následně vrátí nejednoznačné  $\blacksquare$ | výsledky.

Níže uvedený příklad popisuje, jak může dojít k tomuto problému, pokud zadáte registr individuálního uživatele |

jakožto člena dvou definic skupinového registru a zadáte jednu z definic skupinového registru jako cílový registr ve dvou přidruženích individuálních identifikátorů EIM. | |

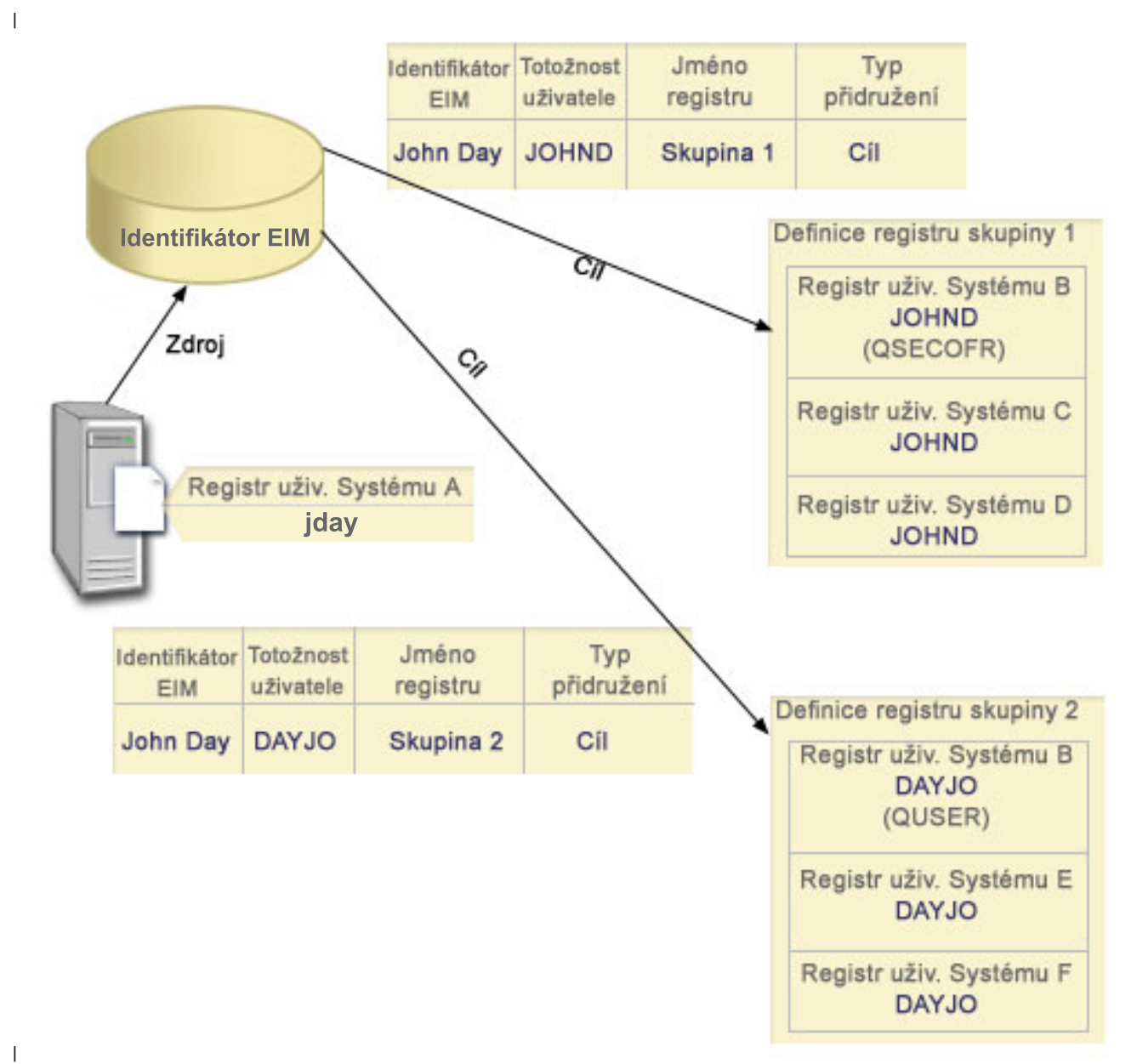

#### **Příklad:** |

John Day má tyto uživatelské totožnosti v rámci definice systémového registru, který se nazývá uživatelský registr | System B: |

- | JOHND
- | DAYJO

Uživatelský registr System B je členem těchto definic skupinového registru: |

- Skupina 1 |
- $\cdot$  Skupina 2 |

Identifikátor EIM John Day má dvě cílové přidružení s těmito specifikacemi: |

v Cílové přidružení: Cílový registr je Skupina 1 a obsahuje uživatelskou totožnost JOHND v uživatelském registru System B. | |

| • Cílové přidružení: Cílový registr je Skupina 2 a obsahuje uživatelskou totožnost DAYJO v uživatelském registru System B . |

V tomto případě vyhledávací operace vrací nejednoznačné výsledky, protože zadaným kritériím pro dané vyhledávání | odpovídá více než jedna totožnost cílového uživatele; obě totožnosti uživatele (JOHND a DAYOJO) odpovídají | zadaným kritériím vyhledávání. |

Obdobně mohou vyhledávací operace mapování vrátit nejednoznačné výsledky, pokud vytvoříte dvě přidružení zásad | (místo přidružení jednotlivých identifikátorů EIM), které využívají definice skupinového registru jako cílové registry. |

Chcete-li zabránit tomu, aby vyhledávací operace vracely nejednoznačné výsledky zahrnující definice skupinového | registru, zvažte tyto pokyny: |

- 1 · Zadejte registr jednoho uživatele jako člena ne více než jedné definice skupinového registru.
- | · Dbejte zvýšené opatrnosti při vytváření jednotlivých přidružení identifikátorů EIM nebo přidružení zásad, které využívají definice skupinového registru buď jako zdrojový registr, nebo cílový registr. Ověřte, že definice skupinového registru není členem více než jedné definice skupinového registru. Buďte si vědomi toho, že pokud členem cílové definice skupinového registru je rovněž členem jiné definice skupinového registru, mohou vrátit vyhledávací operace nejednoznačné výsledky. | | | |
- | · Pokud dojde k situaci s nejednoznačnými výsledky, kdy zadáte definici individuálního registru jakožto člena více definic skupinového registru a vytvoříte přidružení individuálního identifikátoru nebo přidružení zásad využívající jednu z těchto definic skupinového registru buď jako zdrojový registr, nebo jako cílový registr, můžete zpřesnit vyhledávání definováním jednoznačné vyhledávací informace pro každou cílovou totožnost uživatele v každém přidružení. | | | |

V příkladu s panem John Day můžete pro každou cílovou totožnost uživatele definovat následující vyhledávací | informace: |

- | Pro JOHND: Definujte jakožto vyhledávací informaci Administrator.
- | Pro DAYJO: Definujte jakožto vyhledávací informaci User.

Avšak základní aplikace i5/OS, jako například iSeries Access for Windows, nemohou využívat vyhledávací informace | k rozlišování mezi více totožnostmi cílových uživatelů, které vrátila vyhledávací operace. Tudíž můžete zvážit nová |

definování přidružení pro doménu a zajistit tak, že operace vyhledávání mapování bude vracet jedinou totožnost | cílového uživatele. Tak také zajistíte, že základní aplikace i5/OS budou moci úspěšně provádět vyhledávací operace a |

mapovat totožnosti. |

# **Podpora a povolení zásad mapování EIM**

Tyto informace popisují, jak povolit nebo zablokovat přidružení zásad pro doménu.

Podpora zásad mapování produktu EIM (Enterprise Identity Mapping) vám umožní použít přidružení zásad stejně jako určitá přidružení identifikátorů v doméně EIM. Přidružení zásad můžete používat namísto přidružení identifikátorů nebo v kombinaci s ním.

Podpora zásad mapování EIM poskytuje prostředek k povolení a zakázání použití přidružení zásad pro celou doménu, stejně jako pro každý specifický cílový registr uživatelů. EIM vám také umožní nastavit, zda se obecně určitý registr může účastnit v operacích vyhledávání mapování. Podporu zásad mapování lze tedy použít pro přesnější kontrolu toho, jak operace vyhledávání mapování vrací výsledky.

Předvolené nastavení domény EIM znamená, že vyhledávání mapování využívající přidružení zásad jsou pro doménu zakázána. Je-li použití přidružení zásad pro doménu zakázáno, všechny operace vyhledávání mapování vrací výsledky pouze pomocí určitých přidružení identifikátorů mezi totožnostmi uživatele a identifikátory EIM.

Předvolené nastavení každého individuálního registru je takové, že účast vyhledávání mapování je povolena a použití přidružení zásad je zakázáno. Povolíte-li použití přidružení zásad pro individuální cílový registr, musíte také zajistit, aby bylo nastavení povoleno pro doménu.

<span id="page-43-0"></span>Účast ve vyhledávání mapování a použití přidružení zásad lze nakonfigurovat pro každý registr jedním ze tří způsobů:

- v Operace vyhledávání mapování nelze vůbec použít pro určitý registr. Jinými slovy, aplikace, která provádí vyhledávací operaci mapování zahrnující tento registr, selže při navrácení výsledků.
- v Operace vyhledávání mapování mohou použít určitá přidružení identifikátorů pouze mezi totožnostmi uživatele a identifikátory EIM. Pro registr jsou povolena vyhledávání mapování, ale použití přidružení zásad je pro registr zakázáno.
- v Operace vyhledávání mapování mohou použít určitá přidružení identifikátorů, pokud existují, a přidružení zásad, pokud určitá přidružení identifikátorů neexistují (všechna nastavení jsou povolena).

### **Související úlohy**

"Povolení [přidružení](#page-89-0) zásad pro doménu" na stránce 84

"Povolení podpory [vyhledávání](#page-96-0) mapování a použití přidružení zásad pro cílový registr" na stránce 91

# **Kontrola přístupu k EIM**

Tyto informace vysvětlují, jak lze povolit uživateli přístup ke skupině uživatelů LDAP za účelem řízení domény.

Uživatel EIM je uživatel, který vlastní kontrolu přístupu k produktu EIM. Tato kontrola přístupu k EIM je založena na skutečnosti, že uživatel je členem předvolené skupiny uživatelů LDAP (Lightweight Directory Access Protocol) pro danou doménu. Zadáním *kontroly přístupu* k EIM pro uživatele přidáte tohoto uživatele k určité skupině uživatelů LDAP pro konkrétní doménu. Každá skupina uživatelů LDAP má oprávnění k provádění určitých administračních úkolů EIM pro tuto doménu EIM. Které administrační úlohy, včetně vyhledávacích operací, může uživatel provádět, je určeno právě skupinou kontroly přístupu, ke které uživatel patří.

**Poznámka:** Při konfiguraci EIM budete muset dokázat, že jste důvěryhodní v kontextu celé sítě, a nikoli pouze v jednom systému. Oprávnění ke konfiguraci EIM je založeno spíše na vašem oprávnění ke kontrole přístupu k EIM, než na vašem oprávnění daném uživatelským profilem i5/OS. EIM je síťový prostředek, nikoli prostředek pro jeden konkrétní systém. Proto také EIM nemůže rozpoznat zvláštní oprávnění ke konfiguraci specifická pro operační systém i5/OS, jako jsou například oprávnění \*ALLOBJ a \*SECADM. Jakmile bude produkt EIM nakonfigurován, oprávnění k provádění jednotlivých úkolů se pak bude moci zakládat na větším počtu odlišných typů uživatelů, včetně uživatelských profilů i5/OS. Například server adresářů IBM Directory Server for iSeries (LDAP) zachází s profily operačního systému i5/OS se zvláštním oprávněním \*ALLOBJ a \*IOSYSCFG jako s administrátory adresářů.

Pouze uživatelé, kteří mají kontrolu přístupu administrátora EIM, mohou přidávat jiné uživatele do skupiny kontroly přístupu nebo měnit nastavení jiných uživatelů. Dříve než se uživatel může stát členem skupiny kontroly přístupu k EIM, musí mít přístup k serveru adresářů, jenž vystupuje jako řadič domény EIM. Členem skupiny kontroly přístupu k EIM se tedy může stát pouze určitý typ uživatelů. Totožnost uživatele může být ve formě řídicí služby Kerberos, rozlišovacího jména LDAP nebo uživatelského profilu i5/OS, dokud je totožnost uživatele definována na serveru adresářů.

**Poznámka:** Chcete-li, aby byl v EIM dostupný typ uživatele řídicí služby Kerberos, musí být v systému nakonfigurována služba síťové autentizace. Aby byl k dispozici pro EIM uživatelský profil i5/OS, musíte na serveru adresářů nakonfigurovat systémovou příponu objektu. To umožní serveru adresářů odkazovat se na systémové objekty i5/OS, jako jsou uživatelské profily i5/OS.

Následující informace jsou stručným popisem funkcí, které může provádět každá skupina oprávnění EIM:

# **Administrátor LDAP (Lightweight Directory Access Protocol)**

Administrátor LDAP je zvláštní rozlišovací jméno (DN) v adresáři, jenž je administrátorem pro celý adresář. Znamená to, že administrátor LDAP má přístup ke všem administračním funkcím EIM, stejně jako k celému adresáři. Uživatel s touto kontrolou přístupu může provádět následující funkce:

- Vytvořit doménu.
- Vymazat doménu.
- v Vytvořit nebo odstranit identifikátory EIM.
- v Vytvořit nebo odstranit definice registrů EIM.
- v Vytvořit nebo odstranit zdrojová, cílová a administrační přidružení.
- v Vytvořit nebo odstranit přidružení zásad.
- v Vytvořit nebo odstranit filtry certifikátů.
- v Povolit nebo zakázat používání přidružení zásad pro doménu.
- v Povolit nebo zakázat vyhledávání mapování pro registr.
- v Povolit nebo zakázat používání přidružení zásad pro registr.
- Provádět vyhledávací operace EIM.
- v Vyhledat přidružení identifikátorů, přidružení zásad, filtr certifikátů, identifikátory EIM a definice registrů EIM.
- v Přidat, odstranit nebo vypsat seznam informací o kontrole přístupu k EIM.
- v Měnit a odstraňovat informace o oprávnění pro uživatelský registr.

# **Administrátor EIM**

Členství v této skupině kontroly přístupu uživateli umožňuje spravovat veškerá data EIM v rámci domény EIM. Uživatel s touto kontrolou přístupu může provádět následující funkce:

- Vymazat doménu.
- v Vytvořit nebo odstranit identifikátory EIM.
- v Vytvořit nebo odstranit definice registrů EIM.
- v Vytvořit nebo odstranit zdrojová, cílová a administrační přidružení.
- v Vytvořit nebo odstranit přidružení zásad.
- v Vytvořit nebo odstranit filtry certifikátů.
- v Povolit nebo zakázat používání přidružení zásad pro doménu.
- v Povolit nebo zakázat vyhledávání mapování pro registr.
- v Povolit nebo zakázat používání přidružení zásad pro registr.
- Provádět vyhledávací operace EIM.
- v Vyhledat přidružení identifikátorů, přidružení zásad, filtr certifikátů, identifikátory EIM a definice registrů EIM.
- v Přidat, odstranit nebo vypsat seznam informací o kontrole přístupu k EIM.
- v Měnit a odstraňovat informace o oprávnění pro uživatelský registr.

# **Administrátor identifikátorů**

Členství v této skupině kontroly přístupu umožňuje uživateli přidávat a měnit identifikátory EIM a také spravovat zdroj a administrační přidružení. Uživatel s touto kontrolou přístupu může provádět následující funkce:

- v Vytvářet identifikátory EIM.
- v Přidat nebo odstranit zdrojová přidružení.
- v Přidat nebo odstranit administrační přidružení.
- Provádět vyhledávací operace EIM.
- v Vyhledat přidružení identifikátorů, přidružení zásad, filtr certifikátů, identifikátory EIM a definice registrů EIM.

# **Operace mapování EIM.**

Členství v této skupině kontroly přístupu umožňuje uživateli řídit operace vyhledávání mapování EIM. Uživatel s touto kontrolou přístupu může provádět následující funkce:

- Provádět vyhledávací operace EIM.
- v Vyhledat přidružení identifikátorů, přidružení zásad, filtr certifikátů, identifikátory EIM a definice registrů EIM.

# **Administrátor registrů**

Členství v této skupině kontroly přístupu umožňuje uživateli spravovat veškeré definice registrů EIM. Uživatel s touto kontrolou přístupu může provádět následující funkce:

- v Přidat nebo odstranit cílová přidružení.
- v Vytvořit nebo odstranit přidružení zásad.
- v Vytvořit nebo odstranit filtry certifikátů.
- Povolit nebo zakázat vyhledávání mapování pro registr.
- v Povolit nebo zakázat používání přidružení zásad pro registr.
- Provádět vyhledávací operace EIM.
- v Vyhledat přidružení identifikátorů, přidružení zásad, filtr certifikátů, identifikátory EIM a definice registrů EIM.

# **Administrátor pro vybrané registry**

Členství v této skupině kontroly přístupu uživateli umožňuje spravovat informace EIM pouze pro dané definice registrů uživatelů (jako je Registry\_X). Členství v této skupině také umožňuje uživateli přidávat nebo odstraňovat cílová přidružení pouze pro danou definici registru uživatelů. K tomu, aby uživatel s touto kontrolou přístupu mohl využívat veškerých výhod operací vyhledávání mapování a přidružení zásad, měl by mít také kontrolu přístupu k **operacím mapování EIM**. Tato kontrola přístupu umožňuje uživateli provádět pro dané autorizované definice registru následující funkce:

- v Vytvořit, odstranit nebo procházet seznam cílových přidružení pouze pro dané definice registrů EIM.
- v Přidat nebo odstranit předvolená přidružení zásad domény.
- v Přidat nebo odstranit přidružení zásad pouze pro dané definice registrů.
- v Přidat filtry certifikátů pouze pro dané definice registrů.
- v Povolit nebo zakázat vyhledávání mapování pouze pro dané definice registrů.
- v Povolit nebo zakázat používání přidružení zásad pouze pro dané definice registrů.
- v Vyhledat identifikátory EIM.
- v Vyhledat přidružení identifikátorů a filtru certifikátů pouze pro dané definice registrů.
- v Vyhledat informace o definici registru EIM pouze pro dané definice registrů.

**Poznámka:** Pokud je zadaná definice registru definicí registru skupiny, uživatel, který má oprávnění administrátora pro zvolený přístup k registrům, má přístup administrátora pouze ke skupině, a nikoliv ke členům skupiny. | |

Uživatel s oběma oprávněními kontroly přístupu **Administrátora pro vybrané registry** a **Operace vyhledávání mapování EIM** má možnost provádět následující funkce:

- v Přidat nebo odstranit přidružení zásad pouze pro dané registry.
- Provádět vyhledávací operace EIM.
- v Vyhledávat veškerá přidružení identifikátorů, přidružení zásad, filtru certifikátů a definice registrů EIM.

#### **Vyhledání pověření** |

Tato skupina kontroly přístupu umožňuje uživateli načíst informace o oprávnění, například hesla. |

Pokud chce uživatel s touto kontrolou přístupu provést další operace EIM, musí být tento uživatel členem skupiny | kontroly přístupu, která poskytuje oprávnění pro požadovanou operaci EIM. Pokud například uživatel s touto kontrolou | přístupu chce načíst cílové přidružení ze zdrojového přidružení, musí být tento uživatel členem jedné z těchto skupiny kontroly přístupu: | |

- | Administrátor EIM.
- v Administrátor identifikátorů. |
- | Operace vyhledávání mapování EIM.

| · Administrátor registrů.

## **Skupina kontroly přístupu k EIM: Oprávnění rozhraní API**

Tyto in formace zobrazují tabulky, které jsou organizovány operací produkt EIM (Enterprise Identity Mapping), kterou provádí rozhraní API.

Každá z následujících tabulek ukazuje jednotlivá rozhraní API EIM, různé skupiny kontroly přístupu k EIM a rovněž informaci o tom, zda má skupina kontroly přístupu oprávnění provádět určitou funkci produktu EIM.

#### *Tabulka 1. Práce s doménami*

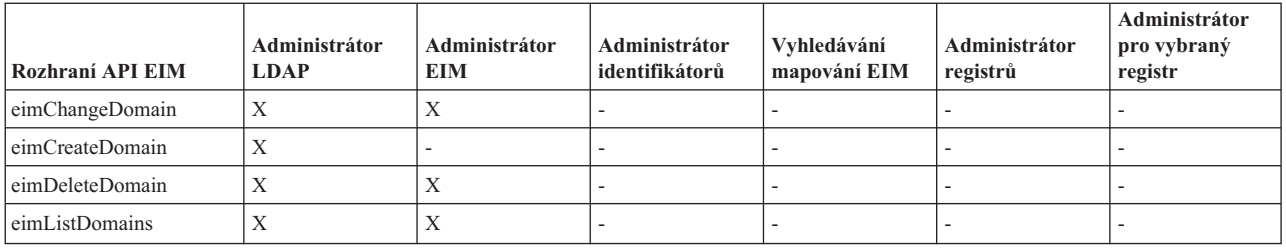

*Tabulka 2. Práce s identifikátory*

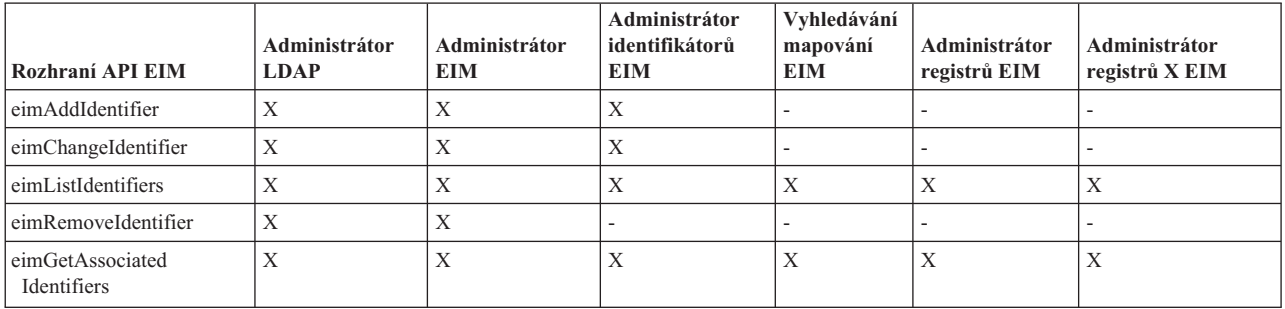

*Tabulka 3. Práce s registry*

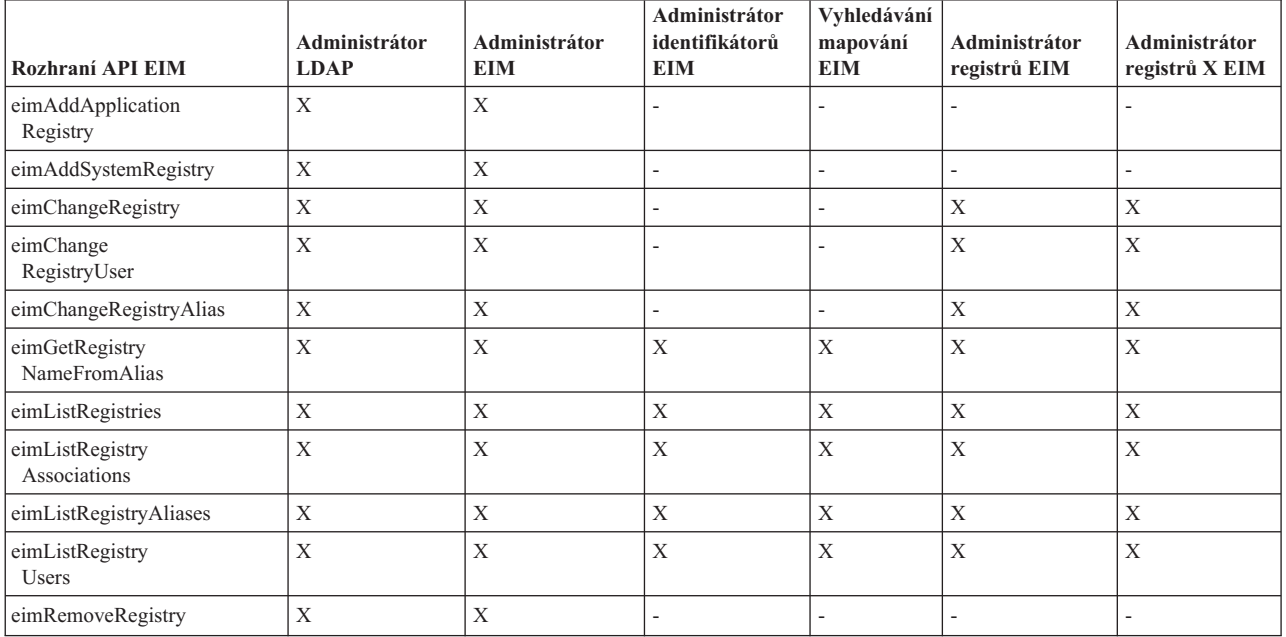

*Tabulka 4. Práce s přidruženími identifikátorů*. Pro rozhraní API eimAddAssociation() a eimRemoveAssociation() jsou k dispozici čtyři parametry určující typ přidružení, které je buď přidáváno, nebo odstraňováno. Oprávnění k těmto rozhraním API se liší v závislosti na typu přidružení specifikovaného v těchto parametrech. V níže uvedené tabulce je pro každé z těchto rozhraní API uveden typ přidružení.

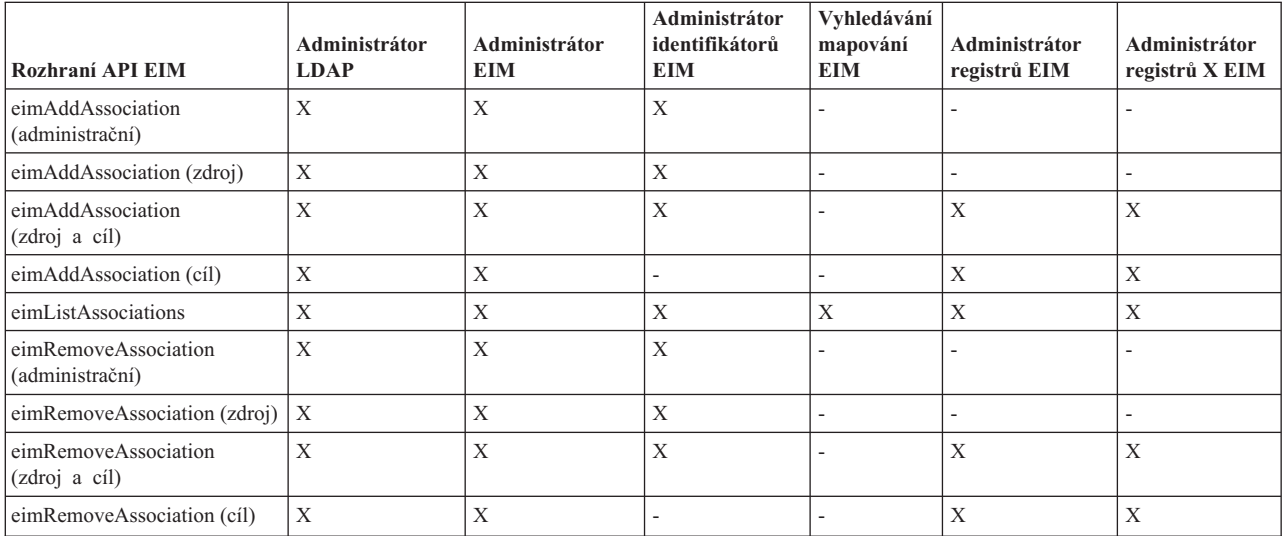

### *Tabulka 5. Práce s přidruženími zásad*

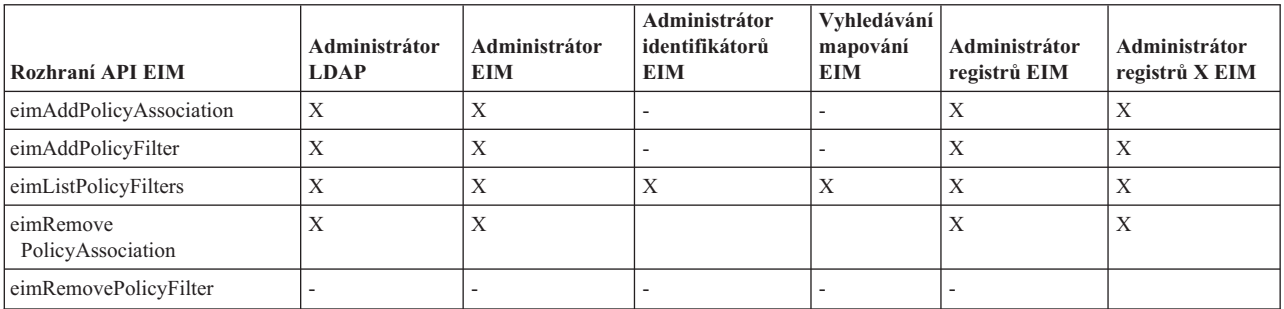

### *Tabulka 6. Práce s mapováním*

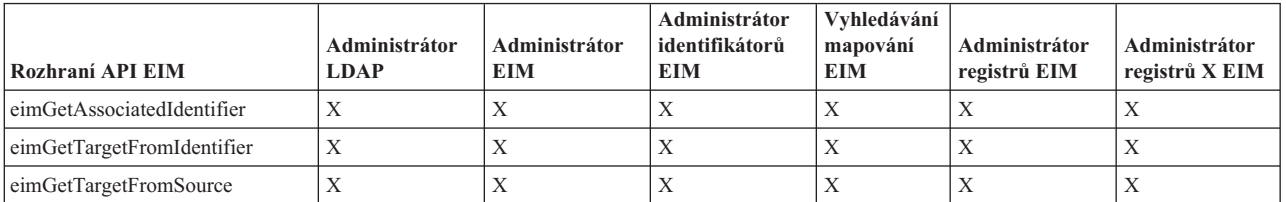

#### *Tabulka 7. Práce s přístupem*

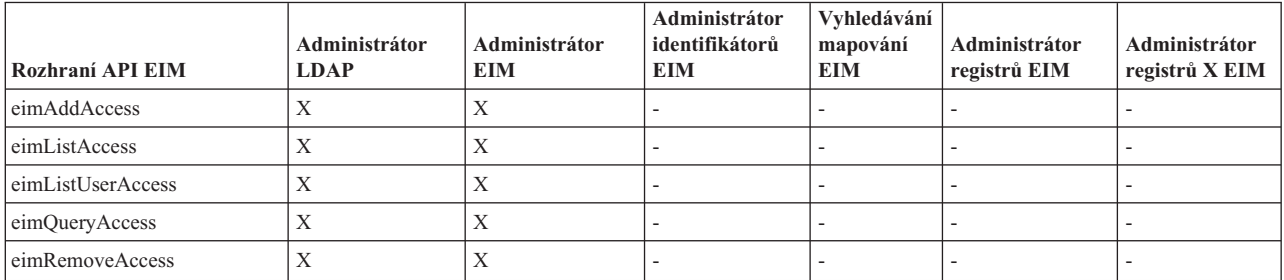

# **Skupina kontroly přístupu k EIM: Oprávnění k úlohám EIM**

Tyto informace popisují tabulku, která zobrazuje vztahy mezi různými skupinami kontroly přístupu k produktu EIM (Enterprise Identity Mapping) a operacemi EIM, které mohou provádět.

Přestože administrátor LDAP není v tabulce uveden, tato úroveň kontroly přístupu se vyžaduje k vytvoření nové domény EIM. Administrátor LDAP má rovněž stejnou kontrolu přístupu jako administrátor EIM, avšak administrátor EIM automaticky stejnou kontrolu přístupu jako administrátor LDAP nemá.

| Úloha EIM                                                 | Administrátor<br><b>EIM</b> | Administrátor<br>identifikátorů | Operace<br>vyhledávání<br>mapování EIM | Administrátor<br>registrů    | Administrátor<br>pro vybraný<br>registr | <b>Vyhledat</b><br>pověření |
|-----------------------------------------------------------|-----------------------------|---------------------------------|----------------------------------------|------------------------------|-----------------------------------------|-----------------------------|
| Vytvořit doménu                                           | $\overline{\phantom{a}}$    | $\overline{\phantom{a}}$        | $\overline{\phantom{0}}$               | $\overline{\phantom{0}}$     | $\overline{\phantom{a}}$                |                             |
| Vymazat<br>doménu                                         | $\mathbf X$                 | $\overline{\phantom{0}}$        | $\overline{a}$                         | $\overline{a}$               | $\overline{\phantom{0}}$                |                             |
| Modifikovat<br>doménu                                     | $\mathbf X$                 | $\overline{\phantom{a}}$        | $\overline{\phantom{a}}$               | $\overline{\phantom{0}}$     | $\qquad \qquad -$                       |                             |
| Povolit/Zakázat<br>přidružení zásad<br>pro doménu         | $\mathbf X$                 | $\overline{\phantom{a}}$        | $\overline{a}$                         | $\overline{a}$               | $\overline{a}$                          |                             |
| Prohledat<br>domény                                       | $\mathbf X$                 | $\overline{a}$                  | $\overline{a}$                         | L,                           | $\overline{a}$                          |                             |
|                                                           |                             |                                 |                                        |                              |                                         |                             |
| Přidat systémový<br>registr                               | $\mathbf X$                 | $\overline{\phantom{a}}$        | $\overline{a}$                         | L,                           | $\overline{a}$                          |                             |
| Přidat aplikační<br>registr                               | $\mathbf X$                 | $\overline{\phantom{0}}$        | $\overline{a}$                         | $\overline{a}$               | $\overline{\phantom{a}}$                |                             |
| Odstranit registr                                         | $\mathbf X$                 | $\overline{\phantom{a}}$        | $\overline{\phantom{a}}$               | $\overline{\phantom{a}}$     | $\overline{\phantom{a}}$                |                             |
| Modifikovat<br>registr                                    | $\mathbf X$                 |                                 |                                        | $\mathbf X$                  | $\mathbf X$                             |                             |
| Povolit/Zakázat<br>vyhledávání<br>mapování pro<br>registr | $\mathbf X$                 | $\overline{a}$                  | $\overline{a}$                         | $\mathbf X$                  | $\mathbf X$                             |                             |
| Povolit/Zakázat<br>přidružení zásad<br>pro registr        | $\mathbf X$                 | $\overline{\phantom{a}}$        | $\overline{a}$                         | $\mathbf X$                  | $\mathbf X$                             |                             |
| Prohledat<br>registry                                     | $\mathbf X$                 | $\mathbf X$                     | $\mathbf X$                            | $\mathbf X$                  | $\mathbf X$                             |                             |
|                                                           |                             |                                 |                                        |                              |                                         |                             |
| Přidat<br>identifikátor                                   | $\mathbf X$                 | $\mathbf X$                     |                                        |                              | $\overline{a}$                          |                             |
| Odstranit<br>identifikátor                                | $\mathbf X$                 | $\overline{\phantom{a}}$        | $\overline{\phantom{a}}$               | $\qquad \qquad \blacksquare$ | $\overline{\phantom{a}}$                |                             |
| Modifikovat<br>identifikátor                              | $\mathbf X$                 | $\mathbf X$                     | $\overline{\phantom{a}}$               | ÷                            | $\qquad \qquad -$                       |                             |
| Prohledat<br>identifikátory                               | $\mathbf X$                 | $\mathbf X$                     | $\mathbf X$                            | $\mathbf X$                  | $\mathbf X$                             |                             |
| Načíst<br>přidružené<br>identifikátory                    | $\mathbf X$                 | $\mathbf X$                     | $\mathbf X$                            | $\mathbf X$                  | $\mathbf X$                             |                             |

*Tabulka 8. Tabulka 1: Skupiny kontroly přístupu k EIM*

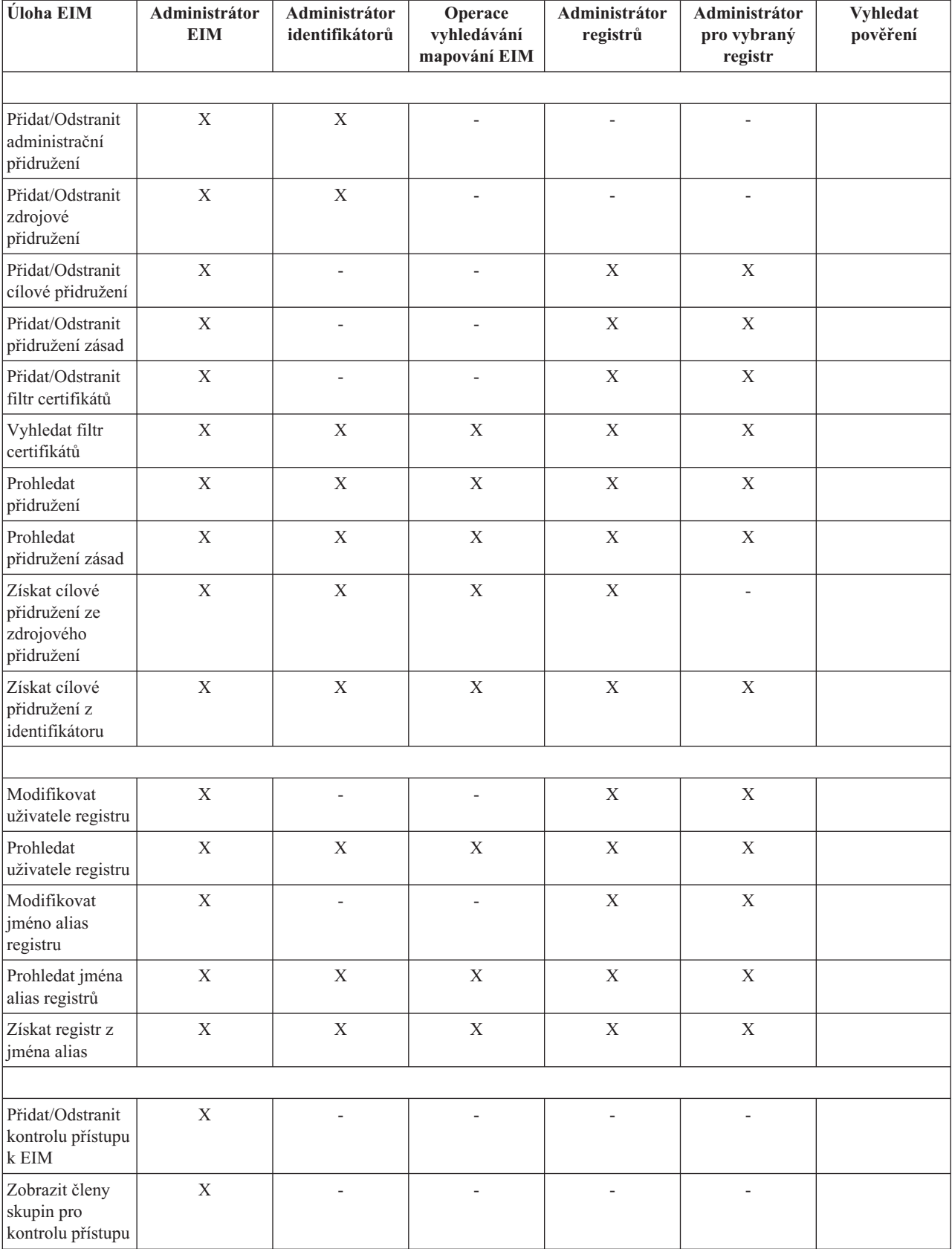

### *Tabulka 8. Tabulka 1: Skupiny kontroly přístupu k EIM (pokračování)*

| <b>Úloha EIM</b>                                                                                                    | Administrátor<br>EIM | Administrátor<br>identifikátorů | Operace<br>vyhledávání<br>mapování EIM | Administrátor<br>registrů | Administrátor<br>pro vybraný<br>registr | <b>Vyhledat</b><br>pověření |
|----------------------------------------------------------------------------------------------------|----------------------|---------------------------------|----------------------------------------|---------------------------|-----------------------------------------|-----------------------------|
| Zobrazit<br>kontrolu přístupu<br>k EIM určitého<br>uživatele                                                                         | X                    |                                 |                                        |                           |                                         |                             |
| Dotázat se na<br>kontrolu přístupu<br>$k$ EIM                                                                                        | X                    |                                 |                                        |                           |                                         |                             |
|                                                                                                    |                      |                                 |                                        |                           |                                         |                             |
| Modifikovat<br>pověření                                                                                                    | X                    |                                 |                                        |                           |                                         |                             |
| Načíst pověření                                                                                                    | X                    |                                 |                                        |                           |                                         | X                           |
| 1 - Pokud je zadaná definice registru definicí skupinového registru, uživatel, který má oprávnění administrátora pro zvolený přístup |                      |                                 |                                        |                           |                                         |                             |

*Tabulka 8. Tabulka 1: Skupiny kontroly přístupu k EIM (pokračování)*

k registrům, má přístup administrátora pouze ke skupině, a nikoliv ke členům skupiny.

# **Koncepce LDAP pro EIM**

Tyto informace vysvětlují, jak lze použít protokol LDAP (Lightweight Directory Access Protocol) v kombinaci s produktem EIM (Enterprise Identity Mapping).

Produkt EIM využívá server LDAP jako řadič [domény](#page-11-0) pro ukládání dat EIM. Je proto nutné, abyste dobře pochopili koncepce LDAP, které se vztahují přímo ke konfiguraci a používání EIM ve vašem podniku. Rozlišovací jméno LDAP můžete například používat jako totožnost uživatele pro konfiguraci EIM a pro autentizaci k řadiči domény EIM.

Chcete-li správně porozumět konfiguraci a používání EIM, prostudujte si především následující koncepce LDAP:

### **Související pojmy**

| |

["Koncepce](#page-10-0) produktu EIM" na stránce 5

Tyto informace použijte, chcete-li se dozvědět více o důležitých koncepcích EIM, které byste měli znát ještě před úspěšnou implementací produktu EIM.

# **Rozlišovací jméno**

Tyto informace použijte, chcete-li se dozvědět o tom, jak lze použít rozlišovací jméno s protokolem LDAP (Lightweight Directory Access Protocol).

Rozlišovací jméno (DN) je záznam v LDAP (Lightweight Directory Access Protocol), který poskytuje jedinečnou identifikaci a popisuje záznam na serveru adresářů (LDAP). Pomocí průvodce konfigurací EIM provedete konfiguraci serveru adresářů, aby bylo možné ukládat informace o doméně EIM. Jelikož produkt EIM používá server adresářů k ukládání dat EIM, můžete použít rozlišovací jména jako prostředek autentizace k řadiči domény EIM.

Rozlišovací jméno se skládá ze samotného záznamu a také ze jmen objektů (v pořadí zdola nahoru), které se nacházejí v adresáři LDAP nad ním. Příkladem úplného rozlišovacího jména tak může být cn=Tim Jones, o=IBM, c=US. Každý záznam má minimálně jeden atribut, který je využíván k pojmenování tohoto záznamu. Tento atribut pojmenování se nazývá relativní rozlišovací jméno záznamu (RDN). Záznam, který je umístěn nad daným RDN, se nazývá ["Nadřazené](#page-51-0) rozlišovací jméno" na stránce 46. V tomto případě cn=Tim Jones pojmenovává záznam, je to tedy RDN. o=IBM, c=US jsou nadřazená DN pro cn=Tim Jones.

Jelikož EIM využívá server adresářů k ukládání dat EIM, můžete rozlišovací jméno použít pro totožnost uživatele, která se autentizuje k řadiči [domény.](#page-11-0) Dále je také možno využít rozlišovací jméno pro totožnost uživatele, která konfiguruje produkt EIM na vašem serveru iSeries. Rozlišovací jméno můžete použít v následujících případech:

- <span id="page-51-0"></span>v Při konfiguraci serveru adresářů jako řadiče domény. Toto provedete vytvořením a používáním rozlišovacího jména, jež identifikuje administrátora LDAP pro server adresářů. Pokud nebyl již dříve server adresářů nakonfigurován, můžete tak učinit pomocí průvodce konfigurací EIM při vytvoření a vstupu do nové domény.
- v Při použití průvodce konfigurací EIM, když vybíráte typ totožnosti uživatele, kterou bude průvodce používat pro připojení k řadiči domény. Rozlišovací jméno bude právě jeden z typů uživatele, který můžete vybrat. Rozlišovací jméno musí reprezentovat uživatele, který je oprávněn k vytváření objektů v lokálním prostoru pro jména na serveru adresářů.
- v Při použití průvodce konfigurací EIM pro výběr typu uživatele k provádění operací EIM v zastoupení funkcí operačního systému. Tyto operace zahrnují operace vyhledávání mapování a výmaz přidružení v případě vymazávání lokálního uživatelského profilu i5/OS. Rozlišovací jméno bude právě jeden z typů uživatele, který můžete vybrat.
- v Při připojování k řadiči domény pro administraci EIM, například pro správu registrů a identifikátorů k provádění operací vyhledávání mapování.
- v Při vytváření filtrů certifikátů k určení rozsahu přidružení zásad filtru certifikátů. Když vytváříte filtr certifikátů, musíte dodat informaci o rozlišovacím jméně, buď pro DN subjektu, nebo pro DN vydávajícího, a také certifikát. Tak specifikujete kritéria, která bude filtr používat pro určení, jaké certifikáty budou ovlivněny přidružením zásad.

### **Související informace**

Koncepce serveru adresářů

### **Nadřazené rozlišovací jméno**

Tyto informace použijte, chcete-li se dozvědět více o hierarchii rozlišovacích jmén (DN).

Nadřazené rozlišovací jméno (DN) je záznam v prostoru pro jména serveru adresářů LDAP (Lightweight Directory Access Protocol). Záznamy serveru LDAP jsou řazeny hierarchicky, a to ve struktuře, která může odrážet politické, geografické, organizační a doménové hranice. Rozlišovací jméno DN je označeno za nadřazené DN v případě, kdy je DN bezprostředně nadřazeným záznamem adresáře jinému danému DN.

Příkladem úplného rozlišovacího jména tak může být cn=Tim Jones, o=IBM, c=US. Každý záznam má minimálně jeden atribut, který je využíván k pojmenování záznamu. Tento atribut pojmenování se nazývá relativní rozlišovací jméno záznamu (RDN). Záznam, který je umístěn nad daným RDN, se nazývá nadřazené rozlišovací jméno. V tomto případě cn=Tim Jones pojmenovává záznam, je to tedy RDN. o=IBM, c=US jsou nadřazená DN pro cn=Tim Jones.

Produkt EIM (Enterprise Identity Mapping) používá server adresářů jako řadič [domény](#page-11-0) pro ukládání dat pro doménu EIM. Nadřazené rozlišovací jméno DN v kombinaci se jménem domény EIM určuje umístění dat domény EIM v prostoru pro jména na serveru adresářů. Když použijete průvodce konfigurací EIM k vytvoření a vstupu do nové domény, můžete zadat toto nadřazené DN pro právě vytvářenou doménu. Použitím nadřazeného rozlišovacího jména zadáte, kde v prostoru pro jména LDAP budou uložena v paměti data EIM pro danou doménu. V případě, že nezadáte nadřazené DN, data EIM budou uložena v prostoru pro jména ve vlastní příponě a předvolené umístění dat domény EIM je ibm-eimDomainName=EIM.

### **Související informace**

Koncepce serveru adresářů

### **Schéma LDAP a další pokyny týkající se EIM**

Tyto informace použijte, chcete-li se dozvědět, co je třeba k tomu, aby server adresářů fungoval s produktem EIM (Enterprise Identity Mapping).

Produkt EIM vyžaduje, aby hostitelem řadiče domény byl server adresářů, který podporuje LDAP (Lightweight Directory Access Protocol), verze 3. Navíc produkt serveru adresářů musí být schopný přijmout schéma EIM a rozumět níže uvedeným atributům a objektovým třídám.

- Atribut ibm-entryUUID.
- Typy atributů IBM (ibmattributetypes):
	- acIEntry
	- acIPropagate
- acISource
- entryOwner
- ownerPropagate
- ownerSource
- v Atributy EIM, včetně tří nových atributů pro podporu přidružení zásad:
	- ibm-eimAdditionalInformation
	- ibm-eimAdminUserAssoc
	- ibm-eimDomainName, ibm-eimDomainVersion,
	- ibm-eimRegistryAliases
	- ibm-eimRegistryEntryName
	- ibm-eimRegistryName
	- ibm-eimRegistryType
	- ibm-eimSourceUserAssoc
	- ibm-eimTargetIdAssoc
	- ibm-eimTargetUserName
	- ibm-eimUserAssoc
	- ibm-eimFilterType
	- ibm-eimFilterValue
	- ibm-eimPolicyStatus
- v Objektové třídy EIM, včetně tří nových tříd pro podporu přidružení zásad:
	- ibm-eimApplicationRegistry
	- ibm-eimDomain
	- ibm-eimIdentifier
	- ibm-eimRegistry
	- ibm-eimRegistryUser
	- ibm-eimSourceRelationship
	- ibm-eimSystemRegsitry
	- ibm-eimTargetRelationship
	- ibm-eimFilterPolicy
	- ibm-eimDefaultPolicy
	- ibm-eimPolicyListAux

Verze V5R3 nebo pozdější verze serveru adresářů IBM Directory Server for iSeries poskytuje tuto podporu. Další informace o tom, pro který z produktů serveru adresářů IBM je poskytována potřebná podpora EIM, a další pokyny ohledně řadičů domén EIM najdete v [Plánování](#page-59-0) řadiče domény EIM.

Používáte-li v současné době server adresářů v systému iSeries V5R2 jako váš řadič domény EIM, musíte aktualizovat schéma LDAP a podporu EIM pro tento server adresářů, abyste ho mohli i nadále používat ke správě doménových dat EIM verze V5R3 nebo pozdější.

### **Související informace**

[iSeries](http://www-1.ibm.com/servers/eserver/iseries/ldap/) LDAP

# **Koncepce serveru iSeries pro EIM**

Tyto informace poskytují přehled všech aplikací pro produkt EIM (Enterprise Identity Mapping).

Produkt EIM můžete implementovat na jakékoliv platformě IBM @ Server . Budete-li však implementovat produkt EIM na serveru iSeries, měli byste znát určité informace, které jsou specifické pro implementaci na serveru iSeries.

Chcete-li se dozvědět více o aplikacích i5/OS podporujících EIM, o pokynech týkajících se uživatelských profilů a o dalších tématech, která vám pomohou efektivně využívat EIM na serveru iSeries, přečtěte si níže uvedené informace:

### **Související pojmy**

["Koncepce](#page-10-0) produktu EIM" na stránce 5

Tyto informace použijte, chcete-li se dozvědět více o důležitých koncepcích EIM, které byste měli znát ještě před úspěšnou implementací produktu EIM.

# **Pokyny pro EIM týkající se uživatelských profilů v systému i5/OS**

Schopnost provádět úkoly v produktu EIM (Enterprise Identity Mapping) není založena na oprávnění vašeho uživatelského profilu i5/OS, ale spíše na oprávnění, která jsou uvedena v tématu ["Kontrola](#page-43-0) přístupu k EIM" na stránce [38.](#page-43-0) Avšak aby byl operační systém i5/OS připraven používat EIM, je nutné provést další úkoly. Tyto další úkoly vyžadují, abyste měli uživatelský profil i5/OS s odpovídajícími zvláštními oprávněními.

Chcete-li nastavit operační systém i5/OS tak, aby používal EIM, které bude používat produkt iSeries Navigator, váš uživatelský profil musí mít tato zvláštní oprávnění:

- v Administrátor zabezpečení (\*SECADM).
- Všechny objekty (\*ALLOBJ).
- Konfigurace systému (\*IOSYSCFG).

# **Rozšíření příkazů uživatelského profilu i5/OS pro identifikátory EIM**

Jakmile jednou nakonfigurujete EIM pro váš systém, můžete využívat nového parametru EIMASSOC jak u příkazu CRTUSRPRF (Vytvoření uživatelského profilu), tak i u příkazu CHGUSRPRF (Změna uživatelského profilu). Tento parametr můžete používat k definování přidružení identifikátorů EIM pro uvedený uživatelský profil pro lokální registr.

Když použijete tento parametr, můžete zadat následující informace:

- v Jméno identifikátoru EIM, což může být nové, nebo již existující jméno identifikátoru.
- v Volba akce přidružení, která může přidat (\*ADD), nahradit (\*REPLACE) nebo odstranit (\*REMOVE) přidružení, které určíte.
	- **Poznámka:** K vytvoření nového přidružení použijte volbu \*ADD. Volbu \*REPLACE použijete například tehdy, když jste předtím definovali přidružení na špatný identifikátor. Volba \*REPLACE odstraní všechna existující přidružení na jakékoliv jiné identifikátory zadaného typu pro lokální registr a pak přidá to přidružení, které je uvedené pro parametr. Volbu \*REMOVE použijte k odstranění jakýchkoliv zadaných přidružení z uvedeného identifikátoru.
- v Typ přidružení identifikátorů, jenž může být jak cílovým, tak i zdrojovým, nebo administračním přidružením.
- v Zda se má vytvořit uvedený identifikátor EIM, jestliže již neexistuje.

Pro profil operačního systému i5/OS obvykle vytvoříte cílové přidružení, zvláště v prostředí jediného přihlášení. Poté, když použijete příkaz k vytvoření potřebného cílového přidružení (a identifikátoru EIM, je-li to nezbytné), můžete vytvořit odpovídající zdrojové přidružení. Chcete-li vytvořit zdrojové přidružení pro jinou totožnost uživatele, jako například řídicí službu Kerberos, kterou se uživatel přihlašuje do sítě, můžete použít produkt iSeries Navigator.

Když jste v systému nakonfigurovali EIM, zadali jste do systému totožnost a heslo uživatele, které budou používány při provádění operací EIM v zastoupení systému. Tato totožnost uživatele musí mít dostatečné oprávnění pro [kontrolu](#page-43-0) [přístupu](#page-43-0) k EIM pro vytváření identifikátorů a přidávání přidružení.

# **Hesla uživatelských profilů i5/OS a EIM**

Vaším primárním cílem, jako administrátora systému, je při konfiguraci EIM jako části prostředí jediného přihlášení snížit náročnost správy uživatelských hesel, kterou musíte pro typického koncového uživatele v podniku provádět. Použijete-li mapování totožností, jež EIM umožňuje, v kombinaci s autentizací Kerberos, pak víte, že uživatelé budou muset provést méně přihlášení do systému a budou si muset pamatovat a spravovat méně hesel. Budete mít z toho prospěch, protože vás nebudou často volat kvůli problémům s totožnostmi uživatele a nebudou vás například volat

kvůli nutnosti resetovat hesla, když uživatelé svá hesla zapomenou. Avšak vaše pravidla hesel a zásad zabezpečení ochrany dat stále platí a vy budete muset stále spravovat tyto uživatelské profily pro uživatele, kdykoli platnost hesla vyprší.

Chcete-li ještě lépe využívat výhody, které poskytuje prostředí jediného přihlášení do systému, můžete změnit nastavení hesel pro ty uživatelské profily, které jsou cílem mapování totožností. Jakožto cíl mapování totožnosti již uživatel nikdy nemusí zadávat heslo pro uživatelský profil, když přistupuje do systému iSeries nebo k prostředku operačního systému i5/OS aktivovanému pro EIM. Pro typického uživatele můžete nastavit heslo na \*NONE, takže s uživatelským profilem se nemusí používat žádné heslo. Vlastník uživatelského profilu už nikdy nebude potřebovat heslo díky mapování totožností a jedinému přihlášení do systému. Nastavíte-li heslo na \*NONE, budete mít další výhodu, protože se ani vy, ani vaši uživatelé nebudete muset starat o ukončení platnosti hesla. Navíc nikdo nebude moci využít tento profil k přímému přihlášení do systému iSeries nebo k přístupu k prostředkům operačního systému i5/OS. Avšak můžete chtít, aby si administrátoři zachovali hesla pro své uživatelské profily v případě, že se někdy budou muset přímo přihlásit do systému iSeries. Jestliže například selže řadič domény EIM a mapování totožností nefunguje, administrátor může potřebovat schopnost přímého přihlášení do systému iSeries, dokud se problém s řadičem domény nevyřeší.

# **Monitorování EIM v operačním systému i5/OS**

Pro váš komplexní plán zabezpečení ochrany dat je důležité uvážit, jaké monitorování provádíte. Při konfiguraci a používání produktu EIM (Enterprise Identity Mapping) možná budete chtít nakonfigurovat pro server adresářů podporu monitorování. Tím zajistíte odpovídající úroveň odpovědnosti, kterou vyžaduje vaše zásada zabezpečení ochrany dat. Podpora monitorování může být užitečná například tehdy, když potřebujete zjistit, který z uživatelů mapovaných [přidružením](#page-27-0) zásad provedl ve vašem systému nějakou operaci nebo změnil objekt.

Chcete-li se dozvědět více o podpoře monitorování pro IBM Directory Server for iSeries (LDAP), prostudujte si téma Monitorování pod heslem IBM Directory Server for iSeries (LDAP)v rámci aplikace Information Center. Tyto informace také poskytují odpovídající odkazy týkající se nastavení a monitorování v operačním systému i5/OS, které potřebujete k zajištění správné konfigurace monitorování serveru adresářů.

# **Aplikace operačního systému i5/OS podporující EIM**

Níže uvedené aplikace i5/OS mohou být nakonfigurované tak, aby používaly produkt EIM (Enterprise Identity Mapping):

- v Hostitelské servery i5/OS (v současné době používané iSeries Access for Windows a iSeries Navigator).
- v Telnet Server (v současné době používaný PC5250 a IBM Websphere Host On Demand).
- v QFileSrv.400 ODBC (umožňuje použití jediného přihlášení do systému prostřednictvím SQL).
- v JDBC (umožňuje použití EIM prostřednictvím SQL).
- v Distributed Relational Database Architecture (DRDA) (umožňuje použití EIM pomocí SQL).
- v IBM WebSphere Host On-Demand verze 8, (funkce Web Express Logon).
- NetServer
- QFileSvr.400

# **Scénáře EIM**

Tyto informace použijte, chcete-li se dozvědět více o tom, jak spravovat uživatelské totožnosti na více různých systémech v rámci prostředí jediného přihlášení.

Produkt EIM (Enterprise Identity Mapping) je technologií infrastruktury IBM, která vám umožní sledovat a spravovat totožnosti uživatele v rámci celého podniku. Obvykle se EIM používá spolu s technologií autentizace, kterou je např. služba síťové autentizace, k zavedení prostředí jediného přihlášení.

Pokud vás zajímá širší využití produktu EIM, klepněte na téma Scénáře pod heslem Jediné přihlášení v rámci aplikace Information Center.

# <span id="page-55-0"></span>**Plánování EIM**

Tyto informace použijte, chcete-li se dozvědět více o tom, jak lze vytvořit plán implementace EIM (Enterprise Identity Mapping) a zajistit úspěšnou konfiguraci EIM pro systém iSeries nebo platformu, kde je několik různých prostředí.

Plán implementace je nezbytnou podmínkou pro úspěšnou konfiguraci a používání produktu EIM (Enterprise Identity Mapping) v rámci vašeho podniku. Chcete-li vytvořit tento plán, budete muset shromáždit data o systému, o aplikacích a uživatelích, kteří budou EIM využívat. Shromážděné informace vám pak pomohou se správně rozhodnout, co bude nejlepší pro vlastní konfiguraci EIM ve vašem podniku.

Jelikož je EIM technologií infrastruktury IBM @ server dostupnou pro všechny platformy IBM, bude váš plán implementace záviset na tom, jaké platformy jsou ve vašem podniku. Ačkoli existuje značný počet plánovacích aktivit, jež jsou specifické zvlášť pro každou platformu, velký počet plánovacích aktivit EIM se může použít pro všechny platformy IBM. Při vytváření obecného plánu implementace byste měli pracovat se všeobecnými plánovacími aktivitami EIM. Informace o tom, jak naplánovat vaši implementaci EIM, naleznete pod následujícími odkazy:

# **Plánování EIM pro eServer**

Chcete-li nakonfigurovat a úspěšně používat produkt EIM (Enterprise Identity Mapping) v podniku se smíšenými platformami, je nezbytné připravit plán implementace. Při přípravě plánu implementace budete potřebovat shromáždit data o systémech, aplikacích a uživatelích, kteří budou používat EIM. Shromážděné informace využijte při rozhodování o tom, jak nejlépe nakonfigurovat EIM ve smíšeném prostředí platforem.

Níže uvedený seznam poskytuje podrobný návod plánovacích úkolů, které byste měli provést před konfigurováním a používáním EIM ve smíšeném prostředí platforem. Přečtěte si informace na těchto stranách, chcete-li se dozvědět, jak úspěšně naplánovat konfigurační potřeby EIM včetně toho, jaké dovednosti potřebuje váš implementační tým, jaké informace potřebujete shromáždit a jaká rozhodnutí o konfiguraci musíte udělat. Možná vám pomůže, když si plánovací formuláře vytisknete (položka č. 8 v seznamu), takže si je budete moci v průběhu provádění plánovacího procesu vyplňovat.

# **Požadavky nastavení EIM (Enterprise Identity Mapping) pro eServer**

Chcete-li produkt EIM (Enterprise Identity Mapping) úspěšně implementovat v podniku, musíte splnit tři oblasti požadavků:

- 1. požadavky na úrovni podniku nebo sítě
- 2. systémové požadavky
- 3. požadavky aplikace

# **požadavky na úrovni podniku nebo sítě**

Ve vašem podniku nebo síti musíte nakonfigurovat jeden systém tak, aby fungoval jako řadič domény EIM. Je to zvlášť nakonfigurovaný server Lightweight Directory Access Protocol (LDAP), který ukládá a poskytuje data domény EIM. Existuje mnoho hledisek, která musí být vzata v úvahu při rozhodování o tom, jaký produkt adresářových služeb použít pro řadič domény, včetně faktu, že ne všechny produkty serveru LDAP podporují řadič domény EIM.

Dalším hlediskem je dostupnost nástrojů administrace. Jednou z voleb je možnost použít rozhraní API EIM ve vašich vlastních aplikacích k provádění administračních funkcí. Plánujete-li použít produkt Directory Server for iSeries (LDAP) jako řadič domény EIM, můžete ke správě EIM použít produkt iSeries Navigator. Pokud plánujte použít produkt IBM Directory, můžete použít obslužný program eimadmin, který je součástí V1R4 LDAP SPE.

Informace uvedené níže poskytují základní informace o tom, které platformy IBM poskytují server adresářů, jenž podporuje EIM. Podrobnější informace o výběru serveru adresářů, který poskytuje podporu řadiče domény EIM, naleznete v [Plánování](#page-59-0) řadiče domény EIM.

# **Systémové a aplikační požadavky**

Každý systém, který se účastní v doméně EIM, musí splňovat následující požadavky:

- Mít nainstalovaný klientský software LDAP.
- Mít implementaci rozhraní API EIM.

Každá aplikace, která se bude účastnit v doméně EIM, musí být schopná používat rozhraní API EIM k vyhledávání mapování a k jiným operacím.

**Poznámka:** V případě distribuované aplikace nemusí být nutné, aby strany serveru i klienta byly schopné používat rozhraní API EIM. V běžných případech potřebuje používat rozhraní API EIM pouze strana serveru aplikace.

Níže uvedená tabulka poskytuje informace o podpoře EIM, kterou poskytují platformy @ gerver. Informace jsou uspořádány podle platformy a sloupce označují tyto údaje:

- v Klient EIM nezbytný k tomu, aby platforma podporovala rozhraní API EIM.
- v Typ konfiguračních a administračních nástrojů EIM, které jsou pro platformu k dispozici.
- v Produkt serveru adresářů, který může být nainstalovaný, aby platforma sloužila jako řadič domény EIM.

Platforma nemusí sloužit jako řadič domény EIM, aby se mohla účastnit v doméně EIM.

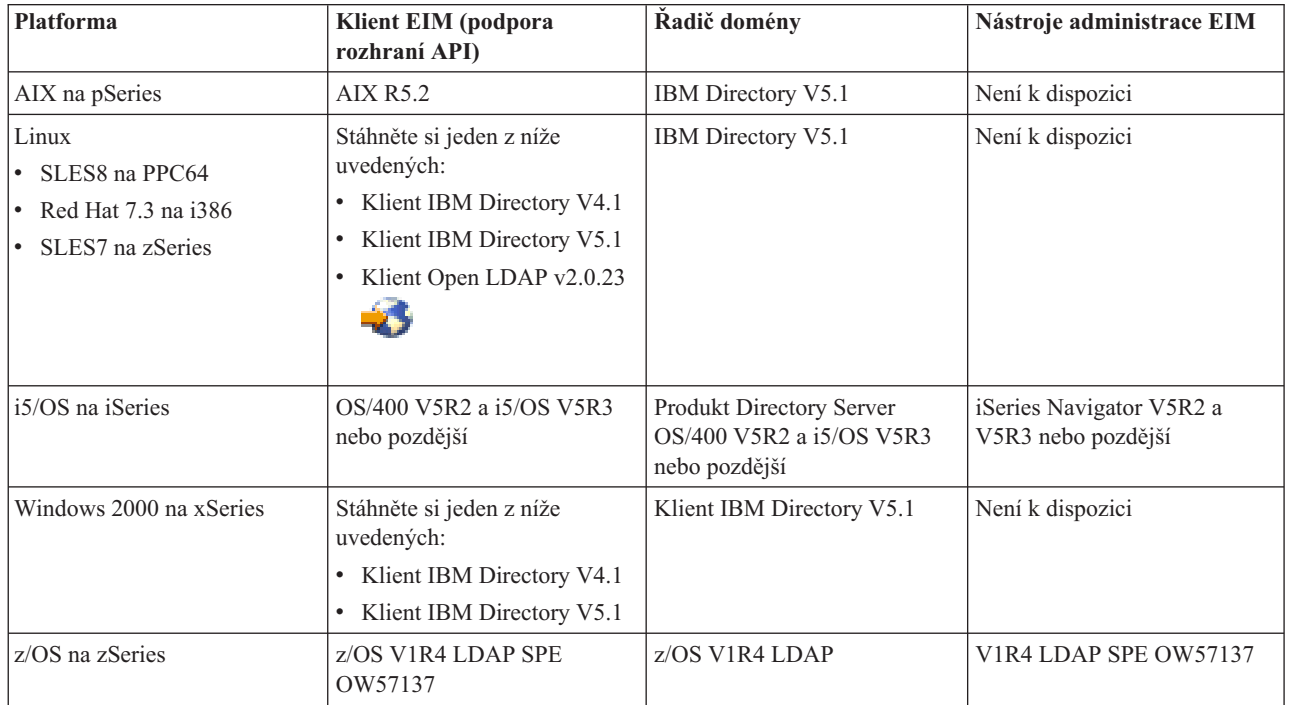

*Tabulka 9. Podpora EIM ze strany eServeru*

**Poznámka:** Další informace o produktu IBM Directory Server najdete na webových stránkách webových produktů IBM [http://www-3.ibm.com/software/network/help-directory/.](http://www-3.ibm.com/software/network/help-directory/)

Pokud platforma poskytuje podporu klienta EIM (rozhraní API), pak se takový systém může účastnit v doméně EIM. Není nutné, aby platforma poskytovala podporu řadiče domény EIM, pokud nechcete ve svém podniku používat právě tuto platformu jako řadič domény EIM.

Poté, co si ověříte, že jsou splněny všechny požadavky EIM, můžete začít určovat potřebné [dovednosti,](#page-57-0) role a [oprávnění](#page-57-0) pro konfiguraci EIM.

# <span id="page-57-0"></span>**Stanovení potřebných dovedností a rolí**

Produkt EIM je navržen tak, že v malé organizaci může být za jeho konfiguraci a administraci snadno zodpovědná jediná osoba. Ve větší organizaci může být tato odpovědnost rozložena na více lidí. Množství osob, které budete ve vašem týmu potřebovat, závisí na množství požadovaných dovedností, jež má každý člen týmu, na typech platforem zahrnutých do vaší implementace EIM a na tom, jak chce vaše organizace rozdělit úkoly zabezpečení ochrany dat a odpovědnost.

Úspěšná implementace EIM vyžaduje konfiguraci a vzájemnou součinnost několika softwarových produktů. Protože každý z těchto produktů vyžaduje specifické dovednosti a role, můžete sestavit implementační tým EIM, jenž by se skládal z odborníků z několika různých oborů, zvláště pracujete-li ve velké organizaci.

Níže uvedené informace popisují dovednosti a [oprávnění](#page-43-0) nezbytná k úspěšné implementaci EIM. Tyto dovednosti se prezentují jako názvy pracovních pozic lidí, kteří jsou odborníky v dané oblasti. Například úkol vyžadující znalost protokolu LDAP (Lightweight Directory Access Protocol) je označován jako úkol pro administrátora serveru adresářů.

# **Členové týmu a jejich role**

Níže uvedené informace popisují odpovědnosti a požadovaná oprávnění rolí, které jsou potřebné pro správu EIM. Tento seznam rolí můžete použít k určení členů týmu, kteří jsou nezbytní pro instalaci a konfiguraci předpokládaných produktů, konfiguraci EIM a jedné nebo více domén EIM.

Jedna z prvních sad rolí, kterou musíte definovat, je určení počtu a typu administrátorů pro doménu. Všichni pracovníci, kteří dostali administrační povinnosti a oprávnění EIM, musí být zapojeni do procesu plánování EIM jako členové implementačního týmu EIM.

**Poznámka:** Administrátoři EIM hrají ve vaší organizaci důležitou úlohu a mají stejné oprávnění jako jednotlivci, kteří mohou vytvářet v systému totožnosti uživatele. Když pro totožnosti uživatele vytvoří přidružení EIM, určují, kdo bude mít přístup do vašeho systému a jaká oprávnění při tom bude mít. Společnost IBM doporučuje, abyste toto oprávnění dali na základě zásad zabezpečení ochrany dat těm jednotlivcům, ke kterým máte důvěru.

Níže uvedená tabulka uvádí potenciální role členů týmu a úkoly a dovednosti potřebné ke konfiguraci a správě EIM. Podrobnější informace o administračních úkolech EIM, které může každá role plnit, uvádí téma ["Kontrola](#page-43-0) přístupu k EIM" na [stránce](#page-43-0) 38.

**Poznámka:** Jestliže ve vaší organizaci bude za celou konfiguraci EIM a administrační úkoly zodpovědná jedna osoba, měla by mít roli a oprávnění administrátora EIM.

| Role                             | Oprávnění k úkolům                                                                                                    | Požadované dovednosti             |
|----------------------------------|----------------------------------------------------------------------------------------------------|-----------------------------------|
| Administrátor EIM                | Koordinace operací domény<br>Přidání, odstranění a změna definic<br>registru, identifikátorů EIM a<br>přidružení totožností uživatele<br>· Oprávnění řadiče k datům v rámci<br>domény EIM | Znalost nástrojů administrace EIM |
| Administrátor identifikátorů EIM | Vytváření a změna identifikátorů EIM<br>$\bullet$<br>Přidání a odstranění administračních a<br>$\bullet$<br>zdrojových přidružení (není možné<br>přidat nebo odstranit cílová přidružení) | Znalost nástrojů administrace EIM |

*Tabulka 10. Role, úkoly a dovednosti pro konfiguraci EIM*

*Tabulka 10. Role, úkoly a dovednosti pro konfiguraci EIM (pokračování)*

| Role                                  | Oprávnění k úkolům                                                                                                    | Požadované dovednosti                                                                                                 |
|---------------------------------------|----------------------------------------------------------------------------------------------------|----------------------------------------------------------------------------------------------------|
| Administrátor registrů EIM            | Správa všech definic registru EIM                                                                                                    | Znalost:                                                                                                    |
|                                       | Přidání a odstranění cílových přidružení<br>(není možné přidat nebo odstranit<br>zdrojové a administrační přidružení)                                        | Všechny registry uživatelů definované<br>$\bullet$<br>v doméně EIM (jako jsou informace o<br>totožnostech uživatele)  |
|                                       | Aktualizace definic registrů EIM                                                                                                    | · Nástroje administrace EIM                                                                                           |
| Administrátor registrů X EIM          | Správa definice určitého registru EIM                                                                                                    | Znalost:                                                                                                    |
|                                       | Přidání a odstranění cílových přidružení<br>pro určitý uživatelský registr (například<br>register X)                                                         | $\bullet$<br>Konkrétní registr uživatelů definovaný<br>v doméně EIM (jako jsou informace o<br>totožnostech uživatele) |
|                                       | Aktualizace určité definice registru                                                                                                    | Nástroje administrace EIM                                                                                             |
| Administrátor serveru adresářů (LDAP) | Instalace a konfigurace serveru<br>adresářů (jestliže to je nutné)<br>$\bullet$<br>Přizpůsobení konfigurace serveru<br>adresářů EIM                          | Znalost:<br>· Instalace serveru adresářů, konfigurace<br>a přizpůsobení.<br>· Nástroje administrace EIM               |
|                                       | Vytvoření domény EIM (viz<br>poznámka)                                                                                                    |                                                                                                    |
|                                       | Definování uživatelů oprávněných<br>přistupovat k řadiči domény EIM                                                                                          |                                                                                                    |
|                                       | · Volitelné: definování prvního<br>administrátora EIM<br>Poznámka: Administrátor serveru<br>adresářů může dělat všechno, co může<br>dělat administrátor EIM. |                                                                                                    |
| Administrátor registrů uživatelů      | Nastavování uživatelských profilů nebo                                                                                                    | Znalost:                                                                                                    |
|                                       | totožností uživatele pro určitý registr<br>uživatelů                                                                                                    | · Nástroje pro administraci registru<br>uživatelů                                                                     |
|                                       | Volitelné: slouží jako administrátor<br>$\bullet$<br>registrů EIM pro uvedený registr<br>uživatelů                                                           | · Nástroje administrace EIM                                                                                           |
| Systémový programátor nebo            | Instalace potřebných softwarových                                                                                                    | Znalost:                                                                                                    |
| administrátor systému                 | produktů (může zahrnovat instalaci EIM)                                                                                                    | Systémové programování nebo<br>administrátorské dovednosti                                                            |
|                                       |                                                                                                    | Instalační procedury pro platformu<br>$\bullet$                                                                       |
| Aplikační programátor                 | Vytváření aplikací, jež používají rozhraní                                                                                                    | Znalost:                                                                                                    |
|                                       | <b>API EIM</b>                                                                                                    | Platforma                                                                                                    |
|                                       |                                                                                                    | Programovací dovednosti                                                                                               |
|                                       |                                                                                                    | · Kompilace programů                                                                                                  |

Poté, co určíte, které role chcete použít ke konfiguraci a správě EIM ve vašem podniku, můžete naplánovat doménu EIM.

# **Plánování domény EIM (Enterprise Identity Mapping)**

Část výchozího implementačního plánovacího procesu produktu EIM (Enterprise Identity Mapping) vyžaduje, abyste definovali doménu EIM. Chcete-li získat maximální užitek z centralizované schránky mapovaných informací, je nutné naplánovat doménu tak, aby byla sdílena mnoha aplikacemi a systémy.

Když budete procházet celým tématem plánování EIM, budete shromažďovat informace, které potřebujete k definování domény a budete je zaznamenávat na plánovací formuláře. Vzorové sekce pracovních formulářů vám mohou pomoct shromáždit a zaznamenat tyto informace v každé etapě plánování.

<span id="page-59-0"></span>Níže uvedená tabulka uvádí informace, které potřebujete shromáždit, když plánujte doménu a navrhujete role členů implementačního týmu EIM, kteří by mohli být zodpovědní za každou potřebnou informační položku.

**Poznámka:** I když tabulka uvádí daný úkol jako návrh přiřazení odpovědnosti za shromáždění popsaných informací, měli byste přiřadit role podle potřeb a zásady zabezpečení ochrany dat ve vaší organizaci. Například v menší organizaci můžete jako administrátora určit jednu osobu, která bude zodpovědná za všechny stránky plánování, konfigurace a správy EIM.

| Potřebné informace                                                                                                    | Role                                                                       |
|----------------------------------------------------------------------------------------------------|----------------------------------------------------------------------------|
| 1. Zda již existuje doména, která vyhovuje vašim potřebám,<br>nebo zda byste ji měli vytvořit.                                                                                                    | Administrátor EIM                                                          |
| 2. Který server adresářů bude fungovat jako řadič domény EIM.<br>(Podrobné informace o volbě řadiče domény uvádí téma<br>Plánování řadiče domény.)                                                                                                    | Administrátor serveru adresářů (LDAP) nebo administrátor EIM               |
| 3. Jméno pro doménu. (Můžete také zadat volitelný popis.)                                                                                                    | Administrátor EIM                                                          |
| 4. Kde se v adresáři mají ukládat data domény EIM.<br>Poznámka: V závislosti na tom, jaký systém si vyberete pro<br>hostování serveru adresářů a jaký adresář pro ukládání dat<br>domény EIM, může být nutné před vytvořením domény provést<br>konfigurační úlohy adresářových služeb. | Jak administrátor serveru adresářů (LDAP), tak administrátor<br><b>EIM</b> |
| 5. Aplikace a operační systémy, které se budou účastnit v<br>doméně. Konfigurujete-li první doménu, tato výchozí nastavení<br>se mohou skládat jenom z jednoho systému. Další informace<br>uvádí téma Vytvoření plánu pojmenování definice registru EIM.                               | Tým EIM                                                                    |
| 6. Osoby a entity, které se budou v doméně účastnit.<br>Poznámka: Chcete-li si zjednodušit výchozí testování, můžete<br>omezit počet účastníků na jeden či dva.                                                                                                    | Tým EIM                                                                    |

*Tabulka 11. Informace potřebné ke plánování domény EIM*

Nyní, když víte, co budete potřebovat k definici domény EIM, můžete začít plánovat řadič domény EIM sloužící k ukládání dat domény EIM.

### **Plánování řadiče domény EIM (Enterprise Identity Mapping)**

Když budete sbírat informace pro definování domény EIM (Enterprise Identity Mapping), budete se muset rozhodnout, který server adresářů bude sloužit jako řadič [domény](#page-11-0) EIM. Produkt EIM vyžaduje, aby hostitelem řadiče domény byl server adresářů, jenž podporuje Lightweight Directory Access Protocol (LDAP) verze 3. Navíc musí být produkt server adresářů schopný akceptovat schéma LDAP a jiné [pokyny](#page-51-0) pro EIM a chápat určité atributy a objektové třídy.

Vlastní-li váš podnik více než jeden server adresářů, který může fungovat jako hostitel pro řadič domény EIM, měli byste uvažovat o použití sekundárních replikovaných řadičů domény. Očekáváte-li například velké množství operací vyhledávání mapování, repliky mohou vylepšit výkon vyhledávacích operací.

Také byste měli zvážit, zda by váš řadič domény měl být *lokální* nebo *vzdálený* ve vztahu k systému, od něhož očekáváte, že bude provádět nejvíce operací vyhledávání mapování. Bude-li řadič domény vůči vysoce zatíženému systému lokální, můžete tím u lokálního systému zlepšit výkon vyhledávacích operací. Chcete-li tato rozhodnutí zaznamenat, použijte plánovací formuláře stejně tak, jako si zaznamenáváte informace o své doméně a další informace o adresářích.

Poté, co určíte, který server adresářů v podniku bude fungovat jako hostitel pro váš řadič domény EIM, musíte učinit určitá rozhodnutí ohledně přístupu k řadiči domény.

# **Plánování přístupu k řadiči domény**

Potřebujete si naplánovat, jak budou aplikace podporující EIM a operační systémy přistupovat k serveru adresářů, který funguje jako hostitel pro řadič domény EIM. Chcete-li přistupovat k doméně EIM, musíte:

- 1. být schopni se přiřadit k řadiči domény EIM
- 2. ujistit se, že přiřazený subjekt je členem skupiny kontroly přístupu k EIM nebo že je administrátorem LDAP. Další informace uvádí téma Správa [kontroly](#page-115-0) přístupu k EIM.

## **Jak zvolit vazbu EIM**

Rozhraní API EIM podporují několik různých mechanismů vytvoření připojení, známého také pod názvem vazba, s řadičem domény EIM. Každý typ mechanismu vazby poskytuje odlišnou úroveň autentizace a šifrování spojení. Možné volby jsou:

- v **Jednoduché vazby** Jednoduchá vazba je spojení LDAP, kde klient LDAP poskytuje serveru LDAP k autentizaci rozlišovací jméno vazby a heslo vazby. Rozlišovací jméno vazby a heslo poskytuje administrátor v adresáři LDAP. Toto je nejslabší forma autentizace a nejméně zabezpečená, protože rozlišovací jméno vazby a heslo se posílají nezakódované a jsou odposlechnutelné. Chcete-li přidat další úroveň ochrany hesla vazby, použijte protokol CRAM-MD5. V případě použití protokolu CRAM-MD5 klient posílá serveru k autentizaci přepočtenou hodnotu klíče místo čistého textu.
- v **Autentizace serveru pomocí SSL (Secure Socket Layer) - autentizace na straně serveru** Server LDAP může být nakonfigurován pro spojení SSL nebo TLS (Transport Layer Security). Server LDAP používá ke své autentizaci na klienta LDAP digitální certifikát a vytváří zakódovanou komunikační relaci. Certifikátem je autentizován pouze server LDAP. Koncový uživatel je autentizován rozlišovacím jménem vazby a heslem. Síla autentizace je stejná jako u jednoduché vazby, ale všechna data jsou zakódovaná kvůli soukromí (včetně rozlišovacího jména vazby a hesla).
- v **Autentizace klienta pomocí SSL** Server LDAP může být nakonfigurován tak, aby k autentizaci koncového uživatele pro zabezpečená spojení SSL nebo TSL na server LDAP požadoval místo rozlišovacího jména vazby a hesla digitální certifikát. Jak klient, tak server jsou autentizováni a relace je zakódovaná. Tato volba poskytuje vyšší úroveň autentizace uživatele a chrání soukromí všech přenášených dat.
- v **Autentizace Kerberos** Klient LDAP se může na server autentizovat tiketem Kerberos, což je volitelná náhrada rozlišovacího jména vazby a hesla. (Kerberos), jenž je ověřený síťový autentizační systém třetí strany, umožňuje v nezabezpečené síti řídicí službě (uživateli nebo službě) prokázat svou totožnost jiné službě. Centralizovaný server nazývaný centrum distribuce klíčů (KDC) zpracovává autentizaci řídicích služeb. KDC autentizuje uživatele tiketem Kerberos. Tyto tikety prokazují totožnost řídicí služby jiným službám v síti. Když se řídicí služba prostřednictvím těchto tiketů autentizuje, může si s cílovou službou vyměňovat šifrovaná data. Tato volba poskytuje vyšší úroveň autentizace uživatele a chrání soukromí autentizačních informací.

Volba mechanismu vazby je založena na úrovni zabezpečení ochrany dat požadované aplikací schopnou pracovat s EIM a autentizačními mechanismy podporovanými serverem LDAP, jenž funguje jako hostitel pro doménu EIM.

Také možná budete muset provést dodatečnou konfiguraci LDAP serveru, abyste povolili autentizační mechanismus, který jste si vybrali. V dokumentaci serveru LDAP, jenž funguje jako hostitel pro váš řadič domény, si ověřte, které další konfigurační úlohy možná budete muset provést.

# **Vzorový plánovací formulář obsahující informace o řadiči domény**

Když rozhodnete o řadiči domény EIM, použijte plánovací formuláře pro záznam informací o řadiči domény EIM, které potřebují vaše operační systémy a aplikace podporující EIM. Administrátor LDAP může použít informace shromážděné během tohoto procesu k definování totožnosti vazby aplikace nebo operačního systému na server adresářů LDAP, který funguje jako hostitel pro řadič domény EIM.

Níže uvedená vzorová část plánovacích formulářů ukazuje typ informací, které potřebujete shromáždit. Zahrnuje také ukázkové hodnoty, jež můžete použít při konfiguraci řadiče domény EIM.

| Informace potřebné ke konfiguraci domény EIM a řadiče<br>domény                                                                                                    | Vzorové odpovědi                                                                                                    |
|----------------------------------------------------------------------------------------------------|----------------------------------------------------------------------------------------------------|
| Smysluplné jméno pro doménu. Může to být název firmy,<br>oddělení nebo aplikace, která doménu používá.                                                                                                    | MyDomain                                                                                                    |
| Volitelné: Jestliže konfigurujete doménu EIM v již existujícím<br>adresáři LDAP, uvedte nadřazené rozlišovací jméno domény. Je<br>to rozlišovací jméno, které představuje záznam hned nad<br>záznamem jména domény ve stromové hierarchii informací o<br>adresáři, například o=ibm,c=us.                                                                                                    | o=ibm,c=us                                                                                                    |
| Výsledné plně kvalifikované rozlišovací jméno domény EIM. Je<br>to plně definované jméno domény EIM, které popisuje umístění<br>adresáře dat domény EIM. Plně kvalifikované rozlišovací jméno<br>domény se skládá minimálně z DN pro doménu<br>(ibm-eimDomainName=) a jména domény, které jste zadali.<br>Jestliže se rozhodnete zadat nadřazené DN pro doménu, potom<br>se plně kvalifikované DN domény skládá z relativního DN<br>domény (ibm-eimDomainName=), jména domény<br>(MyDomain) a nadřazeného DN (o=ibm,c=us).<br>Poznámka: | Jedno z níže uvedeného v závislosti na tom, zda vyberete<br>nadřazené DN:<br>• ibm-eimDomainName=MyDomain<br>ibm-eimDomainName=MyDomain,o=ibm,c=us |
| Adresa připojení pro řadič domény. Skládá se z typu připojení<br>(základní ldap nebo zabezpečený ldap, například ldap:// nebo<br>Idaps://) a z následujících informací:                                                                                                    | Idap://                                                                                                    |
| · Volitelné: hostitelské jméno nebo IP adresa<br>· Volitelné: číslo portu                                                                                                    | • some.Idap.host<br>• 389                                                                                                    |
| Výsledná úplná adresa připojení pro řadič domény                                                                                                    | Idap://some.Idap.host:389                                                                                                    |
| Mechanismus vazby, který vyžadují aplikace nebo systémy.<br>Volby zahrnují:                                                                                                    | Kerberos                                                                                                    |
| Jednoduchá vazba                                                                                                    |                                                                                                    |
| CRAM MD5                                                                                                    |                                                                                                    |
| Autentizace serveru                                                                                                    |                                                                                                    |
| Autentizace klienta                                                                                                    |                                                                                                    |
| Kerberos                                                                                                    |                                                                                                    |

*Tabulka 12. Informace o doméně a řadiči domény pro plánovací formulář EIM*

Jestliže se váš konfigurační a administrátorský tým skládá z několika členů, budete muset na základě jejich rolí určit totožnost vazby a mechanismus, který by každý člen týmu měl používat pro přístup k doméně EIM. Také potřebujete určit totožnost vazby a mechanismus pro koncové uživatele aplikací EIM. Při shromažďování těchto informací vám může posloužit jako příklad níže uvedený pracovní formulář.

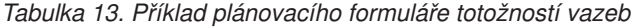

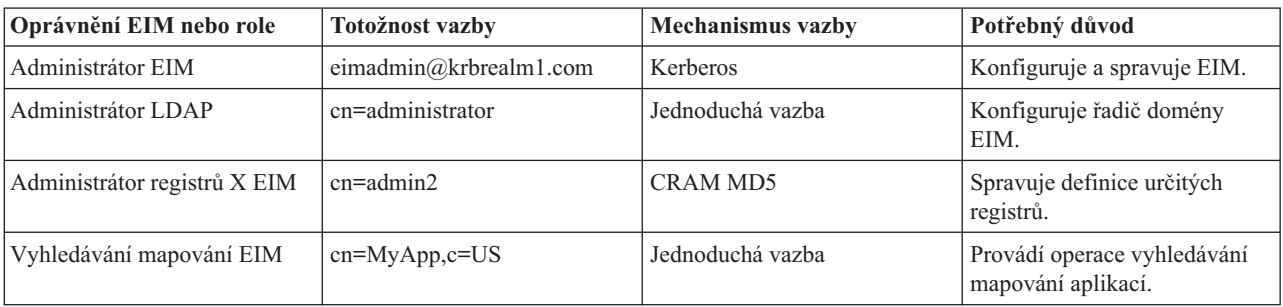

Poté, co jste shromáždili informace potřebné ke konfigurování vašeho řadiče domény, můžete vytvořit plán [mapování](#page-63-0) [totožností.](#page-63-0)

# <span id="page-62-0"></span>**Vytvoření plánu pojmenování definice registru EIM (Enterprise Identity Mapping)**

Chcete-li používat produkt EIM (Enterprise Identity Mapping) k mapování totožnosti uživatele v jednom registru uživatelů na stejnou totožnost uživatele v jiném registru uživatelů, pak oba registry musí být definované v produktu EIM. Musíte vytvořit [definici](#page-17-0) registru pro každou aplikaci nebo registr uživatelů operačního systému, který se bude účastnit v doméně EIM. Registry uživatelů mohou představovat registry operačních systémů, jako je Resource Access Control Facility (RACF) nebo i5/OS, distribuovaný registr (jako např. Kerberos) nebo podmnožina systémového registru, která je využívána výlučně aplikacemi.

Doména EIM může obsahovat definice registru pro registry uživatelů, které mohou existovat na jakékoliv platformě. Například doména, kterou spravuje řadič domény v operačním systému i5/OS, může obsahovat definice registru pro platformy jiné než i5/OS (jako například registr AIX). Přestože můžete definovat jakýkoliv registr uživatelů domény EIM, musíte definovat registry uživatelů pro ty aplikace a operační systémy, které jsou schopné používat EIM.

Definici registru EIM můžete pojmenovat jakkoli, jméno pouze musí být jedinečné v doméně EIM. Například můžete pojmenovat definici registru EIM na základě jména systému, který funguje jako hostitel pro registr uživatelů. Jestliže to nestačí k rozlišení definice registru od podobných definic, můžete použít tečku (.) nebo podtržítko (\_) a přidat typ registru uživatelů, který definujete. Bez ohledu na kritérium, které si zvolíte, měli byste pro definice registru EIM zvážit vytvoření konvence pojmenování. Tímto zajistíte, že jména definic budou v celé doméně konzistentní a budou příslušně popisovat typ a instanci definovaného registru uživatelů a způsob jeho použití. Například jméno každé definice registru můžete zvolit tak, že použijete kombinaci jména aplikace nebo operačního systému, které registr používá, a fyzické umístění registru v podniku.

Aplikace, která je napsána pro použití EIM, může uvést buď jméno alias zdrojového registru, nebo jméno alias cílového registru, nebo obě jména alias. Při vytváření definic registru EIM musíte zkontrolovat dokumentaci pro aplikace, abyste určili, zda máte uvést jeden nebo více jmen alias pro definice registru. Přiřazujete-li tato jména alias odpovídajícím definicím registrů, aplikace mohou provádět vyhledávání jmen alias k nalezení definice nebo definic registrů, které odpovídají jménům alias v aplikaci.

Níže uvedená vzorová část plánovacího formuláře vám může posloužit jako návod pro zaznamenávání informací o podílejících se registrech uživatelů. Skutečný pracovní formulář můžete použít ke specifikaci jména definice registru pro každý registr uživatelů, ke specifikaci toho, zda používá jméno alias a k popisu umístění a použití registru uživatelů. Některé informace, které budete potřebovat pro pracovní formulář, získáte z instalační a konfigurační dokumentace aplikace.

| Jméno definice registru | Typ registru uživatelů                               | Alias definice registru                    | Popis registru                                                 |
|-------------------------|------------------------------------------------------|--------------------------------------------|----------------------------------------------------------------|
| System C                | Registr uživatelů operačního<br>systému i5/OS        | Viz dokumentace aplikace                   | Registr uživatelů hlavního<br>systému pro i5/OS v Systému      |
| System A WAS            | WebSphere LTPA                                       | app 23 alias source                        | Registr uživatelů WebSphere<br>LTPA v systému A                |
| System B                | Linux                                                | Viz dokumentace aplikace                   | Registr uživatelů Linux v<br>systému B                         |
| System A                | Registr uživatelů operačního<br>systému i5/OS        | app_23_alias_target<br>app_xx_alias_target | Registr uživatelů hlavního<br>systému pro i5/OS v Systému<br>A |
| System D                | Registr uživatelů Kerberos                           | app xx alias source                        | sféra Kerberos<br>legal.mydomain.com                           |
| System 4                | Registr uživatelů operačního<br>systému Windows 2000 | Viz dokumentace aplikace                   | Registr uživatelů aplikace<br>lidských zdrojů v Systému 4      |

*Tabulka 14. Vzorový plánovací formulář informací definice registru EIM*

**Poznámka:** Typy přidružení pro každý registr se určí později v procesu plánování.

<span id="page-63-0"></span>Když dokončíte tuto sekci plánovacího formuláře, měli byste naplánovat mapování totožností. Zjistíte tak, zda ke tvorbě mapování, které potřebujete pro totožnosti uživatele v každém definovaném registru uživatelů, máte použít přidružení identifikátorů, přidružení zásad, nebo oba typy přidružení.

# **Vytvoření plánu mapování totožností**

Kritická část plánovacího procesu zavádění produktu EIM (Enterprise Identity Mapping) vyžaduje, abyste si ve vašem podniku určili způsob použití mapování totožností. Existují dva způsoby, jak v EIM mapovat totožnosti:

v **Přidružení identifikátorů** popisují vztahy mezi identifikátorem EIM a totožnostmi uživatele v registrech uživatelů, které představují danou osobu. Přidružení identifikátorů vytvoří mapování typu jeden-na-jeden mezi identifikátorem EIM a určitou totožností uživatele. Můžete použít přidružení identifikátorů k nepřímému definování vztahu mezi totožnostmi uživatele pomocí identifikátoru EIM.

Jestliže vaše zásady zabezpečení ochrany dat vyžadují vysoký stupeň odpovědnosti, může být nutné téměř výhradně používat přidružení identifikátorů pro implementaci mapování totožností. Protože k vytvoření mapování typu jeden-na-jeden pro totožnosti uživatele, které uživatelé vlastní, používáte přidružení totožností, vždy můžete přesně určit, kdo na objektu nebo v systému provedl zásah.

v **Přidružení zásad** popisují vztah mezi několika totožnostmi uživatele a jedinou totožností uživatele v registru uživatelů. Přidružení zásad používá podporu zásad mapování EIM k vytvoření mapování typu mnoho-na-jeden mezi totožnostmi uživatele bez identifikátoru EIM.

Přidružení zásad mohou být užitečná, máte-li v podniku jednu nebo více velkých skupin uživatelů, kteří potřebují přístup k systémům nebo aplikacím, a vy nechcete, aby měli specifické totožnosti uživatele k získávání tohoto přístupu. Provozujete například webovou aplikaci, která přistupuje k určité vnitřní aplikaci. Možná se vám nebude chtít nastavovat stovky nebo tisíce totožností uživatele a uživatele autentizovat pro tuto vnitřní aplikaci. V této situaci můžete nakonfigurovat mapování totožností tak, že všichni uživatelé této webové aplikace budou mapováni na jednu totožnost uživatele s minimální úrovní autorizace, která je nutná ke spuštění aplikace. Tohoto typu mapování totožností můžete dosáhnout použitím přidružení zásad.

Chcete-li mít v podniku nejlepší řízení totožností uživatele, můžete se rozhodnout používat přidružení identifikátorů a zároveň tak získat nejvyšší stupeň zjednodušené správy hesel. Tam, kde to je vhodné, se můžete rozhodnout používat kombinaci přidružení zásad a přidružení identifikátorů. Zachováte tak jediné přihlášení do systému a zároveň budete mít určitou kontrolu nad totožností uživatele pro administrátory. Bez ohledu na to, jaký typ mapování totožností nejlépe vyhovuje vašim podnikatelským potřebám a vhodně zapadá do vaší zásady zabezpečení ochrany dat, musíte si vytvořit plán mapování totožností a zajistit tak odpovídajícím způsobem implementaci mapování totožností.

Při tvorbě plánu mapování totožností postupujte takto:

### **Související pojmy**

"Vytvoření [přidružení"](#page-102-0) na stránce 97

**Plánování přidružení EIM (Enterprise Identity Mapping):** [Přidružení](#page-21-0) jsou záznamy, které vytváříte v doméně EIM a definujete jimi vztah mezi totožnostmi uživatele v různých registrech uživatelů. V produktu EIM můžete vytvořit jeden ze dvou typů přidružení: k definování mapování typu jeden-na-jeden slouží přidružení identifikátorů a k definování mapování typu mnoho-na-jeden slouží přidružení zásad. Přidružení zásad můžete použít namísto přidružení identifikátorů nebo v kombinaci s ním.

Určitý typ [přidružení,](#page-21-0) který se rozhodnete vytvořit, závisí na tom, jak uživatel používá danou totožnost uživatele a na vašem celkovém plánu mapování totožností.

Můžete vytvořit libovolný z níže uvedených typů přidružení identifikátorů:

### v **Cílová přidružení**

Cílová přidružení definujete pro ty uživatele, kteří obvykle přistupují do systému jako serveru z nějakého jiného klientského systému. Tento typ přidružení se používá, když aplikace provádí operace vyhledávání mapování.

### v **Zdrojová přidružení**

Zdrojová přidružení definujete tehdy, když totožnost uživatele je první, kterou uživatel zadá při přihlašování do systému nebo sítě. Tento typ přidružení se používá, když aplikace provádí operace vyhledávání mapování.

### v **Administrační přidružení**

Administrační přidružení definujete tehdy, když chcete být schopni sledovat skutečnost, že totožnost uživatele patří určitému uživateli, ale nechcete, aby totožnost uživatele byla k dispozici pro operace vyhledávání mapování. Tento typ přidružení můžete použít ke sledování všech totožností uživatele, které osoba v podniku používá.

### **Přidružení zásad** vždy definuje cílové přidružení.

Je možné, aby jedna definice registru měla více než jeden typ přidružení v závislosti na tom, jak se používá registr uživatelů, ke kterému se vztahuje. I když počet nebo kombinace přidružení, které můžete definovat, nejsou omezené, udržujte jejich počet na minimu - zjednodušíte tak administraci své domény EIM.

Obvykle aplikace poskytne nápovědu, které definice registru očekává pro zdrojové a cílové registry, ale neurčí typy přidružení. Každý koncový uživatel aplikace musí být mapován na aplikaci alespoň jedním přidružením. Toto přidružení může být mapováním typu jeden-na-jeden mezi jejich jedinečným identifikátorem EIM a totožností uživatele v požadovaném cílovém registru nebo to může být mapování typu mnoho-na-jeden mezi zdrojovým registrem, kde je totožnost uživatele členem a požadovaným cílovým registrem. Jaký typ přidružení použijete, záleží na vašich požadavcích mapování totožností a kritériích, které aplikace poskytuje.

Již dříve jste v rámci plánovacího procesu doplnili informace o identifikátorech EIM a definicích registru EIM do dvou plánovacích formulářů pro totožnosti uživatele ve své organizaci. Teď potřebujete tyto informace spojit tím, že určíte typy přidružení, které chcete použít k mapování uživatelů v podniku. Potřebujete zjistit, zda definovat přidružení zásad pro určitou aplikaci a její registry uživatelů, nebo zda definovat určitá přidružení identifikátorů (zdrojové, cílové nebo administrační) pro každou totožnost uživatele v systému nebo v registru aplikace. Můžete to provést zaznamenáním informace o požadovaných typech přidružení jak v plánovacím formuláři definice registru, tak v odpovídajícím řádku pracovního formuláře přidružení.

Chcete-li dokončit plán mapování totožností, můžete použít níže uvedené pracovní formuláře jako vzory, které vám pomohou zaznamenat informace přidružení, jež potřebujete k popisu uceleného obrazu plánu implementace mapování totožností.

| Jméno definice<br>registru | Typ registru uživatelů                                  | Alias definice registru                    | Popis registru                                                      | Typy přidružení                                     |
|----------------------------|---------------------------------------------------------|--------------------------------------------|---------------------------------------------------------------------|-----------------------------------------------------|
| System_C                   | Registr uživatelů<br>operačního systému<br>i5/OS        | Viz dokumentace<br>aplikace                | Registr uživatelů<br>hlavního systému pro<br>i5/OS v Systému C      | Cílové                                              |
| System_A_WAS               | WebSphere LTPA                                          | app_23_alias_source                        | Registr uživatelů<br>WebSphere LTPA v<br>Systému A                  | Primárně zdrojové                                   |
| System B                   | Linux                                                   | Viz dokumentace<br>aplikace                | Registr uživatelů Linux<br>v Systému B                              | Zdrojové a cílové                                   |
| System_A                   | Registr uživatelů<br>operačního systému<br>i5/OS        | app_23_alias_target<br>app_xx_alias_target | Registr uživatelů<br>hlavního systému pro<br>i5/OS v Systému A      | Cílové                                              |
| System D                   | Registr uživatelů<br>Kerberos                           | app_xx_alias_source                        | sféra Kerberos<br>legal.mydomain.com                                | Zdrojové                                            |
| System_4                   | Registr uživatelů<br>operačního systému<br>Windows 2000 | Viz dokumentace<br>aplikace                | Registr uživatelů<br>aplikace lidských zdrojů<br>v Systému 4        | Administrační                                       |
| order.mydomain.com         | Registr uživatelů<br>operačního systému<br>Windows 2000 |                                            | Hlavní registr přihlášení<br>pro zaměstnance<br>oddělení objednávek | Předvolené zásady<br>registru (zdrojový<br>registr) |

*Tabulka 15. Vzorový plánovací formulář informací definice registru EIM*

<span id="page-65-0"></span>*Tabulka 15. Vzorový plánovací formulář informací definice registru EIM (pokračování)*

| Jméno definice<br>registru | Typ registru uživatelů          | Alias definice registru | Popis registru                                               | Typy přidružení                                |
|----------------------------|---------------------------------|-------------------------|--------------------------------------------------------------|------------------------------------------------|
| System A order app         | Aplikace oddělení<br>objednávek |                         | Specifický registr<br>aplikace pro aktualizace<br>objednávek | Předvolené zásady<br>registru (cílový registr) |
| System C order app         | Aplikace oddělení<br>objednávek |                         | Specifický registr<br>aplikace pro aktualizace<br>objednávek | Předvolené zásady<br>registru (cílový registr) |

*Tabulka 16. Příklad plánovacího formuláře identifikátorů EIM*

| Jedinečné jméno identifikátoru | Popis identifikátoru nebo totožnosti<br>uživatele | Alias identifikátoru |
|--------------------------------|---------------------------------------------------|----------------------|
| John S Day                     | Manažer personálního oddělení                     | app 23 admin         |
| John J Day                     | Právní oddělení                                   | app xx admin         |
| Sharon A. Jones                | Administrátor oddělení objednávek                 |                      |

*Tabulka 17. Příklad plánovacího formuláře přidružení identifikátor*

| Jedinečné jméno identifikátoru: ______John S Day______         |                     |                   |  |
|----------------------------------------------------------------|---------------------|-------------------|--|
| Registr uživatelů                                              | Totožnost uživatele | Typy přidružení   |  |
| Systém A WAS v Systému A                                       | johnday             | Zdrojové          |  |
| Registr uživatelů Linux v Systému B                            | jsd1                | Zdrojové a cílové |  |
| 15/OS v Systému C                                              | <b>JOHND</b>        | Cílové            |  |
| Registr 4 v systému personálního oddělení JDAY<br>Windows 2000 |                     | Administrační     |  |

*Tabulka 18. Příklad plánovacího formuláře přidružení zásad*

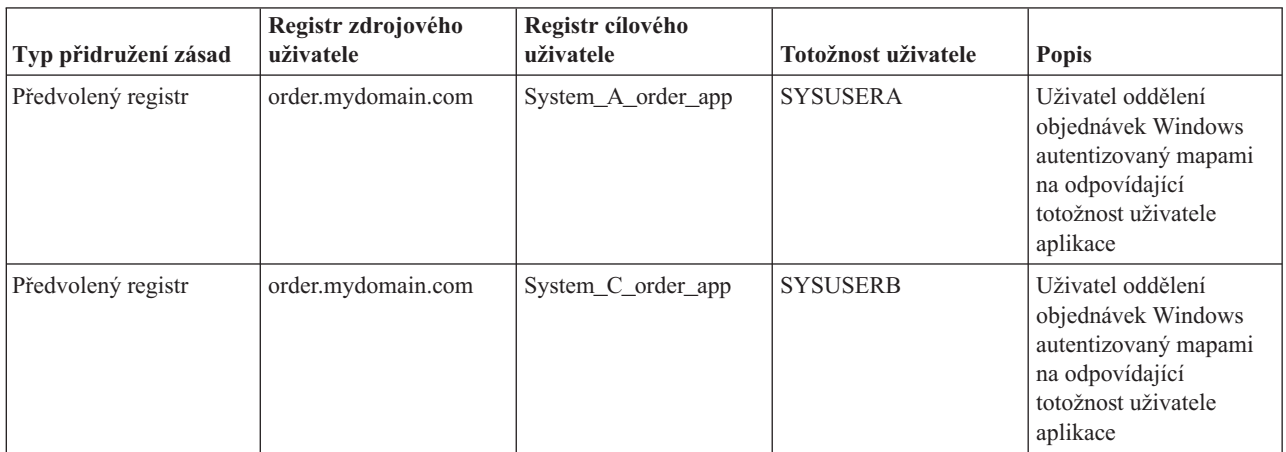

**Vytvoření plánu pojmenování identifikátoru EIM (Enterprise Identity Mapping):** Při plánování potřeby mapování totožností EIM ve vašem podniku můžete vytvořit jedinečné [identifikátory](#page-14-0) EIM pro uživatele aplikací podporující EIM a operační systémy, když pro uživatele chcete vytvořit mapování typu jeden-na-jeden mezi totožnostmi uživatele. Použitím přidružení identifikátorů k vytvoření mapování typu jeden-na-jeden maximalizujete výhody správy hesel, které EIM poskytuje.

Plán pojmenování, který vytvoříte, vychází z vašich podnikatelských potřeb a preferencí. Jediným požadavkem pro jména identifikátorů EIM je, aby byla jedinečná. Některé firmy mohou používat celé jméno každého zaměstnance; jiné mohou upřednostňovat jiný typ dat, například číslo zaměstnance. Chcete-li tvorbu jmen identifikátorů EIM založit na celém jméně, je možné, že dojde k duplikaci jmen. Jak vyřešíte potenciální duplikaci jmen identifikátorů, je věcí osobních preferencí. Možná budete pracovat s každým případem jednotlivě tak, že přidáte předem určený řetězec znaků ke každému jménu identifikátoru, a tak zajistíte jeho jedinečnost. Například můžete přidat ke každému jménu číslo oddělení.

Částí rozvoje plánu pojmenování identifikátorů EIM je rozhodnutí o vašem celkovém plánu mapování [totožností.](#page-63-0) Pomůže vám rozhodnout, zda ve vašem podniku potřebujete pro mapování totožností použít identifikátory a přidružení identifikátorů, anebo přidružení zásad. Chcete-li vytvořit plán pojmenování identifikátorů EIM, můžete použít pracovní formulář, který je uveden níže a který vám pomůže se shromážděním informací týkajících se totožností uživatele ve vaší organizaci a s plánováním identifikátorů EIM pro totožnosti uživatele. Pracovní formulář představuje druh informací, které administrátor EIM potřebuje znát, když tvoří identifikátory EIM nebo přidružení zásad pro uživatele nebo aplikace.

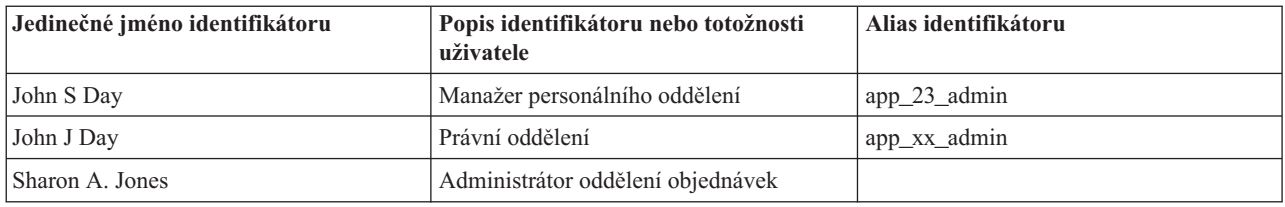

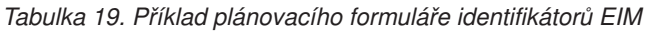

Aplikace napsána pro používání EIM může uvést jméno alias, které použije k nalezení odpovídajícího identifikátoru EIM pro aplikaci. Naopak aplikace jej může použít k určení toho, jakou specifickou totožnost uživatele použít. Musíte zkontrolovat dokumentaci pro aplikace, abyste určili, zda máte uvést jeden nebo více jmen alias pro identifikátor. Identifikátor EIM nebo pole s popisem totožnosti mají volný formát a lze je použít k zadání popisných informací o uživateli.

Nemusíte vytvořit identifikátory EIM pro všechny členy vašeho podniku najednou. Po vytvoření výchozího identifikátoru EIM a jeho použití k otestování konfigurace EIM, můžete vytvořit další identifikátory EIM založené na cílech vaší organizace a použití EIM. Můžete například přidávat identifikátory EIM podle oddělení nebo oblastí. Nebo můžete přidat identifikátory EIM, když budete nasazovat další aplikace EIM.

Poté, co shromáždíte informace potřebné k rozvoji plánu pojmenování identifikátorů EIM, můžete plánovat [přidružení](#page-63-0) pro totožnosti uživatele.

# **Pracovní formuláře pro implementaci EIM (Enterprise Identity Mapping)**

Když budete postupovat plánovacím procesem produktu EIM, mohou vám posloužit tyto pracovní formuláře ke shromažďování informací, které budete potřebovat vašem podniku ke konfiguraci a použití produktu EIM. Na plánovacích stránkách jsou k dispozici, je-li to vhodné, příklady dokončených sekcí pracovních formulářů.

Tyto pracovní formuláře slouží jako příklad typů pracovních formulářů, které budete potřebovat při tvorbě implementačního plánu EIM. Počet uvedených položek je menší než počet, který budete pravděpodobně potřebovat pro své informace EIM. Tyto pracovní formuláře můžete upravovat a přizpůsobit je tak své vlastní situaci.

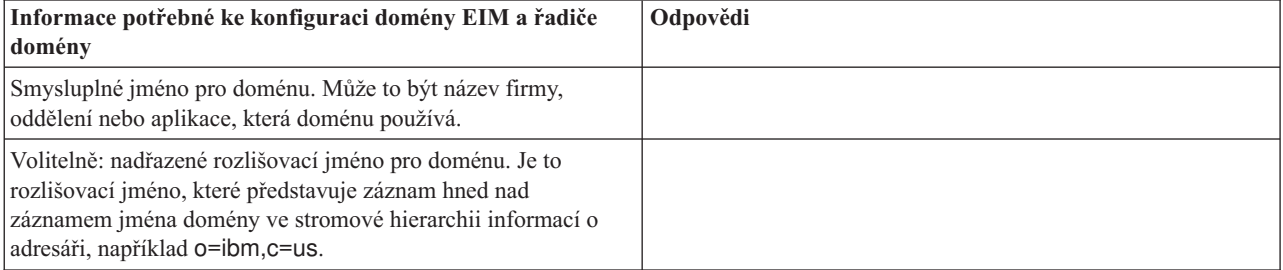

*Tabulka 20. Pracovní formulář domény a řadiče domény*

*Tabulka 20. Pracovní formulář domény a řadiče domény (pokračování)*

| Výsledné plně kvalifikované rozlišovací jméno domény EIM. Je<br>to plně definované jméno domény EIM, které popisuje umístění<br>adresáře dat domény EIM. Plně kvalifikované rozlišovací jméno<br>domény se skládá minimálně z DN pro doménu<br>(ibm-eimDomainName=) a jména domény, které jste zadali.<br>Jestliže se rozhodnete zadat nadřazené DN pro doménu, potom<br>se plně kvalifikované DN domény skládá z relativního DN<br>domény (ibm-eimDomainName=), jména domény<br>(MyDomain) a nadřazeného DN (o=ibm,c=us). |  |
|----------------------------------------------------------------------------------------------------|--|
| Adresa připojení pro řadič domény. Skládá se z typu připojení<br>(základní ldap nebo zabezpečený ldap, například ldap:// nebo<br>Idaps://) a z následujících informací:                                                                                                    |  |
| · Volitelné: hostitelské jméno nebo IP adresa<br>• Volitelné: číslo portu                                                                                                    |  |
| Výsledná úplná adresa připojení pro řadič domény                                                                                                    |  |
| Mechanismus vazby, který vyžadují aplikace nebo systémy.<br>Volby zahrnují:<br>Jednoduchá vazba<br>$\bullet$                                                                                                    |  |
| <b>CRAM MD5</b>                                                                                                    |  |
| • Autentizace serveru                                                                                                    |  |
| Autentizace klienta<br>$\bullet$                                                                                                    |  |
| • Kerberos                                                                                                    |  |

Příklad použití tohoto pracovního formuláře uvádí téma [Plánování](#page-59-0) řadiče domény EIM.

#### *Tabulka 21. Plánovací formulář totožností vazeb*

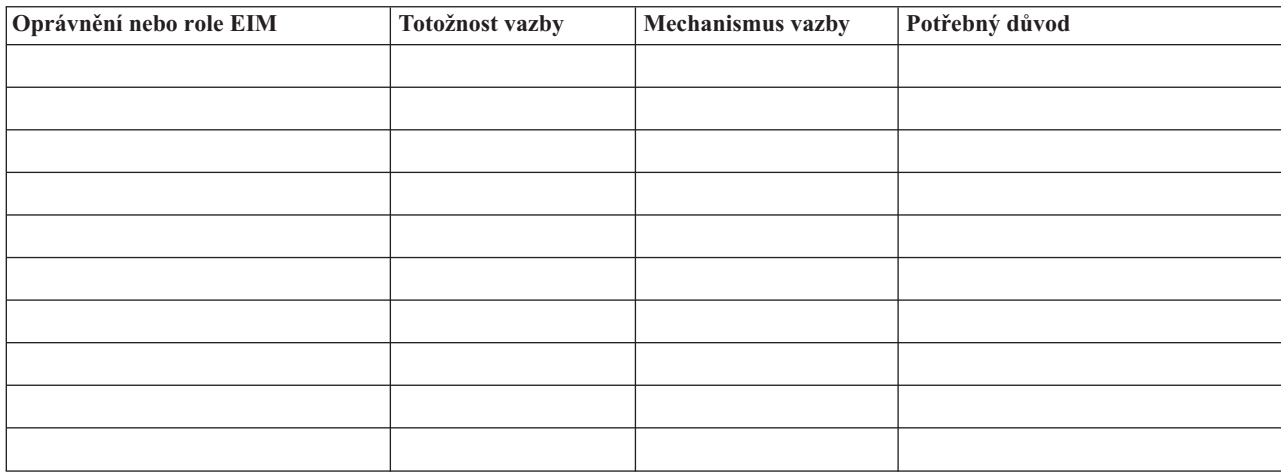

Příklad použití tohoto pracovního formuláře uvádí téma [Plánování](#page-59-0) řadiče domény EIM.

### *Tabulka 22. Plánovací formulář pro informace o definici registru EIM*

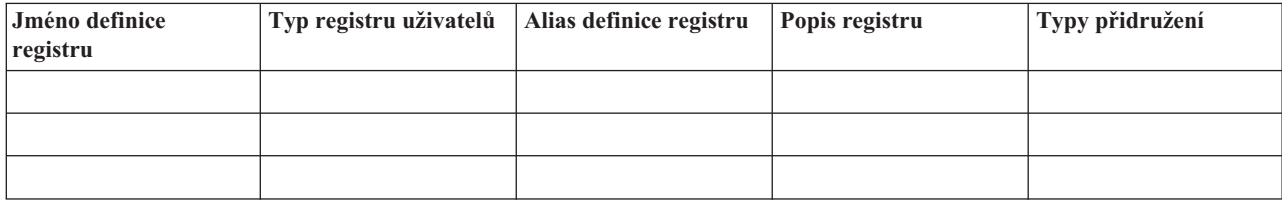

### *Tabulka 22. Plánovací formulář pro informace o definici registru EIM (pokračování)*

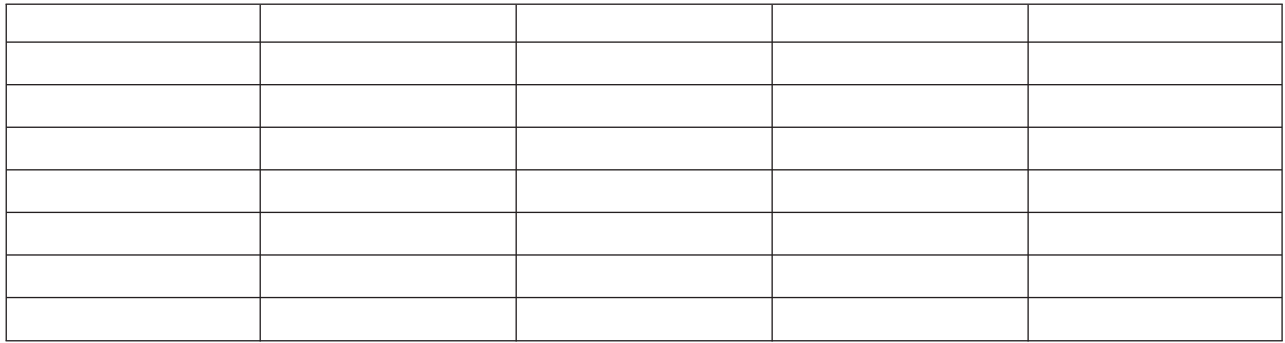

Příklad použití tohoto pracovního formuláře uvádí téma Vytvoření plánu [pojmenování](#page-62-0) definice registru EIM.

*Tabulka 23. Plánovací formulář identifikátorů EIM*

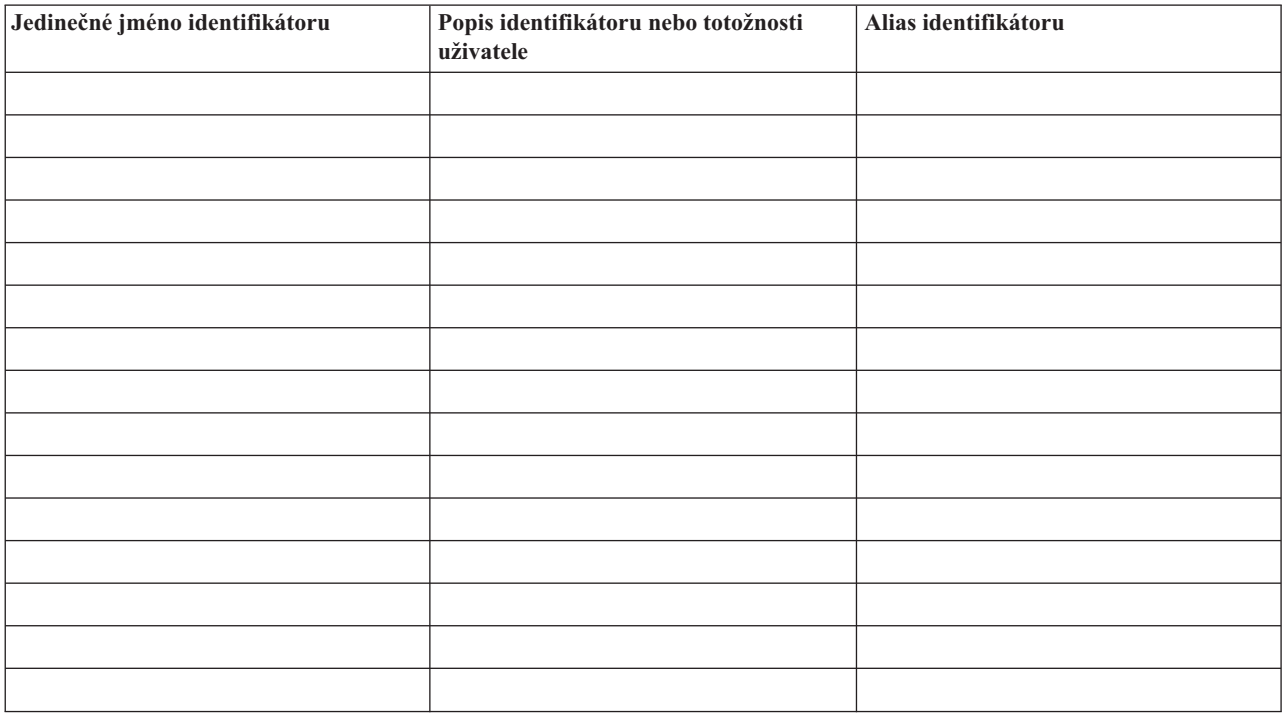

Příklad použití tohoto pracovního formuláře uvádí téma Vytvoření plánu [pojmenování](#page-65-0) definice registru EIM.

*Tabulka 24. Plánovací formulář přidružení identifikátorů*

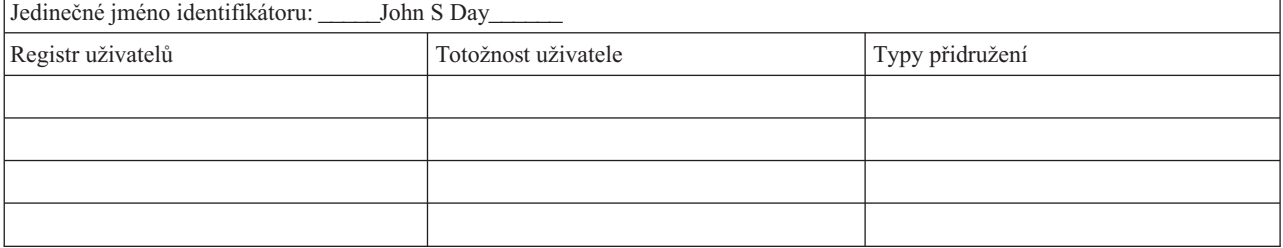

Příklad použití tohoto pracovního formuláře uvádí téma Plánování [přidružení](#page-63-0) EIM.

#### *Tabulka 25. Plánovací formulář přidružení zásad*

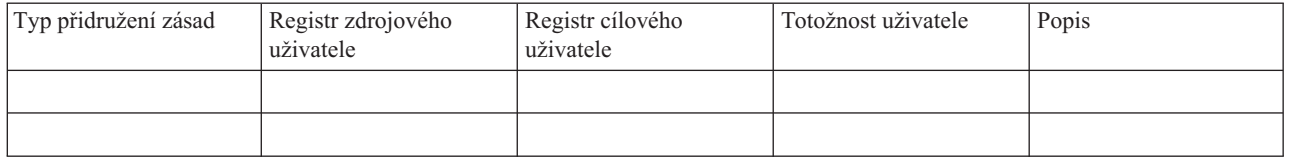

Příklad použití tohoto pracovního formuláře uvádí téma Plánování [přidružení](#page-63-0) EIM.

# **Plánování vývoje aplikací EIM (Enterprise Identity Mapping)**

Aby aplikace mohla používat produkt EIM (Enterprise Identity Mapping) a účastnit se v doméně, musí být schopná používat rozhraní API EIM. Měli byste si prohlédnout dokumentaci [Rozhraní](#page-123-0) API EIM a dokumentaci EIM určenou dané platformě a zjistit, zda existují nějaké specifické pokyny ohledně plánování, kterým byste měli porozumět, píšete-li nebo přizpůsobujete-li aplikace pro rozhraní API EIM. Například mohou existovat pokyny týkající se kompilace či jiné pokyny pro aplikace v programovacím jazyce C nebo v C++, které volají rozhraní API EIM. V závislosti na platformě aplikace mohou existovat pokyny týkající se příkazů link-edit nebo i jiné pokyny.

# **Plánování EIM pro operační systém i5/OS**

Existuje několik technologií a služeb, které produkt EIM (Enterprise Identity Mapping) vykonává na serveru iSeries. Dříve než začnete na serveru konfigurovat EIM, měli byste se rozhodnout, jaké funkční vybavení chcete implementovat tím, že použijete EIM a jediné přihlášení do systému.

Před implementací EIM byste měli učinit rozhodnutí ohledně základních požadavků zabezpečení ochrany dat na vaší síti a tato bezpečnostní opatření aplikovat. V podniku EIM umožňuje administrátorům a uživatelům jednodušší správu totožností. Použijete-li zároveň službu síťové autentizace, EIM umožní jediné přihlášení do systému.

Plánujte-li použít službu Kerberos k autentizaci uživatelů jako část implementace jediného přihlášení do systému, měli byste také nakonfigurovat službu síťové autentizace. Další informace naleznete v tématech Plánování služby síťové autentizace a Plánování prostředí jediného přihlášení.

Chcete-li se dozvědět o plánování konfigurace EIM na serveru iSeries více, prostudujte si níže uvedené informace:

# **Nezbytné předpoklady instalace EIM (Enterprise Identity Mapping) pro server iSeries**

Následující plánovací formulář označuje služby, které byste měli nainstalovat před konfigurací produktu EIM.

*Tabulka 26. Plánovací formulář pro nezbytné předchozí instalace pro produkt EIM*

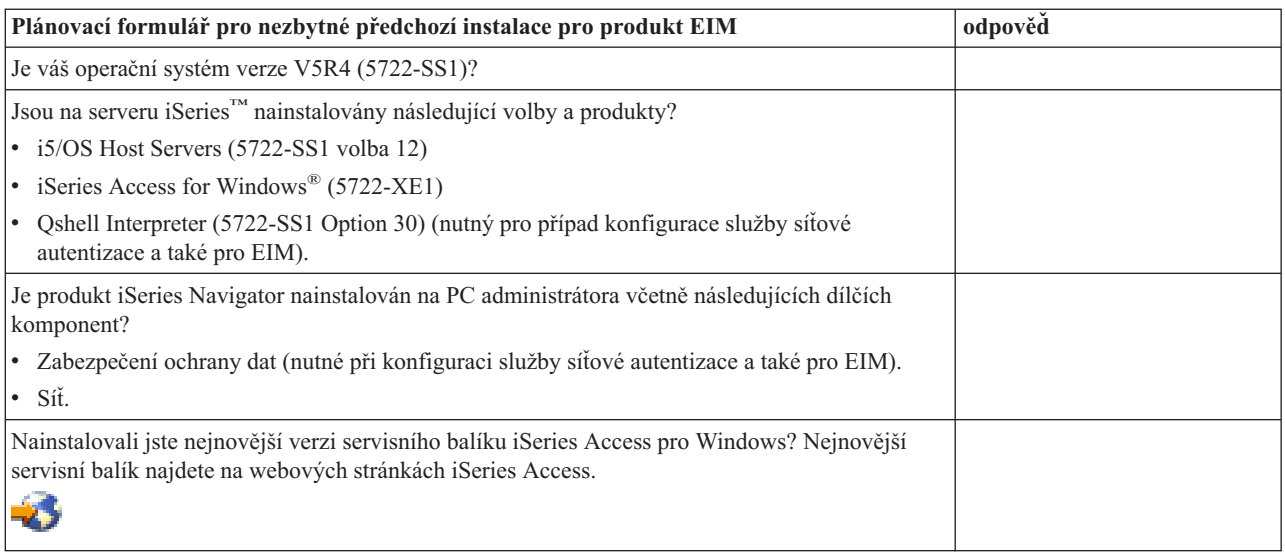

*Tabulka 26. Plánovací formulář pro nezbytné předchozí instalace pro produkt EIM (pokračování)*

| Pokud je server adresářů, jako je například server adresářů (LDAP) IBM Directory Server for<br>iSeries, aktuálně nakonfigurován a vy si ho přejete používat jako řadič domény EIM, znáte<br>rozlišovací jméno (DN) a heslo administrátora LDAP? |  |
|----------------------------------------------------------------------------------------------------|--|
| Může být aktuálně nakonfigurovaný server adresářů dočasně zastaven? (Toto bude vyžadováno<br>pro dokončení procesu konfigurace EIM.)                                                                                                    |  |
| Máte zvláštní oprávnění *SECADM, *ALLOBJ a *IOSYSCFG?                                                                                                    |  |
| Použili jste nejnovější opravy PTF?                                                                                                    |  |

# **Instalace požadovaných voleb produktu iSeries Navigator**

Při povolení prostředí jediného přihlášení EIM a služby síťové autentizace budete muset nainstalovat obě volby, jednak volbu **Síť**, a také volbu **Zabezpečení** produktu iSeries Navigator. Produkt EIM se nachází ve volbě **Síť** a služba síťové autentizace je součástí volby **Zabezpečení**. Pokud nemáte v plánu ve vaší síti používat službu síťové autentizace, nebudete muset volbu **Zabezpečení** produktu iSeries Navigator instalovat.

Chcete-li instalovat volbu Síť produktu iSeries Navigator nebo ověřit, zda máte tuto volbu nainstalovanou, ujistěte se, že je na PC, který používáte,instalován produkt iSeries Access for Windows, prostřednictvím kterého lze spravovat server iSeries.

Instalace volby **Síť**:

- 1. Klepněte na **Start > Programy > IBM iSeries Access for Windows > Výběrová instalace**.
- 2. Postupujte podle instrukcí v dialogu. V dialogu **Výběr komponent** rozbalte **iSeries Navigator** a pak vyberte volbu **Síť**. Pokud budete také využívat službu autentizace sítě, měli byste také vybrat volbu **Zabezpečení**.
- 3. Pokračujte zbývajícími kroky **Výběrové instalace**.

# **Pokyny týkající se zálohování a obnovy EIM**

Plán zálohování a obnovy dat produktu EIM je nezbytný k tomu, aby byla data chráněna a mohla být obnovena v případě, že nastane problém se serverem adresářů, který funguje jako hostitel řadiče domény EIM. K obnovení potřebujete také znát důležité konfigurační informace EIM.

### **Zálohování a obnova dat domény EIM:**

Způsob, jakým uložíte data EIM, záleží na tom, jak se rozhodnete spravovat tuto oblast serveru adresářů, který funguje jako řadič domény pro data EIM.

Jedním ze způsobů jak zálohovat data, zvláště v případě obnovy po zhroucení systému, je uložit knihovnu databáze. Standardně to je knihovna QUSRDIRDB. Jestliže je povolený i protokol changelog, měli byste uložit i knihovnu QUSRDIRCL. Server adresářů v systému, ve kterém chcete obnovit knihovnu, musí mít stejné schéma LDAP a konfiguraci jako původní server adresářů. Soubory, ve kterých jsou tyto informace uloženy, jsou v /QIBM/UserData/OS400/DirSrv. Další konfigurační data se nacházejí v QUSRSYS/QGLDCFG (\*USRSPC object) a QUSRSYS/QGLDVLDL (objekt \*VLDL). Chcete-li mít pro svůj server adresářů úplnou zálohu, musíte uložit obě knihovny, soubory integrovaného systému souborů a objekty QUSRSYS.

Chcete-li se dozvědět více o ukládání a obnově důležitých dat serveru adresářů, prostudujte si téma Ukládání a obnova informací serveru adresářů pod heslem IBM Directory Server for iSeries (LDAP) v rámci aplikace Information Center.

Můžete například použít soubor LDIF, kterým uložíte celý nebo částečný obsah serveru adresářů. Chcete-li zálohovat informace řadiče domény Serveru adresářů IBM pro iSeries, postupujte takto:

1. V produktu iSeries Navigator rozbalte **Síť > Servery > TCP/IP**.

- 2. Klepněte pravým tlačítkem myši na **Directory Server IBM**, vyberte **Nástroje**, poté vyberte **Exportovat soubor**. Tímto zobrazíte stránku, která vám dovolí specifikovat, které části obsahu serveru adresářů se mají do souboru vyexportovat.
- 3. Přeneste vyexportovaný soubor na ten server iSeries, který chcete používat jako svůj záložní server adresářů.
- 4. V produktu iSeries Navigator na záložním serveru rozbalte **Síť > Servery > TCP/IP**.
- 5. Chcete-li nahrát obsah přeneseného souboru na nový server, klepněte pravým tlačítkem myši na **Directory Server IBM**, vyberte **Nástroje** a poté vyberte **Importovat**.

Jiný způsob, jak uložit data domény EIM, je nakonfigurovat a použít replikovaný server adresářů. Všechny změny dat domény EIM se automaticky posílají na replikovaný server adresářů, takže v případě, že server adresářů, který funguje jako hostitel pro řadič domény, selže nebo ztratí data EIM, lze data načíst z replikovaného serveru.

Na typu replikačního modelu, který si vyberete, záleží způsob konfigurace a použití replikovaného serveru adresářů. Další informace ohledně replikace a konfigurace serveru adresářů najdete v tématech Replikace a Správa replikace pod heslem IBM Directory Server for iSeries (LDAP) v rámci aplikace Information Center.

### **Zálohování a obnova dat domény EIM:**

Stane-li se, že dojde k selhání systému, může být nutné v tomto systému obnovit informace o konfiguraci EIM. Tyto informace nelze snadno uložit ani obnovit přenosem z jiného systému.

K uložení a obnově konfigurace EIM máte tyto možnosti:

v K uložení informací o konfiguraci EIM a k uložení dalších důležitých informací o konfiguraci použijte příkaz SAVSECDTA (Uložení dat zabezpečení). Poté v každém systému obnovte objekt QSYS uživatelského profilu.

**Poznámka:** Musíte použít příkaz SAVSECDTA a jednotlivě obnovit objekt QSYS uživatelského profilu v každém systému s konfigurací EIM. Mohou nastat problémy, jestliže se pokusíte obnovit objekt QSYS uživatelského profilu na jiném systému, než ve kterém byl uložen.

v Buď znovu spusťte průvodce konfigurací EIM, nebo manuálně aktualizujte vlastnosti složky konfigurace EIM. Chcete-li si tento proces usnadnit, měli byste si uložit implementační plánovací formulář EIM nebo si u každého systému poznamenat informace o konfiguraci EIM.

Rovněž je možné naplánovat zálohu a obnovu dat služby síťové autentizace v případě, že jste nakonfigurovali službu síťové autentizace jako součást prostředí jediného přihlášení.

# **Konfigurace EIM**

Tyto informace použijte, chcete-li se dozvědět více o tom, jak lze pracovat s průvodcem konfigurací EIM (Enterprise Identity Mapping) při konfiguraci EIM na serveru iSeries.

Průvodce konfigurací produktu EIM vám umožní snadno a rychle dokončit základní konfiguraci pro server iSeries. Průvodce vám poskytne tři volby konfigurace systému EIM. To, jak použijete průvodce konfigurace v určitém systému, záleží na vašem souhrnném plánu použití EIM v podniku a na potřebách konfigurace EIM. Například mnoho administrátorů chce používat EIM společně se službou síťové autentizace kvůli vytvoření prostředí jediného přihlášení přes více systémů a platforem, aniž by bylo nutné měnit vlastní zásady zabezpečení. Průvodce konfigurací EIM vám tak umožňuje konfigurovat službu síťové autentizace jako součást konfigurace EIM. Konfigurace a použití služby síťové autentizace však není nezbytným předchozím požadavkem pro konfiguraci a použití EIM.

Před zahájením procesu konfigurace EIM pro jeden nebo více systémů proveďte plánování [implementace](#page-55-0) EIM a získejte potřebné informace. Musíte například zvážit následující otázky:

v Který server iSeries chcete konfigurovat jako řadič domény EIM pro doménu EIM? Použijte průvodce konfigurací EIM a vytvořte nejdříve v systému novou doménu. Potom použijte průvodce ke konfiguraci všech dalších serverů iSeries, které se mají připojit k této doméně.
v Chcete konfigurovat službu síťové autentizace v každém systému, který konfigurujete pro EIM? Pokud ano, můžete použít průvodce konfigurací EIM a vytvořit základní konfiguraci služby síťové autentizace na každém serveru iSeries. K dokončení konfigurace služby síťové autentizace však musíte provést další úlohy.

Když použijete průvodce konfigurací EIM a vytvoříte základní konfiguraci pro každý server iSeries, bude před vámi ještě stále řada úloh konfigurace EIM, které musíte provést, abyste získali úplnou konfiguraci EIM. Přečtěte si Scénář: Povolení jediného přihlášení, kde najdete příklad ukazující, jak fiktivní společnost konfigurovala prostředí jediného přihlášení pomocí služby síťové autentizace a EIM.

Chcete-li konfigurovat EIM, musíte mít všechna níže uvedená zvláštní oprávnění:

- v Administrátor zabezpečení (\*SECADM).
- Všechny objekty (\*ALLOBJ).
- Konfigurace systému (\*IOSYSCFG).

Před použitím průvodce konfigurací EIM musíte dokončit všechny kroky ["Plánování](#page-55-0) EIM" na stránce 50, abyste přesně určili, jak budete EIM používat. Konfigurujete-li EIM jako součást vytváření prostředí jediného přihlášení, měli byste dokončit také všechny kroky plánování jediného přihlášení.

Chcete-li spustit průvodce konfigurací EIM, postupujte takto:

- 1. Spusťte produkt iSeries Navigator.
- 2. Přihlašte se k serveru iSeries, pro který chcete konfigurovat EIM. Konfigurujete-li EIM pro více než jeden server iSeries, začněte s tím serverem, na kterém chcete konfigurovat řadič domény pro EIM.
- 3. Rozbalte  $\overrightarrow{St} \rightarrow \overrightarrow{EM}$  (Enterprise Identity Mapping).
- 4. Klepněte pravým tlačítkem myši na **Konfigurace** a vyberte **Konfigurovat...**. Spustí se průvodce konfigurací EIM.
- 5. Vyberte volbu konfigurace EIM a postupujte podle pokynů průvodce až do dokončení průvodce.
- 6. V případě, že nevíte, jaké údaje máte v průvodci zadat, klepněte na volbu **Nápověda**.

Jakmile dokončíte plánování, můžete použít průvodce konfigurací EIM a vytvořit jednu ze tří základních konfigurací EIM. Průvodce můžete použít ke vstupu do stávající domény nebo k vytvoření nové domény a ke vstupu do ní. Když použijete průvodce konfigurací EIM k vytvoření a ke vstupu do nové domény, můžete si zvolit, zda budete konfigurovat řadič domény EIM v lokálním nebo vzdáleném systému. Níže uvedené informace obsahují pokyny pro konfiguraci EIM podle požadovaného typu základní konfigurace EIM:

# **Vytvoření a vstup do nové lokální domény**

Tyto informace popisují, jak lze vytvořit novou doménu EIM pro vaše prostředí a ke konfiguraci lokálního serveru adresářů, který se má stát řadičem domény EIM pro novou doménu.

Když používáte průvodce konfigurací EIM k vytváření a ke vstupu do nové domény, můžete se rozhodnout, že nakonfigurujete řadič domény EIM v lokálním systému v rámci vytváření konfigurace EIM. V případě nutnosti průvodce konfigurací EIM zajistí, abyste dodali základní konfigurační informace pro server adresářů. Také v případě, že na serveru iSeries dosud není nakonfigurován produkt Kerberos, vyvolá průvodce program, který bude vaším průvodcem při vytváření služby síťové autentizace.

Poté, co dokončíte všechny úlohy v rámci průvodce konfigurací EIM, můžete provést níže uvedené úlohy:

- v Vytvoření nové domény EIM.
- v Konfigurace lokálního serveru adresářů, který bude pracovat jako řadič domény EIM.
- v Konfigurace služby síťové autentizace v systému.
- v Vytvoření definic registru pro lokální registr i5/OS a registr Kerberos.
- v Konfigurace systému jako člena nové domény EIM.

Chcete-li konfigurovat systém za účelem vytvoření a vstupu do nové domény EIM, musíte mít všechna níže uvedená zvláštní oprávnění:

- Administrátor zabezpečení (\*SECADM).
- Všechny objekty (\*ALLOBJ).
- Konfigurace systému (\*IOSYSCFG).

Chcete-li k vytvoření a vstupu do nové lokální domény použít průvodce konfigurací EIM, postupujte takto:

- 1. V prostředí produktu iSeries Navigator vyberte systém, pro který chcete konfigurovat EIM. Pak rozbalte položku **Síť > EIM (Enterprise Identity Mapping)**.
- 2. Pravým tlačítkem myši klepněte na **Konfigurace** a vyberte volbu **Konfigurovat...**. Tím spustíte průvodce konfigurací produktu EIM.

**Poznámka:** V případě, že už jste v systému měli dříve nakonfigurován produkt EIM, bude tato volba znít **Překonfigurovat...**.

- 3. Na **uvítací stránce** průvodce vyberte volbu **Vytvořit a vstoupit do nové domény**. Pak klepněte na **Další**.
- 4. Na stránce **Zadat umístění domény EIM** vyberte volbu **Na lokálním serveru adresářů**. Pak klepněte na **Další**.

**Poznámka:** Tato volba nakonfiguruje lokální server adresářů, aby pracoval jako řadič domény EIM. Vzhledem k tomu, že tento server adresářů uchovává všechna data EIM pro doménu, musí být aktivní a musí zůstat aktivní, aby podporoval operace vyhledávání mapování EIM a další operace.

Pokud na serveru iSeries není aktuálně nakonfigurována služba síťové autentizace nebo jsou nezbytné dodatečné informace o konfiguraci služby síťové autentizace za účelem konfigurování prostředí jediného přihlášení, zobrazí se stránka **Konfigurace služby síťové autentizace**. Tato stránka vám umožňuje spustit průvodce konfigurací služby síťové autentizace, v jehož rámci pak nakonfigurujete službu síťové autentizace. Rovněž můžete službu síťové autentizace nakonfigurovat později, prostřednictvím průvodce konfigurací pro tuto službu, kterého poskytuje produkt iSeries Navigator. Poté, co dokončíte konfiguraci služby síťové autentizace, bude průvodce konfigurací EIM pokračovat.

- 5. Chcete-li nakonfigurovat službu síťové autentizace, postupujte takto:
	- a. Na stránce **Konfigurace služby síťové autentizace** spusťte výběrem volby **Ano** průvodce konfigurací služby síťové autentizace. S pomocí tohoto průvodce můžete nakonfigurovat několik rozhraní a služeb operačního systému i5/OS, které budou ve sféře Kerberos. Rovněž můžete nakonfigurovat prostředí jediného přihlášení, které bude využívat jak EIM, tak služba síťové autentizace.
	- b. Na stránce **Zadání informací o sféře** zadejte do pole **Předvolená sféra** jméno předvolené sféry. Pokud k autentizaci Kerberos používáte produkt Microsoft Active Directory, vyberte volbu **Použít Microsoft Active Directory k autentizaci Kerberos** a klepněte na **Další**.
	- c. Na stránce **Zadání informací o KDC** zadejte do pole **KDC** plně kvalifikované jméno serveru Kerberos pro tuto sféru. Dále zadejte 88 do pole **Port**. Pak klepněte na **Další**.
	- d. Na stránce **Zadání informací o serveru hesel** vyberte buď **Ano**, nebo **Ne** za účelem nastavení serveru hesel. Server hesel umožňuje změnit hesla na serveru Kerberos. Pokud vyberete volbu **Ano**, zadejte do pole **Server hesel** jméno serveru hesel. V poli **Port** ponechte předvolenou hodnotu 464 a klepněte na Další.
	- e. Na stránce **Výběr položek souboru tabulky klíčů** zvolte **Autentizace i5/OS Kerberos** a klepněte na **Další**.
		- **Poznámka:** Kromě toho můžete vytvářet záznamy souboru tabulky klíčů pro server IBM Directory Server for iSeries (LDAP), pro server iSeries NetServer, a pro server iSeries HTTP Server (pokud chcete, aby tyto služby rovněž používaly autentizaci Kerberos). Dříve než budete moci používat autentizaci Kerberos, možná budete muset provést dodatečnou konfiguraci těchto služeb.
	- f. Na stránce **Vytvoření záznamu souboru tabulky klíčů i5/OS** zadejte a potvrďte heslo a poté klepněte na **Další**. Musí to být stejné heslo, které budete používat při přidávání řídicích služeb i5/OS na server Kerberos.
	- g. Volitelné: Na stránce **Vytvoření dávkového souboru** vyberte volbu **Ano**, zadejte níže uvedené informace a pak klepněte na **Další**:
		- v V poli **Dávkový soubor** proveďte aktualizaci cesty k adresáři. Klepněte na **Procházet** a vyhledejte příslušnou cestu k adresáři nebo změňte cestu, která je uvedena v poli **Dávkový soubor**.
		- v V poli **Zahrnout heslo** vyberte **Ano**. Tím zajistíte, aby všechna hesla přiřazená k řídicí službě i5/OS byla zahrnuta do dávkového souboru. Povšimněte si, že hesla se zobrazí jako čistý text a může si je přečíst

kdokoliv, kdo má přístupová práva ke čtení dávkového souboru. Proto je velmi důležité, abyste vymazali dávkový soubor ze serveru Kerberos a z PC okamžitě poté, co jej použijete. Pokud nezahrnete heslo, budete vyzváni k zadání hesla při spuštění dávkového souboru.

- **Poznámka:** Řídicí služby, které jsou generovány průvodcem produktu Microsoft Active Directory, můžete také přidat manuálně. Chcete-li zjistit, jak to provést, prostudujte si téma Přidání řídicích služeb i5/OS na server Kerberos.
- v Na stránce **Shrnutí** zkontrolujte konfigurační informace týkající se služby síťové autentizace. Klepnutím na **Dokončit** se vrátíte do průvodce konfigurací EIM.
- 6. Pokud není server adresářů nakonfigurován, zobrazí se po obnově průvodce konfigurací EIM stránka **Konfigurace serveru adresářů**. Zadáním níže uvedených informací nakonfigurujte lokální server adresářů:
	- **Poznámka:** Pokud nakonfigurujete lokální server adresářů dříve, než použijete průvodce konfigurací EIM, zobrazí se namísto toho stránka **Zadání uživatele pro připojení**. Tuto stránku použijte k zadání rozlišovacího jména a hesla pro administrátora LDAP, abyste zajistili, že průvodce bude mít dostatečná oprávnění k administraci domény EIM a k administraci objektů, které jsou v doméně EIM. Pak pokračujte dalším krokem této procedury. V případě, že nevíte, jaké údaje máte zadat pro tuto stránku, klepněte na volbu **Nápověda**.
	- a. V poli **Port** ponechte předvolené číslo portu 389 nebo zadejte jiné číslo portu, které má být použito pro nezabezpečené komunikace EIM se serverem adresářů.
	- b. Do pole **Rozlišovací jméno** zadejte rozlišovací jméno (DN) serveru LDAP, které bude identifikovat administrátora LDAP pro server adresářů. Průvodce konfigurací EIM vytvoří toto rozlišovací jméno administrátora LDAP a použije je k nakonfigurování serveru adresářů jako řadiče domény pro novou doménu, kterou vytváříte.
	- c. Do pole **Heslo** zadejte heslo administrátora LDAP.
	- d. Do pole **Potvrdit heslo** zadejte vaše heslo pro kontrolu ještě jednou.
	- e. Klepněte na **Další**.
- 7. Na stránce **Zadání domény** zadejte níže uvedené informace:
	- a. Do pole **Doména** napište jméno domény EIM, kterou chcete vytvořit. Ponechte předvolené jméno EIM nebo použijte libovolný řetězec znaků, který pro vás bude mít smysl. Nesmíte však používat zvláštní znaky, jako je  $= + <$ >,  $\#$ ;  $\{a^*.\}$
	- b. Do pole **Popis** zadejte text, který bude novou doménu popisovat.
	- c. Klepněte na **Další**.
- 8. Na stránce **Zadání nadřazeného DN pro doménu** vyberte **Ano**, abyste zadali nadřazené rozlišovací jméno pro doménu, kterou vytváříte, nebo zadejte **Ne**, což bude mít za následek, že data EIM budou ukládána do adresáře s příponou, jejíž jméno bude odvozeno ze jména domény EIM.
	- **Poznámka:** V případě, že vytváříte doménu na lokálním serveru adresářů, je nadřazené DN volitelné. Zadáním nadřazeného DN určujete, kde v prostoru lokálního serveru LDAP mají být uložena data pro doménu. Pokud nezadáte žádné nadřazené DN, produkt EIM umístí data do své vlastní přípony v prostoru pro jména. Pokud vyberete volbu **Ano**, použijte posuvný seznam k výběru přípony lokálního LDAP, která se má použít jako nadřazené DN, nebo zadejte text za účelem vytvoření a pojmenování nového nadřazeného DN. Zadání jména pro novou doménu není povinné. Pokud chcete získat další informace o používání nadřazeného DN, klepněte na **Nápověda**.
- 9. Na stránce **Informace o registrech** zadejte, zda si přejete přidat lokální registry uživatelů k doméně EIM jako definice registrů. Vyberte jeden nebo oba níže uvedené typy registrů uživatelů:
	- **Poznámka:** V tomto okamžiku nemusíte vytvářet definice registru. Pokud se rozhodnete vytvořit definice registru později, musíte přidat definice [systémového](#page-92-0) registru a [aktualizovat](#page-116-0) vlastnosti konfigurace [EIM.](#page-116-0)
- a. Výběrem volby **Lokální i5/OS** přidáte definici registru pro lokální registr. V příslušném poli ponechte předvolenou hodnotu pro jméno definice registru anebo pro ně zadejte nějakou jinou hodnotu. Jméno registru EIM je libovolný řetězec, který reprezentuje typ registru a specifickou instanci daného registru.
- b. Výběrem volby **Kerberos** přidáte definici registru pro registr Kerberos. V příslušném poli ponechte předvolenou hodnotu pro jméno definice registru nebo pro ně zadejte nějakou jinou hodnotu. Předvolené jméno definice registru je stejné jako jméno sféry. Ponecháním předvoleného jména a použitím stejného jména registru Kerberos, jako je jméno sféry, můžete zvýšit výkon při vyhledávání informací z registru. V případě potřeby vyberte volbu **Totožnosti uživatele Kerberos jsou citlivé na velká písmena**.
- c. Klepněte na **Další**.
- 10. Na stránce **Zadání uživatele systému EIM** vyberte **Typ uživatele**, který má být systémem používán při provádění operací EIM v zastoupení funkcí operačního systému. Tyto operace zahrnují operace vyhledávání mapování a výmaz přidružení v případě vymazávání lokálního uživatelského profilu i5/OS. Můžete si vybrat z následujících typů uživatelů: **Rozlišovací jméno a heslo**, **Soubor tabulky klíčů a řídicí služba Kerberos** nebo **Řídicí služba a heslo Kerberos**. Které typy uživatele budete moci zvolit, závisí především na stávající konfiguraci systému. Pokud je například pro systém nakonfigurována služba síťové autentizace, typy uživatelů Kerberos nemusí být dostupné pro účely výběru. K typu uživatele, který vyberete, se váží další informace, jež musíte na stránce zadat:
	- **Poznámka:** Musíte zadat uživatele, který je aktuálně definován na serveru adresářů, jenž funguje jako hostitel pro řadič domény EIM. Uživatel, kterého zadáte, musí mít oprávnění k provádění operací mapování a administrace registru, a to minimálně pro lokální registr uživatelů. Pokud zadávaný uživatel tato oprávnění nemá, mohou selhat některé funkce operačního systému spojené s použitím jediného přihlášení a s výmazem uživatelských profilů.

Pokud jste nenakonfigurovali server adresářů před spuštěním tohoto průvodce, bude jediným typem uživatele, který můžete vybrat, typ **Rozlišovací jméno a heslo**, a jediné rozlišovací jméno, které můžete zadat, bude DN administrátora serveru LDAP.

- v Jestliže vyberete volbu **Rozlišovací jméno a heslo**, musíte zadat tyto informace:
	- Do pole **Rozlišovací jméno** zadejte rozlišovací jméno LDAP, které bude identifikovat uživatele v systému při provádění operací EIM.
	- Do pole **Heslo** zadejte heslo pro rozlišovací jméno.
	- Do pole **Potvrdit heslo** zadejte pro kontrolu vaše heslo ještě jednou.
- v Pokud vyberete volbu **Řídicí služba a heslo Kerberos**, musíte zadat tyto informace:
	- Do pole **Řídicí služba** zadejte jméno řídicí služby Kerberos, které má systém použít při provádění operací EIM.
	- Do pole **Sféra** zadejte plně kvalifikované jméno sféry Kerberos, jejímž členem je řídicí služba. Jméno řídicí služby a jméno sféry jednoznačně identifikují uživatele Kerberos v souboru tabulky klíčů. Například řídicí služba jsmith ve sféře ordept.myco.com je reprezentována v souboru tabulky klíčů jako jsmith@ordept.myco.com.
	- Do pole **Heslo** zadejte heslo pro uživatele.
	- Do pole **Potvrdit heslo** zadejte pro kontrolu vaše heslo ještě jednou.
- v Pokud vyberete volbu **Soubor tabulky klíčů a řídicí služba Kerberos**, zadejte následující údaje:
	- Do pole **Soubor tabulky klíčů** zadejte plně kvalifikované jméno cesty a souboru tabulky klíčů, které obsahuje řídicí službu Kerberos a které má systém použít při provádění operací EIM. Nebo klepněte na **Procházet...**, projděte adresáře v systému IFS na serveru iSeries a vyberte příslušný soubor tabulky klíčů.
	- Do pole **Řídicí služba** zadejte jméno řídicí služby Kerberos, které má systém používat při provádění operací EIM.
	- Do pole **Sféra** zadejte plně kvalifikované jméno sféry Kerberos, jejímž členem je řídicí služba. Jméno řídicí služby a jméno sféry jednoznačně identifikují uživatele Kerberos v souboru tabulky klíčů. Například řídicí služba jsmith ve sféře ordept.myco.com je reprezentována v souboru tabulky klíčů jako jsmith@ordept.myco.com.
- v Klepněte na **Ověřit připojení**, abyste se ujistili, že průvodce může použít zadané informace o uživateli k úspěšnému vytvoření připojení k řadiči domény EIM.
- v Klepněte na **Další**.
- 11. V okně **Shrnutí** zkontrolujte konfigurační informace, které jste zadali. Pokud jsou všechny informace správné, klepněte na **Dokončit**.

### **Dokončení konfigurace EIM pro doménu**

Po dokončení přidá průvodce novou doménu do složky **Správa domén**. To znamená, že jste vytvořili základní konfiguraci EIM pro tento server. Musíte však provést ještě níže uvedené úlohy, kterými dokončíte vaši konfiguraci EIM pro doménu:

- 1. Použijte průvodce konfigurací EIM na každém dodatečném serveru, který chcete připojit k [doméně.](#page-82-0)
- 2. V případě nutnosti přidejte definice registru EIM do domény EIM i pro další servery a aplikace (jiné než iSeries), které mají být členy domény EIM. Tyto definice registrů se vztahují ke skutečným registrům uživatelů, kteří musí být součástí domény. Můžete buď přidat definice [systémového](#page-92-0) registru, nebo přidat definice [aplikačního](#page-93-0) registru, v závislosti na vašich potřebách implementace EIM.
- 3. Na základě vašich potřeb vztahujících se k implementaci EIM určete, zda je potřeba:
	- v Vytvořit [identifikátory](#page-99-0) EIM pro každého jedinečného uživatele nebo entitu v doméně a pro ně [vytvořit](#page-102-0) přidružení [identifikátorů.](#page-102-0)
	- v Vytvořit [přidružení](#page-103-0) zásad za účelem mapování skupiny uživatelů na totožnost jediného cílového uživatele.
	- v Vytvořit kombinaci těchto možností.
- 4. Použijte funkci produktu EIM testování [mapování](#page-89-0) k otestování mapování totožnosti pro vaši konfiguraci EIM.
- 5. Pokud je jediným uživatelem EIM, kterého jste definovali, rozlišovací jméno administrátora LDAP, pak má váš uživatel EIM vysokou úroveň oprávnění ke všem datům na serveru adresářů. Proto byste měli vzít v úvahu možnost vytvoření jednoho nebo více rozlišovacích jmen jako dodatečných uživatelů, kteří budou mít omezenější kontrolu přístupu k datům EIM. Další informace o vytváření rozlišovacích jmen pro server adresářů uvádí téma Rozlišovací jména pod heslem IBM LDAP (Directory Server for iSeries). Počet dodatečných uživatelů EIM, které budete definovat, je závislý na tom, nakolik vaše zásada zabezpečení klade důraz na oddělení povinností a odpovědností v oblasti zabezpečení ochrany dat. Obvykle je možné vytvořit alespoň dva následující typy rozlišovacích jmen (DN):
	- v **Uživatel, který má kontrolu přístupu na úrovni administrátora EIM.**

Toto DN administrátora EIM zajišťuje odpovídající úroveň oprávnění pro administrátora, který je odpovědný za správu domény EIM. Toto DN administrátora EIM je možné použít k připojení k řadiči domény za účelem správy všech aspektů domény EIM prostřednictvím produktu iSeries Navigator.

- v **Alespoň jeden uživatel, který bude mít všechny níže uvedené kontroly přístupu**:
	- Administrátor identifikátorů.
	- Administrátor registrů.
	- Operace mapování EIM.

Tento uživatel poskytuje odpovídající úroveň kontroly přístupu vyžadovanou pro uživatele systému, který provádí operace EIM v zastoupení operačního systému.

**Poznámka:** Chcete-li pro uživatele systému použít toto nové rozlišovací jméno namísto rozlišovacího jména administrátora LDAP, musíte změnit vlastnosti konfigurace EIM pro server iSeries. Další informace o změně rozlišovacího jména uživatele systému uvádí téma Správa vlastností konfigurace EIM.

Kromě toho možná budete chtít použít SSL (Secure Sockets Layer) nebo TLS (Transport Layer Security) ke konfiguraci [bezpečného](#page-87-0) připojení k řadiči domény EIM za účelem ochrany přenosu dat EIM. V případě, že povolíte SSL pro server adresářů, musíte aktualizovat vlastnosti konfigurace EIM a zadat, že server iSeries používá připojení zabezpečené prostřednictvím SSL. Navíc musíte aktualizovat vlastnosti domény a zadat, že EIM používá připojení SSL ke správě domény prostřednictvím produktu iSeries Navigator.

**Poznámka:** Jestliže jste vytvořili základní konfiguraci služby síťové autentizace, možná budete muset provést dodatečné úlohy, zejména v případě, že jste implementovali prostředí jediného přihlášení. Informace o těchto dodatečných krocích získáte, když si prostudujete kompletní postup konfigurace, který je uveden ve scénáři Povolení prostředí jediného přihlášení pro operační systém i5/OS.

# **Vytvoření a vstup do nové vzdálené domény**

Tyto informace popisují, jak lze vytvořit novou doménu EIM pro vaše prostředí a ke konfiguraci vzdáleného serveru adresářů, který se má stát řadičem domény EIM pro novou doménu.

Když používáte průvodce konfigurací EIM k vytváření a vstupu do nové domény, můžete se rozhodnout, že v rámci vytváření vaší konfigurace EIM nakonfigurujete server adresářů ve vzdáleném systému tak, aby pracoval jako řadič domény EIM. Musíte zadat příslušné informace pro připojení ke vzdálenému serveru adresářů, abyste umožnili konfiguraci EIM. V případě, že na serveru iSeries dosud není nakonfigurován produkt Kerberos, vyvolá průvodce jiný program, který bude vaším průvodcem při vytváření služby síťové autentizace.

**Poznámka:** Server adresářů ve vzdáleném systému musí podporovat produkt EIM. EIM vyžaduje server adresářů, který podporuje LDAP (Lightweight Directory Access Protocol) verze 3, fungoval jako hostitel pro řadič domény. Kromě tohoto musí být na serveru adresářů nakonfigurováno schéma EIM. Tuto podporu poskytuje například produkt IBM Directory Server V5.1. Podrobnější informace o požadavcích na řadič domény EIM najdete Další informace uvádí téma [Plánování](#page-59-0) řadiče domény EIM.

Poté, co dokončíte všechny úlohy v rámci průvodce konfigurací EIM, můžete provést níže uvedené úlohy:

- Vytvoření nové domény EIM.
- v Konfigurace vzdáleného serveru adresářů, který bude pracovat jako řadič domény EIM.
- v Konfigurace služby síťové autentizace v systému.
- v Vytvoření definic registru pro lokální registr i5/OS a registr Kerberos.
- v Konfigurace systému jako člena nové domény EIM.

Chcete-li konfigurovat systém za účelem vytvoření a vstupu do nové domény EIM, musíte mít všechna níže uvedená zvláštní oprávnění:

- v Administrátor zabezpečení (\*SECADM).
- Všechny objekty (\*ALLOBJ).
- Konfigurace systému (\*IOSYSCFG).

Chcete-li k vytvoření a k vstupu do domény ve vzdáleném systému použít průvodce konfigurací EIM, postupujte takto:

- 1. Ověřte, zda server adresářů ve vzdáleném systému je aktivní.
- 2. V prostředí produktu iSeries Navigator vyberte systém, pro který chcete konfigurovat EIM. Pak rozbalte položku **Síť > EIM (Enterprise Identity Mapping)**.
- 3. Pravým tlačítkem myši klepněte na **Konfigurace** a vyberte volbu **Konfigurovat...**. Tím spustíte průvodce konfigurací produktu EIM.

**Poznámka:** V případě, že už jste v systému měli dříve nakonfigurován produkt EIM, bude tato volba znít **Překonfigurovat...**.

- 4. Na **uvítací stránce** průvodce vyberte volbu **Vytvořit a vstoupit do nové domény**. Pak klepněte na **Další**.
- 5. Na stránce **Zadat umístění domény EIM** vyberte volbu **Na lokálním serveru adresářů**. Pak klepněte na **Další**.

**Poznámka:** Tato volba nakonfiguruje lokální server adresářů, aby pracoval jako řadič domény EIM. Vzhledem k tomu, že tento server adresářů uchovává všechna data EIM pro doménu, musí být aktivní a musí zůstat aktivní, aby podporoval operace vyhledávání mapování EIM a další operace.

Pokud na serveru iSeries není aktuálně nakonfigurována služba síťové autentizace nebo jsou nezbytné dodatečné informace o konfiguraci služby síťové autentizace za účelem konfigurování prostředí jediného přihlášení, zobrazí se stránka **Konfigurace služby síťové autentizace**. Tato stránka vám umožňuje spustit průvodce konfigurací služby síťové autentizace, v jehož rámci pak nakonfigurujete službu síťové autentizace. Rovněž můžete službu

síťové autentizace nakonfigurovat později, prostřednictvím průvodce konfigurací pro tuto službu, kterého poskytuje produkt iSeries Navigator. Poté, co dokončíte konfiguraci služby síťové autentizace, bude průvodce konfigurací EIM pokračovat.

- 6. Chcete-li nakonfigurovat službu síťové autentizace, postupujte takto:
	- a. Na stránce **Konfigurace služby síťové autentizace** spusťte výběrem volby **Ano** průvodce konfigurací služby síťové autentizace. S pomocí tohoto průvodce můžete nakonfigurovat několik rozhraní a služeb operačního systému i5/OS, které budou ve sféře Kerberos. Rovněž můžete nakonfigurovat prostředí jediného přihlášení, které bude využívat jak EIM, tak služba síťové autentizace.
	- b. Na stránce **Zadání informací o sféře** zadejte do pole **Předvolená sféra** jméno předvolené sféry. Pokud k autentizaci Kerberos používáte produkt Microsoft Active Directory, vyberte volbu **Použít Microsoft Active Directory k autentizaci Kerberos** a klepněte na **Další**.
	- c. Na stránce **Zadání informací o KDC** zadejte do pole **KDC** plně kvalifikované jméno serveru Kerberos pro tuto sféru. Dále zadejte 88 do pole **Port**. Pak klepněte na **Další**.
	- d. Na stránce **Zadání informací o serveru hesel** vyberte buď **Ano**, nebo **Ne** za účelem nastavení serveru hesel. Server hesel umožňuje změnit hesla na serveru Kerberos. Pokud vyberete volbu **Ano**, zadejte do pole **Server hesel** jméno serveru hesel. V poli **Port** ponechte předvolenou hodnotu 464 a klepněte na Další.
	- e. Na stránce **Výběr položek souboru tabulky klíčů** zvolte **Autentizace i5/OS Kerberos** a klepněte na **Další**.
		- **Poznámka:** Kromě toho můžete vytvářet záznamy souboru tabulky klíčů pro server IBM Directory Server for iSeries (LDAP), pro server iSeries NetServer, a pro server iSeries HTTP Server (pokud chcete, aby tyto služby rovněž používaly autentizaci Kerberos). Dříve než budete moci používat autentizaci Kerberos, možná budete muset provést dodatečnou konfiguraci těchto služeb.
	- f. Na stránce **Vytvoření záznamu souboru tabulky klíčů i5/OS** zadejte a potvrďte heslo a poté klepněte na **Další**. Musí to být stejné heslo, které budete používat při přidávání řídicích služeb i5/OS na server Kerberos.
	- g. Volitelné: Na stránce **Vytvoření dávkového souboru** vyberte volbu **Ano**, zadejte níže uvedené informace a pak klepněte na **Další**:
		- v V poli **Dávkový soubor** proveďte aktualizaci cesty k adresáři. Klepněte na **Procházet** a vyhledejte příslušnou cestu k adresáři nebo změňte cestu, která je uvedena v poli **Dávkový soubor**.
		- v V poli **Zahrnout heslo** vyberte **Ano**. Tím zajistíte, aby všechna hesla přiřazená k řídicí službě i5/OS byla zahrnuta do dávkového souboru. Povšimněte si, že hesla se zobrazí jako čistý text a může si je přečíst kdokoliv, kdo má přístupová práva ke čtení dávkového souboru. Proto je velmi důležité, abyste vymazali dávkový soubor ze serveru Kerberos a z PC okamžitě poté, co jej použijete. Pokud nezahrnete heslo, budete vyzváni k zadání hesla při spuštění dávkového souboru.
			- **Poznámka:** Řídicí služby, které jsou generovány průvodcem produktu Microsoft Active Directory, můžete také přidat manuálně. Chcete-li zjistit, jak to provést, prostudujte si téma Přidání řídicích služeb i5/OS na server Kerberos.
		- v Na stránce **Shrnutí** zkontrolujte konfigurační informace týkající se služby síťové autentizace. Klepnutím na **Dokončit** se vrátíte do průvodce konfigurací EIM.
- 7. Použijte stránku **Zadání řadiče domény EIM** k zadání informací o připojení pro vzdálený řadič domény EIM, který chcete nakonfigurovat:
	- a. Do pole **Jméno řadiče domény** zadejte jméno vzdáleného serveru adresářů, který chcete konfigurovat jako řadič domény pro vytvářenou doménu. Jméno řadiče domény může být hostitelským v zastoupení TCP/IP a v zastoupení domény serveru adresářů nebo adresou serveru adresářů.
	- b. Zadejte níže uvedené informace o připojení pro připojení k řadiči domény:
		- v Vyberte volbu **Použít zabezpečené připojení (SSL nebo TLS)**, abyste zajistili používání zabezpečeného připojení k řadiči domény EIM. Po výběru této volby bude proces připojování používat buď SSL (Secure Sockets Layer), nebo TSL (Transport Layer Security) k vytvoření zabezpečeného připojení a ochrany přenosu dat EIM přes nedůvěryhodnou síť, jako je Internet.
			- **Poznámka:** Musíte ověřit, zda je řadič domény EIM nakonfigurován pro používání zabezpečeného připojení. Jinak může připojení k řadiči domény selhat.
- v Do pole **Port** zadejte port TCP/IP, na kterém server adresářů naslouchá. Pokud je vybrána volba **Použít zabezpečené připojení**, předvolený port bude 636. Jinak bude předvolený port nastaven na hodnotu 389.
- c. Klepněte na **Ověřit připojení**, abyste otestovali, zda může průvodce použít zadané informace k úspěšnému vytvoření připojení ke vzdálenému řadiči domény EIM.
- d. Klepněte na **Další**.
- 8. Na stránce **Zadání uživatele pro připojení** vyberte **typ uživatele** pro připojení. Je možné zvolit jeden z následujících typů uživatele: **Rozlišovací jméno a heslo**, **Soubor tabulky klíčů a řídicí služba Kerberos** , **Řídicí služba a heslo Kerberos** nebo **Uživatelský profil a heslo**. Dva uvedené typy uživatelů Kerberos jsou dostupné pouze v případě, že je pro lokální systém iSeries nakonfigurována služba síťové autentizace. K typu uživatele, který vyberete, se váží další informace, jež musíte zadat při vyplňování informací v dialogu:
	- **Poznámka:** Chcete-li zajistit, aby průvodce měl dostatečná oprávnění k vytváření nezbytných objektů EIM v adresáři, vyberte jako typ uživatele volbu **Rozlišovací jméno a heslo** a jako uživatele zadejte rozlišovací jméno a heslo administrátora LDAP.

Pro připojení můžete zadat také jiného uživatele. Avšak uživatel, kterého zadáte, musí mít oprávnění, která budou ekvivalentní oprávněním administrátora LDAP pro vzdálený server adresářů.

- a. Jestliže vyberete volbu **Rozlišovací jméno a heslo**, musíte zadat tyto informace:
	- v Do pole **Rozlišovací jméno** zadejte rozlišovací jméno (DN) a heslo administrátora LDAP, abyste zajistili, že průvodce bude mít dostatečná oprávnění k administraci domény EIM a objektů v doméně EIM.
	- v Do pole **Heslo** zadejte heslo pro rozlišovací jméno.
	- v Do pole **Potvrdit heslo** zadejte vaše heslo pro kontrolu ještě jednou.
- b. Pokud vyberete volbu **Soubor tabulky klíčů a řídicí služba Kerberos**, zadejte následující údaje:
	- v Do pole **Soubor tabulky klíčů** zadejte plně kvalifikované jméno cesty a souboru tabulky klíčů, které obsahuje řídicí službu Kerberos a které má průvodce použít při připojování k doméně EIM. Nebo klepněte na **Procházet...**, projděte adresáře v systému IFS na serveru iSeries a vyberte příslušný soubor tabulky klíčů.
	- v Do pole **Řídicí služba** zadejte jméno řídicí služby Kerberos, které má být použito k identifikaci uživatele.
	- v Do pole **Sféra** zadejte plně kvalifikované jméno sféry Kerberos, jejímž členem je řídicí služba. Jméno řídicí služby a jméno sféry jednoznačně identifikují uživatele Kerberos v souboru tabulky klíčů. Například řídicí služba jsmith ve sféře ordept.myco.com je reprezentována v souboru tabulky klíčů jako jsmith@ordept.myco.com.
- c. Pokud vyberete volbu **Řídicí služba a heslo Kerberos**, musíte zadat tyto informace:
	- v Do pole **Řídicí služba** zadejte jméno řídicí služby Kerberos, které má průvodce použít při připojování k doméně EIM.
	- v Do pole **Sféra** zadejte plně kvalifikované jméno sféry Kerberos, jejímž členem je řídicí služba. Jméno řídicí služby a jméno sféry jednoznačně identifikují uživatele Kerberos v souboru tabulky klíčů. Například řídicí služba jsmith ve sféře ordept.myco.com je reprezentována v souboru tabulky klíčů jako jsmith@ordept.myco.com.
	- v Do pole **Heslo** zadejte heslo pro řídicí službu Kerberos.
	- v Do pole **Potvrdit heslo** zadejte vaše heslo pro kontrolu ještě jednou.
- d. Jestliže vyberete volbu **Uživatelský profil a heslo**, musíte zadat tyto informace:
	- v Do pole **Uživatelský profil** zadejte jméno uživatelského profilu, které má průvodce použít při připojování k doméně EIM.
	- v Do pole **Heslo** zadejte heslo pro uživatelský profil.
	- v Do pole **Potvrdit heslo** zadejte vaše heslo pro kontrolu ještě jednou.
- e. Klepnutím na **Ověřit připojení** otestujte, zda průvodce může použít zadané informace o uživateli k úspěšnému vytvoření připojení k řadiči domény EIM.
- f. Klepněte na **Další**.
- 9. Na stránce **Zadání domény** zadejte níže uvedené informace:
- a. Do pole **Doména** napište jméno domény EIM, kterou chcete vytvořit. Ponechte předvolené jméno EIM nebo použijte libovolný řetězec znaků, který pro vás bude mít smysl. Nesmíte však používat zvláštní znaky, jako je  $= + <$ >,  $\#$ ;  $\{a^*.\}$
- b. Do pole **Popis** zadejte text, který bude novou doménu popisovat.
- c. Klepněte na **Další**.
- 10. V dialogu **Zadání nadřazeného DN pro doménu** vyberte volbu **Ano**, abyste určili nadřazené DN, které má průvodce použít k umístění domény EIM, kterou vytváříte. Je to rozlišovací jméno, které představuje záznam hned nad záznamem jména domény ve stromové hierarchii informací o adresáři. Nebo zadejte **Ne**, což bude mít za následek, že data EIM budou ukládána do adresáře, jehož jméno přípony bude odvozeno ze jména domény EIM.
	- **Poznámka:** Pokud použijete průvodce k nakonfigurování domény na vzdáleném řadiči domény, musíte zadat příslušné nadřazené DN pro doménu. Vzhledem k tomu, že všechny nezbytné konfigurační objekty pro nadřazené DN již musí existovat (jinak konfigurace EIM selže), měli byste namísto ručního zadávání informací o DN použít volbu procházení a vyhledat příslušné nadřazené DN. Pokud chcete získat další informace o používání nadřazeného DN, klepněte na **Nápověda**.
- 11. Na stránce **Informace o registrech** zadejte, zda si přejete přidat lokální registry uživatelů k doméně EIM jako definice registrů. Vyberte jeden nebo oba níže uvedené typy registrů uživatelů:
	- **Poznámka:** V tomto okamžiku nemusíte vytvářet definice registru. Pokud se rozhodnete vytvořit definice registru později, musíte přidat definice [systémového](#page-92-0) registru a [aktualizovat](#page-116-0) vlastnosti konfigurace [EIM.](#page-116-0)
	- a. Výběrem volby **Lokální i5/OS** přidáte definici registru pro lokální registr. V příslušném poli ponechte předvolenou hodnotu pro jméno definice registru anebo pro ně zadejte nějakou jinou hodnotu. Jméno registru EIM je libovolný řetězec, který reprezentuje typ registru a specifickou instanci daného registru.
	- b. Výběrem volby **Kerberos** přidáte definici registru pro registr Kerberos. V příslušném poli ponechte předvolenou hodnotu pro jméno definice registru nebo pro ně zadejte nějakou jinou hodnotu. Předvolené jméno definice registru je stejné jako jméno sféry. Ponecháním předvoleného jména a použitím stejného jména registru Kerberos, jako je jméno sféry, můžete zvýšit výkon při vyhledávání informací z registru. V případě potřeby vyberte volbu **Totožnosti uživatele Kerberos jsou citlivé na velká písmena**.
	- c. Klepněte na **Další**.
- 12. Na stránce **Zadání uživatele systému EIM** vyberte **Typ uživatele**, který má být systémem používán při provádění operací EIM v zastoupení funkcí operačního systému. Tyto operace zahrnují operace vyhledávání mapování a výmaz přidružení v případě vymazávání lokálního uživatelského profilu i5/OS. Můžete si vybrat z následujících typů uživatelů: **Rozlišovací jméno a heslo**, **Soubor tabulky klíčů a řídicí služba Kerberos** nebo **Řídicí služba a heslo Kerberos**. Které typy uživatele budete moci zvolit, závisí především na stávající konfiguraci systému. Pokud je například pro systém nakonfigurována služba síťové autentizace, typy uživatelů Kerberos nemusí být dostupné pro účely výběru. K typu uživatele, který vyberete, se váží další informace, jež musíte na stránce zadat:
	- **Poznámka:** Musíte zadat uživatele, který je aktuálně definován na serveru adresářů, jenž funguje jako hostitel pro řadič domény EIM. Uživatel, kterého zadáte, musí mít oprávnění k provádění operací mapování a administrace registru, a to minimálně pro lokální registr uživatelů. Pokud zadávaný uživatel tato oprávnění nemá, mohou selhat některé funkce operačního systému spojené s použitím jediného přihlášení a s výmazem uživatelských profilů.

Pokud jste nenakonfigurovali server adresářů před spuštěním tohoto průvodce, bude jediným typem uživatele, který můžete vybrat, typ **Rozlišovací jméno a heslo**, a jediné rozlišovací jméno, které můžete zadat, bude DN administrátora serveru LDAP.

- a. Jestliže vyberete volbu **Rozlišovací jméno a heslo**, musíte zadat tyto informace:
	- v Do pole **Rozlišovací jméno** zadejte rozlišovací jméno LDAP, které bude identifikovat uživatele v systému při provádění operací EIM.
	- v Do pole **Heslo** zadejte heslo pro rozlišovací jméno.
	- v Do pole **Potvrdit heslo** zadejte pro kontrolu vaše heslo ještě jednou.
- b. Pokud vyberete volbu **Řídicí služba a heslo Kerberos**, musíte zadat tyto informace:
	- v Do pole **Řídicí služba** zadejte jméno řídicí služby Kerberos, které má systém použít při provádění operací EIM.
	- v Do pole **Sféra** zadejte plně kvalifikované jméno sféry Kerberos, jejímž členem je řídicí služba. Jméno řídicí služby a jméno sféry jednoznačně identifikují uživatele Kerberos v souboru tabulky klíčů. Například řídicí služba jsmith ve sféře ordept.myco.com je reprezentována v souboru tabulky klíčů jako jsmith@ordept.myco.com.
	- v Do pole **Heslo** zadejte heslo pro uživatele.
	- v Do pole **Potvrdit heslo** zadejte pro kontrolu vaše heslo ještě jednou.
- c. Pokud vyberete volbu **Soubor tabulky klíčů a řídicí služba Kerberos**, zadejte následující údaje:
	- v Do pole **Soubor tabulky klíčů** zadejte plně kvalifikované jméno cesty a souboru tabulky klíčů, které obsahuje řídicí službu Kerberos a které má systém použít při provádění operací EIM. Nebo klepněte na **Procházet...**, projděte adresáře v systému IFS na serveru iSeries a vyberte příslušný soubor tabulky klíčů.
	- v Do pole **Řídicí služba** zadejte jméno řídicí služby Kerberos, které má systém používat při provádění operací EIM.
	- v Do pole **Sféra** zadejte plně kvalifikované jméno sféry Kerberos, jejímž členem je řídicí služba. Jméno řídicí služby a jméno sféry jednoznačně identifikují uživatele Kerberos v souboru tabulky klíčů. Například řídicí služba jsmith ve sféře ordept.myco.com je reprezentována v souboru tabulky klíčů jako jsmith@ordept.myco.com.
- d. Klepněte na **Ověřit připojení**, abyste se ujistili, že průvodce může použít zadané informace o uživateli k úspěšnému vytvoření připojení k řadiči domény EIM.
- e. Klepněte na **Další**.
- 13. V okně **Shrnutí** zkontrolujte konfigurační informace, které jste zadali. Pokud jsou všechny informace správné, klepněte na **Dokončit**.

## **Dokončení konfigurace EIM pro doménu**

Po dokončení přidá průvodce novou doménu do složky **Správa domén**. To znamená, že jste vytvořili základní konfiguraci EIM pro tento server. Musíte však provést ještě níže uvedené úlohy, kterými dokončíte vaši konfiguraci EIM pro doménu:

- 1. Použijte průvodce konfigurací EIM na každém dodatečném serveru, který chcete připojit k nové [doméně.](#page-82-0)
- 2. V případě nutnosti přidejte definice registru EIM do domény EIM i pro další servery a aplikace (jiné než iSeries), které mají být členy domény EIM. Tyto definice registrů se vztahují ke skutečným registrům uživatelů, kteří musí být součástí domény. V závislosti na vašich potřebách vztahujících se k implementaci EIM se můžete rozhodnout pro volbu Přidat definice [systémových](#page-92-0) registrů, nebo pro volbu Přidat definice [aplikačních](#page-93-0) registrů.
- 3. Na základě vašich potřeb vztahujících se k implementaci EIM určete, zda je potřeba:
	- a. Vytvořit [identifikátory](#page-99-0) EIM pro každého jedinečného uživatele nebo entitu v doméně a pro ně [vytvořit](#page-102-0) přidružení [identifikátorů.](#page-102-0)
	- b. Vytvořit [přidružení](#page-103-0) zásad za účelem mapování skupiny uživatelů na totožnost jediného cílového uživatele.
	- c. Vytvoření kombinace těchto možností.
- 4. Použijte funkci produktu EIM testování [mapování](#page-89-0) k otestování mapování totožnosti pro vaši konfiguraci EIM.
- 5. Pokud je jediným uživatelem EIM, kterého jste definovali, rozlišovací jméno administrátora LDAP, pak má váš uživatel EIM vysokou úroveň oprávnění ke všem datům na serveru adresářů. Proto byste měli vzít v úvahu možnost vytvoření jednoho nebo více rozlišovacích jmen jako dodatečných uživatelů, kteří budou mít omezenější práva na přístup k datům EIM. Další informace o vytváření rozlišovacích jmen pro server adresářů uvádí téma Rozlišovací jména pod heslem IBM LDAP (Directory Server for iSeries). Počet dodatečných uživatelů EIM, které budete definovat, je závislý na tom, nakolik vaše zásada zabezpečení klade důraz na oddělení povinností a odpovědností v oblasti zabezpečení ochrany dat. Obvykle je možné vytvořit alespoň dva následující typy rozlišovacích jmen (DN):
	- v **Uživatel, který má kontrolu přístupu na úrovni administrátora EIM.**

<span id="page-82-0"></span>Toto DN administrátora EIM zajišťuje odpovídající úroveň oprávnění pro administrátora, který je odpovědný za správu domény EIM. Toto DN administrátora EIM je možné použít k připojení k řadiči domény za účelem správy všech aspektů domény EIM prostřednictvím produktu iSeries Navigator.

- v **Alespoň jeden uživatel, který bude mít všechny níže uvedené kontroly přístupu**:
	- Administrátor identifikátorů.
	- Administrátor registrů.
	- Operace mapování EIM.

Tento uživatel poskytuje odpovídající úroveň kontroly přístupu vyžadovanou pro uživatele systému, který provádí operace EIM v zastoupení operačního systému.

**Poznámka:** Chcete-li pro uživatele systému použít toto nové rozlišovací jméno namísto rozlišovacího jména administrátora LDAP, musíte změnit vlastnosti konfigurace EIM pro server iSeries. Další informace o změně rozlišovacího jména uživatele systému uvádí téma Správa vlastností konfigurace EIM.

Jestliže jste vytvořili základní konfiguraci služby síťové autentizace, možná budete muset provést dodatečné úlohy, zejména v případě, že jste implementovali prostředí jediného přihlášení. Informace o těchto dodatečných krocích získáte, když si prostudujete kompletní postup konfigurace, který je uveden ve scénáři Povolení prostředí jediného přihlášení pro operační systém i5/OS.

# **Vstup do existující domény**

Tyto informace popisují, jak lze v systému iSeries použít průvodce konfigurací EIM pro konfiguraci řadiče domény, vytvořit doménu EIM a poté použít průvodce ke konfiguraci ostatních serverů iSeries, které budou zúčastněny v doméně.

Po vytvoření domény EIM a konfiguraci serveru adresářů jako řadiče domény v jednom systému můžete za účelem vstupu do existující domény EIM nakonfigurovat všechny další servery iSeries. Při práci s průvodcem musíte dodávat informace o doméně spolu s informacemi o připojení k řadiči domény EIM. Když použijete průvodce konfigurací EIM pro vstup do existující domény a pokud v systému zvolíte konfiguraci produktu Kerberos jako součást konfigurace EIM, průvodce vám také nabídne volbu spuštění průvodce pro konfiguraci služby síťové autentizace.

Po ukončení práce s průvodcem konfigurace EIM pro vstup do existující domény můžete přejít k následujícím úkolům:

- Konfigurace služby síťové autentizace v systému.
- Vytvoření definic registru pro lokální registr i5/OS a registr Kerberos.
- v Konfigurace systému pro účast v existující doméně EIM.

V případě konfigurace vašeho systému za účelem vstupu do existující domény EIM musíte mít všechna následující zvláštní oprávnění.

- v Administrátor zabezpečení (\*SECADM).
- Všechny objekty (\*ALLOBJ).

Chcete-li začít pracovat s průvodcem konfigurací EIM pro vstup do existující domény, můžete přejít k následujícím úkolům:

- 1. Ověřte si, zda-li je server adresářů ve vzdáleném systému aktivní.
- 2. V prostředí produktu iSeries Navigator vyberte systém, pro který chcete konfigurovat EIM. Pak rozbalte položku **Síť > EIM (Enterprise Identity Mapping)**.
- 3. Pravým tlačítkem myši klepněte na **Konfigurace** a vyberte volbu **Konfigurovat...**. Tím spustíte průvodce konfigurací produktu EIM.

**Poznámka:** V případě, že už jste v systému měli dříve nakonfigurován produkt EIM, bude tato volba znít **Překonfigurovat...**.

4. Na **Uvítací** stránce průvodce zvolte **Vstoupit do existující domény** a klepněte na **Další**.

- **Poznámka:** Pokud na serveru iSeries není aktuálně nakonfigurována služba síťové autentizace nebo jsou nezbytné dodatečné informace o konfiguraci služby síťové autentizace za účelem konfigurování prostředí jediného přihlášení, zobrazí se stránka **Konfigurace služby síťové autentizace**. Tato stránka vám umožňuje spustit průvodce konfigurací služby síťové autentizace, v jehož rámci pak nakonfigurujete službu síťové autentizace. nebo můžete také službu síťové autentizace nakonfigurovat později, pomocí průvodce konfigurací této služby prostřednictvím produktu iSeries Navigator. Poté, co dokončíte konfiguraci služby síťové autentizace, bude průvodce konfigurací EIM pokračovat.
- 5. Chcete-li nakonfigurovat službu síťové autentizace, postupujte takto:
	- a. Na stránce **Konfigurace služby síťové autentizace** spusťte výběrem volby **Ano** průvodce konfigurací služby síťové autentizace. S pomocí tohoto průvodce můžete nakonfigurovat několik rozhraní a služeb operačního systému i5/OS, které budou ve sféře Kerberos. Rovněž můžete nakonfigurovat prostředí jediného přihlášení, které bude využívat jak EIM, tak služba síťové autentizace.
	- b. Na stránce **Zadání informací o sféře** zadejte do pole **Předvolená sféra** jméno předvolené sféry. Pokud k autentizaci Kerberos používáte produkt Microsoft Active Directory, vyberte volbu **Použít Microsoft Active Directory k autentizaci Kerberos** a klepněte na **Další**.
	- c. Na stránce **Zadání informací o KDC** zadejte do pole **KDC** plně kvalifikované jméno serveru Kerberos pro tuto sféru. Dále zadejte 88 do pole **Port**. Pak klepněte na **Další**.
	- d. Na stránce **Zadání informací o serveru hesel** vyberte buď **Ano**, nebo **Ne** za účelem nastavení serveru hesel. Server hesel umožňuje změnit hesla na serveru Kerberos. Pokud vyberete volbu **Ano**, zadejte do pole **Server hesel** jméno serveru hesel. V poli **Port** ponechte předvolenou hodnotu 464 a klepněte na Další.
	- e. Na stránce **Výběr položek souboru tabulky klíčů** zvolte **Autentizace i5/OS Kerberos** a klepněte na **Další**.

**Poznámka:** Kromě toho můžete vytvářet záznamy souboru tabulky klíčů pro server IBM Directory Server for iSeries (LDAP), pro server iSeries NetServer, a pro server iSeries HTTP Server (pokud chcete, aby tyto služby rovněž používaly autentizaci Kerberos). Dříve než budete moci používat autentizaci Kerberos, možná budete muset provést dodatečnou konfiguraci těchto služeb.

- f. Na stránce **Vytvoření záznamu souboru tabulky klíčů i5/OS** zadejte a potvrďte heslo a poté klepněte na **Další**. Musí to být stejné heslo, které budete používat při přidávání řídicích služeb i5/OS na server Kerberos.
- g. Volitelné: Na stránce **Vytvoření dávkového souboru** vyberte volbu **Ano**, zadejte níže uvedené informace a pak klepněte na **Další**:
	- v V poli **Dávkový soubor** proveďte aktualizaci cesty k adresáři. Klepněte na **Procházet** a vyhledejte příslušnou cestu k adresáři nebo změňte cestu, která je uvedena v poli **Dávkový soubor**.
	- v V poli **Zahrnout heslo** vyberte **Ano**. Tím zajistíte, aby všechna hesla přiřazená k řídicí službě i5/OS byla zahrnuta do dávkového souboru. Povšimněte si, že hesla se zobrazí jako čistý text a může si je přečíst kdokoliv, kdo má přístupová práva ke čtení dávkového souboru. Proto je velmi důležité, abyste vymazali dávkový soubor ze serveru Kerberos a z PC okamžitě poté, co jej použijete. Pokud nezahrnete heslo, budete vyzváni k zadání hesla při spuštění dávkového souboru.
		- **Poznámka:** Řídicí služby, které jsou generovány průvodcem produktu Microsoft Active Directory, můžete také přidat manuálně. Chcete-li zjistit, jak to provést, prostudujte si téma Přidání řídicích služeb i5/OS na server Kerberos.
	- v Na stránce **Shrnutí** zkontrolujte konfigurační informace týkající se služby síťové autentizace. Klepnutím na **Dokončit** se vrátíte do průvodce konfigurací EIM.
- 6. Na stránce **Zadání řadiče domény** zkontrolujte následující informace:
	- **Poznámka:** Server adresářů, který slouží jako řadič domény, musí být pro úspěšné provedení konfigurace EIM aktivní.
	- a. Do pole **Jméno řadiče domény** zadejte jméno systému, který slouží jako řadič domény pro doménu EIM, jež má být připojena k serveru iSeries.
	- b. V případě, že si přejete využívat zabezpečené připojení s řadičem domény EIM, klepněte na **Použít zabezpečené připojení (SSL nebo TLS)**. Poté, co vyberete tuto volbu, bude zmíněné připojení využívat buď

Secure Sockets Layer (SSL), nebo Transport Layer Security (TLS). Tak bude vytvořeno zabezpečené připojení pro ochranu přenosových dat EIM v nedůvěryhodných sítích, jako je například Internet.

**Poznámka:** Musíte ověřit, zda je řadič domény EIM nakonfigurován pro používání zabezpečeného připojení. Pokud tomu tak není, připojení k řadiči domény může selhat.

- c. Do pole **Port** zadejte port TCP/IP, na kterém server adresářů naslouchá. Pokud je vybrána volba **Použít zabezpečené připojení**, předvolený port bude 636. Jinak bude předvolený port nastaven na hodnotu 389.
- d. Chcete-li ověřit, zda průvodce může použít zadané informace ke spojení s řadičem domény EIM, klepněte na **Ověřit připojení**.
- e. Klepněte na **Další**.
- 7. Na stránce **Zadání uživatele pro připojení** vyberte **Typ uživatele** pro připojení. Můžete vybrat jeden z těchto typů uživatele: **Rozlišovací jméno a heslo**, **Soubor tabulky klíčů a řídicí služba Kerberos**, **Řídicí služba a heslo Kerberos** nebo **Uživatelský profil a heslo**. Dva uvedené typy uživatelů Kerberos jsou dostupné pouze v případě, že je pro lokální systém iSeries nakonfigurována služba síťové autentizace. Výběr jednotlivého typu uživatele bude mít vliv na údaje, které budete muset pro úspěšné dokončení dialogu zadat:
	- **Poznámka:** Chcete-li zajistit, aby průvodce měl dostatečná oprávnění k vytváření nezbytných objektů EIM v adresáři, vyberte jako typ uživatele volbu **Rozlišovací jméno a heslo** a jako uživatele zadejte rozlišovací jméno a heslo administrátora LDAP.

Pro připojení můžete zadat také jiného uživatele. Avšak uživatel, kterého zadáte, musí mít oprávnění, která budou ekvivalentní oprávněním administrátora LDAP pro vzdálený server adresářů.

- v Jestliže vyberete volbu **Rozlišovací jméno a heslo**, musíte zadat tyto informace:
	- Do pole **Rozlišovací jméno** zadejte rozlišovací jméno (DN) LDAP. Toto jméno bude identifikovat uživatele, který má oprávnění vytvářet objekty v lokálním prostoru pro jména serveru LDAP. Pokud jste již dříve používali tohoto průvodce pro konfiguraci serveru LDAP, rozlišovací jméno administrátora serveru LDAP by mělo zůstat stejné.
	- Do pole **Heslo** zadejte heslo pro rozlišovací jméno.
	- Do pole **Potvrdit heslo** zadejte vaše heslo pro kontrolu ještě jednou.
- v Pokud vyberete volbu **Soubor tabulky klíčů a řídicí služba Kerberos**, zadejte následující údaje:
	- Do pole **Soubor tabulky klíčů** zadejte plně kvalifikované jméno cesty a souboru tabulky klíčů, které obsahuje řídicí službu Kerberos a které má průvodce použít při připojování k doméně EIM. Nebo klepněte na **Procházet...**, projděte adresáře v systému IFS na serveru iSeries a vyberte příslušný soubor tabulky klíčů.
	- Do pole **Řídicí služba** zadejte jméno řídicí služby Kerberos, které má být použito k identifikaci uživatele.
	- Do pole **Sféra** zadejte plně kvalifikované jméno sféry Kerberos, jejímž členem je řídicí služba. Jméno řídicí služby a jméno sféry jednoznačně identifikují uživatele Kerberos v souboru tabulky klíčů. Například řídicí služba jsmith ve sféře ordept.myco.com je reprezentována v souboru tabulky klíčů jako jsmith@ordept.myco.com.
- v Pokud vyberete volbu **Řídicí služba a heslo Kerberos**, musíte zadat tyto informace:
	- Do pole **Řídicí služba** zadejte jméno řídicí služby Kerberos, které má průvodce použít při připojování k doméně EIM.
	- Do pole **Sféra** zadejte plně kvalifikované jméno sféry Kerberos, jejímž členem je řídicí služba. Jméno řídicí služby a jméno sféry jednoznačně identifikují uživatele Kerberos v souboru tabulky klíčů. Například řídicí služba jsmith ve sféře ordept.myco.com je reprezentována v souboru tabulky klíčů jako jsmith@ordept.myco.com.
	- Do pole **Heslo** zadejte heslo pro řídicí službu Kerberos.
	- Do pole **Potvrdit heslo** zadejte vaše heslo pro kontrolu ještě jednou.
- v Jestliže vyberete volbu **Uživatelský profil a heslo**, musíte zadat tyto informace:
	- Do pole **Uživatelský profil** zadejte jméno uživatelského profilu, které má průvodce použít při připojování k doméně EIM.
	- Do pole **Heslo** zadejte heslo pro uživatelský profil.
- Do pole **Potvrdit heslo** zadejte vaše heslo pro kontrolu ještě jednou.
- v Klepnutím na **Ověřit připojení** otestujte, zda průvodce může použít zadané informace o uživateli k úspěšnému vytvoření připojení k řadiči domény EIM.
- v Klepněte na **Další**.
- 8. Na stránce **Zadání domény** zvolte jméno domény, kterou si přejete připojit, a klepněte na **Další**.
- 9. Na stránce **Informace o registrech** zadejte, zda si přejete přidat lokální registry uživatelů k doméně EIM jako definice registrů. Vyberte jeden nebo oba níže uvedené typy registrů uživatelů:
	- v Výběrem volby **Lokální i5/OS** přidáte definici registru pro lokální registr. V příslušném poli ponechte předvolenou hodnotu pro jméno definice registru anebo pro ně zadejte nějakou jinou hodnotu. Jméno registru EIM je libovolný řetězec, který reprezentuje typ registru a specifickou instanci daného registru.

**Poznámka:** V tomto případě nemusíte lokální definici registru i5/OS vytvářet. Pokud se rozhodnete vytvořit definici registru operačního systému i5/OS později musíte přidat definici [systémového](#page-92-0) registru a [aktualizovat](#page-116-0) vlastnosti konfigurace EIM.

- v Výběrem volby **Kerberos** přidáte definici registru pro registr Kerberos. V příslušném poli ponechte předvolenou hodnotu pro jméno definice registru nebo pro ně zadejte nějakou jinou hodnotu. Předvolené jméno definice registru je stejné jako jméno sféry. Ponecháním předvoleného jména a použitím stejného jména registru Kerberos, jako je jméno sféry, můžete zvýšit výkon při vyhledávání informací z registru. V případě potřeby vyberte volbu **Totožnosti uživatele Kerberos jsou citlivé na velká písmena**.
	- **Poznámka:** Pokud jste použili průvodce konfigurací EIM v jiném systému pro přidání definice registru pro registr Kerberos tam, kde systém iSeries vykonává řídicí službu, nebudete muset při této konfiguraci definici registru Kerberos přidávat. Avšak po ukončení práce s průvodcem bude nutné zadat pro tento systém v konfiguračních vlastnostech jméno daného registru Kerberos.
- v Klepněte na **Další**.
- 10. Na stránce **Zadání uživatele systému EIM** vyberte **Typ uživatele**, který má být systémem používán při provádění operací EIM v zastoupení funkcí operačního systému. Tyto operace zahrnují operace vyhledávání mapování a výmaz přidružení v případě vymazávání lokálního uživatelského profilu i5/OS. Můžete si vybrat z následujících typů uživatelů: **Rozlišovací jméno a heslo**, **Soubor tabulky klíčů a řídicí služba Kerberos** nebo **Řídicí služba a heslo Kerberos**. Které typy uživatele budete moci zvolit, závisí především na stávající konfiguraci systému. Pokud je například pro systém nakonfigurována služba síťové autentizace, typy uživatelů Kerberos nemusí být dostupné pro účely výběru. K typu uživatele, který vyberete, se váží další informace, jež musíte na stránce zadat:
	- **Poznámka:** Musíte zadat uživatele, který je aktuálně definován na serveru adresářů, jenž funguje jako hostitel pro řadič domény EIM. Uživatel, kterého zadáte, musí mít oprávnění k provádění operací mapování a administrace registru, a to minimálně pro lokální registr uživatelů. Pokud zadávaný uživatel tato oprávnění nemá, mohou selhat některé funkce operačního systému spojené s použitím jediného přihlášení a s výmazem uživatelských profilů.
	- v Jestliže vyberete volbu **Rozlišovací jméno a heslo**, musíte zadat tyto informace:
		- Do pole **Rozlišovací jméno** zadejte rozlišovací jméno LDAP, které bude identifikovat uživatele v systému při provádění operací EIM.
		- Do pole **Heslo** zadejte heslo pro rozlišovací jméno.
		- Do pole **Potvrdit heslo** zadejte pro kontrolu vaše heslo ještě jednou.
	- v Pokud vyberete volbu **Řídicí služba a heslo Kerberos**, musíte zadat tyto informace:
		- Do pole **Řídicí služba** zadejte jméno řídicí služby Kerberos, které má systém použít při provádění operací EIM.
		- Do pole **Sféra** zadejte plně kvalifikované jméno sféry Kerberos, jejímž členem je řídicí služba. Jméno řídicí služby a jméno sféry jednoznačně identifikují uživatele Kerberos v souboru tabulky klíčů. Například řídicí služba jsmith ve sféře ordept.myco.com je reprezentována v souboru tabulky klíčů jako jsmith@ordept.myco.com.
		- Do pole **Heslo** zadejte heslo pro uživatele.
- Do pole **Potvrdit heslo** zadejte pro kontrolu vaše heslo ještě jednou.
- v Pokud vyberete volbu **Soubor tabulky klíčů a řídicí služba Kerberos**, zadejte následující údaje:
	- Do pole **Soubor tabulky klíčů** zadejte plně kvalifikované jméno cesty a souboru tabulky klíčů, které obsahuje řídicí službu Kerberos a které má systém použít při provádění operací EIM. Nebo klepněte na **Procházet...**, projděte adresáře v systému IFS na serveru iSeries a vyberte příslušný soubor tabulky klíčů.
	- Do pole **Řídicí služba** zadejte jméno řídicí služby Kerberos, které má systém používat při provádění operací EIM.
	- Do pole **Sféra** zadejte plně kvalifikované jméno sféry Kerberos, jejímž členem je řídicí služba. Jméno řídicí služby a jméno sféry jednoznačně identifikují uživatele Kerberos v souboru tabulky klíčů. Například řídicí služba jsmith ve sféře ordept.myco.com je reprezentována v souboru tabulky klíčů jako jsmith@ordept.myco.com.
- v Klepněte na **Ověřit připojení**, abyste se ujistili, že průvodce může použít zadané informace o uživateli k úspěšnému vytvoření připojení k řadiči domény EIM.
- v Klepněte na **Další**.
- 11. Na stránce **Shrnutí** zkontrolujte informace o konfiguraci, které byly zadány. Pokud jsou všechny informace správné, klepněte na **Dokončit**.

# **Dokončení konfigurace EIM pro doménu**

Po ukončení práce s průvodcem bude doména přidána ke složce **Správa domén** , a tímto vytvoříte základní konfiguraci EIM na tomto serveru. Chcete-li dokončit konfiguraci EIM pro doménu, postupujte takto:

- 1. V případě nutnosti přidejte definice registru EIM do domény EIM i pro další servery a aplikace (jiné než iSeries), které mají být členy domény EIM. Tyto definice registrů se vztahují ke skutečným registrům uživatelů, kteří musí být součástí domény. V závislosti na vašich potřebách vztahujících se k implementaci EIM se můžete rozhodnout pro volbu Přidat definice [systémových](#page-92-0) registrů, nebo pro volbu Přidat definice [aplikačních](#page-93-0) registrů.
- 2. Na základě vašich potřeb vztahujících se k implementaci EIM určete, zda je potřeba:
	- v Vytvořit [identifikátory](#page-99-0) EIM pro každého jedinečného uživatele nebo entitu v doméně a pro ně [vytvořit](#page-102-0) přidružení [identifikátorů.](#page-102-0)
	- v Vytvořit [přidružení](#page-103-0) zásad za účelem mapování skupiny uživatelů na totožnost jediného cílového uživatele.
	- Vytvořit kombinaci těchto možností.
- 3. Použijte funkci produktu EIM testování [mapování](#page-89-0) k otestování mapování totožnosti pro vaši konfiguraci EIM.
- 4. Pokud je jediným uživatelem EIM, kterého jste definovali, rozlišovací jméno administrátora LDAP, pak má váš uživatel EIM vysokou úroveň oprávnění ke všem datům na serveru adresářů. Proto byste měli vzít v úvahu možnost vytvoření jednoho nebo více rozlišovacích jmen jako dodatečných uživatelů, kteří budou mít omezenější práva na přístup k datům EIM. Další informace o vytváření rozlišovacích jmen pro server adresářů uvádí téma Rozlišovací jména pod heslem IBM LDAP (Directory Server for iSeries). Počet dodatečných uživatelů EIM, které budete definovat, je závislý na tom, nakolik vaše zásada zabezpečení klade důraz na oddělení povinností a odpovědností v oblasti zabezpečení ochrany dat. Obvykle je možné vytvořit alespoň dva následující typy rozlišovacích jmen (DN):

### v **Uživatel, který má kontrolu přístupu na úrovni administrátora EIM.**

Toto DN administrátora EIM zajišťuje odpovídající úroveň oprávnění pro administrátora, který je odpovědný za správu domény EIM. Toto DN administrátora EIM je možné použít k připojení k řadiči domény za účelem správy všech aspektů domény EIM prostřednictvím produktu iSeries Navigator.

- v **Alespoň jeden uživatel, který bude mít všechny níže uvedené kontroly přístupu**:
	- Administrátor identifikátorů.
	- Administrátor registrů.
	- Operace mapování EIM.

Tento uživatel poskytuje odpovídající úroveň kontroly přístupu vyžadovanou pro uživatele systému, který provádí operace EIM v zastoupení operačního systému.

<span id="page-87-0"></span>**Poznámka:** Chcete-li pro uživatele systému použít toto nové rozlišovací jméno namísto rozlišovacího jména administrátora LDAP, musíte změnit vlastnosti konfigurace EIM pro server iSeries. Další informace o změně rozlišovacího jména uživatele systému uvádí téma Správa vlastností konfigurace EIM.

Jestliže jste vytvořili základní konfiguraci služby síťové autentizace, možná budete muset provést dodatečné úlohy, zejména v případě, že jste implementovali prostředí jediného přihlášení. Informace o těchto dodatečných krocích získáte, když si prostudujete kompletní postup konfigurace, který je uveden ve scénáři Povolení prostředí jediného přihlášení pro operační systém i5/OS.

# **Konfigurace zabezpečeného připojení k řadiči domény EIM**

Tyto informace vysvětlují, jak nastavit zabezpečené přepojení k řadiči domény prostřednictvím SSL nebo TLS.

Za účelem ochrany přenosu dat EIM a pro vytvoření zabezpečeného připojení k řadiči domény EIM můžete použít SSL (Secure Sockets Layer) nebo TSL (Transport Layer Security Protocol).

Chcete-li nakonfigurovat SSL nebo TLS pro produkt EIM, postupujte takto:

- 1. Je-li to nutné, použijte produkt DCM (Digital Certificate Manager) k vytvoření certifikátu pro server adresářů.
- 2. Povolte SSL pro lokální server adresářů, který je hostitelem pro řadič domény EIM.
- 3. Aktualizujte konfigurační vlastnosti EIM tak, aby server iSeries používal zabezpečené připojení SSL. Při aktualizaci konfiguračních vlastností EIM postupujte takto:
	- a. V produktu iSeries Navigator vyberte systém, ve kterém jste nakonfigurovali EIM, a rozbalte **Síť** → **EIM (Enterprise Identity Mapping)**.
	- b. Klepněte pravým tlačítkem myši na **Konfigurace** a vyberte **Vlastnosti**.
	- c. Na stránce **Domény** vyberte **Použít zabezpečené připojení (SSL nebo TLS)** a do pole **Port** zadejte zabezpečený port, na kterém váš server adresářů bude naslouchat, nebo přijměte předvolenou hodnotu 636 a klepněte na **OK**.
- 4. Aktualizujte vlastnosti domény EIM u každé domény EIM tak, aby produkt EIM používal při správě domény prostřednictvím produktu iSeries Navigator připojení SSL. Chcete-li aktualizovat vlastnosti domény EIM, postupujte takto:
	- a. V produktu iSeries Navigator vyberte systém, ve kterém jste nakonfigurovali EIM, a rozbalte **Síť** → **EIM (Enterprise Identity Mapping)** → **Správa domén**.
	- b. Vyberte doménu EIM, v níž chcete pracovat.
		- v V případě, že se tato doména nenachází na seznamu **Správa domén**, klepněte na Přidání [domény](rzalvadmindomainadd.htm) EIM do správy [domén.](rzalvadmindomainadd.htm)
		- v Pokud nejste aktuálně připojeni k doméně EIM, v níž chcete pracovat, prostudujte si téma [Připojení](rzalvadmindomaincon.htm) k řadiči [domény](rzalvadmindomaincon.htm) EIM.
	- c. Klepněte pravým tlačítkem myši na doménu EIM, k níž jste připojeni, a vyberte **Vlastnosti**.
	- d. Na stránce **Domény** vyberte **Použít zabezpečené připojení (SSL nebo TLS)** a do pole **Port** zadejte zabezpečený port, na kterém váš server adresářů bude naslouchat, nebo přijměte předvolenou hodnotu 636 a klepněte na **OK**.

# **Správa EIM**

Tyto informace použijte, chcete-li se dozvědět více o tom, jak lze spravovat doménu EIM a data domény, a chcete získat informace o tom, jak spravovat další domény EIM, identifikátory, přidružení, definice registrů, informace o kontrole přístupu k EIM a další.

Poté, co nakonfigurujete produkt EIM (Enterprise Identity Mapping) na serveru iSeries, budete muset postupně provést mnoho administračních úloh souvisejících se správou domény EIM a dat pro doménu. Chcete-li získat více informací o správě EIM ve vašem podniku, prostudujte si níže uvedené stránky.

# <span id="page-88-0"></span>**Správa domén EIM**

Tyto informace popisují, jak lze spravovat domény EIM (Enterprise Identity Mapping) a vlastnosti domén EIM.

Ke správě všech domén EIM můžete použít produkt iSeries Navigator. Chcete-li spravovat libovolnou doménu EIM, musí být doména uvedena ve složce **Správa domén** (nebo ji tam musíte přidat) pod složkou **Síť** v produktu iSeries Navigator. Když při vytváření a konfiguraci domény EIM použijete průvodce konfigurací EIM, bude doména přidána do složky **Správa domén** automaticky, abyste mohli spravovat doménu a informace v doméně.

Ke správě domény EIM, která je umístěna kdekoli v téže síti, můžete použít libovolné připojení iSeries, dokonce i když používaný server iSeries není účasten v doméně.

Pro doménu můžete použít následující úlohy správy:

## **Přidání domény EIM do složky Správa domén**

Chcete-li provést tento úkol, musíte mít zvláštní oprávnění \*SECADM a přidávaná doména musí existovat před přidáním do složky **Správa domén**.

Chcete-li přidat doménu EIM do složky **Správa domén**, postupujte takto:

- 1. Rozbalte **Síť > EIM (Enterprise Identity Mapping)**.
- 2. Klepněte pravým tlačítkem myši na **Správa domén** a vyberte **Přidání domény...**.
- 3. V dialogu **Přidání domény** zadejte požadovanou doménu a informace o připojení. Nebo klepněte na **Procházet...** a prohlédněte si seznam domén, které spravuje zadaný řadič domény.
	- **Poznámka:** Pokud klepnete na **Procházet...**, zobrazí se dialog **Připojení k řadiči domény EIM**. Chcete-li si prohlédnout seznam domén, musíte se připojit k řadiči domény buď pomocí [kontroly](#page-43-0) přístupu administrátora LDAP, nebo kontroly přístupu administrátora EIM. Obsah seznamu domén se liší podle vaší kontroly přístupu k EIM. Máte-li kontrolu přístupu administrátora LDAP, můžete si prohlížet seznam všech domén, které spravuje řadič domény. V opačném případě seznam zobrazí pouze ty domény, pro které máte kontrolu přístupu administrátora EIM.
- 4. V případě, že nevíte, jaké údaje máte zadat pro jednotlivá pole, klepněte na volbu **Nápověda**.
- 5. Klepnutím na **OK** doménu přidáte.

### **Připojení k doméně EIM.**

Dříve než můžete začít pracovat s doménou EIM, musíte se nejdříve připojit k řadiči [domény](#page-11-0) EIM pro danou doménu. K doméně EIM se můžete připojit i v případě, že server iSeries není aktuálně konfigurován pro účast v této doméně.

Pokud se chcete připojit k řadiči domény EIM, musí být uživatel, pomocí kterého se připojujete, členem skupiny ["Kontrola](#page-43-0) přístupu k EIM" na stránce 38. Členství ve skupině kontroly přístupu k EIM určuje, jaké úkoly můžete v doméně provádět a jaká data EIM můžete zobrazovat a měnit.

Chcete-li se připojit k doméně EIM, postupujte takto:

- 1. Rozbalte **Síť > EIM (Enterprise Identity Mapping) > Správa domén**.
- 2. Klepněte prvým tlačítkem myši na doménu, ke které se chcete připojit.

**Poznámka:** Není-li doména, se kterou chcete pracovat, uvedena v seznamu pod **Správa domén**, musíte provést kroky uvedené v tématu "Přidání domény EIM do složky Správa domén".

- 3. Klepněte pravým tlačítkem myši na doménu EIM, ke které se chcete připojit, a vyberte **Připojit...**.
- 4. V dialogu **Připojení k řadiči domény EIM** uveďte **Typ uživatele**, zadejte požadované identifikační informace pro uživatele a vyberte volbu hesla pro připojení k řadiči domény.
- 5. V případě potřeby klepněte na volbu **Nápověda** a určete, jaké informace máte použít v jednotlivých polích dialogu.
- 6. Klepnutím na **OK** se připojíte k řadiči domény.

# <span id="page-89-0"></span>**Povolení přidružení zásad pro doménu**

Přidružení zásad umožňuje různé způsoby vytváření mapování typu mnoho-na-jeden v situaci, kdy neexistuje přidružení mezi totožnostmi uživatele a identifikátorem EIM. Přidružení zásad můžete použít pro mapování zdrojové sady více totožností uživatele (spíše než jedné totožnosti uživatele) k jedné totožnosti cílového uživatele v daném cílovém registru uživatelů. Dříve než bude možné používat přidružení zásad, musíte se nejdříve ujistit, zda jste povolili v doméně používat přidružení zásad pro operace vyhledávání mapování.

Chcete-li povolit podporu zásady mapování na používání přidružení zásad pro doménu, musíte být připojeni k doméně EIM, ve které si přejete pracovat, a musíte mít [kontrolu](#page-43-0) přístupu administrátora EIM.

Chcete-li umožnit podporu vyhledávání mapování pro používání přidružení zásad pro doménu, postupujte takto:

- 1. Rozbalte **Síť > EIM (Enterprise Identity Mapping) > Správa domén**.
- 2. Klepněte pravým tlačítkem myši na doménu EIM, ve které chcete pracovat, a vyberte volbu **Zásada mapování...**.
	- v Pokud doména EIM, v níž chcete pracovat, není uvedena na seznamu **Správa domén**, prostudujte si téma ["Přidání](#page-88-0) domény EIM do složky Správa domén" na stránce 83.
	- v Pokud nejste aktuálně připojeni k doméně EIM, v níž chcete pracovat, prostudujte si téma [Připojení](#page-88-0) k řadiči [domény](#page-88-0) EIM. (Volba **Zásada mapování...** nebude k dispozici dokud se nepřipojíte k doméně.)
- 3. Na stránce **Obecné** vyberte **Povolit vyhledávaní mapování pomocí přidružení zásad pro doménu**.
- 4. Klepněte na **OK**.
- **Poznámka:** Je nutné povolit [vyhledávání](#page-96-0) mapování a používání přidružení zásad pro každou definici cílového [registru,](#page-96-0) pro který jsou přidružení zásad definována. Pokud nepovolíte vyhledávání mapování pro definici cílového registru, tento registr nebude součástí operace vyhledávání mapování EIM. A pokud nezadáte, že tento cílový registr může používat přidružení zásad, pak jakékoliv definované přidružení zásad pro tento registr bude operacemi vyhledávání mapování EIM ignorováno.

#### **Související pojmy**

"Podpora a povolení zásad [mapování](#page-42-0) EIM" na stránce 37

Tyto informace popisují, jak povolit nebo zablokovat přidružení zásad pro doménu.

### **Testování mapování EIM**

Podpora testování mapování EIM vám umožňuje ve vaší konfiguraci provádět operace [vyhledávání](#page-31-0) mapování EIM. Test kontroluje, zda se daná totožnost zdrojového uživatele správně mapuje na odpovídající totožnost cílového uživatele. Provedením takového testu se ujistíte, jestli operace vyhledávání mapování EIM vrátí správnou totožnost cílového uživatele, který odpovídá zadaným informacím.

K tomu, aby bylo možné použít funkce mapování k otestování vaší konfigurace EIM, musíte být připojeni k doméně EIM, ve které si přejete pracovat, a dále musí být vaše [Kontrola](#page-43-0) přístupu k EIM na jedné z následujících úrovní:

- v Administrátor EIM.
- v Administrátor identifikátorů.
- v Administrátor registrů.
- Operace vyhledávání mapování EIM.

Chcete-li využít podpory testování mapování, postupujte takto:

- 1. Rozbalte **Síť > EIM (Enterprise Identity Mapping) > Správa domén**.
- 2. Vyberte doménu EIM, v níž chcete pracovat.
	- v V případě, že se tato doména nenachází na seznamu **Správa domén**, klepněte na Přidání [domény](#page-88-0) EIM do správy [domén.](#page-88-0)
	- v Pokud nejste aktuálně připojeni k doméně EIM, v níž chcete pracovat, prostudujte si téma [Připojení](#page-88-0) k řadiči [domény](#page-88-0) EIM.
- 3. Klepněte pravým tlačítkem myši na doménu EIM, ke které jste připojeni, a vyberte **Testovat mapování...**
- 4. V dialogu **Testovat mapování** zadejte následující informace:
	- a. Do pole **Zdrojový registr** zadejte jméno definice registru, jež bude odkazovat na registr uživatelů, který chcete využívat jako zdroj operace vyhledávání mapování.
	- b. Do pole **Zdrojový uživatel** zadejte jméno totožnosti uživatele, které chcete využívat jako zdroj pro testování operace vyhledávání mapování.
	- c. Do pole **Cílový registr** zadejte jméno definice registru, které odkazuje na registr uživatelů, jenž si přejete využívat jako cíl pro testování operace vyhledávání mapování.
	- d. Volitelně: Do pole **Vyhledávací informace** můžete zadat vyhledávací informaci definovanou pro cílového uživatele.
- 5. Další informace týkající se jednotlivých polí tohoto dialogu naleznete po klepnutí na **Nápověda**.
- 6. Klepněte na **Test** a následně si prohlédněte zobrazené výsledky operace vyhledávání mapování.

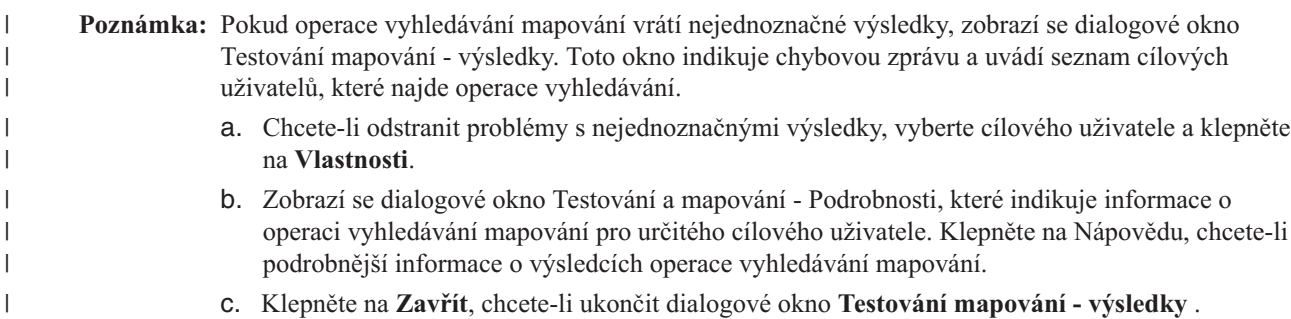

7. Pokračujte v testování vaší konfigurace nebo klepněte na **Zavřít** pro ukončení testování.

#### **Práce s výsledky testování a řešení problémů:**

V průběhu testu bude totožnost cílového uživatele vrácena v případě, že bylo při testu nalezeno přidružení mezi totožností zdrojového uživatele a cílovým registrem uživatelů tak, jak je administrátor zadal. Test také určí typ přidružení, který byl nalezen mezi dvěma totožnostmi uživatele. V případě, že během testu nebude nalezeno žádné přidružení odpovídající zadaným informacím, test bude ukončen vrácením totožnosti uživatele - žádný.

Tento test, jako každá operace vyhledávání mapování EIM, vyhledá a vrátí první odpovídající totožnost cílového uživatele. Vyhledávání probíhá v následujícím pořadí:

- 1. Specifické přidružení identifikátorů.
- 2. Přidružení zásad filtru certifikátů.
- 3. Předvolené přidružení zásad registru.
- 4. Předvolené přidružení zásad domény.

V některých případech test nevrátí žádnou totožnost cílového uživatele, i když byla pro doménu přidružení nakonfigurována. V tomto případě si ověřte, zda jste do testu zadali správné informace. Pokud jsou zadané informace správné a test stále nevrací žádné výsledky, může být problém způsoben jedním z následujících bodů:

- v Na úrovni domény nebyla povolena podpora přidružení zásad. Budete muset povolit [přidružení](#page-89-0) zásad pro doménu.
- v Na úrovni jednotlivého registru nebyla povolena podpora přidružení zásad nebo podpora vyhledávání mapování. Budete muset povolit podporu [vyhledávání](#page-96-0) mapování a použití přidružení zásad pro cílový registr.
- v Cílové nebo zdrojové přidružení pro identifikátor EIM není správně nakonfigurováno. Například neexistuje zdrojové přidružení pro řídicí službu Kerberos (nebo pro uživatele Windows) nebo toto přidružení není správné. Nebo také může cílové přidružení uvádět nesprávnou totožnost uživatele. Chcete-li ověřit přidružení určitého identifikátoru, zobrazte všechna přidružení [identifikátorů](#page-112-0) EIM.
- v Přidružení zásad není správně nakonfigurováno. Chcete-li ověřit zdrojové a cílové informace pro všechna přidružení zásad definovaných v doméně, zobrazte všechna [přidružení](#page-113-0) zásad pro doménu.

<span id="page-91-0"></span>v Kvůli rozlišování velkých a malých písmen definice registru neodpovídá totožnostem uživatele. Můžete tedy vymazat a znovu vytvořit registr nebo také můžete vymazat a znovu vytvořit přidružení se správným rozlišováním písmen.

Vrací-li test stále nejednoznačné výsledky, zobrazí se chybová správa. Test bude vracet nejednoznačné výsledky v případě, když bude zadaným kritériím pro daný test odpovídat více než jedna totožnost cílového uživatele. Operace vyhledávání mapování vrací více totožností cílového uživatele, nastane-li jedna nebo více z následujících situací:

- v Identifikátor EIM má více jednotlivých cílových přidružení ke stejnému cílovému registru.
- v Více než jeden identifikátor EIM má tutéž totožnost uživatele specifikovanou ve zdrojovém přidružení a každý z těchto identifikátorů má cílové přidružení k témuž cílovému registru, ačkoliv totožnost uživatele specifikovaná pro každé cílové přidružení může být odlišná.
- v Více než jedno předvolené přidružení zásad domény uvádí stejný cílový registr.
- v Více než jedno předvolené přidružení zásad registru uvádí stejný zdrojový registr a stejný cílový registr.
- v Více než jedno přidružení zásad filtru certifikátů uvádí stejný zdrojový registr X.509, filtr certifikátů a cílový registr.

Operace vyhledávání mapování, která vrací více než jednu totožnost cílového uživatele, může způsobovat problémy aplikacím podporujícím EIM, včetně aplikací a produktů i5/OS. Proto je důležité, abyste určili příčinu nejednoznačných výsledků a nalezli způsob, jak tuto situaci vyřešit. Na základě příčiny problému pak můžete postupovat podle jednoho z následujících bodů:

- v Test vrací více nežádoucích cílových totožností. To znamená, že konfigurace přidružení pro doménu není správná, vinou jedné z níže uvedených příčin:
	- Cílové nebo zdrojové přidružení pro identifikátor EIM není správně nakonfigurováno. Například neexistuje zdrojové přidružení pro řídicí službu Kerberos (nebo pro uživatele Windows) nebo toto přidružení není správné. Nebo také může cílové přidružení uvádět nesprávnou totožnost uživatele. Chcete-li ověřit přidružení určitého identifikátoru, zobrazte všechna přidružení [identifikátorů](#page-112-0) EIM.
	- Přidružení zásad není správně nakonfigurováno. Chcete-li ověřit zdrojové a cílové informace pro všechna přidružení zásad definovaných v doméně, zobrazte všechna [přidružení](#page-113-0) zásad pro doménu.
- v Test vrací vícenásobné totožnosti uživatele a tyto výsledky odpovídají způsobu, jakým jste provedli konfiguraci přidružení. Pak budete muset pro každou totožnost cílového uživatele zadat [vyhledávací](#page-22-0) informace. Budete muset definovat jednotlivé vyhledávací informace pro všechny totožnosti cílového uživatele, které mají stejný zdroj (buď identifikátor EIM pro přidružení identifikátorů, nebo zdrojový registr uživatelů pro přidružení zásad). Definováním vyhledávací informace pro každou totožnost cílového uživatele zajistíte, že vyhledávací operace vrátí jedinou totožnost cílového uživatele namísto všech možných totožností uživatele. Další informace uvádí téma [Přidání](#page-109-0) [vyhledávací](#page-109-0) informace k totožnosti cílového uživatele. Tyto vyhledávací informace musíte zadat i pro operaci vyhledávání mapování.
	- **Poznámka:** Tento přístup funguje pouze tehdy, má-li aplikace povoleno používat vyhledávací informace. Avšak základní aplikace i5/OS, jako například iSeries Access for Windows, nemohou využívat vyhledávací informace k rozlišování mezi více totožnostmi cílových uživatelů, které vrátila vyhledávací operace. Tudíž můžete zvážit nová definování přidružení pro doménu a zajistit tak, že operace vyhledávání mapování bude vracet jedinou totožnost cílového uživatele. Tak také zajistíte, že základní aplikace i5/OS budou moci úspěšně provádět vyhledávací operace a mapovat totožnosti.

Další informace o možných problémech s mapováním a jejich řešení uvádí téma ["Odstraňování](#page-120-0) problémů s mapováním EIM" na [stránce](#page-120-0) 115.

### **Odstranění domény EIM ze složky Správa domén**

[Doménu](#page-12-0) EIM, kterou již nechcete spravovat, můžete ze složky **Správa domén** odstranit. Odstranění domény ze složky **Správa domén** však **není** totéž jako výmaz domény - nevymažete data domény z řadiče domény. Chcete-li vymazat doménu a všechna data v doméně, přečtěte si téma Výmaz [domény.](#page-92-0)

K odstranění domény není nutná žádná ["Kontrola](#page-43-0) přístupu k EIM" na stránce 38.

<span id="page-92-0"></span>Chcete-li ze složky **Správa domén** odstranit doménu EIM, kterou již nechcete spravovat, proveďte tyto kroky:

- 1. Rozbalte **Síť > EIM (Enterprise Identity Mapping)**.
- 2. Klepněte pravým tlačítkem myši na **Správa domén** a vyberte **Odstranit doménu...**.
- 3. Vyberte doménu EIM, kterou chcete odstranit ze složky **Správa domén**.
- 4. Klepnutím na **OK** odstraníte doménu.

# **Výmaz domény EIM a všech objektů konfigurace**

Dříve než vymažete [doménu](#page-12-0) EIM, musíte vymazat všechny definice registrů a všechny identifikátory EIM v doméně. Pokud doménu a všechna data v doméně vymazat nechcete, ale zároveň již nechcete doménu spravovat, můžete místo toho doménu [odstranit.](#page-91-0)

Chcete-li vymazat doménu EIM, musí být vaše ["Kontrola](#page-43-0) přístupu k EIM" na stránce 38 na jedné z těchto úrovní:

- Administrátor LDAP.
- Administrátor EIM.

|

- 1. Rozbalte **Síť > EIM (Enterprise Identity Mapping) > Správa domén**.
- 2. Pokud je to nutné, [vymažte](#page-97-0) všechny definice registrů z domény EIM.
- 3. Jestliže je to nutné, vymažte všechny [identifikátory](#page-100-0) EIM z domény EIM.
- 4. Klepněte pravým tlačítkem myši na doménu, kterou chcete vymazat, vyberte volbu **Vymazat...**.
- 5. V dialogu **Potvrzení výmazu** klepněte na **Ano**.
- **Poznámka:** Zobrazí se dialogové okno s průběhem vymazávání, které bude zobrazovat stav vymazávání domény, až do okamžiku, kdy bude proces dokončen. |

# **Správa definic registrů EIM**

Tyto informace popisují, jak vytvářet a spravovat definice registrů EIM pro ty registry uživatelů ve vašem podniku, které se podílejí na EIM.

K tomu, aby se registry uživatelů a totožnosti uživatele, které registry obsahují, účastnily v produktu EIM, musíte pro ně vytvořit [definice](#page-17-0) registrů. Potom můžete pomocí těchto definic registrů EIM spravovat to, jak se registry uživatelů a jejich totožnosti uživatele mohou účastnit v produktu EIM.

V oblasti správy definic registrů můžete provádět následující úlohy:

#### **Související pojmy**

["Vytvoření](#page-103-0) přidružení zásad" na stránce 98

#### **Související úlohy**

"Výmaz [přidružení](#page-115-0) zásad" na stránce 110

### **Přidání definice systémového registru**

Chcete-li vytvořit definici [systémového](#page-19-0) registru, musíte být připojeni k doméně EIM, ve které chcete pracovat, a musíte mít [kontrolu](#page-43-0) přístupu administrátora EIM.

Chcete-li přidat definici systémového registru do domény EIM, postupujte takto.

- 1. Rozbalte **Síť > EIM (Enterprise Identity Mapping) > Správa domén**.
- 2. Vyberte doménu EIM, v níž chcete pracovat.
	- v Pokud doména EIM, v níž chcete pracovat, není uvedena na seznamu Správa domén, prostudujte si téma ["Přidání](#page-88-0) domény EIM do složky Správa domén" na stránce 83.
	- v Pokud nejste aktuálně připojeni k doméně EIM, v níž chcete pracovat, prostudujte si téma ["Připojení](#page-88-0) k doméně EIM." na [stránce](#page-88-0) 83.
- 3. Rozbalte doménu EIM, k níž jste právě připojeni.
- <span id="page-93-0"></span>4. Pravým tlačítkem myši klepněte na **Registry uživatelů**, vyberte **Přidat registr** a nakonec vyberte **Systém...**.
- 5. V dialogu **Přidání systémového registru** zadejte informace o definici systémového registru. Musíte zadat tyto informace:
	- a. Jméno definice systémového registru.
	- b. Typ definice registru.
	- c. Popis definice systémového registru.
	- d. (Volitelné.) Adresu URL registru uživatelů.
	- e. Jedno nebo více jmen alias pro definici systémového registru (je-li to nezbytné).
- 6. V případě, že nevíte, jaké údaje máte zadat pro jednotlivá pole, klepněte na volbu **Nápověda**.
- 7. Klepnutím na **OK** uložíte informace a přidáte definici registru do domény EIM.

## **Přidání definice aplikačního registru**

Chcete-li vytvořit definici [aplikačního](#page-20-0) registru, musíte být připojeni k doméně EIM, ve které chcete pracovat, a musíte mít [kontrolu](#page-43-0) přístupu administrátora EIM.

Chcete-li přidat definici aplikačního registru do domény EIM, postupujte takto:

- 1. Rozbalte **Síť > EIM (Enterprise Identity Mapping) > Správa domén**.
- 2. Vyberte doménu EIM, v níž chcete pracovat.
	- v Pokud doména EIM, v níž chcete pracovat, není uvedena na seznamu Správa domén, prostudujte si téma ["Přidání](#page-88-0) domény EIM do složky Správa domén" na stránce 83.
	- v Pokud nejste aktuálně připojeni k doméně EIM, v níž chcete pracovat, prostudujte si téma ["Připojení](#page-88-0) k doméně EIM." na [stránce](#page-88-0) 83.
- 3. Rozbalte doménu EIM, k níž jste právě připojeni.
- 4. Pravým tlačítkem myši klepněte na **Registry uživatelů**, vyberte **Přidat registr** a nakonec vyberte **Aplikace...**.
- 5. V dialogu **Přidání aplikačního registru** zadejte informace pro definici aplikačního registru. Musíte zadat tyto informace:
	- a. Jméno definice aplikačního registru.
	- b. Jméno definice [systémového](#page-19-0) registru, jehož podmnožinou je aplikační registr uživatelů, který právě definujete. Definice systémového registru, kterou zadáte, již musí existovat v EIM, jinak proces vytváření definice aplikačního registru selže.
	- c. Typ definice registru.
	- d. Popis definice aplikačního registru.
	- e. Jedno nebo více jmen alias pro definici aplikačního registru (je-li to nezbytné).
- 6. V případě, že nevíte, jaké údaje máte zadat pro jednotlivá pole, klepněte na volbu **Nápověda**.
- 7. Klepnutím na **OK** uložíte informace a přidáte definici registru do domény EIM.

### **Přidání definice skupinového registru** |

Chcete-li vytvořit definici [skupinového](#page-21-0) registru, musíte být připojeni k doméně EIM, v níž chcete pracovat, a musíte | mít [kontrolu](#page-43-0) přístupu na úrovni administrátora EIM. |

Chcete-li přidat definici skupinového registru do domény EIM, postupujte takto: |

#### 1. Rozbalte **Síť** → **EIM (Enterprise Identity Mapping)** → **Správa domény.** |

2. Vyberte doménu EIM, ve které chcete pracovat. |

| | | | |

- a. V případě, že se tato doména nenachází na seznamu Správa domén, klepněte na Přidání [domény](#page-88-0) EIM do správy [domén.](#page-88-0)
- b. Pokud nejste aktuálně připojeni k doméně EIM, v níž chcete pracovat, prostudujte si téma [Připojení](#page-88-0) k řadiči [domény](#page-88-0) EIM.
- 3. Rozbalte doménu EIM, k níž jste připojeni.
- **88** Systémy IBM iSeries: Enterprise Identity Mapping
- 4. Pravým tlačítkem myši klepněte na **Registry uživatelů**, vyberte **Přidat registr** a nakonec vyberte **Skupina...**. |
- 5. V dialogovém okně Přidání skupinového registru zadejte informace o definici skupinového registru tímto | způsobem: |
	- a. Jméno definice skupinového registru.

| | | | |

- b. Vyberte **Členové skupinového jsou citliví na velikost písmen**, pokud jsou členové definice skupinového registru citliví na velikost písmen.
	- c. Popis definice skupinového registru.
	- d. Jedno nebo více jmen alias pro definici skupinového registru (je-li to nezbytné).
- 6. V případě, že nevíte, jaké údaje máte zadat pro jednotlivá pole, klepněte na volbu **Nápověda**. |
- 7. 7. Klepnutím na **OK** uložíte informace a přidáte definici registru do domény EIM. |

# **Přidání jména alias do definice registrů**

Může se stát, že vy nebo vývojář aplikací budete chtít specifikovat dodatečné rozlišovací informace pro [definici](#page-17-0) [registru.](#page-17-0) To můžete učinit prostřednictvím vytvoření jména alias pro definici registru. Vy nebo jiné osoby pak můžete používat jméno alias pro definici registru, abyste lépe odlišili jeden registr uživatelů od jiného.

Tato podpora jmen alias umožňuje programátorům psát aplikace, aniž by museli předem znát přesné jméno definice registru EIM, které vybral administrátor, jenž má na starosti distribuci aplikace. Administrátor EIM může v dokumentaci k aplikaci vyhledat jméno alias, které aplikace používá. Pomocí těchto informací může administrátor EIM přiřadit toto jméno alias k definici registru EIM, která reprezentuje aktuální registr uživatelů, jenž má být aplikací používán.

Chcete-li do definice registru přidat jméno alias, musíte být připojeni k doméně EIM, v níž chcete pracovat, a vaše ["Kontrola](#page-43-0) přístupu k EIM" na stránce 38 musí být na jedné z níže uvedených úrovní:

- Administrátor registrů.
- v Administrátor vybraných registrů (pro registr, který modifikujete).
- Administrátor EIM.

Chcete-li do definice registru EIM přidat jméno alias, postupujte takto:

- 1. Rozbalte **Síť > EIM (Enterprise Identity Mapping) > Správa domén**.
- 2. Vyberte doménu EIM, ve které chcete pracovat.
	- v Pokud doména EIM, v níž chcete pracovat, není uvedena na seznamu Správa domén, prostudujte si téma ["Přidání](#page-88-0) domény EIM do složky Správa domén" na stránce 83.
	- v Pokud nejste aktuálně připojeni k doméně EIM, v níž chcete pracovat, prostudujte si téma ["Připojení](#page-88-0) k doméně EIM." na [stránce](#page-88-0) 83.
- 3. Rozbalte doménu EIM, k níž jste právě připojeni.
- 4. Klepněte na **Registry uživatelů**, čímž zobrazíte seznam definic registrů v rámci domény.

**Poznámka:** Pokud máte kontrolu přístupu administrátora pro vybrané registry, bude seznam obsahovat pouze ty definice registrů, k nimž jste výslovně oprávněni.

- 5. Pravým tlačítkem myši klepněte na definici registru, pro kterou chcete přidat jméno alias. Pak vyberte **Vlastnosti...**.
- 6. Vyberte stránku **Aliasy** a zadejte jméno a typ jména alias, které chcete přidat.

**Poznámka:** Můžete určit typ jména alias, který není na seznamu typů.

- 7. V případě, že nevíte, jaké údaje máte zadat pro jednotlivá pole, klepněte na volbu **Nápověda**.
- 8. Klepněte na **Přidat**.
- 9. Klepnutím na **OK** uložíte změny, které jste provedli v definici registru.

## **Definice typu registru soukromého uživatele v EIM**

Při vytváření [definice](#page-17-0) registru EIM můžete zadat jeden z řady předem definovaných typů registru uživatelů, aby představoval skutečný registr uživatelů, který existuje v systému v rámci podniku. Ačkoli předem definované definice typu registru pokrývají většinu registrů uživatelů v operačním systému, budete možná muset vytvořit definici registru, pro kterou EIM nezahrnuje předem definovaný typ registru. V této situaci máte dvě možnosti. Můžete buď použít stávající definici registru, která odpovídá charakteristice registru uživatelů, nebo můžete definovat soukromý typ registru uživatelů.

Chcete-li definovat typ registru uživatelů, který není v rámci EIM předdefinovaný k rozpoznávání, musíte použít totožnost objektu, neboli OID (object identity), a zadat typ registru ve formě **ObjectIdentifier-normalization**, kde **ObjectIdentifier** je identifikátor objektu ve tvaru dekadických čísel s tečkami, např. 1.2.3.4.5.6.7, a **normalization** je buď hodnota **caseExact**, nebo hodnota **caseIgnore**. Například OID pro operační systém iSeries je 1.3.18.0.2.33.2-caseIgnore.

Měli byste získat všechny potřebné OID od legitimních registračních autorit, abyste zajistili, že budete vytvářet a používat jedinečné OID. Jedinečné OID vám pomohou vyvarovat se možných konfliktů s OID vytvořenými jinými organizacemi nebo aplikacemi.

Existují dva způsoby, jak získat OID:

- v **Registrace objektů pomocí autorit**. Tento způsob je vhodný v případě, když potřebujete malý počet pevných OID pro reprezentaci informace. Tyto OID by mohly představovat zásady certifikátů pro uživatele ve vašem podniku.
- v **Získání přiřazení** ″**arc**″ **od registrační autority a přiřazení vlastních OID podle potřeby**. Tento způsob, který je přiřazením rozsahu identifikátorů objektu s dekadickými čísly a tečkami, je dobrou volbou v případě, jestliže potřebujete velký počet OID nebo jestliže jsou přiřazení OID závislá na změnách. Přiřazení ″arc″ se skládá z počátečních dekadických čísel s tečkou, na kterých musíte založit **ObjectIdentifier**. Přiřazení arc by mohlo být například 1.2.3.4.5.. OID byste pak mohli vytvořit přidáváním k tomuto základnímu arc. Mohli byste například vytvořit OID ve formě 1.2.3.4.5.x.x.x).

Další informace o registraci OID u registrační autority najdete na Internetu v těchto zdrojích:

v Organizace ANSI (American National Standards Institute) je registrační autoritou ve Spojených státech pro názvy organizací, které spadají pod globální registrační proces zavedený organizacemi ISO (International Standards Organization) a ITU (International Telecommunication Union). Dokument ve formátu Microsoft Word se žádostí o indikátor RID (Registered Application Provider Identifier) je umístěn na webových stránkách ANSI Public

Document Library <http://public.ansi.org/ansionline/Documents/> . Dokument najdete pomocí výběru **Other Services > Registration Programs**. Hodnota ANSI OID arc pro organizace je 2.16.840.1. Organizace ANSI si účtuje poplatek za přiřazení OID arc. Přiřazené OID arc obdržíte od organizace ANSI přibližně za dva týdny. ANSI přiřadí pro vytvoření nového arc OID číslo (NEWNUM), například 2.16.840.1.NEWNUM.

v Ve většině zemí je registr OID udržován asociací pro národní standardy. Stejně jako u ANSI arc se většinou jedná o hodnoty arc přiřazené pod OID 2.16. Je možné, že při hledání registrační autority OID v dané zemi budete muset vyvinout určité úsilí. Adresy národních orgánů ISO můžete najít na webové stránce

<http://www.iso.ch/addresse/membodies.html> . Informace obsahují poštovní adresu a e-mail. V mnoha případech je uvedena také Web stanice.

v Organizace IANA (Internet Assigned Numbers Authority) přiřazuje čísla soukromých podniků, kterými jsou OID, do hodnoty arc 1.3.6.1.4.1. Organizace IANA do dnešního dne přiřadila hodnoty arc více než 7500 společnostem.

Aplikační stránka je umístěna na adrese <http://www.iana.org/cgi-bin/enterprise.pl>  $\rightarrow$ , pod heslem Private Enterprise Numbers. Vyřízení u organizace IANA obvykle trvá asi jeden týden. OID od organizace IANA je zdarma. Organizace IANA přiřadí číslo (NEWNUM), takže nová hodnota OID arc bude 1.3.6.1.4.1.NEWNUM.

v Federální vláda U.S.A. udržuje registr CSOR (Computer Security Objects Registry). CSOR je registrační autoritou pro hodnoty arc 2.16.840.1.101.3 a v současné době registruje objekty pro jmenovky zabezpečení, šifrovací algoritmy a zásady certifikátů. OID zásad certifikátů jsou definovány pod hodnotou arc 2.16.840.1.101.3.2.1. Registr CSOR poskytuje OID zásad pro agentury federální vlády U.S.A. Další informace o CSOR najdete na adrese

<http://csrc.nist.gov/csor/> ...

#### <span id="page-96-0"></span>**Související informace**

<http://csrc.nist.gov/csor/pkireg.htm>

### **Povolení podpory vyhledávání mapování a použití přidružení zásad pro cílový registr**

Podpora zásad [mapování](#page-42-0) EIM (Enterprise Identity Mapping) vám umožňuje používat přidružení zásad jako prostředek k vytvoření mapování typu mnoho-na-jeden tam, kde neexistuje přidružení mezi totožnostmi uživatele a identifikátorem EIM. Přidružení zásad můžete použít pro mapování zdrojové sady více totožností uživatele (spíše než jedné totožnosti uživatele) k jedné totožnosti cílového uživatele v daném cílovém registru uživatelů.

Dříve než však budete moci používat přidružení zásad, se budete muset nejdříve ujistit, zda jste v [doméně](#page-89-0) povolili používání přidružení zásad pro operace [vyhledávání](#page-89-0) mapování. Také musíte dále povolit jedno nebo obě dvě nastavení pro každý registr:

- v **Povolit vyhledávání mapování pro registr.** Tuto volbu vyberte, abyste se ujistili, zda bude registr součástí operací vyhledávání mapování EIM, bez ohledu na to, má-li tento registr jakékoliv definované přidružení zásad.
- v **Použít přidružení zásad.** Tuto volbu vyberte k tomu, aby daný registr mohl být cílovým registrem přidružení zásad, a ujistěte se, zda je registr součástí operací vyhledávání mapování EIM.

Pokud nepovolíte vyhledávání mapování pro registr, tento registr nebude v žádném případě součástí operací vyhledávání mapování EIM. A pokud nezadáte, že registr může používat přidružení zásad, budou rovněž operace vyhledávání mapování ignorovat jakákoliv přidružení zásad pro tento registr, který by měl být cílem operace.

Chcete-li umožnit, aby vyhledávání mapování používalo přidružení zásad pro cílový registr, musíte být připojeni k doméně, ve které si přejete pracovat, a vaše kontrola přístupu k EIM (viz tém[a"Kontrola](#page-43-0) přístupu k EIM" na stránce [38\)](#page-43-0) musí mít jednu z následujících úrovní:

- v Administrátor EIM.
- Administrátor registrů.
- v Administrátor pro vybrané registry (tedy pro registr, který chcete povolit).

Chcete-li obecně povolit podporu vyhledávání mapování a umožnit použití přidružení zásad specificky pro cílový registr, postupujte takto:

- 1. Rozbalte **Síť > EIM (Enterprise Identity Mapping) > Správa domén**.
- 2. Vyberte doménu EIM, v níž chcete pracovat.
	- v Pokud doména EIM, v níž chcete pracovat, není uvedena na seznamu **Správa domén**, prostudujte si téma ["Přidání](#page-88-0) domény EIM do složky Správa domén" na stránce 83.
	- v Pokud nejste aktuálně připojeni k doméně EIM, v níž chcete pracovat, prostudujte si téma [Připojení](#page-88-0) k řadiči [domény](#page-88-0) EIM.
- 3. Chcete-li zobrazit seznam definic registrů pro doménu, vyberte **Registry uživatelů**.

**Poznámka:** Pokud máte kontrolu přístupu administrátora pro vybrané registry, bude seznam obsahovat pouze ty definice registrů, k nimž jste výslovně oprávněni.

- 4. Klepněte pravým tlačítkem myši na definici registru, pro kterou si přejete povolit podporu zásad mapování pro daná přidružení zásad a vyberte **Zásada mapování...**.
- 5. Na stránce **Obecné** vyberte **Povolit vyhledávání mapování pro registr**. Vybráním této volby umožníte registru, aby byl součástí operace vyhledávání mapování EIM. Pokud tato volba nebude vybrána, vyhledávací operace nebude moci vrátit data pro registr, bez ohledu na to, je-li tento registr ve vyhledávací operaci registrem zdrojovým nebo cílovým.
- 6. Vyberte **Použít přidružení zásad**. Vybráním této volby umožníte vyhledávací operaci používat přidružení zásad, jako základ vrácených dat, v případě, že daný registr je cílem vyhledávací operace.
- 7. Klepnutím na **OK** uložte provedené změny.

<span id="page-97-0"></span>**Poznámka:** Dříve než bude jakýkoliv registr schopen používat přidružení zásad, se musíte také ujistit, že jste také povolili [přidružení](#page-89-0) zásad pro doménu.

#### **Související pojmy**

"Podpora a povolení zásad [mapování](#page-42-0) EIM" na stránce 37 Tyto informace popisují, jak povolit nebo zablokovat přidružení zásad pro doménu.

## **Výmaz definice registru**

Když vymažete [definici](#page-17-0) registru z domény EIM (Enterprise Identity Mapping), neovlivníte tím registr uživatelů, na který se definice registru odkazuje. Tento registr uživatelů se však již nebude moci účastnit v doméně EIM. Při výmazu definice registru musíte zvážit níže uvedené okolnosti:

- v Když vymažete definici registru, ztratíte všechna přidružení pro tento registr uživatelů. Pokud znovu definujete registr na doménu, musíte znovu vytvořit potřebná přidružení.
- v Když vymažete definici registru X.509, ztratíte také všechny filtry certifikátů definované pro tento registr. Jestliže znovu definujete registr X.509 na doménu, musíte znovu vytvořit všechny potřebné filtry certifikátů.
- v Pokud existují definice aplikačních registrů, které specifikují definici systémového registru jako nadřazený registr, nemůžete vymazat definici systémového registru.

Chcete-li vymazat definici registru, musíte být připojeni k doméně EIM, ve které chcete pracovat, a musíte mít [kontrolu](#page-43-0) [přístupu](#page-43-0) administrátora EIM.

Chcete-li vymazat definici registru EIM, postupujte takto:

- 1. Rozbalte **Síť > EIM (Enterprise Identity Mapping) > Správa domén**.
- 2. Vyberte doménu EIM, v níž chcete pracovat.
	- v Pokud doména EIM, v níž chcete pracovat, není uvedena na seznamu **Správa domén**, prostudujte si téma ["Přidání](#page-88-0) domény EIM do složky Správa domén" na stránce 83.
	- v Pokud nejste aktuálně připojeni k doméně EIM, v níž chcete pracovat, prostudujte si téma [Připojení](#page-88-0) k řadiči [domény](#page-88-0) EIM.
- 3. Rozbalte doménu EIM, k níž jste připojeni.
- 4. Klepnutím na **Registry uživatelů** zobrazte seznam definic registrů pro doménu.

**Poznámka:** Pokud máte kontrolu přístupu administrátora pro vybrané registry, bude seznam obsahovat pouze ty definice registrů, k nimž jste výslovně oprávněni.

- 5. Klepněte pravým tlačítkem myši na registr uživatelů, který chcete vymazat, vyberte volbu **Vymazat...**.
- 6. Klepnutím na **Ano** v dialogu **Potvrzení** vymažte definici registru.

### **Odstranění jména alias z definice registru**

Chcete-li odstranit jméno alias z [definice](#page-17-0) registru EIM, musíte být připojeni k doméně EIM, ve které chcete pracovat, a vaše ["Kontrola](#page-43-0) přístupu k EIM" na stránce 38 musí být na jedné z níže uvedených úrovní:

- v Administrátor registrů.
- v Administrátor zvolených registrů (pro definici registru, se kterým chcete pracovat).
- v Administrátor EIM.
- 1. Rozbalte **Síť > EIM (Enterprise Identity Mapping) > Správa domén**.
- 2. Vyberte doménu EIM, v níž chcete pracovat.
	- v Pokud doména EIM, v níž chcete pracovat, není uvedena na seznamu **Správa domén**, prostudujte si téma ["Přidání](#page-88-0) domény EIM do složky Správa domén" na stránce 83.
	- v Pokud nejste aktuálně připojeni k doméně EIM, v níž chcete pracovat, prostudujte si téma [Připojení](#page-88-0) k řadiči [domény](#page-88-0) EIM.
- 3. Rozbalte doménu EIM, k níž jste připojeni.
- 4. Klepnutím na **Registry uživatelů** zobrazte seznam definic registrů pro doménu.

**Poznámka:** Pokud máte kontrolu přístupu administrátora pro vybrané registry, bude seznam obsahovat pouze ty definice registrů, k nimž jste výslovně oprávněni.

- 5. Klepněte pravým tlačítkem myši na definici registru a vyberte **Vlastnosti...**.
- 6. Vyberte stránku **Alias**.
- 7. Vyberte jméno alias, které chcete odstranit, a klepněte na **Odstranit**.
- 8. Klepnutím na **OK** uložte změny.

### **Přidání člena do definice skupinového registru** |

Chcete-li přidat člena do definice skupinového registru, musíte být připojeni k doméně EIM, ve které chcete pracovat. | Kromě toho musí být vaše [Kontrola](#page-43-0) přístupu k EIM na jedné z následujících úrovní: |

| • Administrátor EIM.

| | | |

- | · Administrátor registrů.
- | Administrátor pro zvolené registry (pro definici skupinového registru, do kterého chcete přidat člena a rovněž pro jednotlivého člena, kterého chcete přidat). |

Chcete-li přidat člena do definice skupinového registru, postupujte takto: |

- 1. **Rozbalte síť** → **EIM (Enterprise Identity Mapping)** → **Správa domény.** |
- 2. Vyberte doménu EIM, ve které chcete pracovat. |
	- a. V případě, že se tato doména nenachází na seznamu Správa domén, klepněte na Přidání [domény](#page-88-0) EIM do správy [domén.](#page-88-0)
		- b. Pokud nejste aktuálně připojeni k doméně EIM, v níž chcete pracovat, prostudujte si téma [Připojení](#page-88-0) k řadiči [domény](#page-88-0) EIM.
- 3. Rozbalte doménu EIM, k níž jste připojeni. |
- 4. 4. Klepněte na **Registry uživatelů**, čímž zobrazíte seznam definic registrů v rámci domény. |
- 5. 5. Pravým tlačítkem myši klepněte na definici skupinového registru, do které chcete přidat člena a vyberte **Vlastnosti....** | |
- 6. 6. Vyberte stránku **Členové** a klepněte na **Přidat**. |
- 7. 7. V dialogovém okně **Přidat skupinový registr EIM** vyberte jeden nebo více definic registru a klepněte na **OK**. Obsah tohoto seznamu se liší v souvislosti s vaším typem kontroly přístupu k EIM a je vyhrazený pro definice registru se stejnou citlivostí na velká/malá písmena jako ostatní členové skupiny. | | |
- 8. 8. Klepnutím na **OK** ukončíte práci. |

# **Správa identifikátorů EIM**

Tyto informace použijte, chcete-li se dozvědět, jak vytvářet a spravovat identifikátory EIM pro doménu.

Vytváření a používání [identifikátorů](#page-14-0) EIM, které představují uživatele v síti, může být velmi užitečné při sledování, která osoba vlastní totožnost určitého uživatele. Uživatelé v rámci podniku se téměř vždy mění. Někteří odcházejí, jiní přicházejí a další se přesunují mezi oblastmi. Tyto změny přispívají k vyvíjejícímu se problému se sledováním totožností uživatele a hesel pro systémy a aplikace v síti. Kromě toho zaberou úlohy pro správu hesel v podniku značný čas. Pomocí vytvoření identifikátorů EIM a jejich přidružení k totožnostem pro každého uživatele můžete vytvořit proces sledování toho, kdo vlastní určitou totožnost uživatele. Můžete tak také mnohem zjednodušit správu hesel.

Implementace prostředí jediného přihlášení rovněž zjednoduší proces správy totožností uživatelů, především tehdy, když se přemisťují do jiného oddělení nebo oblasti v rámci podniku. Povolení jediného přihlášení může eliminovat potřebu, aby si tito uživatelé pamatovali nová uživatelská jména a hesla pro nové systémy.

**Poznámka:** Způsob vytváření a použití identifikátorů EIM závisí na potřebách vaší organizace. Chcete-li se dovědět další informace, přečtěte si téma "Vytvoření plánu pojmenování [identifikátoru](#page-65-0) EIM (Enterprise Identity [Mapping\)"](#page-65-0) na stránce 60.

<span id="page-99-0"></span>Můžete spravovat identifikátory EIM pro libovolnou doménu EIM, která je dostupná ve složce **Správa domén**. Při správě identifikátorů EIM v doméně EIM můžete provádět kteroukoliv z níže uvedených úloh:

# **Vytvoření identifikátoru EIM**

Chcete-li vytvořit [identifikátor](#page-14-0) EIM, musíte být připojeni k doméně EIM, ve které chcete pracovat, a vaše ["Kontrola](#page-43-0) [přístupu](#page-43-0) k EIM" na stránce 38 musí být na jedné z níže uvedených úrovní:

- v Administrátor identifikátorů.
- v Administrátor EIM.

Pokud chcete vytvořit identifikátor EIM pro osobu nebo entitu v podniku, postupujte takto:

- 1. Rozbalte **Síť > EIM (Enterprise Identity Mapping) > Správa domén**.
- 2. Vyberte doménu EIM, v níž chcete pracovat.
	- v Pokud doména EIM, v níž chcete pracovat, není uvedena na seznamu **Správa domén**, prostudujte si téma ["Přidání](#page-88-0) domény EIM do složky Správa domén" na stránce 83.
	- v Pokud nejste aktuálně připojeni k doméně EIM, v níž chcete pracovat, prostudujte si téma [Připojení](#page-88-0) k řadiči [domény](#page-88-0) EIM.
- 3. Rozbalte doménu EIM, k níž jste připojeni.
- 4. Klepněte pravým tlačítkem myši na **Identifikátory** a vyberte **Nový identifikátor...**.
- 5. V dialogu **Nový identifikátor EIM** zadejte níže uvedené informace o identifikátoru EIM:
	- a. Jméno identifikátoru.
	- b. Zda má systém vygenerovat jedinečné jméno, je-li to nutné.
	- c. Popis identifikátoru.
	- d. Jeden nebo více jmen alias identifikátoru, je-li to nutné.
- 6. V případě, že nevíte, jaké údaje máte zadat pro jednotlivá pole, klepněte na volbu **Nápověda**.
- 7. Jakmile zadáte požadované informace, klepněte na **OK** a vytvořte identifikátor EIM.
- **Poznámka:** Pokud vytváříte velký počet identifikátorů EIM, trvá někdy dlouhou dobu, než se při rozbalování složky **Identifikátory** zobrazí seznam identifikátorů. Chcete-li zvýšit výkon, když máte velký počet identifikátorů EIM, můžete provést ["Přizpůsobení](#page-101-0) zobrazení identifikátorů EIM" na stránce 96.

### **Přidání jména alias do identifikátoru EIM**

Možná budete chtít vytvořit jméno alias, abyste poskytli další rozlišovací informace pro ["Identifikátor](#page-14-0) EIM" na stránce [9.](#page-14-0) Aliasy mohou pomoci při vyhledávání určitých identifikátorů EIM, když provádíte operaci vyhledávání EIM. Aliasy mohou být užitečné například v situacích, kdy něčí legální jméno je odlišné od jména, pod kterým je osoba známa.

Jména identifikátorů EIM musejí být v doméně EIM jednoznačná. Aliasy mohou pomoci v situacích, kdy může být obtížné použití jednoznačných jmen identifikátorů. Například různé osoby v rámci podniku se mohou stejně jmenovat, což může být matoucí v případě, že jako identifikátory EIM používáte skutečná jména. Pokud máte například dva uživatele se jménem John J. Johnson, mohli byste vytvořit jméno alias John Joseph Johnson pro jednoho uživatele a jméno alias John Jeffrey Johnson pro druhého uživatele, a usnadnit tak rozlišení totožnosti každého uživatele. Další jména alias by mohla obsahovat zaměstnanecké číslo každého uživatele, číslo oddělení, titul nebo jiné rozlišovací znaky.

Chcete-li přidat jméno alias k identifikátoru EIM, musíte být připojeni k doméně EIM, ve které chcete pracovat, a vaše ["Kontrola](#page-43-0) přístupu k EIM" na stránce 38 musí být na jedné z těchto úrovní:

- Administrátor EIM.
- v Administrátor identifikátorů.

Chcete-li přidat jméno alias identifikátoru EIM, postupujte takto.

1. Rozbalte **Síť > EIM (Enterprise Identity Mapping) > Správa domén**.

- <span id="page-100-0"></span>2. Vyberte doménu EIM, v níž chcete pracovat.
	- v Pokud doména EIM, v níž chcete pracovat, není uvedena na seznamu **Správa domén**, prostudujte si téma ["Přidání](#page-88-0) domény EIM do složky Správa domén" na stránce 83.
	- v Pokud nejste aktuálně připojeni k doméně EIM, v níž chcete pracovat, prostudujte si téma [Připojení](#page-88-0) k řadiči [domény](#page-88-0) EIM.
- 3. Rozbalte doménu EIM, k níž jste připojeni.
- 4. Klepnutím na **Identifikátory** zobrazíte v pravém podokně seznam identifikátorů EIM, které jsou v doméně k dispozici.

- 5. Klepněte pravým tlačítkem myši na identifikátor EIM, pro který chcete přidat jméno alias, a vyberte **Vlastnosti**.
- 6. V poli **Alias** zadejte jméno alias, které chcete přidat tomuto identifikátoru EIM, a klepněte na **Přidat**.
- 7. Klepnutím na **OK** uložíte změny identifikátoru EIM.

## **Odstranění jména alias z identifikátoru EIM**

Chcete-li odstranit jméno alias z identifikátoru EIM, musíte být připojeni k doméně EIM, ve které chcete pracovat, a vaše ["Kontrola](#page-43-0) přístupu k EIM" na stránce 38 musí být na jedné z níže uvedených úrovní:

- v Administrátor identifikátorů.
- v Administrátor EIM.

Chcete-li odstranit jméno alias z identifikátoru EIM, postupujte takto:

- 1. Rozbalte **Síť > EIM (Enterprise Identity Mapping) > Správa domén**.
- 2. Vyberte doménu EIM, v níž chcete pracovat.
	- v Pokud doména EIM, v níž chcete pracovat, není uvedena na seznamu **Správa domén**, prostudujte si téma ["Přidání](#page-88-0) domény EIM do složky Správa domén" na stránce 83.
	- v Pokud nejste aktuálně připojeni k doméně EIM, v níž chcete pracovat, prostudujte si téma [Připojení](#page-88-0) k řadiči [domény](#page-88-0) EIM.
- 3. Rozbalte doménu EIM, k níž jste připojeni.
- 4. Klepnutím na **Identifikátory** zobrazíte v pravém podokně seznam identifikátorů EIM, které jsou v doméně k dispozici.
	- **Poznámka:** Někdy se může stát, že poté, co se pokusíte rozbalit složku **Identifikátory**, může trvat delší dobu, než se seznam identifikátorů zobrazí. Chcete-li dosáhnout vyššího výkonu v případech, kdy máte velký počet identifikátorů EIM v doméně, můžete provést ["Přizpůsobení](#page-101-0) zobrazení identifikátorů EIM" na [stránce](#page-101-0) 96.
- 5. Klepněte pravým tlačítkem myši na identifikátor EIM, pro který chcete přidat jméno alias, a vyberte **Vlastnosti**.
- 6. Vyberte jméno alias, které chcete odstranit, a klepněte na **Odstranit**.
- 7. Klepnutím na **OK** uložte provedené změny.

### **Výmaz identifikátoru EIM**

Chcete-li vymazat [identifikátor](#page-14-0) EIM, musíte být připojeni k doméně EIM, ve které chcete pracovat, a musíte mít [kontrolu](#page-43-0) přístupu administrátora EIM.

Pokud chcete vymazat identifikátor EIM, postupujte takto:

- 1. Rozbalte **Síť > EIM (Enterprise Identity Mapping) > Správa domén**.
- 2. Vyberte doménu EIM, ve které chcete pracovat.

**Poznámka:** Někdy se může stát, že poté, co se pokusíte rozbalit složku **Identifikátory**, může trvat delší dobu, než se seznam identifikátorů zobrazí. Chcete-li dosáhnout vyššího výkonu v případech, kdy máte velký počet identifikátorů EIM v doméně, můžete provést [přizpůsobení.](#page-101-0)

- <span id="page-101-0"></span>v Pokud doména EIM, v níž chcete pracovat, není uvedena na seznamu **Správa domén**, prostudujte si téma ["Přidání](#page-88-0) domény EIM do složky Správa domén" na stránce 83.
- v Pokud nejste aktuálně připojeni k doméně EIM, v níž chcete pracovat, prostudujte si téma [Připojení](#page-88-0) k řadiči [domény](#page-88-0) EIM.
- 3. Rozbalte doménu EIM, k níž jste právě připojeni.
- 4. Klepněte na **Identifikátory**.
	- **Poznámka:** Někdy se může stát, že poté, co se pokusíte rozbalit složku **Identifikátory**, může trvat delší dobu, než se seznam identifikátorů zobrazí. Chcete-li dosáhnout vyššího výkonu v případech, kdy máte velký počet identifikátorů EIM v doméně, můžete provést "Přizpůsobení zobrazení identifikátorů EIM".
- 5. Vyberte identifikátor EIM, který chcete vymazat. Chcete-li vymazat více identifikátorů, tiskněte při výběru identifikátorů EIM klávesu **Ctrl**.
- 6. Klepněte pravým tlačítkem myši na vybrané identifikátory EIM a vyberte **Vymazat**.
- 7. V dialogu **Potvrzení výmazu** klepněte na **Ano** a vymažte vybrané identifikátory EIM.

### **Přizpůsobení zobrazení identifikátorů EIM**

Někdy se může stát, že poté, co se pokusíte rozbalit složku **Identifikátory**, může trvat delší dobu, než se seznam identifikátorů zobrazí. Pokud chcete dosáhnout vyššího výkonu v případech, kdy máte velký počet identifikátorů EIM, můžete přizpůsobit zobrazení složky **Identifikátory**.

Chcete-li přizpůsobit zobrazení složky **Identifikátory**, postupujte takto:

- 1. Rozbalte **Síť —> EIM (Enterprise Identity Mapping) —> Správa domén**.
- 2. Vyberte doménu EIM, v níž chcete pracovat.
	- v Pokud doména EIM, v níž chcete pracovat, není uvedena na seznamu **Správa domén**, prostudujte si téma ["Přidání](#page-88-0) domény EIM do složky Správa domén" na stránce 83.
	- v Pokud nejste aktuálně připojeni k doméně EIM, v níž chcete pracovat, prostudujte si téma [Připojení](#page-88-0) k řadiči [domény](#page-88-0) EIM.
- 3. Pravým tlačítkem myši klepněte na složku **Identifikátory** a vyberte volbu **Přizpůsobit zobrazení**.
- 4. Zadejte kritéria, která se mají použít k zobrazení identifikátorů EIM v doméně. Chcete-li zúžit počet zobrazených identifikátorů EIM, zadejte znaky, které mají být použity pro třídění identifikátorů. Do jména identifikátoru můžete zadat jeden nebo více zástupných znaků (\*). Například můžete jako třídicí kritérium zadat \*JOHNSON\* do pole **Identifikátory**. Výsledky vrátí všechny identifikátory EIM, kde je znakový řetězec JOHNSON definován jako součást jména identifikátoru EIM. Kromě toho vrátí také identifikátory EIM, kde je znakový řetězec JOHNSON definován jako součást jména alias pro identifikátor EIM.
- 5. Klepnutím na **OK** uložte provedené změny.

# **Správa přidružení**

Tyto informace použijte, chcete-li se dozvědět více o různých typech přidružení, které lze spravovat prostřednictvím produktu EIM (Enterprise Identity Mapping).

Produkt EIM vám umožňuje vytvářet a spravovat dva druhy [přidružení,](#page-21-0) které definují přímé nebo nepřímé vztahy mezi totožnostmi uživatele: přidružení identifikátorů a přidružení zásad. Produkt EIM umožňuje vytvářet a spravovat přidružení identifikátorů mezi identifikátory EIM a příslušnými totožnostmi uživatele, což vám umožňuje definovat nepřímé, avšak specifické individuální vztahy mezi totožnostmi uživatele. Produkt EIM rovněž umožňuje vytvářet přidružení zásad za účelem popsání vztahu mezi více totožnostmi uživatele v rámci jednoho nebo více registrů totožností individuálního uživatele v jiném registru. Přidružení zásad používá podporu zásad mapování EIM k vytvoření mapování typu mnoho-na-jeden mezi totožnostmi uživatele bez identifikátoru EIM. Vzhledem k tomu, že oba typy přidružení definují vztahy mezi totožnostmi uživatele v podniku, představuje správa přidružení významný faktor v oblasti správy EIM.

<span id="page-102-0"></span>Správa přidružení v rámci domény je klíčem ke zjednodušení administračních úloh, které jsou nezbytné za účelem sledování informací o tom, kteří uživatelé mají účty v různých systémech v síti. Musíte udržovat přidružení identifikátorů a přidružení zásad aktuální, když implementujete bezpečnou síť s prostředím jediného přihlášení.

Máte možnost provádět níže uvedené úlohy správy přidružení:

# **Vytvoření přidružení**

[Přidružení](#page-21-0) můžete vytvářet dvěma způsoby:

- v Můžete vytvořit přidružení identifikátorů za účelem nepřímého definování vztahu mezi dvěma totožnostmi, které používá jeden jedinec. Přidružení identifikátorů popisuje vztah mezi identifikátorem EIM a totožností uživatele v registru uživatelů. Přidružení identifikátorů umožňuje vytvářet mapování typu jeden-na-jeden mezi identifikátorem EIM a každou z různých totožností, které se vztahují k uživateli, kterého reprezentuje daný identifikátor EIM.
- v Můžete vytvořit [přidružení](#page-103-0) zásad za účelem přímého definování vztahu mezi více totožnostmi uživatele v jednom nebo více registrech a totožností individuálního cílového uživatele v jiném registru. Přidružení zásad používá podporu zásad mapování EIM k vytvoření mapování typu mnoho-na-jeden mezi totožnostmi uživatele bez identifikátoru EIM. Přidružení zásad umožňují rychle vytvářet velké množství mapování mezi souvisejícími totožnostmi uživatele v různých registrech uživatelů.

To, zda zvolíte vytvoření přidružení identifikátorů, vytvoření přidružení zásad nebo budete společně používat obě metody, záleží čistě na vašich potřebách implementace.

#### **Související pojmy**

["Vytvoření](#page-63-0) plánu mapování totožností" na stránce 58

#### **Vytvoření přidružení identifikátorů:**

Přidružení [identifikátorů](#page-23-0) definuje v rámci vašeho podniku pro osoby či entity vztahy mezi identifikátory EIM a totožnostmi uživatele, na které se identifikátory EIM odkazují. Je možné vytvořit až tři typy přidružení identifikátorů: cílové, zdrojové a administrační. Za účelem prevence možným problémům týkajících se přidružení a především také toho, jak tato přidružení mapují jednotlivé totožnosti, budete muset pro váš podnik před zahájením definice jednotlivých přidružení vyvinout souhrnný plán mapování [totožností.](#page-63-0)

Chcete-li vytvořit přidružení identifikátorů, musíte být připojeni k doméně EIM, ve které si přejete pracovat, a vaše ["Kontrola](#page-43-0) přístupu k EIM" na stránce 38 musí odpovídat danému typu přidružení, které si přejete vytvořit.

Chcete-li vytvořit zdrojové nebo administrační přidružení, musí být vaše kontrola přístupu k EIM na jedné z těchto úrovní:

- v Administrátor identifikátorů.
- Administrátor EIM.

Chcete-li vytvořit cílové přidružení, musí být vaše kontrola přístupu k EIM na jedné z následujících úrovní:

- Administrátor registrů.
- v Administrátor pro vybrané registry (pro definici registru, která se vztahuje k registru uživatelů obsahujícímu totožnost cílového uživatele).
- v Administrátor EIM.

Chcete-li vytvořit přidružení identifikátorů, postupujte takto:

- 1. Rozbalte **Síť > EIM (Enterprise Identity Mapping) > Správa domén**.
- 2. Vyberte doménu EIM, v níž chcete pracovat.
	- v Pokud doména EIM, v níž chcete pracovat, není uvedena na seznamu **Správa domén**, prostudujte si téma ["Přidání](#page-88-0) domény EIM do složky Správa domén" na stránce 83.
	- v Pokud nejste aktuálně připojeni k doméně EIM, v níž chcete pracovat, prostudujte si téma [Připojení](#page-88-0) k řadiči [domény](#page-88-0) EIM.
- 3. Rozbalte doménu EIM, k níž jste právě připojeni.

<span id="page-103-0"></span>4. Chcete-li zobrazit seznam jednotlivých identifikátorů pro doménu, klepněte na **Identifikátory**.

**Poznámka:** Někdy se může stát, že poté, co se pokusíte rozbalit složku **Identifikátory**, může trvat delší dobu, než se seznam identifikátorů zobrazí. Chcete-li dosáhnout vyššího výkonu v případech, kdy máte velký počet identifikátorů EIM v doméně, můžete provést [přizpůsobení.](#page-101-0)

- 5. Klepněte pravým tlačítkem myši na identifikátor EIM, pro který si přejete vytvořit přidružení, a vyberte volbu **Vlastnosti...**.
- 6. Zvolte stránku **Přidružení** a klepněte na **Přidat...**.
- 7. Chcete-li definovat přidružení, zadejte v dialogu **Přidání přidružení** následující informace:
	- v Jméno registru, který obsahuje totožnost uživatele, kterou si přejete přidružit k identifikátoru EIM. Zadejte přesné jméno existující definice registru nebo vyberte volbu procházení, pokud chcete jméno definice vybrat.
	- v Jméno totožnosti uživatele, které si přejete přiřadit k identifikátoru EIM.
	- v Typ přidružení. Můžete zvolit jedno ze tří typů těchto přidružení:
		- Administrační
		- Zdrojové
		- Cílové
- 8. V případě, že nevíte, jaké údaje máte zadat pro jednotlivá pole, klepněte na volbu **Nápověda**.
- 9. Volitelné: Pro cílové přidružení klepněte za účelem zobrazení dialogu **Přidat přidružení - rozšířené** na **Rozšířené...**. Zadejte vyhledávací informace pro totožnost cílového uživatele a dále pro návrat k dialogu **Přidat přidružení**, klepněte na **OK**.
- 10. Jakmile zadáte požadované informace, vytvořte přidružení klepnutím na **OK**.

**Vytvoření přidružení zásad:** Přidružení zásad umožňuje přímé definování vztahů mezi více totožnostmi uživatele v jednom či více registrech a jednotlivou totožností cílového uživatele v jiném registru. Přidružení zásad používá podporu zásad mapování EIM k vytvoření mapování typu mnoho-na-jeden mezi totožnostmi uživatele bez identifikátoru EIM. Vzhledem k tomu, že přidružení zásad je možno využívat mnoha navzájem se překrývajícími způsoby, je nutné, abyste se před vytvořením a používáním přidružení zásad důkladně obeznámili s tématem [Podpora](#page-42-0) zásad [mapování.](#page-42-0) Rovněž kvůli tomu, aby se zabránilo možným problémům souvisejícími s přidruženími a problémům se způsobem, jakým tato přidružení mapují jednotlivé totožnosti, budete muset pro váš podnik před zahájením definice jednotlivých přidružení vyvinout souhrnný plán mapování [totožností.](#page-63-0)

To, zda zvolíte vytvoření přidružení identifikátorů, vytvoření přidružení zásad nebo budete společně používat obě metody, záleží čistě na vašich potřebách implementace.

Rovněž se bude lišit způsob vytváření přidružení zásad v návaznosti na určitý typ daného přidružení zásad. Informace jak postupovat při vytváření přidružení zásad najdete v následujících tématech:

#### **Související pojmy**

["Správa](#page-92-0) definic registrů EIM" na stránce 87

Tyto informace popisují, jak vytvářet a spravovat definice registrů EIM pro ty registry uživatelů ve vašem podniku, které se podílejí na EIM.

#### *Vytvoření předvoleného přidružení zásad domény:*

Chcete-li vytvořit [předvolené](#page-27-0) přidružení zásad domény, musíte být připojeni k doméně EIM, ve které chcete pracovat, a vaše ["Kontrola](#page-43-0) přístupu k EIM" na stránce 38 musí být na jedné z níže uvedených úrovní:

- Administrátor EIM.
- v Administrátor registrů.
- **Poznámka:** Přidružení zásad popisuje vztahy mezi více totožnostmi uživatele a jedinou totožností uživatele v cílovém registru uživatelů. Přidružení zásad můžete také použít pro popis vztahů mezi zdrojovou sadou totožností

více uživatelů a jedinou totožností cílového uživatele v daném cílovém registru uživatelů. Přidružení zásad používá podporu zásad mapování EIM k vytvoření mapování typu mnoho-na-jeden mezi totožnostmi uživatele bez identifikátoru EIM.

Vzhledem k tomu, že přidružení zásad je možno využívat mnoha navzájem se překrývajícími způsoby, je nutné, abyste se před vytvořením a používáním přidružení zásad důkladně obeznámili s tématem [Podpora](#page-42-0) zásad [mapování.](#page-42-0) Rovněž kvůli tomu, aby se zabránilo možným problémům souvisejícími s přidruženími a problémům se způsobem, jakým tato přidružení mapují jednotlivé totožnosti, budete muset pro váš podnik před zahájením definice jednotlivých přidružení vyvinout souhrnný plán mapování [totožností.](#page-63-0)

V předvoleném přidružení zásad domény jsou všichni uživatelé v doméně zároveň zdrojem pro přidružení zásad a jsou tak mapováni k jednomu cílovému registru a cílovému uživateli. Předvolené přidružení zásad domény je možné definovat také pro každý registr v doméně. Pokud se dvě nebo více přidružení zásad domény vztahují ke stejnému cílovému registru, můžete samostatně definovat vyhledávací informaci pro každé jednotlivé přidružení zásad, abyste zajistili, že operace vyhledávání mapování budou moci rozlišovat mezi cílovými registry. Jinak mohou operace vyhledávání mapování vrátit více totožností cílového uživatele. Důsledkem těchto nejednoznačných výsledků pro aplikace spoléhající na EIM by mohlo být, že tyto aplikace nebudou schopny určit přesnou cílovou totožnost.

Chcete-li vytvořit předvolené přidružení zásad domény, postupujte takto:

- 1. Rozbalte **Síť > EIM (Enterprise Identity Mapping) > Správa domén**.
- 2. Klepněte pravým tlačítkem myši na doménu EIM, ve které chcete pracovat, a vyberte volbu **Zásada mapování...**.
	- v Pokud doména EIM, v níž chcete pracovat, není uvedena na seznamu **Správa domén**, prostudujte si téma ["Přidání](#page-88-0) domény EIM do složky Správa domén" na stránce 83.
	- v Pokud nejste aktuálně připojeni k doméně EIM, v níž chcete pracovat, prostudujte si téma [Připojení](#page-88-0) k řadiči [domény](#page-88-0) EIM.
- 3. Na stránce Obecné vyberte **Povolit vyhledávání mapování pomocí přidružení zásad pro doménu**.
- 4. Vyberte stránku **Domény** a klepněte na **Přidat...** .
- 5. V dialogu **Přidaní předvoleného přidružení zásad domény** zadejte následující požadované informace:
	- v Jméno definice registru pro **Cílový registr** pro přidružení zásad.
	- v Jméno totožnosti uživatele pro **Cílového uživatele** pro přidružení zásad.
- 6. Další informace týkající se dokončení práce s tímto dialogem a také s následujícím dialogem uvádí **Nápověda**.
- 7. Volitelné: Chcete-li zobrazit dialog **Přidat přidružení - rozšířené**, klepněte na **Rozšířené...**. Zadejte **Vyhledávací informaci** pro přidružení zásad a dále pro návrat k dialogu **Přidání předvoleného přidružení zásad domény** klepněte na **OK**.
	- **Poznámka:** Pokud se dvě nebo více předvolená přidružení zásad domény vztahují ke stejnému cílovému registru, bude nutné samostatně definovat [vyhledávací](#page-22-0) informaci pro všechny totožnosti cílového uživatele v těchto přidruženích zásad. Definováním vyhledávací informace pro každou totožnost cílového uživatele se v tomto případě ujistíte, že operace vyhledávání mapování budou moci jednotlivé totožnosti rozlišovat. Jinak mohou operace vyhledávání mapování vrátit více totožností cílového uživatele. Důsledkem těchto nejednoznačných výsledků pro aplikace spoléhající na EIM by mohlo být, že tyto aplikace nebudou schopny určit přesnou cílovou totožnost.
- 8. Chcete-li vytvořit nové přidružení zásad a vrátit se na stránku **Domény**, klepněte na **OK**. Nové přidružení zásad se nyní zobrazí v tabulce **Předvolené přidružení zásad domény**.
- 9. Ověřte si, zda je toto nové přidružení zásad povoleno pro cílový registr.
- 10. Chcete-li uložit změny a opustit dialog **Zásada mapování**, klepněte na **OK**.
- **Poznámka:** Ověřte si, zda jsou podpora zásad mapování a používání [přidružení](#page-96-0) zásad pro cílový registr uživatelů správně [aktivovány.](#page-96-0) Pokud tomu tak není, přidružení zásad nebude fungovat.

*Vytvoření předvoleného přidružení zásad registru:*

Chcete-li vytvořit [předvolené](#page-28-0) přidružení zásad registru, musíte být připojeni k doméně EIM, ve které chcete pracovat, a vaše ["Kontrola](#page-43-0) přístupu k EIM" na stránce 38 musí být na jedné z níže uvedených úrovní:

- v Administrátor EIM.
- Administrátor registrů.
- **Poznámka:** Přidružení zásad popisuje vztahy mezi více totožnostmi uživatele a jedinou totožností uživatele v cílovém registru uživatelů. Přidružení zásad můžete také použít pro popis vztahů mezi zdrojovou sadou totožností více uživatelů a jedinou totožností cílového uživatele v daném cílovém registru uživatelů. Přidružení zásad používá podporu zásad mapování EIM k vytvoření mapování typu mnoho-na-jeden mezi totožnostmi uživatele bez identifikátoru EIM.

Vzhledem k tomu, že přidružení zásad je možno využívat mnoha navzájem se překrývajícími způsoby, je nutné, abyste se před vytvořením a používáním přidružení zásad důkladně obeznámili s tématem [Podpora](#page-42-0) zásad [mapování.](#page-42-0) Rovněž kvůli tomu, aby se zabránilo možným problémům souvisejícími s přidruženími a problémům se způsobem, jakým tato přidružení mapují jednotlivé totožnosti, budete muset pro váš podnik před zahájením definice jednotlivých přidružení vyvinout souhrnný plán mapování [totožností.](#page-63-0)

V předvoleném přidružení zásad registru jsou všichni uživatelé v doméně zároveň také zdrojem pro přidružení zásad a jsou mapováni na jeden cílový registro a na jednoho cílového uživatele. Když aktivujete předvolené přidružení zásad registru pro cílový registr, přidružení zásad se ujistí, zda mohou být veškeré totožnosti zdrojového uživatele mapovány na jeden určitý cílový registr a na jednoho určitého cílového uživatele.

Chcete-li vytvořit předvolené přidružení zásad registru, postupujte takto:

- 1. Rozbalte **Síť > EIM (Enterprise Identity Mapping) > Správa domén**.
- 2. Vyberte doménu EIM, v níž chcete pracovat.
	- v Pokud doména EIM, v níž chcete pracovat, není uvedena na seznamu **Správa domén**, prostudujte si téma ["Přidání](#page-88-0) domény EIM do složky Správa domén" na stránce 83.
	- v Pokud nejste aktuálně připojeni k doméně EIM, v níž chcete pracovat, prostudujte si téma [Připojení](#page-88-0) k řadiči [domény](#page-88-0) EIM.
- 3. Na stránce Obecné vyberte **Povolit vyhledávání mapování pomocí přidružení zásad pro doménu**.
- 4. Na stránce Obecné vyberte **Povolit vyhledávání mapování pomocí přidružení zásad pro doménu**.
- 5. V dialogu **Přidání předvoleného přidružení zásad registru** zadejte následující požadované informace:
	- v Jméno definice registru pro **Zdrojový registr** pro přidružení zásad.
	- v Jméno definice registru pro **Cílový registr** pro přidružení zásad.
	- v Jméno totožnosti uživatele pro **Cílového uživatele** pro přidružení zásad.
- 6. Další informace týkající se dokončení práce s tímto dialogem a také s následujícím dialogem uvádí **Nápověda**.
- 7. Volitelné: Chcete-li zobrazit dialog **Přidat přidružení - rozšířené**, klepněte na **Rozšířené...**. Zadejte **Vyhledávací informaci** pro přidružení zásad a dále pro návrat k dialogu **Přidání předvoleného přidružení zásad registru** klepněte na **OK**. Pokud se dvě nebo více přidružení zásad se stejnými zdrojovými registry odkazují na stejný cílový registr, bude nutné samostatně definovat [vyhledávací](#page-22-0) informace pro všechny totožnosti cílového uživatele v těchto přidruženích zásad. Definováním vyhledávací informace pro každou totožnost cílového uživatele se v tomto případě ujistíte, že operace vyhledávání mapování budou moci rozlišovat mezi jednotlivými totožnostmi. Jinak mohou operace vyhledávání mapování vrátit více totožností cílového uživatele. Důsledkem těchto nejednoznačných výsledků pro aplikace spoléhající na EIM by mohlo být, že tyto aplikace nebudou schopny určit přesnou cílovou totožnost.
- 8. Chcete-li vytvořit nové přidružení zásad a vrátit se na stránku **Registry**, klepněte na **OK**. Nové předvolené přidružení zásad registru se nyní zobrazí v tabulce **Předvolené přidružení zásad**.
- 9. Ověřte si, zda je toto nové přidružení zásad povoleno pro cílový registr.
- 10. Chcete-li uložit změny a opustit dialog **Zásada mapování**, klepněte na **OK**.

**Poznámka:** Ověřte si, zda jsou podpora zásad mapování a používání [přidružení](#page-96-0) zásad pro cílový registr uživatelů správně [aktivovány.](#page-96-0) Pokud tomu tak není, přidružení zásad nebude fungovat.

#### *Vytvoření přidružení zásad filtru certifikátů:*

Chcete-li vytvořit přidružení zásad filtru [certifikátů,](#page-29-0) musíte být připojeni k doméně EIM, ve které chcete pracovat, a vaše ["Kontrola](#page-43-0) přístupu k EIM" na stránce 38 musí být na jedné z níže uvedených úrovní:

- v Administrátor EIM.
- Administrátor registrů.
- **Poznámka:** Přidružení zásad popisuje vztahy mezi zdrojovou sadou totožností více uživatelů a jedinou totožností cílového uživatele v daném cílovém registru uživatelů. Přidružení zásad používá podporu zásad mapování EIM k vytvoření mapování typu mnoho-na-jeden mezi totožnostmi uživatele bez identifikátoru EIM.

Vzhledem k tomu, že přidružení zásad je možno využívat mnoha navzájem se překrývajícími způsoby, je nutné, abyste se před vytvořením a používáním přidružení zásad důkladně obeznámili s tématem [Podpora](#page-42-0) zásad [mapování.](#page-42-0) Rovněž kvůli tomu, aby se zabránilo možným problémům souvisejícími s přidruženími a problémům se způsobem, jakým tato přidružení mapují jednotlivé totožnosti, budete muset pro váš podnik před zahájením definice jednotlivých přidružení vyvinout souhrnný plán mapování [totožností.](#page-63-0)

V přidružení zásad filtru certifikátů uvedete sadu certifikátů v jednoduchém registru X.509 jako zdroj přidružení zásad. Tyto certifikáty se mapují na jediný cílový registr a cílového uživatele, které zadáte. Na rozdíl od předvoleného přidružení zásad registru, kde jsou všichni uživatele v jediném registru také zdrojem přidružení zásad, rozsah přidružení zásad filtru certifikátů je mnohem flexibilnější. V registru můžete jako zdroj zadat i podmnožinu certifikátů. Právě [filtr](#page-31-0) [certifikátů,](#page-31-0) který zadáte pro přidružení zásad bude určovat jeho rozsah.

**Poznámka:** Předvolené přidružení zásad vytvořte a použijte v případě, že chcete mapovat všechny certifikáty v registru uživatelů X.509 na jedinou totožnost cílového uživatele.

Filtr certifikátů kontroluje, jak přidružení zásad filtru certifikátů mapuje jednu zdrojovou sadu totožností uživatele, v tomto případě digitálního certifikátu, k určité totožnosti cílového uživatele. A proto tedy filtr certifikátů, který chcete používat, musí existovat dříve, než budete moci vytvořit přidružení zásad filtru certifikátů.

Předtím tedy, než vytvoříte přidružení zásad filtru certifikátů, budete nejdříve muset jako základ přidružení zásad vytvořit filtr [certifikátů.](#page-107-0)

Chcete-li vytvořit přidružení zásad filtru certifikátů postupujte takto:

- 1. Rozbalte **Síť > EIM (Enterprise Identity Mapping) > Správa domén**.
- 2. Klepněte pravým tlačítkem myši na doménu EIM, ve které chcete pracovat, a vyberte volbu **Zásada mapování...**.
	- v Pokud doména EIM, v níž chcete pracovat, není uvedena na seznamu **Správa domén**, prostudujte si téma ["Přidání](#page-88-0) domény EIM do složky Správa domén" na stránce 83.
	- v Pokud nejste aktuálně připojeni k doméně EIM, v níž chcete pracovat, prostudujte si téma [Připojení](#page-88-0) k řadiči [domény](#page-88-0) EIM.
- 3. Na stránce Obecné vyberte **Povolit vyhledávání mapování pomocí přidružení zásad pro doménu**.
- 4. Vyberte stránku **Filtr certifikátů**. Pokud chcete zobrazit dialog **Přidat přidružení zásad filtru certifikátů**, klepněte na **Přidat...**.
- 5. Další informace týkající se dokončení práce s tímto dialogem a také s následujícím dialogem uvádí **Nápověda**.
- 6. Chcete-li definovat přidružení zásad, zadejte následující informace:
	- a. Chcete-li používat **Zdrojový registr X.509** pro přidružení zásad, zadejte jméno definice registru uživatelů X.509. Chcete-li vybrat jméno ze seznamu definic registru pro doménu, klepněte na **Procházet...**.
	- b. Chcete-li zobrazit dialog **Výběr filtru certifikátů**, klepněte na **Vybrat** a vyberte tak existující filtr certifikátů jako základ pro nové přidružení zásad filtru certifikátů.

**Poznámka:** Rozhodně **musíte** použít existující filtr certifikátů. Pokud se filtr certifikátů nenachází na seznamu, můžete vytvořit nový filtr [certifikátů](#page-107-0) klepnutím na **Přidat...**.

- <span id="page-107-0"></span>c. Zadejte jméno definice registru pro **Cílový registr** nebo pro výběr definice ze seznamu existujících definic registru pro doménu klepněte na **Procházet...**.
- d. Zadejte jméno **Cílového uživatele**, na nějž budou mapovány veškeré certifikáty ve **Zdrojovém registru X.509**, který odpovídá filtru certifikátů. Chcete-li vybrat uživatele ze seznamu uživatelů, kteří jsou doméně známi, klepněte na **Procházet...**.
- e. Volitelné: Chcete-li zobrazit dialog **Přidat přidružení - rozšířené**, klepněte na **Rozšířené...**. Pro totožnost cílového uživatele zadejte **Vyhledávací informace**. Chcete-li se vrátit na dialog **Přidat přidružení zásad filtru certifikátů**, klepněte na **OK**.
	- **Poznámka:** Pokud se dvě nebo více přidružení zásad se stejným zdrojovým registrem X.509 a stejnými kritérii filtru certifikátů vztahují ke stejnému cílovému registru, budete muset pro totožnosti cílového uživatele v každé z těchto přidružení zásad definovat [vyhledávací](#page-22-0) informace. Definováním vyhledávací informace pro každou totožnost cílového uživatele se v tomto případě ujistíte, že operace vyhledávání mapování budou moci rozlišovat mezi jednotlivými totožnostmi. Jinak mohou operace vyhledávání mapování vrátit více totožností cílového uživatele. Důsledkem těchto nejednoznačných výsledků pro aplikace spoléhající na EIM by mohlo být, že tyto aplikace nebudou schopny určit přesnou cílovou totožnost.
- 7. Chcete-li vytvořit přidružení zásad filtru certifikátů a vrátit se na stránku **Filtr certifikátů**, klepněte na **OK**. Nové přidružení zásad se zobrazí na seznamu.
- 8. Ověřte si, zda je toto nové přidružení zásad povoleno pro cílový registr.
- 9. Chcete-li uložit změny a opustit dialog **Zásada mapování**, klepněte na **OK**.
- **Poznámka:** Ověřte si, zda jsou podpora zásad mapování a používání [přidružení](#page-96-0) zásad pro cílový registr uživatelů správně [aktivovány.](#page-96-0) Pokud tomu tak není, přidružení zásad nebude fungovat.

#### *Vytvoření filtru certifikátů:*

Filtr [certifikátů](#page-31-0) definuje sadu podobných atributů certifikátu rozlišovacích jmen pro skupinu uživatelských certifikátů ve zdrojovém registru uživatelů. Dále můžete také využít filtr certifikátů jako základ pro přidružení zásad filtru certifikátů. Filtr certifikátů v přidružení zásad určuje, které certifikáty v uvedeném zdrojovém registru X.509 se mapují na určitého cílového uživatele. Certifikáty, jejichž informace o DN subjektu a DN vyhovují kritériím filtru, se mapují na zadaného cílového uživatele během vyhledávacích operací mapování EIM (Enterprise Identity Mapping).

Chcete-li vytvořit filtry certifikátů, musíte být připojeni k doméně EIM, ve které si přejete pracovat, a dále musí být vaše ["Kontrola](#page-43-0) přístupu k EIM" na stránce 38 na jedné z následujících úrovní:

- Administrátor EIM.
- Administrátor registrů.
- v Administrátor pro vybrané registry (pro definici registru, jež se vztahuje k registru uživatelů X.509, pro který chcete vytvořit filtr certifikátů).

Filtr certifikátů založený na určitém rozlišovacím jméně (DN) vytvoříte z digitálního certifikátu. Údaje o DN, které zadáváte, mohou být buď rozlišovací jméno subjektu, které označuje majitele certifikátu, nebo rozlišovací jméno vydávajícího, které označuje certifikační autoritu. Toto DN pro filtr certifikátů můžete také zadat buď jako celé DN, nebo částečné DN.

Když přidáte filtr certifikátů do přidružení zásad filtru [certifikátů,](#page-29-0) filtr certifikátů určí, které z certifikátů v registru X.509 budou mapovány na totožnost cílového uživatele specifikovanou prostřednictvím přidružení zásad. V případě, kdy je digitální certifikát totožností zdrojového uživatele v operaci vyhledávání mapování EIM (poté, co vyhledávací aplikace použije rozhraní API eimFormatUserIdentity() EIM za účelem naformátování jména totožnosti uživatele), a v případě, kdy je použito přidružení zásad filtru certifikátů, porovná EIM údaje DN v certifikátu s údaji celého DN, nebo částečného DN zadaných ve filtru. Pokud údaje DN v certifikátu odpovídají filtru, EIM vrátí totožnost cílového uživatele, který byl zadán přidružením zásad filtru certifikátů.
Když vytvoříte filtr certifikátů, můžete zadat požadované informace o rozlišovacím jméně jedním ze tří možných způsobu:

- v Můžete zadat plné, nebo částečné DN certifikátu pro **DN subjektu**, pro **DN vydávajícího** a nebo pro oba zároveň.
- v Je možné zkopírovat informace z daného certifikátu do vaší schránky a použít je tak k vygenerování seznamu kandidátů na filtr certifikátů, který bude založen na informaci o rozlišovacím jméně v certifikátu. Pak se můžete rozhodnout, která jména DN budou využívána pro filtr certifikátů.
	- **Poznámka:** Pokud si přejete vygenerovat za účelem vytvoření filtru certifikátů požadované informace o rozlišovacím jméně, je nutné předtím nejdříve zkopírovat informace o certifikátu do vaší schránky. Dále je nutné, aby certifikát byl v kódovaném formátu base64. Podrobnější informace o metodách získání certifikátu ve správném formátu uvádí téma Filtr [certifikátů.](#page-31-0)
- v Z digitálního certifikátu, pro který existuje zdrojové přidružení s identifikátorem EIM, můžete vygenerovat seznam kandidátů na filtr certifikátů na základě informací o rozlišovacím jméně. Pak se můžete rozhodnout, která jména DN budou využívána pro filtr certifikátů.

Chcete-li vytvořený filtr certifikátů používat jako základ pro přidružení zásad, postupujte takto:

- 1. Rozbalte **Síť > EIM (Enterprise Identity Mapping) > Správa domén**.
- 2. Klepněte pravým tlačítkem myši na doménu EIM, ve které chcete pracovat, a vyberte volbu **Zásada mapování...**.
	- v Pokud doména EIM, v níž chcete pracovat, není uvedena na seznamu **Správa domén**, prostudujte si téma ["Přidání](#page-88-0) domény EIM do složky Správa domén" na stránce 83.
	- v Pokud nejste aktuálně připojeni k doméně EIM, v níž chcete pracovat, prostudujte si téma [Připojení](#page-88-0) k řadiči [domény](#page-88-0) EIM.
- 3. Vyberte stránku **Filtr certifikátů** a pro zobrazení dialogu **Filtry certifikátů** klepněte na **Filtry certifikátů...**.

**Poznámka:** Pokud klepnete na **Filtry certifikátů...** bez toho, aniž byste vybrali přidružení zásad, zobrazí se dialog **Procházet registry EIM**. Tento dialog vám umožní v doméně, pro kterou si přejete prohlížet filtry certifikátů, vybrat registr X.509 ze seznamu definic X.509. Obsah tohoto seznamu se liší v souvislosti s vaším typem kontroly přístupu k EIM.

- 4. Chcete-li zobrazit dialog **Přidat filtr certifikátů**, klepněte na **Přidat...**.
- 5. V dialogu **Přidat filtr certifikátů** vyberte, zda chcete přidat jeden filtr certifikátů nebo zda chcete vygenerovat filtr certifikátů na základě daného digitálního certifikátu. Další informace týkající se dokončení práce s tímto dialogem a také s následujícím dialogem uvádí **Nápověda**.
	- a. Pokud vyberete volbu **Přidat jeden filtr certifikátů**, můžete se rozhodnout pro úplné nebo částečné informace o **DN subjektu**, nebo o úplné či částečné informace o **DN vydávajícího** (nebo obojí). Chcete-li vytvořit filtr certifikátů a vrátit se do dialogu **Filtr certifikátů**, klepněte na **OK**. Filtr se nyní objeví v seznamu.
	- b. Pokud vyberete volbu **Generovat filtr certifikátů z digitálního certifikátu**, můžete klepnutím na **OK** zobrazit dialog **Generovat filtry certifikátů**.
		- 1) Do pole **Informace o certifikátu** vložte kódovanou verzi informace o certifikátu base64, kterou jste předtím zkopírovali do vaší schránky.
		- 2) Chcete-li vygenerovat seznam potencionálních filtrů certifikátů na bázi **DN subjektu** pro certifikát a **DN vydávajícího**, klepněte na **OK**.
		- 3) Z dialogu **Procházet filtry certifikátů** vyberte jeden nebo více těchto filtrů certifikátů. Chcete-li se vrátit na dialog **Vybrat filtry certifikátů**, kde budou nyní vybrané filtry certifikátů zobrazeny, klepněte na **OK**.
	- c. Pokud vyberete volbu **Generovat filtr certifikátů ze zdrojového přidružení pro uživatele X.509**, můžete klepnutím na **OK** zobrazit dialog **Generovat filtry certifikátů**. Tento dialog zobrazí totožnost uživatele X.509, jenž má v doméně zdrojové přidružení s identifikátorem EIM.
		- 1) Vyberte totožnost uživatele X.509, jehož digitální certifikát si přejete používat pro vygenerování jednoho nebo více kandidátů filtru certifikátů a klepněte na **OK**.
		- 2) Chcete-li vygenerovat seznam potencionálních filtrů certifikátů na bázi **DN subjektu** pro certifikát a **DN vydávajícího**, klepněte na **OK**.

<span id="page-109-0"></span>3) Z dialogu **Procházet litry certifikátů** vyberte jeden nebo více těchto potencionálních filtrů certifikátů. Chcete-li se vrátit na dialog **Vybrat filtry certifikátů**, kde budou nyní vybrané filtry certifikátů zobrazeny, klepněte na **OK**.

Nyní můžete použít nový filtr certifikátů jako základ pro Vytvoření přidružení zásad filtru [certifikátů.](#page-106-0)

## **Přidání vyhledávací informace k totožnosti cílového uživatele**

[Vyhledávací](#page-22-0) informace jsou volitelná jedinečná identifikační data pro totožnost cílového uživatele definovaného v přidružení. Toto přidružení může být buď cílovým přidružením identifikátoru, nebo přidružením zásady. Vyhledávací informace jsou nezbytné pouze v případě, že operace vyhledávání mapování může vrátit více než jednu totožnost cílového uživatele. V takové situaci mohou vzniknout problémy pro aplikace podporující EIM, včetně aplikací a produktů operačního systému i5/OS, které nejsou určeny ke zpracování takového množství výsledků.

V případě potřeby můžete přidat jedinečné vyhledávací informace po každou totožnost cílového uživatele za účelem poskytnutí podrobnějších identifikačních informací a dalšího popsání totožnosti každého cílového uživatele. Jestliže definujete vyhledávací informace pro totožnost cílového uživatele, musí být tyto vyhledávací informace poskytnuty operaci vyhledávání mapování, aby bylo zajištěno, že operace vrátí jedinečnou totožnost cílového uživatele. Jinak aplikace, které se spoléhají na EIM, nemusí být schopny určit přesnou totožnost cílového uživatele, kterou mají použít.

**Poznámka:** Pokud chcete, aby vyhledávací operace EIM byla schopna vrátit více než jednu totožnost cílového uživatele, měli byste za účelem vyřešení této situace opravit konfiguraci přidružení EIM namísto použití vyhledávacích informací. Další informace uvádí téma ["Odstraňování](#page-120-0) problémů s mapováním EIM" na [stránce](#page-120-0) 115.

Způsob přidání vyhledávacích informací za účelem dalšího definování totožnosti cílového uživatele se liší v závislosti na tom, zda byla totožnost cílového uživatele definována jako přidružení identifikátorů nebo jako cílové přidružení. Bez ohledu na metodu, kterou použijete k přidání vyhledávacích informací, budou informace, které zadáte, zaměřeny na totožnost cílového uživatele, nikoli na přidružení identifikátorů nebo na přidružení zásad, v němž se daná totožnost uživatele nachází.

### **Přidání vyhledávacích informací do totožnosti cílového uživatele v přidružení identifikátorů:**

Chcete-li přidat vyhledávací informace do totožnosti cílového uživatele v některém přidružení identifikátorů, musíte být připojeni k doméně EIM, v níž chcete pracovat, a musíte mít oprávnění pro ["Kontrola](#page-43-0) přístupu k EIM" na stránce [38](#page-43-0) na jedné z níže uvedených úrovní:

- Administrátor registrů.
- v Administrátor pro vybrané registry (pro definici registru, která se vztahuje k registru uživatelů obsahujícímu totožnost cílového uživatele).
- Administrátor EIM.

Chcete-li přidat vyhledávací informace do totožnosti cílového uživatele v některém přidružení identifikátorů, postupujte takto:

- 1. Rozbalte **Síť > EIM (Enterprise Identity Mapping) > Správa domén**.
- 2. Vyberte doménu EIM, ve které chcete pracovat.
	- v Pokud doména EIM, v níž chcete pracovat, není uvedena na seznamu **Správa domén**, prostudujte si téma ["Přidání](#page-88-0) domény EIM do složky Správa domén" na stránce 83.
	- v Pokud nejste aktuálně připojeni k doméně EIM, v níž chcete pracovat, prostudujte si téma [Připojení](#page-88-0) k řadiči [domény](#page-88-0) EIM.
- 3. Rozbalte doménu EIM, k níž jste připojeni.
- 4. Klepněte na **Identifikátory**, čímž zobrazíte seznam identifikátorů EIM pro doménu.

**Poznámka:** Někdy se může stát, že poté, co se pokusíte rozbalit složku **Identifikátory**, může trvat delší dobu, než se seznam identifikátorů zobrazí. Chcete-li dosáhnout vyššího výkonu v případech, kdy máte

velký počet identifikátorů EIM v doméně, můžete [přizpůsobit](#page-101-0) složku **Identifikátory** tím, že omezíte vyhledávací hodnotu použitou pro zobrazování identifikátorů. Pravým tlačítkem myši klepněte na **Identifikátory**, vyberte volbu **Přizpůsobit toto zobrazení... > Zahrnout** a zadejte kritéria pro zobrazení, která mají být použita ke generování seznamu identifikátorů EIM, které mají být zahrnuty do seznamu.

- 5. Pravým tlačítkem myši klepněte na identifikátor EIM a vyberte volbu **Vlastnosti...**.
- 6. Vyberte stránku **Přidružení**, vyberte cílové přidružení, do kterého chcete přidat vyhledávací informace, a klepněte na **Podrobnosti...**. V případě, že nevíte, jaké údaje máte zadat pro jednotlivá pole, klepněte na volbu **Nápověda**.
- 7. V dialogu **Přidružení - podrobnosti** zadejte **vyhledávací informace** , které chcete použít k další identifikaci totožnosti cílového uživatele v tomto přidružení. Pak klepněte na **Přidat**.
- 8. Zopakujte tento krok pro každý záznam vyhledávacích informací, který chcete přidat do přidružení.
- 9. Klepnutím na **OK** uložte provedené změny a vraťte se do dialogu **Přidružení - podrobnosti**.
- 10. Klepnutím na **OK** ukončíte práci.

#### **Přidání vyhledávacích informací do totožnosti cílového uživatele v přidružení zásad:**

Chcete-li přidat vyhledávací informace do totožnosti cílového uživatele v některém přidružení zásad, musíte být připojeni k doméně EIM, v níž chcete pracovat, a musíte mít oprávnění pro ["Kontrola](#page-43-0) přístupu k EIM" na stránce 38 na jedné z níže uvedených úrovní:

- Administrátor registrů.
- v Administrátor pro vybrané registry (pro definici registru, který se vztahuje k registru uživatelů obsahujícímu totožnost cílového uživatele).
- v Administrátor EIM.

Chcete-li přidat vyhledávací informace do totožnosti cílového uživatele v přidružení zásad, postupujte takto:

- 1. Rozbalte **Síť > EIM (Enterprise Identity Mapping) > Správa domén**.
- 2. Vyberte doménu EIM, ve které chcete pracovat.
	- v Pokud doména EIM, v níž chcete pracovat, není uvedena na seznamu **Správa domén**, prostudujte si téma ["Přidání](#page-88-0) domény EIM do složky Správa domén" na stránce 83.
	- v Pokud nejste aktuálně připojeni k doméně EIM, v níž chcete pracovat, prostudujte si téma [Připojení](#page-88-0) k řadiči [domény](#page-88-0) EIM.
- 3. V dialogu **Zásada mapování** použijte stránky k zobrazení přidružení zásad pro danou doménu.
- 4. Vyhledejte a vyberte přidružení zásad pro cílový registr, který obsahuje totožnost cílového uživatele, pro něhož chcete přidat vyhledávací informace.
- 5. Klepnutím na **Podrobnosti...** zobrazte příslušný dialog **Přidružení zásad - podrobnosti** pro typ přidružení zásad, který jste vybrali. V případě, že nevíte, jaké údaje máte zadat pro jednotlivá pole, klepněte na volbu **Nápověda**.
- 6. Zadejte **vyhledávací informace**, které chcete použít k další identifikaci totožnosti cílové ho uživatele v daném přidružení zásad. Pak klepněte na **Přidat**. Zopakujte tento krok pro každý záznam vyhledávacích informací, který chcete přidat do přidružení.
- 7. Klepnutím na **OK** uložte provedené změny a vraťte se na původní dialog **Přidružení zásad - podrobnosti**.
- 8. Klepnutím na **OK** ukončíte práci.

## **Odstranění vyhledávací informace pro totožnost cílového uživatele**

[Vyhledávací](#page-22-0) informace jsou volitelná jedinečná identifikační data pro totožnost cílového uživatele definovaného v přidružení. Toto přidružení může být buď cílovým přidružením identifikátoru, nebo přidružením zásady. Vyhledávací informace jsou nezbytné pouze v případě, že operace vyhledávání mapování může vrátit více než jednu totožnost cílového uživatele. V takové situaci mohou vzniknout problémy pro aplikace podporující EIM, včetně aplikací a produktů operačního systému i5/OS, které nejsou určeny ke zpracování takového množství výsledků.

Vyhledávací informace musí být zadána pro operace vyhledávání mapování tak, aby tato operace mohla vrátit jedinečnou totožnost cílového uživatele. Pokud ovšem dříve definované vyhledávací informace nejsou nadále potřebné, je možné tyto informace odstranit, takže tyto informace již nebudou operacím vyhledávání mapování poskytovány.

Způsob, jakým lze vyhledávací informace odstranit, závisí na skutečnosti, jsou-li tyto informace definovány pro přidružení identifikátorů nebo pro cílové přidružení. Vyhledávací informace je vázána na totožnost cílového uživatele, ne na přidružení identifikátorů nebo na přidružení zásad, kde se tato totožnost uživatele nachází. Pokud tedy vymažete poslední přidružení identifikátorů nebo přidružení zásad, které danou totožnost cílového uživatele definují, bude z domény EIM odstraněna i totožnost uživatele spolu s vyhledávací informací.

### **Odstranění vyhledávací informace pro totožnost cílového uživatele v přidružení identifikátorů:**

Chcete-li odstranit vyhledávací informace pro totožnost cílového uživatele v přidružení identifikátorů, musíte být připojeni k doméně EIM, ve které si přejete pracovat, a vaše ["Kontrola](#page-43-0) přístupu k EIM" na stránce 38 musí mít jednu z následujících úrovní:

- Administrátor registrů.
- v Administrátor pro vybrané registry (pro definici registru, která se vztahuje k registru uživatelů obsahujícímu totožnost cílového uživatele).
- Administrátor EIM.

Chcete-li odstranit vyhledávací informace pro totožnost cílového uživatele v přidružení identifikátorů, postupujte takto:

- 1. Rozbalte **Síť > EIM (Enterprise Identity Mapping) > Správa domén**.
- 2. Vyberte doménu EIM, ve které chcete pracovat.
	- v Pokud doména EIM, v níž chcete pracovat, není uvedena na seznamu **Správa domén**, prostudujte si téma ["Přidání](#page-88-0) domény EIM do složky Správa domén" na stránce 83.
	- v Pokud nejste aktuálně připojeni k doméně EIM, v níž chcete pracovat, prostudujte si téma [Připojení](#page-88-0) k řadiči [domény](#page-88-0) EIM.
- 3. Rozbalte doménu EIM, k níž jste připojeni.
- 4. Klepněte na **Identifikátory**, čímž zobrazíte seznam identifikátorů EIM pro doménu.
	- **Poznámka:** Někdy se může stát, že poté, co se pokusíte rozbalit složku **Identifikátory**, může trvat delší dobu, než se seznam identifikátorů zobrazí. Chcete-li dosáhnout vyššího výkonu v případech, kdy máte velký počet identifikátorů EIM v doméně, můžete [přizpůsobit](#page-101-0) složku **Identifikátory** tím, že omezíte vyhledávací hodnotu použitou pro zobrazování identifikátorů. Pravým tlačítkem myši klepněte na **Identifikátory**, vyberte volbu **Přizpůsobit toto zobrazení... > Zahrnout** a zadejte kritéria pro zobrazení, která mají být použita ke generování seznamu identifikátorů EIM, které mají být zahrnuty do seznamu.
- 5. Pravým tlačítkem myši klepněte na identifikátor EIM a vyberte volbu **Vlastnosti...**.
- 6. Vyberte stránku **Přidružení**, vyberte cílové přidružení totožnosti uživatele, pro které chcete odstranit vyhledávací informace, a klepněte na **Podrobnosti...**.
- 7. V dialogu **Přidružení - podrobnosti** vyberte vyhledávací informace, které si přejete z totožnosti uživatele odstranit, a klepněte na **Odstranit**.

**Poznámka:** Po klepnutí na **Odstranit** se nezobrazí žádná výzva k potvrzení operace výmazu.

- 8. Klepnutím na **OK** uložte provedené změny a vraťte se do dialogu **Přidružení - podrobnosti**.
- 9. Klepnutím na **OK** ukončíte práci.

### *Odstranění vyhledávací informace pro totožnost cílového uživatele v přidružení zásad:*

Chcete-li odstranit vyhledávací informace pro totožnost cílového uživatele v přidružení zásad, musíte být připojeni k doméně EIM, ve které si přejete pracovat, a vaše ["Kontrola](#page-43-0) přístupu k EIM" na stránce 38 musí mít jednu z následujících úrovní:

- <span id="page-112-0"></span>• Administrátor registrů.
- v Administrátor pro vybrané registry (pro definici registru, který se vztahuje k registru uživatelů obsahujícímu totožnost cílového uživatele).
- v Administrátor EIM.

Chcete-li odstranit vyhledávací informace pro totožnost cílového uživatele v přidružení zásad, postupujte takto:

- 1. Rozbalte **Síť > EIM (Enterprise Identity Mapping) > Správa domén**.
- 2. Vyberte doménu EIM, ve které chcete pracovat.
	- v Pokud doména EIM, v níž chcete pracovat, není uvedena na seznamu **Správa domén**, prostudujte si téma ["Přidání](#page-88-0) domény EIM do složky Správa domén" na stránce 83.
	- v Pokud nejste aktuálně připojeni k doméně EIM, v níž chcete pracovat, prostudujte si téma [Připojení](#page-88-0) k řadiči [domény](#page-88-0) EIM.
- 3. V dialogu **Zásada mapování** použijte stránky k zobrazení přidružení zásad pro danou doménu.
- 4. Najděte a vyberte přidružení zásad pro cílový registr, který obsahuje totožnost cílového uživatele, pro kterou má být vyhledávací informace odstraněna.
- 5. Klepnutím na **Podrobnosti...** zobrazte příslušný dialog **Přidružení zásad - podrobnosti** pro typ přidružení zásad, který jste vybrali.
- 6. Vyberte vyhledávací informace, které si přejete z totožnosti cílového uživatele odstranit, a klepněte na **Odstranit**.

**Poznámka:** Po klepnutí na **Odstranit** se nezobrazí žádná výzva k potvrzení operace výmazu.

- 7. Klepnutím na **OK** uložte provedené změny a vraťte se na původní dialog **Přidružení zásad - podrobnosti**.
- 8. Klepnutím na **OK** ukončíte práci.

## **Zobrazení všech přidružení identifikátorů pro identifikátor EIM**

Chcete-li zobrazit všechna přidružení pro identifikátor EIM, musíte být připojeni k doméně EIM, ve které si přejete pracovat, a k provedení tohoto úkolu je nutné, aby vaše ["Kontrola](#page-43-0) přístupu k EIM" na stránce 38 byla na jedné z následujících úrovní. Prohlížet je totiž možné všechna přidružení s jakoukoliv kontrolou přístupu, mimo kontrolu přístupu administrátora pro vybrané registry. Tyto úrovně kontroly přístupu vám umožní sestavit a prohlížet pouze taková přidružení k registrům, pro která máte jednoznačné oprávnění. Ostatní přidružení k registrům budete moci prohlížet v případě, máte-li kontrolu přístupu k operacím vyhledávání mapování EIM.

Chcete-li zobrazit všechna přidružení mezi identifikátorem EIM a totožnostmi uživatele (ID), pro která byla definována přidružení pro identifikátory EIM, postupujte takto:

Chcete-li zobrazit přidružení pro identifikátory, postupujte takto:

- .
- 1. Rozbalte **Síť > EIM (Enterprise Identity Mapping) > Správa domén**.
- 2. Vyberte doménu EIM, ve které chcete pracovat.
	- v Pokud doména EIM, v níž chcete pracovat, není uvedena na seznamu **Správa domén**, prostudujte si téma ["Přidání](#page-88-0) domény EIM do složky Správa domén" na stránce 83.
	- v Pokud nejste aktuálně připojeni k doméně EIM, v níž chcete pracovat, prostudujte si téma [Připojení](#page-88-0) k řadiči [domény](#page-88-0) EIM.
- 3. Rozbalte doménu EIM, k níž jste připojeni.
- 4. Klepněte na **Identifikátory**, čímž zobrazíte seznam identifikátorů EIM pro doménu.
	- **Poznámka:** Někdy se může stát, že poté, co se pokusíte rozbalit složku **Identifikátory**, může trvat delší dobu, než se seznam identifikátorů zobrazí. Chcete-li dosáhnout vyššího výkonu v případech, kdy máte velký počet identifikátorů EIM v doméně, můžete [přizpůsobit](#page-101-0) složku **Identifikátory** tím, že omezíte vyhledávací hodnotu použitou pro zobrazování identifikátorů. Pravým tlačítkem myši klepněte na

**Identifikátory**, vyberte volbu **Přizpůsobit toto zobrazení... > Zahrnout** a zadejte kritéria pro zobrazení, která mají být použita ke generování seznamu identifikátorů EIM, které mají být zahrnuty do seznamu.

- <span id="page-113-0"></span>5. Vyberte identifikátor EIM, klepněte pravým tlačítkem myši na identifikátor a vyberte **Vlastnosti**.
- 6. Za účelem zobrazení seznamu přidružených identifikátorů pro vybrané identifikátory EIM vyberte stránku **Přidružení**.
- 7. Klepnutím na **OK** ukončíte práci.
- 8.

## **Zobrazení všech přidružení zásad pro doménu**

Chcete-li zobrazit všechna přidružení zásad definovaných pro doménu, musíte být připojeni k doméně EIM, ve které si přejete pracovat, a k provedení tohoto úkolu je také nutné, aby vaše ["Kontrola](#page-43-0) přístupu k EIM" na stránce 38 byla na jedné z následujících úrovní. Prohlížet je možné všechna přidružení zásad s jakoukoliv kontrolou přístupu, mimo kontrolu přístupu administrátora pro vybrané registry. Tato úroveň kontroly přístupu vám umožní sestavit a prohlížet pouze taková přidružení k registrům, pro která máte jednoznačné oprávnění. Proto nemůžete s touto kontrolou přístupu vypisovat ani prohlížet žádná předvolená přidružení zásad domény, ledaže byste měli kontrolu přístupu k operacím vyhledávání mapování EIM.

Chcete-li zobrazit všechna přidružení zásad pro doménu, postupujte takto:

- 1. Rozbalte **Síť > EIM (Enterprise Identity Mapping) > Správa domén**.
- 2. Klepněte pravým tlačítkem myši na doménu EIM, ve které chcete pracovat, a vyberte volbu **Zásada mapování...**.
	- v Pokud doména EIM, v níž chcete pracovat, není uvedena na seznamu **Správa domén**, prostudujte si téma ["Přidání](#page-88-0) domény EIM do složky Správa domén" na stránce 83.
	- v Pokud nejste aktuálně připojeni k doméně EIM, v níž chcete pracovat, prostudujte si téma [Připojení](#page-88-0) k řadiči [domény](#page-88-0) EIM.
- 3. Chcete-li zobrazit přidružení zásad definovaná pro doménu, vyberte následující stránky:
	- a. Chcete-li zobrazit předvolená přidružení zásad domény definovaná pro doménu, vyberte stránku **Domény** a zkontrolujte, zda je přidružení zásad povoleno na úrovni registru.
	- b. Chcete-li zobrazit předvolená přidružení zásad registrů definovaná pro doménu, vyberte stránku **Registry**. Můžete si také prohlédnout, jaké zdrojové a cílové registry ovlivňují přidružení zásad.
	- c. Chcete-li zobrazit přidružení zásad filtru certifikátů definovaná a povolená na úrovni registru, vyberte stránku **Filtr certifikátů**.
- 4. Proces dokončíte klepnutím na **OK**.

## **Zobrazení všech přidružení zásad pro definici registru**

Chcete-li zobrazit všechna přidružení zásad definovaných pro specifický registr, musíte být připojeni k doméně EIM, ve které si přejete pracovat, a k provedení tohoto úkolu je také nutné, aby vaše ["Kontrola](#page-43-0) přístupu k EIM" na stránce [38](#page-43-0) byla na jedné z následujících úrovní. Prohlížet je totiž možné všechna přidružení zásad s jakoukoliv kontrolou přístupu, mimo kontrolu přístupu administrátora pro vybrané registry. Tato úroveň kontroly přístupu vám umožní vypisovat a prohlížet pouze taková přidružení k registrům, pro která máte jednoznačné oprávnění. Proto nemůžete s touto kontrolou přístupu vypisovat ani prohlížet žádná předvolená přidružení zásad domény, ledaže byste měli kontrolu přístupu k operacím vyhledávání mapování EIM.

Chcete-li zobrazit všechna přidružení zásad pro definici registru, postupujte takto:

### 1. Rozbalte **Síť > EIM (Enterprise Identity Mapping) > Správa domén**.

- 2. Vyberte doménu EIM, ve které chcete pracovat.
	- v Pokud doména EIM, v níž chcete pracovat, není uvedena na seznamu **Správa domén**, prostudujte si téma ["Přidání](#page-88-0) domény EIM do složky Správa domén" na stránce 83.
	- v Pokud nejste aktuálně připojeni k doméně EIM, v níž chcete pracovat, prostudujte si téma [Připojení](#page-88-0) k řadiči [domény](#page-88-0) EIM.
- 3. Klepněte pravým tlačítkem myši na definici registru, se kterou chcete pracovat, a vyberte **Zásada mapování...**.
- 4. Chcete-li zobrazit přidružení zásad definovaná pro určitou definici registru, vyberte následující stránky:
	- v Chcete-li zobrazit předvolená přidružení zásad domény definovaná pro registr, vyberte stránku **Domény**.
	- v Chcete-li zobrazit předvolená přidružení zásad registrů definovaná a povolená pro registr, vyberte stránku **Registry**.
	- v Chcete-li zobrazit přidružení zásad filtru certifikátů definovaná a povolená pro registr, vyberte stránku **Filtr certifikátů**.
- 5. Proces dokončíte klepnutím na **OK**.

## **Výmaz přidružení identifikátorů**

Chcete-li vymazat některé přidružení [identifikátorů,](#page-23-0) musíte být připojeni k doméně EIM, v níž chcete pracovat, a vaše ["Kontrola](#page-43-0) přístupu k EIM" na stránce 38 musí splňovat požadavky pro typ přidružení, který chcete vymazat.

Chcete-li vymazat zdrojové nebo administrační přidružení, musíte mít kontrolu přístupu k EIM na jedné z těchto úrovní:

- v Administrátor identifikátorů.
- Administrátor EIM.

Chcete-li vymazat cílové přidružení, musíte mít kontrolu přístupu k EIM na jedné z těchto úrovní:

- Administrátor registrů.
- v Administrátor pro vybrané registry (pro definici registru, která se vztahuje k registru uživatelů obsahujícímu totožnost cílového uživatele).
- Administrátor EIM.

Chcete-li vymazat přidružení identifikátorů, postupujte takto:

- 1. Rozbalte **Síť > EIM (Enterprise Identity Mapping) > Správa domén**.
- 2. Vyberte doménu EIM, ve které chcete pracovat.
	- v Pokud doména EIM, v níž chcete pracovat, není uvedena na seznamu **Správa domén**, prostudujte si téma ["Přidání](#page-88-0) domény EIM do složky Správa domén" na stránce 83.
	- v Pokud nejste aktuálně připojeni k doméně EIM, v níž chcete pracovat, prostudujte si téma [Připojení](#page-88-0) k řadiči [domény](#page-88-0) EIM.
- 3. Rozbalte doménu EIM, k níž jste připojeni.
- 4. Klepněte na **Identifikátory**, čímž zobrazíte seznam identifikátorů EIM pro doménu.
	- **Poznámka:** Někdy se může stát, že poté, co se pokusíte rozbalit složku **Identifikátory**, může trvat delší dobu, než se seznam identifikátorů zobrazí. Chcete-li dosáhnout vyššího výkonu v případech, kdy máte velký počet identifikátorů EIM v doméně, můžete [přizpůsobit](#page-101-0) složku **Identifikátory** tím, že omezíte vyhledávací kritéria použitá pro zobrazování identifikátorů. Pravým tlačítkem myši klepněte na **Identifikátory**, vyberte volbu **Přizpůsobit toto zobrazení... > Zahrnout** a zadejte kritéria pro zobrazení, která mají být použita ke generování seznamu identifikátorů EIM, které mají být zahrnuty do seznamu.
- 5. Vyberte identifikátor EIM, klepněte pravým tlačítkem myši na identifikátor a vyberte **Vlastnosti**.
- 6. Za účelem zobrazení seznamu přidružených identifikátorů pro vybrané identifikátory EIM vyberte stránku **Přidružení**.
- 7. Vyberte přidružení, které chcete vymazat, a klepnutím na **Odstranit** jej vymažte.

**Poznámka:** Po klepnutí na **Odstranit** se nezobrazí žádná výzva k potvrzení operace výmazu.

8. Klepnutím na **OK** uložte provedené změny.

**Poznámka:** Poté, co odstraníte cílové přidružení, mohou některé operace [vyhledávání](#page-31-0) mapování v cílovém registru, které se spoléhají na použití vymazaného přidružení, selhat (v případě, že pro dotčený cílový registr neexistuje jiné přidružení (ať už přidružení zásad nebo přidružení identifikátorů)).

Jediným způsobem, jak definovat totožnost uživatele vůči EIM, je zadat totožnost uživatele během vytváření přidružení, buď přidružení identifikátorů, nebo přidružení zásad. Když pak vymažete poslední cílové přidružení pro totožnost uživatele (ať již odstraněním jednotlivého cílového přidružení nebo odstraněním přidružení zásad), totožnost daného uživatele již nebude v EIM nadále definována. Jméno totožnosti uživatele a veškeré vyhledávací informace pro totožnost daného uživatele tak budou ztraceny.

## **Výmaz přidružení zásad**

Chcete-li vymazat [přidružení](#page-27-0) zásad, musíte být připojeni k doméně EIM, ve které chcete pracovat, a vaše ["Kontrola](#page-43-0) [přístupu](#page-43-0) k EIM" na stránce 38 musí být na jedné z níže uvedených úrovní:

- Administrátor registrů.
- Administrátor EIM.

Chcete-li vymazat přidružení zásad, postupujte takto:

### 1. Rozbalte **Síť > EIM (Enterprise Identity Mapping) > Správa domén**.

- 2. Vyberte doménu EIM, ve které chcete pracovat.
	- v Pokud doména EIM, v níž chcete pracovat, není uvedena na seznamu **Správa domén**, prostudujte si téma ["Přidání](#page-88-0) domény EIM do složky Správa domén" na stránce 83.
	- v Pokud nejste aktuálně připojeni k doméně EIM, v níž chcete pracovat, prostudujte si téma [Připojení](#page-88-0) k řadiči [domény](#page-88-0) EIM.
- 3. Vyberte odpovídající stránku typu domény, kterou si přejete vymazat.
- 4. Na této stránce vyberte odpovídající přidružení zásad a klepněte na **Odstranit**.

**Poznámka:** Po klepnutí na **Odstranit** se nezobrazí žádná výzva k potvrzení operace výmazu.

- 5. Chcete-li opustit dialog **Zásada mapování** a uložit změny, klepněte na **OK**.
- **Poznámka:** V případě, že odstraníte cílové přidružení zásad, a v případě, když pro daný cílový registr neexistují žádná jiná přidružení (ať už přidružení zásad nebo přidružení identifikátorů), pak jakékoliv operace [vyhledávání](#page-31-0) [mapování](#page-31-0) směrem k cílovému registru, jenž spoléhá na používání vymazaného přidružení zásad, mohou selhat.

Jediný způsob, jak je možné definovat totožnost uživatele v EIM, je zadání totožnosti uživatele jako součást vytvořeného přidružení (a to buď přidružení identifikátorů, nebo přidružení zásad). Když pak vymažete poslední cílové přidružení pro totožnost uživatele (ať již odstraněním jednotlivého cílového přidružení nebo odstraněním přidružení zásad), totožnost daného uživatele již nebude v EIM nadále definována.

### **Související pojmy**

["Správa](#page-92-0) definic registrů EIM" na stránce 87

Tyto informace popisují, jak vytvářet a spravovat definice registrů EIM pro ty registry uživatelů ve vašem podniku, které se podílejí na EIM.

# **Správa kontroly přístupu uživatelů k EIM**

Tyto informace použijte, chcete-li se dozvědět více o tom, jak spravovat přístup pro uživatele s protokolem LDAP.

Uživatel EIM je uživatel, který vlastní oprávnění, nazvané ["Kontrola](#page-43-0) přístupu k EIM" na stránce 38, na základě členství v předem definovaných skupinách uživatelů LDAP (Lightweight Directory Access Protocol). Uvedení kontroly přístupu k EIM pro uživatele přidá uživatele do určité skupiny uživatelů LDAP. Každá skupina LDAP má oprávnění provádět různé administrační úlohy EIM v doméně. Jak a jaké typy administračních úloh, včetně vyhledávacích operací, může uživatel provádět, určuje skupina pro kontrolu přístupu, do níž uživatel EIM náleží.

Pouze uživatelé s kontrolou přístupu administrátora LDAP nebo administrátora EIM mohou přidávat další uživatele do skupiny pro kontrolu přístupu k EIM nebo měnit nastavení kontroly přístupu pro ostatní uživatele. Dříve než se uživatel může stát členem skupiny kontroly přístupu k EIM, musí mít přístup k serveru adresářů, jenž vystupuje jako řadič domény EIM. Musíte vzít na vědomí, že pouze určité typy uživatelů se mohou stát členy skupiny pro kontrolu přístupu k EIM: řídicí služby Kerberos, rozlišovací jména a uživatelské profily operačního systému i5/OS.

**Poznámka:** Chcete-li zpřístupnit typ uživatele řídicí služby Kerberos v EIM, musíte v systému konfigurovat službu síťové autentizace. Aby byl k dispozici pro EIM uživatelský profil i5/OS, musíte na serveru adresářů nakonfigurovat systémovou příponu objektu. To umožní serveru adresářů odkazovat se na systémové objekty i5/OS, jako jsou uživatelské profily i5/OS.

Chcete-li spravovat kontrolu přístupu pro stávajícího uživatele serveru adresářů nebo chcete-li přidat stávajícího uživatele serveru adresářů do skupiny pro kontrolu přístupu k EIM, postupujte takto:

- 1. Rozbalte **Síť > EIM (Enterprise Identity Mapping) > Správa domén**.
- 2. Vyberte doménu EIM, ve které chcete pracovat.
	- v Pokud doména EIM, v níž chcete pracovat, není uvedena na seznamu **Správa domén**, prostudujte si téma ["Přidání](#page-88-0) domény EIM do složky Správa domén" na stránce 83.
	- v Pokud nejste aktuálně připojeni k doméně EIM, v níž chcete pracovat, prostudujte si téma [Připojení](#page-88-0) k řadiči [domény](#page-88-0) EIM.
- 3. Klepněte pravým tlačítkem myši na doménu EIM, ke které jste připojeni, a vyberte **Kontrola přístupu...**.
- 4. V dialogu **Editovat kontrolu přístupu k EIM** vyberte **Typ uživatele**. Zobrazí se pole požadovaná pro zadání identifikačních informací o uživateli.
- 5. Zadejte požadované informace o uživateli, abyste označili uživatele, kterého chcete přidat do jedné nebo více skupin pro kontrolu přístupu k EIM. Klepnutím na **OK** zobrazíte panel **Editovat kontrolu přístupu k EIM**. V případě, že nevíte, jaké údaje máte zadat pro jednotlivá pole, klepněte na volbu **Nápověda**.
- 6. Vyberte jednu nebo více skupin pro **Kontrolu přístupu** uživatele. Klepnutím na **OK** přidáte uživatele do vybraných skupin. Klepnutím na volbu **Nápověda** získáte další podrobné informace o tom, jaká oprávnění má každá skupina, zjistíte další požadavky.
- 7. Jakmile zadáte požadované informace, uložte změny klepnutím na **OK**.

# **Správa konfiguračních vlastností EIM**

Tyto informace použijte, chcete-li se dozvědět, jak konfigurovat množství vlastností produktu EIM (Enterprise Identity Mapping), jako například domény uživatelské totožnosti nebo definice registru.

Na vašem serveru můžete spravovat několik různých konfiguračních vlastností produktu EIM. Tyto činnosti se obvykle neprovádí moc často, avšak existuje několik situací, které vyžadují provedení drobných úprav konfiguračních vlastností. Pokud se například zhroutí systém a vy budete potřebovat znovu vytvořit konfiguraci vlastností EIM, můžete buď znovu spustit průvodce konfigurací EIM, nebo zde tyto vlastnosti změnit. Nebo se můžete rozhodnout, že nebudete při práci s průvodcem konfigurací EIM vytvářet definice registrů pro lokální registry. Aktualizaci informací o definici registru lze rovněž provést zde.

Vlastnosti, které můžete měnit, jsou:

- Doména EIM, ve které je účasten server.
- v Informace o připojení pro řadič domény EIM.
- v Totožnost uživatele, kterou systém používá k provádění operací EIM v zastoupení funkcí operačního systému.
- v Jména definic registrů, která se vztahují ke skutečným registrům uživatelů, jež systém využívá během provádění operací EIM v zastoupení funkcí operačního systému. Tato jména definic registrů se vztahují k lokálním registrům uživatelů, které můžete vytvořit v průběhu práce s průvodcem konfigurací EIM.

**Poznámka:** Pokud se rozhodnete, že nebudete při práci s průvodcem konfigurací EIM vytvářet jména definic lokálních registrů (mohou být již vytvořena nebo jste se rozhodli tato jména pro doménu definovat později), budete aktualizovat systém prostřednictvím těchto jmen definic registrů. Systém vyžaduje informace o definicích registrů k provádění operací EIM v zastoupení funkcí operačního systému.

<span id="page-117-0"></span>Chcete-li změnit konfigurační vlastnosti EIM, musíte mít následující zvláštní oprávnění:

- v Administrátor zabezpečení (\*SECADM).
- Všechny objekty (\*ALLOBJ).

Chcete-li provést změnu konfiguračních vlastností EIM na všem serveru iSeries, postupujte takto:

- 1. Rozbalte **Síť > EIM (Enterprise Identity Mapping)**.
- 2. Klepněte pravým tlačítkem myši na **Konfigurace** a vyberte **Vlastnosti**.
- 3. Proveďte změny informací o konfiguraci EIM.
- 4. Chcete-li získat informace o tom, jaké údaje je nutné zadat do každého pole v dialogu, klepněte na **Nápověda**.
- 5. Chcete-li se ujistit, že všechny zadané informace umožní systému úspěšně se přihlásit k řadiči domény EIM, klepněte na **Ověření konfigurace**.
- 6. Klepnutím na **OK** uložte provedené změny.
- **Poznámka:** Pokud jste pro vytvoření domény nebo pro vstup do domény nepoužili průvodce konfigurací EIM, nepokoušejte se vytvořit konfiguraci EIM manuálním zadáním konfiguračních vlastností. Použitím průvodce pro vytvoření vaší základní konfigurace EIM můžete předejít možným problémům s konfigurací, protože průvodce zvládá rozhodně více než pouhé nastavení těchto vlastností.

## **Odstraňování problémů s EIM**

Tyto informace použijte, chcete-li se dozvědět více o běžných problémech a jejich řešení a o chybách, s nimiž se můžete setkat během konfigurace a používání EIM.

Produkt EIM (Enterprise Identity Mapping) je tvořen několika technologiemi a mnoha aplikacemi a funkcemi. V důsledku toho se mohou problémy objevovat v různých oblastech. Následující informace vám zde nastíní některé běžné problémy a chyby, na které byste mohli narazit během práce s EIM, a zároveň vám poskytnou několik návrhů, jak je možné jednotlivé problémy řešit.

### **Související informace**

Odstraňování problémů s konfigurací jediného přihlášení

## **Odstraňování problémů s připojením k řadiči domény**

Existuje značné množství faktorů, které mohou přispět ke vzniku problémů s připojením k řadiči domény EIM. Při řešení těchto problémů vám pomůže následující tabulka.

| Možný problém                                                                                                    | Možná řešení                                                                                                    |
|----------------------------------------------------------------------------------------------------|----------------------------------------------------------------------------------------------------|
| Nemůžete se připojit k řadiči domény během práce s produktem<br>iSeries Navigator a účelem správy EIM.                                                                                                    | Informace o připojení k řadiči domény mohou být pro<br>doménu, kterou si přejete spravovat, nesprávně zadány.<br>Chcete-li ověřit informace o připojení k řadiči domény,<br>postupujte takto:<br>• Rozbalte Sit-->EIM (Enterprise Identity                                                                                                    |
|                                                                                                    | Mapping)-->Síť->Správa domén. Klepněte pravým<br>tlačítkem myši na doménu, kterou chcete spravovat, a<br>vyberte Vlastnosti.                                                                                                    |
|                                                                                                    | · Ověřte si, zda je Jméno řadiče domény zadáno správně a<br>také jestli Nadřazené DN, pokud je zadáno, souhlasí.                                                                                                    |
|                                                                                                    | · Ověřte si, zda jsou informace o Připojení pro řadič<br>domény správné. Zajistěte, aby bylo správně zadáno číslo<br>Portu. Pokud je vybráno Použít zabezpečené připojení<br>(SSL nebo TLS), musí být server adresářů<br>nakonfigurován na používání SSL. Chcete-li si ověřit, zda<br>můžete zadané informace úspěšně použít k vytvoření<br>připojení k řadiči domény, klepněte na Ověřit připojení.                                                                   |
|                                                                                                    | Ověřte si, zda jsou informace v panelu Připojení k řadiči<br>domény zadány správně.                                                                                                    |
| Operační systém nebo aplikace nemůže za účelem vstupu do dat<br>EIM navázat spojení s řadičem domény. Například operace<br>vyhledávání mapování prováděné v zastoupení systému nefungují.<br>Toto se může stát v případě, že je v systému nebo v systémech | Ověřte si konfiguraci EIM. Rozbalte Síť-->EIM (Enterprise<br>Identity Mapping)-->Konfigurace v systému, ve kterém se<br>chcete autentizovat. Klepněte pravým tlačítkem na složku<br>Konfigurace, vyberte Vlastnosti a ověřte následující:                                                                                                    |
| provedena nesprávná konfigurace EIM.                                                                                                    | Stránka Domény:                                                                                                    |
|                                                                                                    | - Jméno řadiče domény a čísla portu jsou správná.                                                                                                    |
|                                                                                                    | - Chcete-li ověřit, že řadič domény je aktivní, klepněte<br>na Ověřit konfiguraci.                                                                                                    |
|                                                                                                    | Jméno lokálního registru je zadáno správně.                                                                                                    |
|                                                                                                    | Jméno registru Kerberos je zadáno správně.                                                                                                    |
|                                                                                                    | Ověřte, zda je vybráno Povolit operace EIM v tomto<br>systému.                                                                                                    |
|                                                                                                    | · Stránka Uživatel systému:                                                                                                    |
|                                                                                                    | Zadaný uživatel má pro vyhledávání mapování<br>dostatečnou kontrolu přístupu k EIM a jeho heslo je<br>platné. Další informace o různých typech pověření pro<br>uživatele uvádí online nápověda.<br>Poznámka: Pokud jste na serveru adresářů změnili<br>heslo pro daného uživatele systému, musíte toto heslo<br>změnit i zde. Pokud si tato hesla neodpovídají, uživatel<br>nebude moci provádět v operačním systému a v<br>operacích vyhledávání mapování funkce EIM. |
|                                                                                                    | Chcete-li potvrdit, že zadané uživatelské informace<br>jsou správné, klepněte na Ověřit připojení.                                                                                                    |
| Informace o konfiguraci se zdají být správné, ale stále se nemůžete<br>připojit k řadiči domény.                                                                                                    | $\bullet$<br>Zajistěte, aby byl server adresářů, fungující jako řadič<br>domény, aktivní. Pokud je řadičem domény server iSeries,<br>můžete použít produkt iSeries Navigator a postupovat<br>podle následujících kroků:                                                                                                    |
|                                                                                                    | 1. Rozbalte Sit > Servery > TCP/IP.                                                                                                    |
|                                                                                                    | 2. Ověřte si, že server adresářů je ve stavu Spuštěn.<br>Pokud je server zastaven, klepněte pravým tlačítkem<br>myši na Server adresářů a vyberte Start                                                                                                    |

*Tabulka 27. Běžné problémy s připojením k řadiči domény EIM a jejich řešení*

Poté, co ověříte informace o připojení a zajistíte, aby byl server adresářů aktivní, pokuste se o opětovné připojení k řadiči domény podle následujících kroků:

- 1. Rozbalte **Síť > EIM (Enterprise Identity Mapping) > Správa domén**.
- 2. Klepněte pravým tlačítkem myši na doménu EIM, ke které se chcete připojit, a vyberte **Připojit...**.
- 3. Zadejte typ uživatele a požadované informace o uživateli, které by měly být použity při připojení k řadiči domény EIM.
- 4. Klepněte na **OK**.

# **Odstraňování všeobecných problémů s konfigurací a doménou EIM**

Existuje množství všeobecných problémů, na které můžete narazit buď při konfiguraci produktu EIM ve vašem systému, nebo při přístupu k doméně EIM. V následující tabulce najdete více informací o některých běžných problémech a o jejich potenciálních řešeních, která je možno využít.

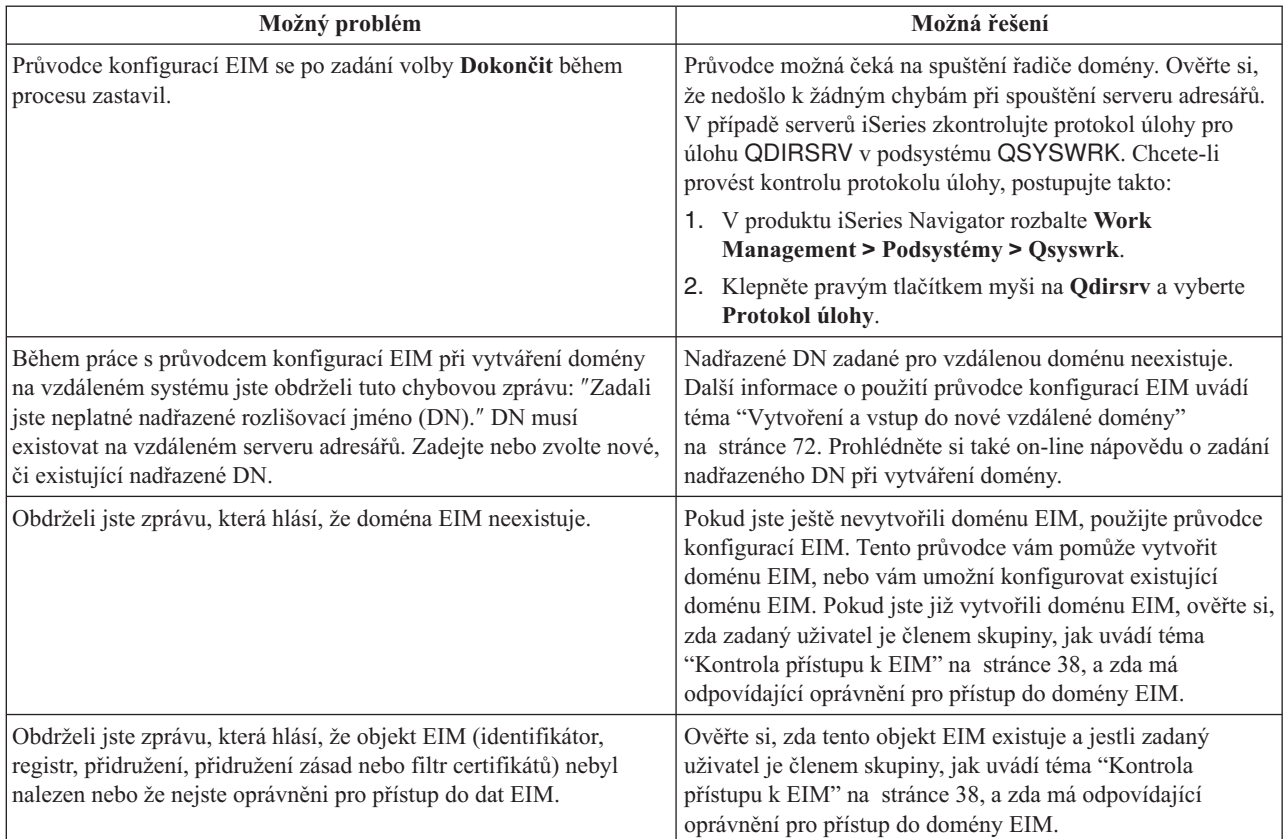

*Tabulka 28. Běžné problémy a jejich řešení při konfigurací EIM a práci s doménou EIM.*

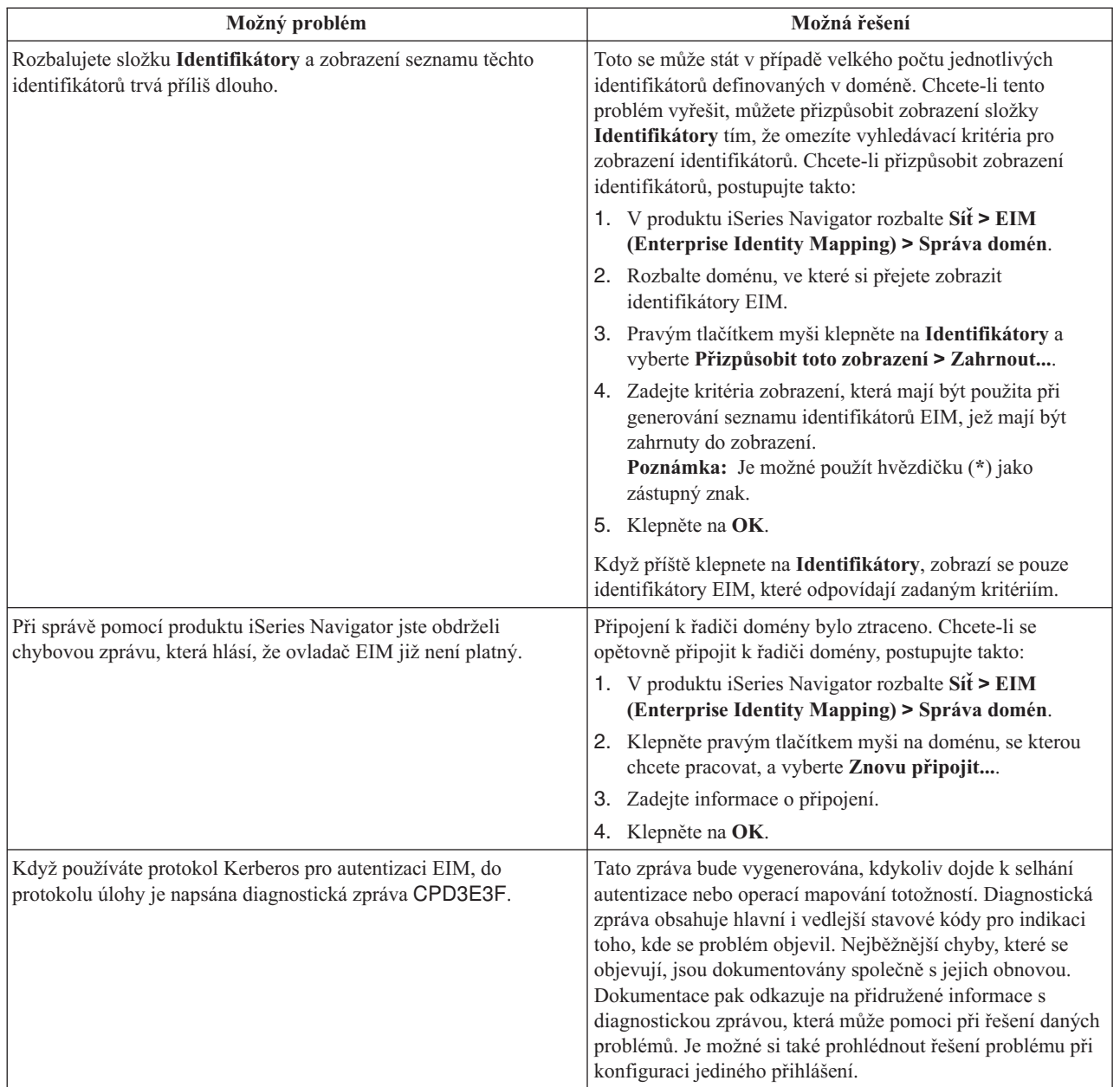

<span id="page-120-0"></span>*Tabulka 28. Běžné problémy a jejich řešení při konfigurací EIM a práci s doménou EIM. (pokračování)*

# **Odstraňování problémů s mapováním EIM**

Existuje množství běžných problémů, které mohou způsobit, že mapování EIM nebude fungovat tak, jak se očekává, anebo vůbec. Níže uvedenou tabulku použijte k tomu, abyste nalezli informace o tom, jaké problémy mohou být příčinou nefunkčnosti mapování EIM, a jejich možná řešení. Jestliže mapování EIM nefunguje, budete možná muset procházet každým řešením v tabulce a zajistit tak nalezení a vyřešení problémů, které způsobují nefunkčnost mapování.

*Tabulka 29. Běžné problémy s mapováním EIM a jejich řešení*

| Možný problém                                                                                    | Možná řešení                                                                                                    |
|--------------------------------------------------------------------------------------------------|----------------------------------------------------------------------------------------------------|
| Informace o připojení řadiče domény mohou být nesprávné nebo<br>radič domény nemusí být aktivní. | Cheete-li se dozvědět, jak lze ověřit informace o připojení<br>fiadiče domény a jak lze ověřit, že řadič domény je aktivní, |
|                                                                                                  | prostudujte si téma Problémy s připojením řadiče domény.                                                                    |

| Možný problém                                                                                                    | Možná řešení                                                                                                    |
|----------------------------------------------------------------------------------------------------|----------------------------------------------------------------------------------------------------|
| Operace vyhledávání mapování EIM prováděné prostřednictvím<br>systému nefungují. Může k tomu docházet v případě, že<br>konfigurace EIM v systému nebo systémech je chybná. | Ověřte si konfiguraci EIM. Rozbalte Síť-->EIM (Enterprise<br>Identity Mapping)-->Konfigurace v systému, ve kterém se<br>chcete autentizovat. Klepněte pravým tlačítkem na složku<br>Konfigurace, vyberte Vlastnosti a ověřte následující:                                                                                                    |
|                                                                                                    | Stránka Domény:                                                                                                    |
|                                                                                                    | Jméno řadiče domény a čísla portu jsou správná.                                                                                                    |
|                                                                                                    | Chcete-li ověřit, že řadič domény je aktivní, klepněte<br>na Ověřit konfiguraci.                                                                                                    |
|                                                                                                    | Jméno lokálního registru je zadáno správně.<br>$\overline{\phantom{m}}$                                                                                                    |
|                                                                                                    | Jméno registru Kerberos je zadáno správně.                                                                                                    |
|                                                                                                    | Ověřte, zda je vybráno Povolit operace EIM v tomto<br>systému.                                                                                                    |
|                                                                                                    | Stránka Uživatel systému:                                                                                                    |
|                                                                                                    | - Uvedený uživatel má dostatečnou kontrolu přístupu k<br>EIM k tomu, aby mohl provést vyhledávání mapování a<br>heslo je pro uživatele platné. Chcete-li se dozvědět více<br>o různých typech pověření uživatelů, informace najdete<br>v online nápovědě.<br>Poznámka: Jestliže jste na serveru adresářů změnili<br>heslo zadaného uživatele systému, zde musíte také<br>změnit heslo. Jestliže se tato hesla neshodují, pak<br>uživatel systému nemůže provádět funkce EIM<br>operačního systému a operace vyhledávání mapování<br>nebudou fungovat. |
|                                                                                                    | Chcete-li potvrdit, že zadané uživatelské informace<br>jsou správné, klepněte na Ověřit připojení.                                                                                                    |

*Tabulka 29. Běžné problémy s mapováním EIM a jejich řešení (pokračování)*

| Možný problém                                                                                                    | Možná řešení                                                                                                    |
|----------------------------------------------------------------------------------------------------|----------------------------------------------------------------------------------------------------|
| Operace vyhledávání mapování může vrátit více totožností cílových<br>uživatelů. K tomu může dojít, když nastane jedna nebo více z<br>následujících situací:<br>· Identifikátor EIM má více individuálních cílových přidružení ke                    | Pomocí funkce Testování mapování EIM ověřte, že se určitá<br>totožnost zdrojového uživatele mapuje správně na<br>odpovídající totožnost cílového uživatele. V závislosti na<br>výsledcích testu opravte problém následujícím způsobem:                                                                                                    |
| stejnému cílovému registru.<br>· Více než jeden identifikátor EIM má tutéž totožnost uživatele                                                                                                    | · Test vrací více nežádoucích cílových totožností. Důvodem<br>je jedna z níže uvedených možností:                                                                                                    |
| specifikovanou ve zdrojovém přidružení a každý z těchto<br>identifikátorů má cílové přidružení k témuž cílovému registru,<br>ačkoliv totožnost uživatele specifikovaná pro každé cílové<br>přidružení může být odlišná.                             | To by mohlo znamenat, že konfigurace přidružení pro<br>doménu není správná, vinou jedné z níže uvedených<br>příčin:                                                                                                    |
| · Více než jedno předvolené přidružení zásad domény uvádí stejný<br>cílový registr.                                                                                                    | Cílové nebo zdrojové přidružení pro identifikátor<br>EIM není správně nakonfigurováno. Například<br>neexistuje zdrojové přidružení pro řídicí službu                                                                                                    |
| · Více než jedno předvolené přidružení zásad registru uvádí stejný<br>zdrojový registr a stejný cílový registr.<br>· Více než jedno přidružení zásad filtru certifikátů uvádí stejný<br>zdrojový registr X.509, filtr certifikátů a cílový registr. | Kerberos (nebo pro uživatele Windows) nebo toto<br>přidružení není správné. Nebo také může cílové<br>přidružení uvádět nesprávnou totožnost uživatele.<br>Chcete-li ověřit přidružení určitého identifikátoru,<br>zobrazte všechna přidružení identifikátorů EIM.                                                                                                    |
|                                                                                                    | Přidružení zásad není správně nakonfigurováno.<br>Chcete-li ověřit zdrojové a cílové informace pro<br>všechna přidružení zásad definovaných v doméně,<br>zobrazte všechna přidružení zásad pro doménu.                                                                                                    |
|                                                                                                    | To by mohlo znamenat, že definice skupinového<br>registru obsahující běžné členy představují zdrojové<br>nebo cílové registry pro přidružení identifikátoru EIM<br>nebo pro přidružení zásad. Podrobné informace, které<br>vám poskytne operace vyhledávání testování mapování,<br>použijte k určení toho, zda jsou zdrojové nebo cílové<br>registry definicemi skupinového registru. Pokud ano,<br>zkontrolujte vlastnosti definice skupinového registru a<br>zjistěte, zda definice skupinového registru obsahují<br>běžné členy.     |
|                                                                                                    | Test vrací více cílových totožností a tyto výsledky<br>odpovídají tomu, jak jste nakonfigurovali přidružení.<br>Jestliže tato situace nastane, potřebujete určit<br>vyhledávací informace pro každou totožnost cílového<br>uživatele a tak zajistit, že vyhledávací operace vrátí<br>jednu totožnost cílového uživatele spíše než všechny<br>možné totožnosti cílových uživatelů. Další informace<br>uvádí téma Přidání vyhledávací informace k totožnosti<br>cílového uživatele.<br>Poznámka: Tento přístup funguje pouze tehdy, má-li |
|                                                                                                    | aplikace povoleno používat vyhledávací informace.<br>Avšak základní aplikace i5/OS, jako například iSeries<br>Access for Windows, nemohou využívat vyhledávací<br>informace k rozlišování mezi více totožnostmi cílových<br>uživatelů, které vrátila vyhledávací operace. Tudíž<br>můžete zvážit nová definování přidružení pro doménu a<br>zajistit tak, že operace vyhledávání mapování bude<br>vracet jedinou totožnost cílového uživatele. Tak také<br>zajistíte, že základní aplikace i5/OS budou moci                             |
|                                                                                                    | úspěšně provádět vyhledávací operace a mapovat<br>totožnosti.                                                                                                    |

*Tabulka 29. Běžné problémy s mapováním EIM a jejich řešení (pokračování)*

 $\|$ |  $\|$  $\|$  $\|$  $\|$  $\|$  $\|$  $\|$  $\|$ |

| Možný problém                                                                                     | Možná řešení                                                                                                    |
|---------------------------------------------------------------------------------------------------|----------------------------------------------------------------------------------------------------|
| Vyhledávací operace EIM nevracejí žádné výsledky a pro doménu<br>jsou nakonfigurována přidružení. | Pomocí funkce Testování mapování EIM ověřte, že se určitá<br>totožnost zdrojového uživatele mapuje správně na<br>odpovídající totožnost cílového uživatele. V tomto případě si<br>ověřte, zda jste do testu zadali správné informace. Jestliže<br>jsou informace správné a test nevrací žádné výsledky, může<br>jít o problém způsobený jednou z níže uvedených příčin: |
|                                                                                                   | · Konfigurace přidružení je nesprávná. Ověřte si konfiguraci<br>přidružení pomocí informací týkajících se řešení<br>problémů, které byly uvedeny v předchozí části.                                                                                                    |
|                                                                                                   | Na úrovni domény nebyla povolena podpora přidružení<br>zásad. Budete muset povolit přidružení zásad pro doménu.                                                                                                    |
|                                                                                                   | Na úrovni jednotlivého registru nebyla povolena podpora<br>přidružení zásad nebo podpora vyhledávání mapování.<br>Budete muset povolit podporu vyhledávání mapování a<br>použití přidružení zásad pro cílový registr.                                                                                                    |
|                                                                                                   | Kvůli rozlišování velkých a malých písmen definice<br>registru neodpovídá totožnostem uživatele. Můžete tedy<br>vymazat a znovu vytvořit registr nebo také můžete<br>vymazat a znovu vytvořit přidružení se správným<br>rozlišováním písmen.                                                                                                    |

*Tabulka 29. Běžné problémy s mapováním EIM a jejich řešení (pokračování)*

# **Rozhraní API EIM**

Tyto informace použijte, chcete-li se dozvědět více o rozhraních API EIM a o možnostech jejich využití ve vašich aplikacích a ve vaší síti.

Produkt EIM (Enterprise Identity Mapping) poskytuje mechanismy pro správu totožností uživatele mezi platformami. EIM má několik rozhraní API (application programming interface), která mohou aplikace používat při řízení operací EIM v zastoupení aplikace nebo uživatele aplikace. Tato rozhraní API lze použít při provádění vyhledávacích operací mapování totožností, pro různé funkce správy a konfigurace EIM i při provádění změn informací a zadávání dotazů. Všechna tato rozhraní API jsou podporována na různých platformách IBM.

Rozhraní API EIM patří do několika níže uvedených kategorií:

- Operace pro obsluhu EIM a připojení.
- Administrace domény EIM.
- Operace registrů.
- v Operace identifikátorů EIM.
- Správa přidružení EIM.
- Operace vyhledávání mapování EIM.
- Správa autorizace EIM.

Aplikace, které používají tato rozhraní API ke správě nebo využití informací EIM v doméně EIM, obvykle dodržují následující programovací model:

- 1. Získání ovladače EIM.
- 2. Připojení k doméně EIM.
- 3. Normální zpracování aplikací.
- 4. Použití rozhraní API administrace EIM nebo operace vyhledávání mapování totožností EIM.
- 5. Normální zpracování aplikací.
- 6. Zničení ovladače EIM před ukončením.

### **Související informace**

Rozhraní API k EIM (Enterprise Identity Mapping)

## **Informace související s EIM**

Tyto informace použijte, chcete-li se dozvědět více o dalších zdrojích a informacích vztahujících se k používání produktu EIM (Enterprise Identity Mapping).

Možná, že se chcete dozvědět více o technologiích, které se vztahují k produktu EIM (Enterprise Identity Mapping). Níže uvedená témata aplikace Information Center vám představí další technologie související právě s produktem EIM.

- v **Jediné přihlášení** Toto téma poskytuje nejen informace o tom, jak ve vašem podniku nakonfigurovat a spravovat prostředí jediného přihlášení, ale také informace o možnostech využití a prospěšnosti jediného přihlášení pro váš podnik.
- v **Služba síťové autentizace** Toto téma poskytuje informace o konfiguraci služby síťové autentizace spolu s dalšími informacemi o implementaci iSeries protokolu Kerberos. Po konfiguraci služby síťové autentizace pro spolupráci s EIM budete moci ve vašem podniku vytvořit prostředí jediného přihlášení.
- v **IBM Directory Server for iSeries (LDAP)** Toto téma poskytuje informace o konfiguraci a pojetí serveru adresářů IBM Directory Server for iSeries (LDAP). Produkt EIM může využívat server adresářů nejen jako hostitele pro řadič domény EIM, ale také pro ukládání dat domény EIM.

## **Ustanovení a podmínky**

Oprávnění k užívání těchto publikací je uděleno na základě následujících ustanovení a podmínek.

**Osobní použití:** Pokud zachováte všechny výhrady týkající se vlastnických práv, můžete tyto publikace kopírovat pro své osobní nekomerční použití. Tyto publikace ani jakékoliv jejich části nesmíte bez výslovného souhlasu IBM distribuovat, prezentovat ani z nich vytvářet odvozená díla.

**Komerční použití:** Pokud zachováte všechny výhrady týkající se vlastnických práv, můžete tyto publikace kopírovat, distribuovat a prezentovat výhradně v rámci svého podniku. Bez výslovného souhlasu IBM nesmíte z těchto publikací vytvářet odvozená díla ani je (nebo jejich části) nesmíte kopírovat, distribuovat či prezentovat mimo rámec svého podniku.

Kromě oprávnění, která jsou zde výslovně udělena, se na publikace nebo jakékoliv informace, data, software a další duševní vlastnictví obsažené v těchto publikacích nevztahují žádná další vyjádřená ani odvozená oprávnění, povolení či práva.

IBM si vyhrazuje právo odvolat oprávnění zde udělená, kdykoli usoudí, že používání publikací poškozuje jeho zájmy nebo že výše uvedené pokyny nejsou řádně dodržovány.

Tyto informace můžete stahovat, exportovat či reexportovat pouze při dodržení všech příslušných zákonů a nařízení včetně veškerých vývozních zákonů a nařízení USA.

IBM NEPOSKYTUJE ŽÁDNOU ZÁRUKU, POKUD JDE O OBSAH TĚCHTO PUBLIKACÍ. TYTO PUBLIKACE JSOU POSKYTOVÁNY NA BÁZI ″JAK JSOU″ (AS-IS), BEZ JAKÝCHKOLIV ZÁRUK, VYJÁDŘENÝCH NEBO ODVOZENÝCH VČETNĚ, BEZ OMEZENÍ, ODVOZENÝCH ZÁRUK PRODEJNOSTI, NEPORUŠENÍ PRÁV TŘETÍCH STRAN NEBO ZÁRUKY VHODNOSTI PRO URČITÝ ÚČEL.

# **Dodatek. Poznámky**

Tyto informace platí pro produkty a služby nabízené v USA.

IBM nemusí v ostatních zemích nabízet produkty, služby a funkce popsané v tomto dokumentu. Informace o produktech a službách, které jsou momentálně dostupné ve vašem regionu, můžete získat od místního zástupce IBM. Žádný odkaz na produkt, program nebo službu IBM neznamená a ani z něj nelze vyvozovat, že smí být použit pouze uvedený produkt, program či služba IBM. Použít lze jakýkoliv funkčně ekvivalentní produkt, program či službu neporušující práva IBM na duševní vlastnictví. Za vyhodnocení a ověření činnosti libovolného produktu, programu či služby jiného výrobce než IBM však odpovídá uživatel.

IBM může mít patenty nebo podané žádosti o patent, které zahrnují předmět tohoto dokumentu. Získání tohoto dokumentu uživateli neposkytuje licenci na tyto patenty. Písemné dotazy ohledně licencí můžete zaslat na adresu:

IBM Director of Licensing IBM Corporation North Castle Drive Armonk, NY 10504-1785 U.S.A.

Pokud máte zájem o licenci v zemi s dvoubajtovou znakovou sadou (DBCS), kontaktujte zastoupení IBM ve vaší zemi, nebo písemně zastoupení IBM na adrese:

IBM World Trade Asia Corporation Licensing 2-31 Roppongi 3-chome, Minato-ku Tokyo 106-0032, Japan

**Následující odstavec se netýká Velké Británie nebo kterékoliv jiné země, kde taková opatření odporují místním zákonům:** SPOLEČNOST INTERNATIONAL BUSINESS MACHINES CORPORATION TUTO PUBLIKACI POSKYTUJE TAKOVOU, "JAKÁ JE", BEZ JAKÝCHKOLIV ZÁRUK, VYJÁDŘENÝCH NEBO ODVOZENÝCH VČETNĚ, BEZ OMEZENÍ, ODVOZENÉ ZÁRUKY NEPORUŠENÍ PRÁV TŘETÍCH STRAN, ZÁRUKY PRODEJNOSTI NEBO VHODNOSTI PRO URČITÝ ÚČEL. Právní řády některých zemí nepřipouštějí vyloučení vyjádřených nebo odvozených záruk v určitých transakcích, a proto se na vás výše uvedené omezení nemusí vztahovat.

Tato publikace může obsahovat technické nepřesnosti nebo typografické chyby. Informace zde uváděné jsou pravidelně aktualizovány a v příštích vydáních této publikace již budou tyto změny zahrnuty. IBM má právo kdykoliv bez upozornění zdokonalovat nebo měnit produkty a programy popsané v této publikaci.

Jakékoliv odkazy v této publikaci na webové stránky jiných společností než IBM jsou poskytovány pouze pro pohodlí uživatele a nemohou být žádným způsobem vykládány jako doporučení těchto webových stránek ze strany IBM. Materiály obsažené na takovýchto webových stránkách nejsou součástí materiálů k tomuto produktu IBM a tyto webové stránky mohou být používány pouze na vlastní nebezpečí.

IBM může použít nebo distribuovat jakékoliv informace, které jí sdělíte, libovolným způsobem, který považuje za odpovídající, aniž by tím vznikl jakýkoliv závazek IBM vůči Vám.

Držitelé licence na tento program, kteří si přejí mít přístup i k informacím o programu za účelem (i) výměny informací mezi nezávisle vytvořenými programy a jinými programy (včetně tohoto) a (ii) vzájemného použití sdílených informací, mohou kontaktovat:

IBM Corporation Software Interoperability Coordinator, Department 49XA 3605 Highway 52 N

Rochester, MN 55901 U.S.A.

Informace tohoto typu mohou být dostupné za určitých podmínek. V některých případech připadá v úvahu zaplacení poplatku.

IBM poskytuje licencovaný program popsaný v těchto informacích a veškeré dostupné licencované materiály na základě podmínek uvedených ve smlouvě IBM Customer Agreement, v Mezinárodní licenční smlouvě IBM na programy, v Mezinárodní licenční smlouvě IBM na strojový kód nebo v jiné ekvivalentní smlouvě.

Všechna zde obsažená data týkající se výkonu byla zjištěna v řízeném prostředí. Výsledky získané v jiných provozních prostředích se proto mohou významně lišit. Některá měření mohla být prováděna v systémech na úrovni vývoje a nelze tedy zaručit, že tato měření budou ve všeobecně dostupných systémech stejná. Některá měření mohla být navíc odhadnuta pomocí extrapolace. Skutečné výsledky se mohou lišit. Uživatelé tohoto dokumentu by měli verifikovat použitelná data pro své specifické prostředí.

Informace týkající se produktů jiných firem než IBM byly získány od dodavatelů těchto produktů, z jejich publikovaných sdělení, nebo z jiných veřejně dostupných zdrojů. IBM nezkoumala tyto produkty a nemůže tudíž potvrdit spolehlivost, kompatibilitu a další prohlášení vztahující se k těmto produktům. Dotazy, které se týkají vlastností produktů jiných firem než IBM, musí být adresovány jejich dodavatelům.

Veškerá prohlášení, týkající budoucích trendů nebo strategií IBM, podléhají změnám bez předchozího upozornění a představují pouze cíle a záměry.

Všechny uváděné ceny IBM jsou maloobchodní ceny navržené společností IBM, jsou nyní platné a mohou se bez upozornění změnit. Ceny u prodejců se mohou lišit.

Tyto informace slouží pouze pro účely plánování. Informace v tomto dokumentu mohou být změněny, než se produkty popsané v tomto dokumentu stanou obecně dostupnými.

Tyto publikace obsahují příklady údajů a sestav, používaných v každodenních obchodních činnostech. Za účelem co nejpřesnější ilustrace obsahují tyto příklady jména osob, společností, značek a produktů. Všechny tyto názvy jsou fiktivní a jakákoliv podobnost se jmény a adresami používanými ve skutečných obchodních firmách je čistě náhodná.

### LICENČNÍ INFORMACE:

Tyto informace obsahují vzorové aplikační programy ve zdrojovém jazyce, které ilustrují programovací techniky na různých provozních platformách. Vzorové programy smíte kopírovat, modifikovat a distribuovat v jakékoliv formě, aniž by Vám vznikl jakýkoliv finanční závazek vůči IBM, pro účely vývoje, použití, marketingu nebo distribuce aplikačních programů, které vyhovují rozhraní API pro provozní platformu, pro kterou byly vzorové programy napsány. Tyto vzorové programy nebyly důkladně testovány za všech podmínek. IBM proto nemůže zaručit nebo potvrdit spolehlivost, obsluhovatelnost nebo funkčnost těchto produktů.

Každá kopie nebo část těchto vzorových programů nebo odvozených prací musí zahrnovat níže uvedenou copyrightovou výhradu:

© (jméno Vaší společnosti) (rok). Části tohoto kódu jsou odvozeny ze vzorových programů společnosti IBM Corp. © Copyright IBM Corp. \_zadejte rok nebo roky\_. Všechna práva vyhrazena.

Jestliže si prohlížíte tyto informace ve formě softcopy, nemusí se zobrazit fotografie a barevné ilustrace.

# **Ochranné známky**

Níže uvedené výrazy jsou ochrannými známkami společnosti International Business Machines Corporation ve Spojených státech a případně v dalších jiných zemích.

AIX Distributed Relational Database Architecture Domino DRDA eServer i5/OS IBM iSeries Lotus Notes **NetServer** OS/400 pSeries RACF RDN Tivoli WebSphere xSeries z/OS zSeries

Lotus, Lotus Notes, Freelance a WordPro jsou ochranné známky společností International Business Machines Corporation a Lotus Development Corporation ve Spojených státech a případně v dalších jiných zemích.

Microsoft, Windows, Windows NT a logo Windows jsou registrované ochranné známky společnosti Microsoft Corporation ve Spojených státech a případně v dalších jiných zemích.

Linux je ochranná známka, jejímž majitelem je Linus Torvalds, ve Spojených státech a případně v dalších jiných | zemích. |

UNIX je registrovaná ochranná známka skupiny The Open Group ve Spojených státech a jiných zemích.

Ostatní jména společností, produktů a služeb mohou být ochrannými známkami nebo servisními značkami jiných firem.

## **Ustanovení a podmínky**

Oprávnění k užívání těchto publikací je uděleno na základě následujících ustanovení a podmínek.

**Osobní použití:** Pokud zachováte všechny výhrady týkající se vlastnických práv, můžete tyto publikace kopírovat pro své osobní nekomerční použití. Tyto publikace ani jakékoliv jejich části nesmíte bez výslovného souhlasu IBM distribuovat, prezentovat ani z nich vytvářet odvozená díla.

**Komerční použití:** Pokud zachováte všechny výhrady týkající se vlastnických práv, můžete tyto publikace kopírovat, distribuovat a prezentovat výhradně v rámci svého podniku. Bez výslovného souhlasu IBM nesmíte z těchto publikací vytvářet odvozená díla ani je (nebo jejich části) nesmíte kopírovat, distribuovat či prezentovat mimo rámec svého podniku.

Kromě oprávnění, která jsou zde výslovně udělena, se na publikace nebo jakékoliv informace, data, software a další duševní vlastnictví obsažené v těchto publikacích nevztahují žádná další vyjádřená ani odvozená oprávnění, povolení či práva.

IBM si vyhrazuje právo odvolat oprávnění zde udělená, kdykoli usoudí, že používání publikací poškozuje jeho zájmy nebo že výše uvedené pokyny nejsou řádně dodržovány.

Tyto informace můžete stahovat, exportovat či reexportovat pouze při dodržení všech příslušných zákonů a nařízení včetně veškerých vývozních zákonů a nařízení USA.

IBM NEPOSKYTUJE ŽÁDNOU ZÁRUKU, POKUD JDE O OBSAH TĚCHTO PUBLIKACÍ. TYTO PUBLIKACE JSOU POSKYTOVÁNY NA BÁZI ″JAK JSOU″ (AS-IS), BEZ JAKÝCHKOLIV ZÁRUK, VYJÁDŘENÝCH NEBO ODVOZENÝCH VČETNĚ, BEZ OMEZENÍ, ODVOZENÝCH ZÁRUK PRODEJNOSTI, NEPORUŠENÍ PRÁV TŘETÍCH STRAN NEBO ZÁRUKY VHODNOSTI PRO URČITÝ ÚČEL.

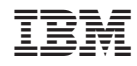

Vytištěno v Dánsku společností IBM Danmark A/S.